**Wa1hi ngton Apple Pi**   $\binom{\pi}{2}$ 

## **Volume 11 February 1989**

## **number 2**

**\$250** 

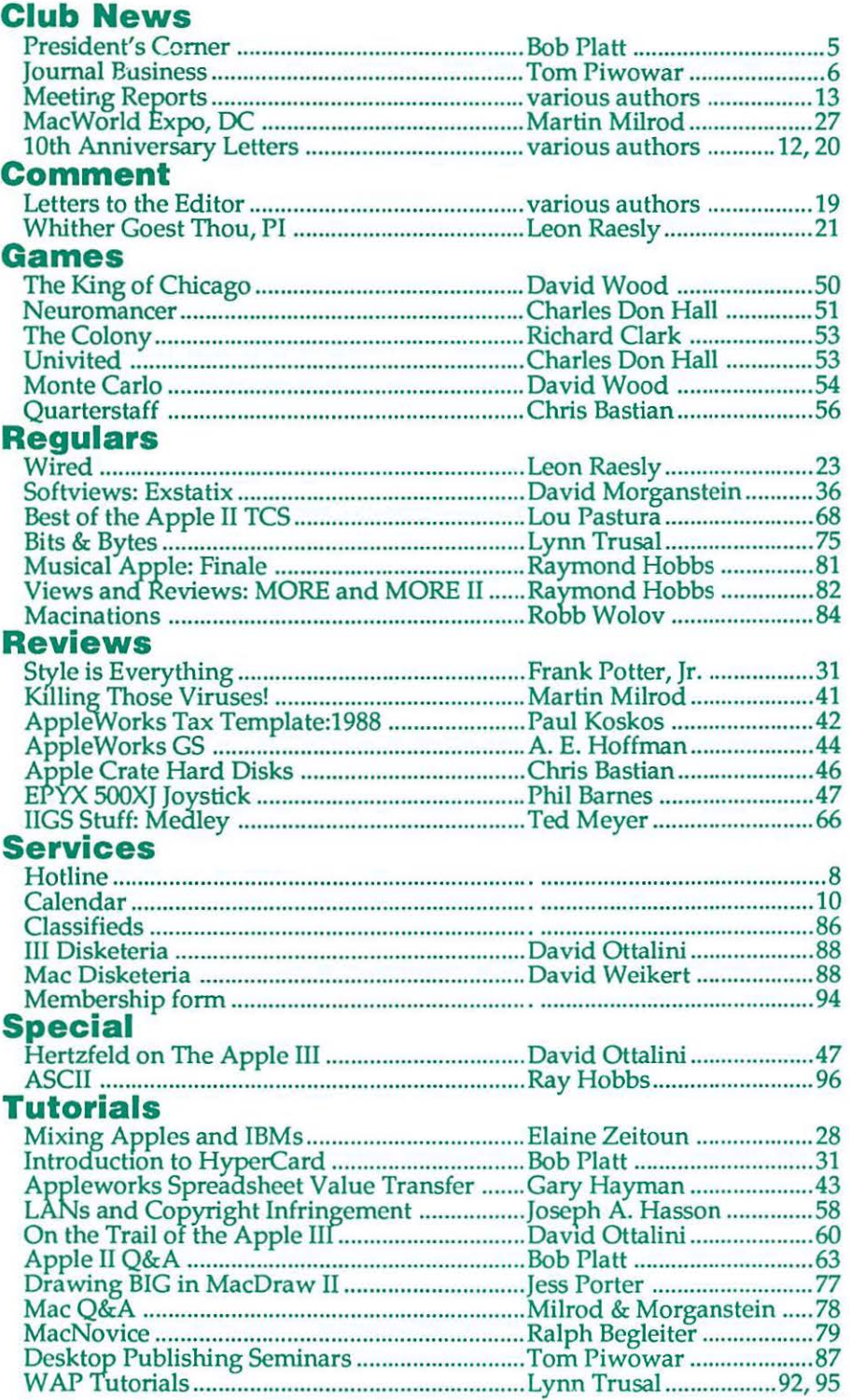

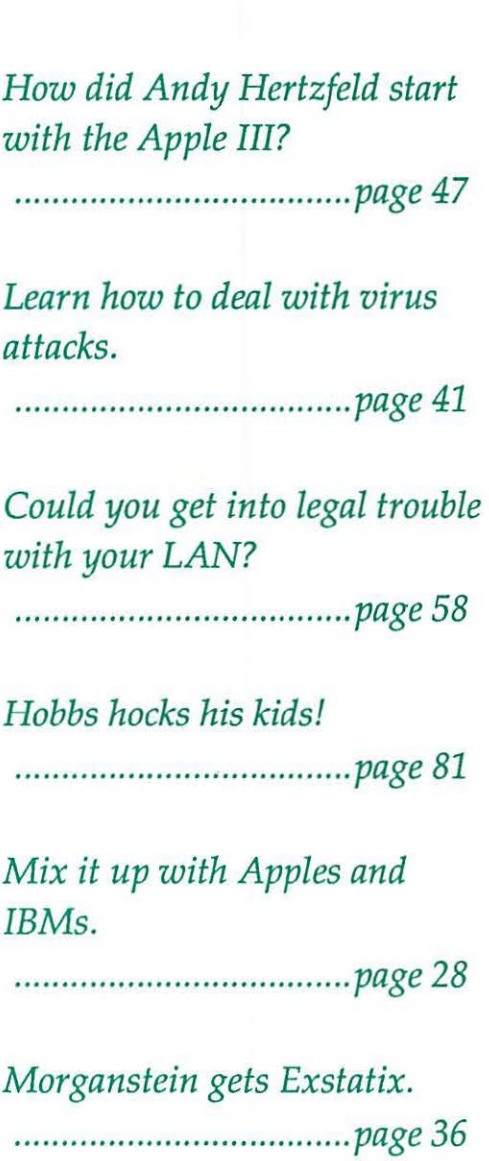

## *What's New From MacSource ? ? ?*

- **MacInTax** (Federal '88) Best of the tax programs • Studio 8 *Setting the new standard in color graphics*  • Digital DarkRoom *Professional imaging software*  • ViewFrame II + 2 *Only LCD projection display system for the Mac 11/VGA as well as other Macs and PCs*  Mathematica. • Quark Style • DAtabase *A system for doing serious math on the Mac Easy-to-use instant publishing package with own word processor and templates A full featured database which is a DA*
- Memory...1 MB SIMMs for Plus/SE/II in stock

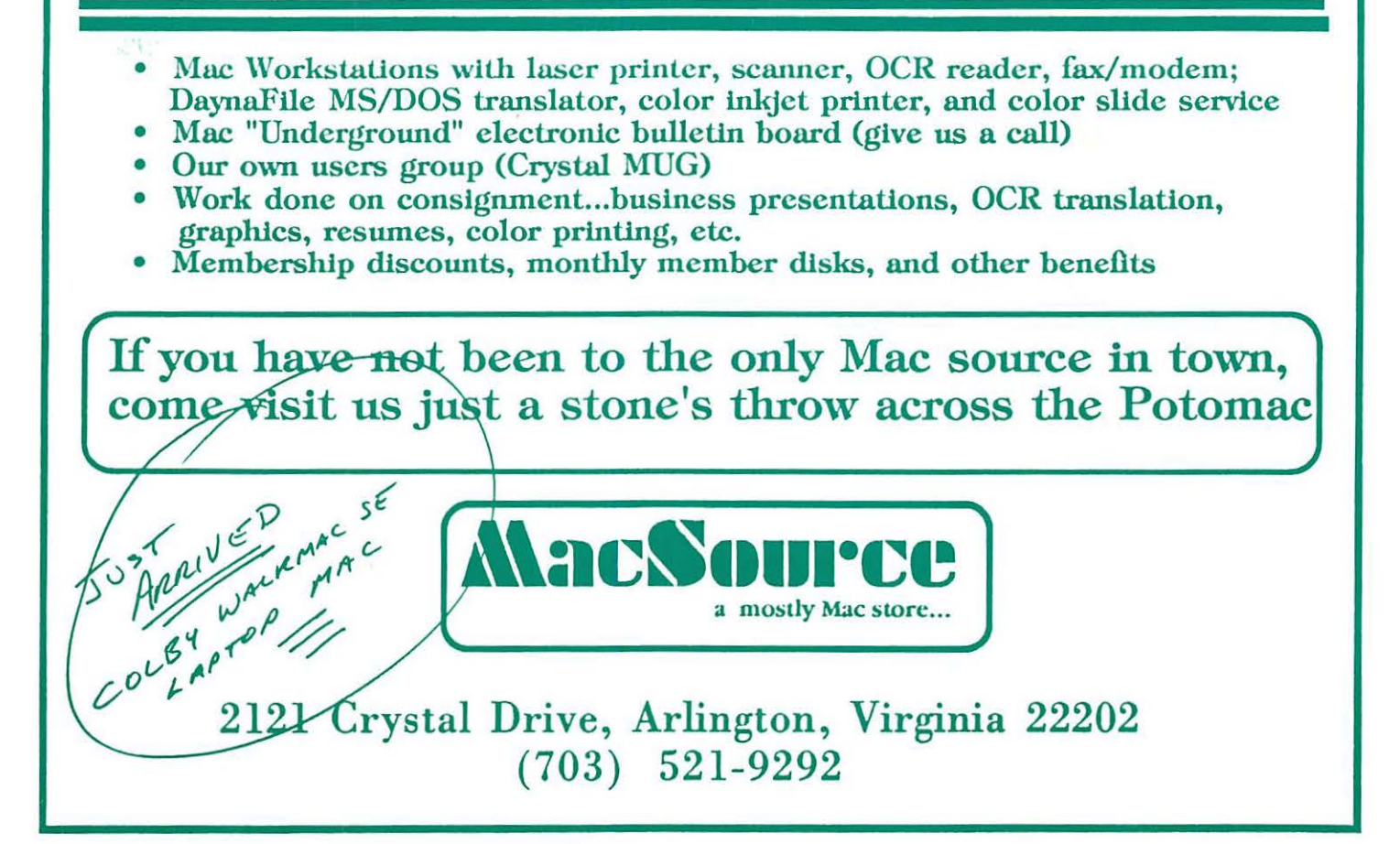

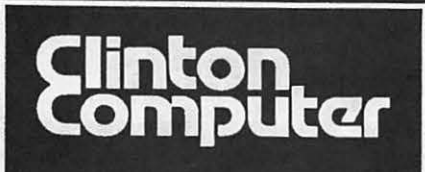

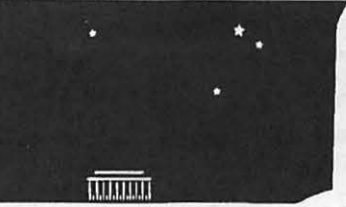

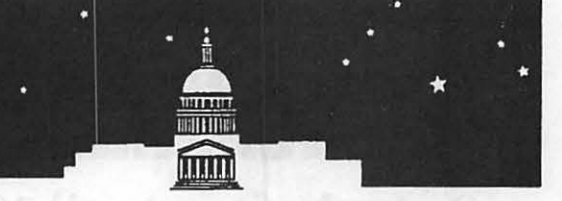

**<sup>9</sup>**1905 K Street. NW, Washington, DC (202)223-0900 '\* 8032 Leesburg Pike, Vienna, VA (703)442-3800 '\* 277 S. Washington St, Alexandlia, VA (703)838-9700 '\* 12204 Rockville Pike, Rockville, MD (301)881-2810

- 
- 
- 

Authorized De

9636 Ft. Meade Rd, Laurel, MD (301)953-1110 6443 Old Alex. Feny Rd, Clinton, MD (301)856-2500 Educational Sales (301)868-0002 Gove rnment and Corporate Sales (301)599-9555

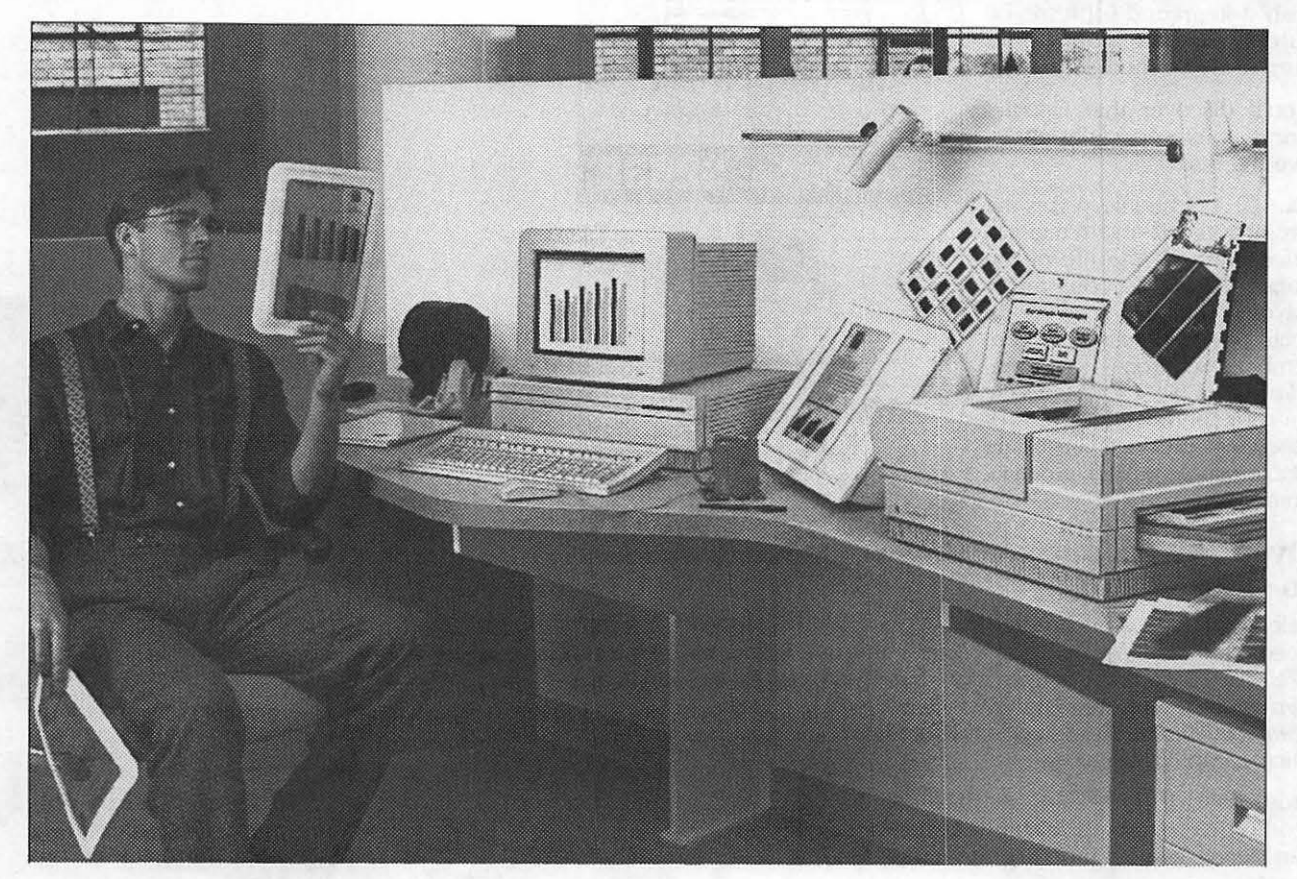

# **Macintosh II cuts your presentation overhead.**

Tired of sending out for 35mm slide composition? Are revisions and rush charges driving you crazy? Are the outside costs of overhead transparencies pushing your overhead out the window?

The Apple<sup>®</sup> Macintosh® II lets you cut your overhead costs and still create dynamic presentations -- faster and more efficiently than ever before. And, with 16.5 million colors and 256 shades of gray at your fingertips, you'll make your point with tremendous impact. Once your presentation's in perfect form, print out your own overhead transparencies in neartypeset quality on the LaserWriter<sup>®</sup> IINT. Or create 35mm slides with the same vivid color you saw on your color monitor. Come into any of our six conveniently-located stores for a free demonstration.

Or attend one of our *FREE DESKTOP PRESENTATION SEMINARS.* Call Alyce Neukirk at 838-9700 for the current schedule and to register.

#### **CLINTON COMPUTER'S DISCOUNT POLICY FOR WASHINGTON APPLE Pl MEMBERS**

*CUNI'ON COMPCffER* offers *Washington Apple Pl members a* 2596 *DISCOUNf OFF THE UST PRICE on all Apple-brand peripherals and AppleCare. For upgrades, the* 2596 *discount applies to the parts only, not to the labor cost. Discount is available to persons who have been Pl members for at least 3 months. Discount cannot be applied retroactively. Pl members need to present their cards upf ronL Discount cannot be used in combination with other promotions. Products on allocatlonfromApple are excludedfrom this offer. Clinton Computer reseroes the*  right to *change this policy at any* time. *Apple,* the *Apple* logo, *Macintosh. AppleShare* and *l..aserWriterare registered trademarks of Apple Computer, lnc. Apple products are available only from authorized Apple dealers. They are not available by telephone or mail order.* 

## **Falcon's ApJle®GSA Schedule protects you from microcomputer price increases!**

## **Order before April 1989 and save on the systems and software you need!**

If you're about to order Macintosh<sup>8</sup>systems and software, be sure to take a look at our

You'll discover that Falcon's prices look especially attrac-<br>tive right now.

Our GSA Schedule prices are pre-negotiated and remain in effect through the life of the contract. In fact, our prices haven't changed - although retail prices increased in September. So from now until *March 31, 1989,* you can save on our entire inventory of Macintosh products, including Macintosh II and Macintosh SE computers.

### **Over 750 products in stock.**

Falcon has the systems and software you need in stock and ready for delivery. With over 750 products from more than 65 manufacturers, only Falcon can deliver *complete* Macintosh solutions to Federal microcomputer users.

From desktop publishing to fully networked technical workstations, Falcon can meet even your most urgent requirements.

### **Plus complete solutions**  *and* **support.**

Of course, ordering from Falcon's GSA Schedule still guarantees procurement convenience, 30-day delivery, and extended warranties. And Falcon offers a full complement of Macintosh Support Services, including pre-sales consultation, custom application development, technical support, training, and service and maintenance.

### **But order now. Current prices remain in effect only until March 31!**

Falcon can only guarantee prices on orders placed before midnight, March 31, 1989. So don't delay - move quickly and allow time for procurement

**To place your order today, or for more information, call Falcon at (301) 341-0146.** 

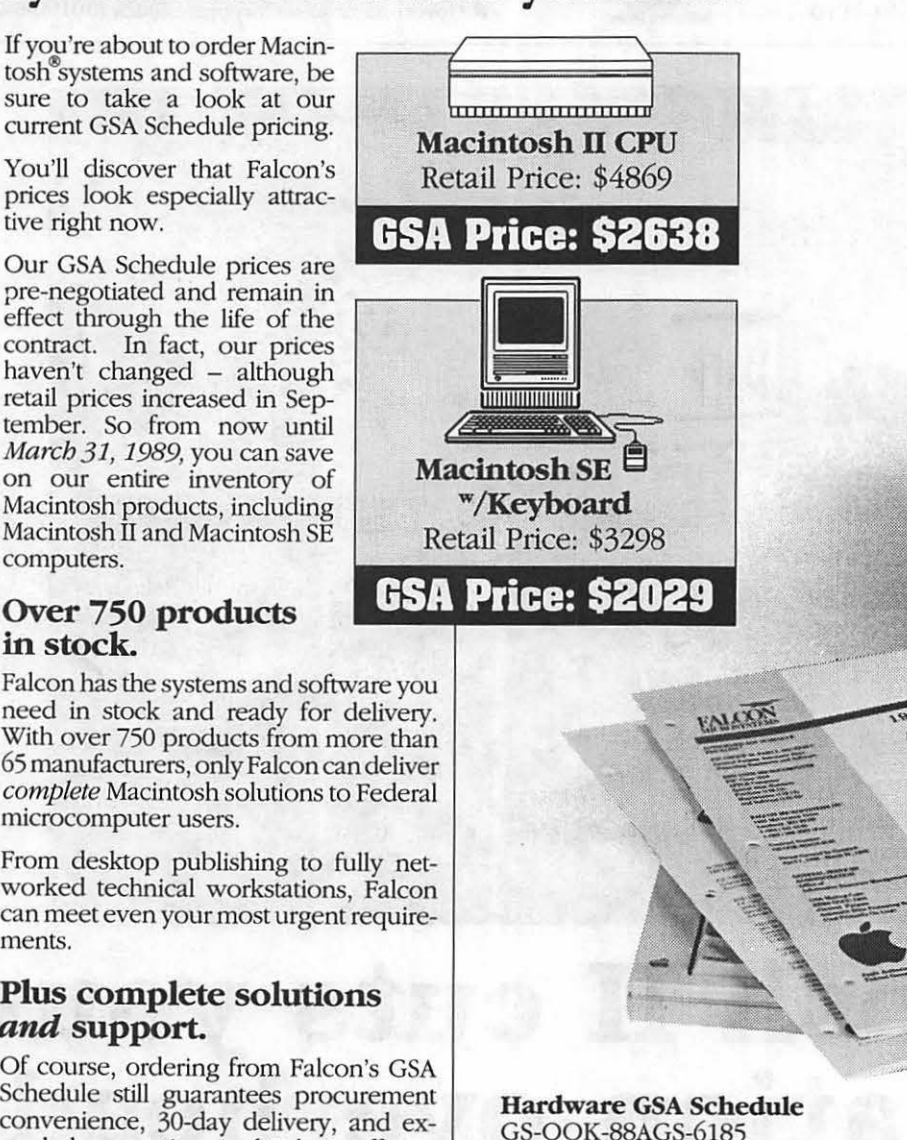

**Software GSA Schedule**  GS-OOK-88AGS-6218

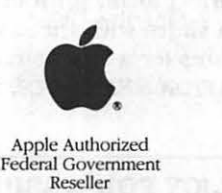

**Apple Authorized** Reseller

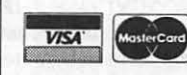

Two percent credit card surcharge waived on all government orders. Apple, the Apple logo and Macintosh are registered trademarks of Apple Computer, Inc.

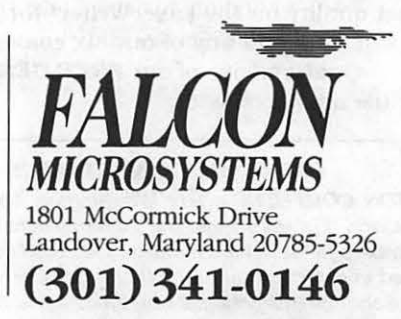

Macintosh II

## Officers and Board of Directors

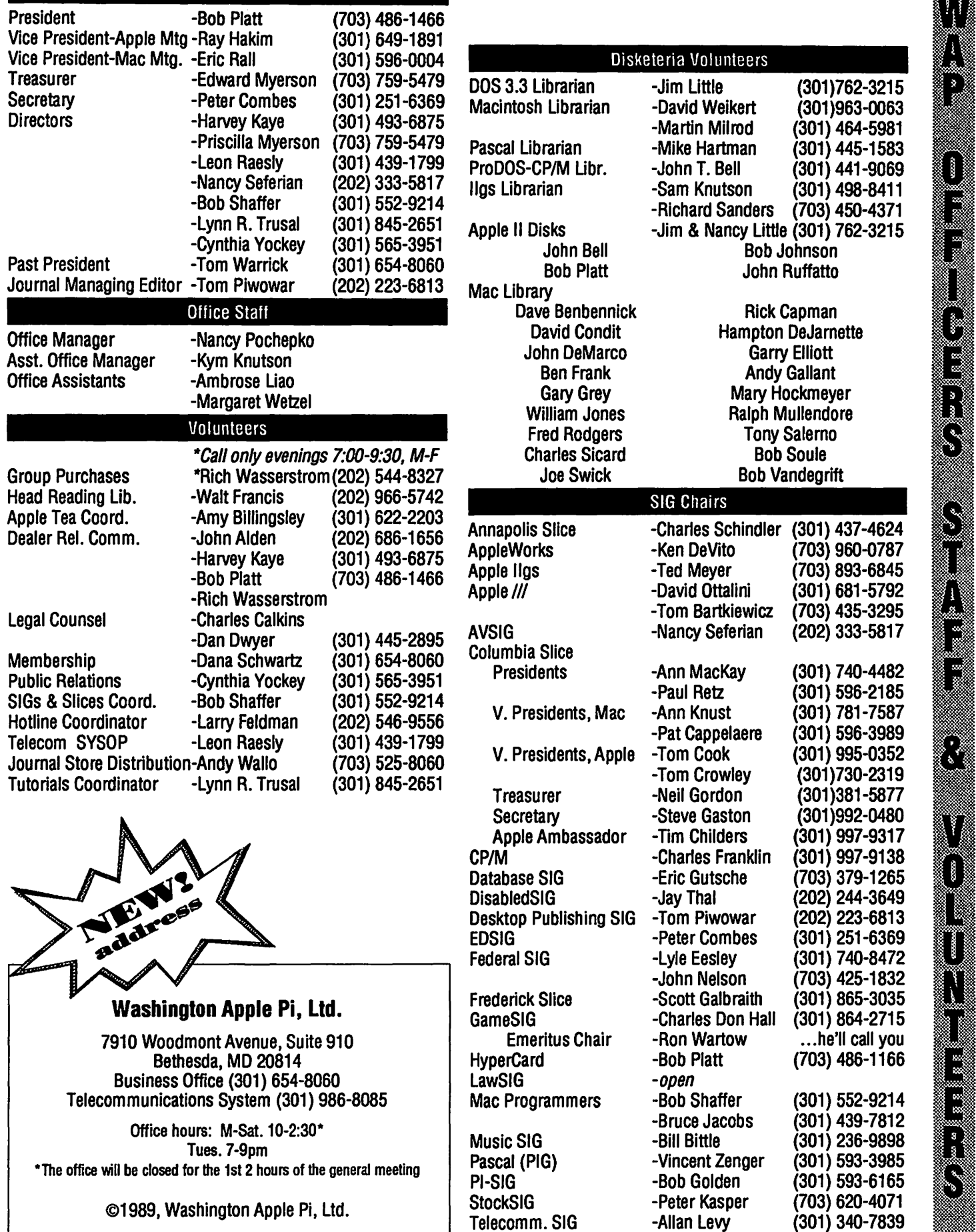

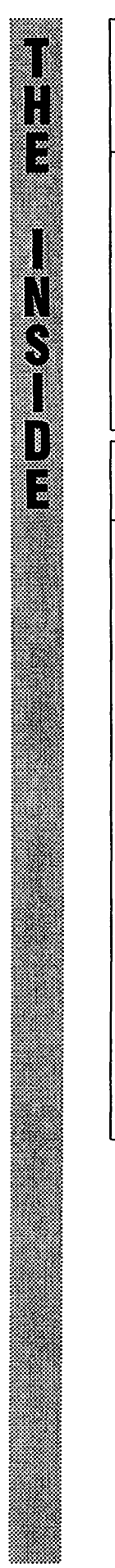

## **Journal Deadlines**

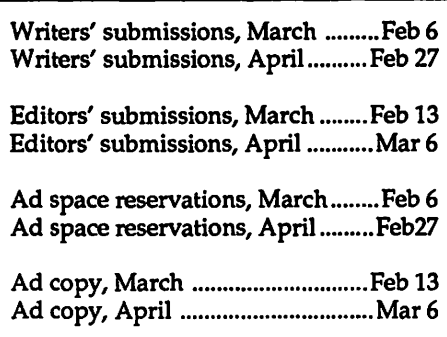

## **Authors**

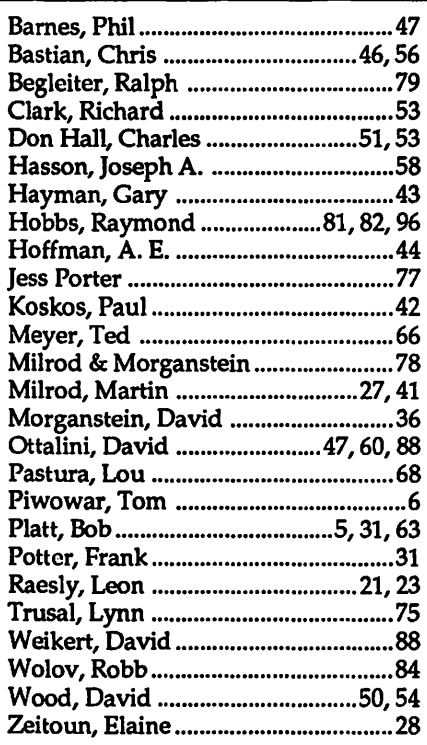

## **Advertisers**

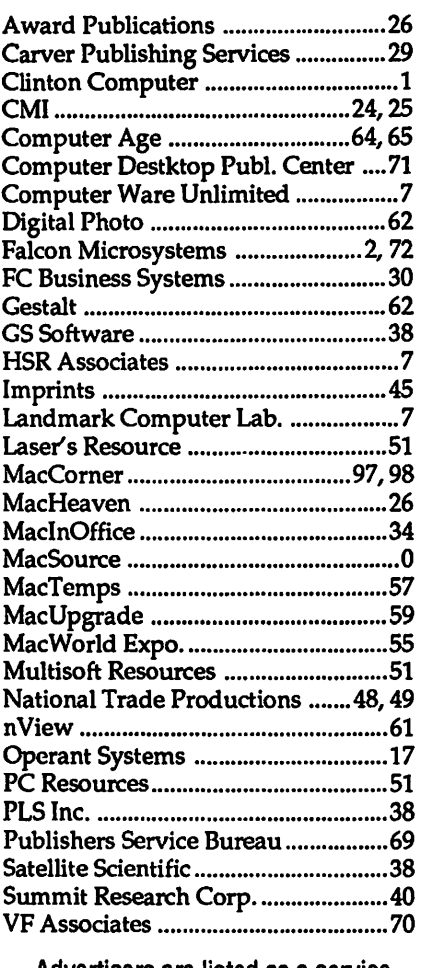

Advertisers are listed as a service to our readers; the WAP Journal is not responsible for any errors or omissions.

## **Regular Columns**

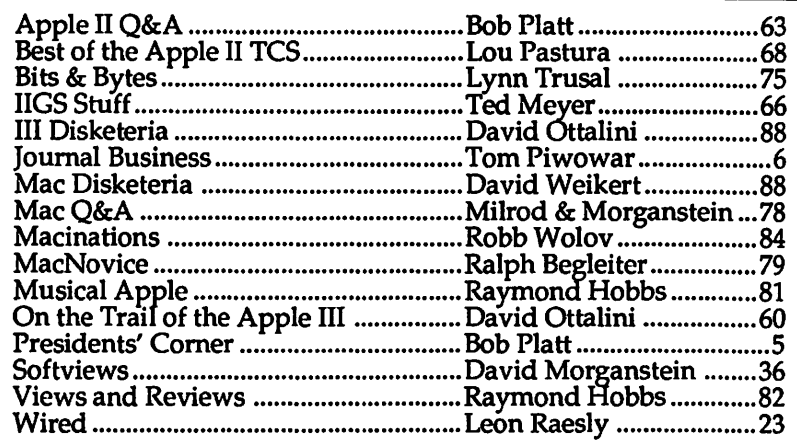

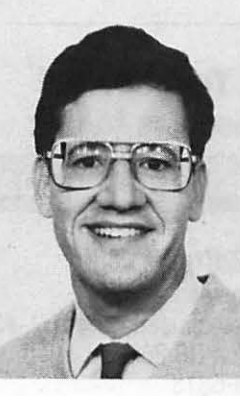

#### **by Robert C. Platt**

### **The New Office**

W AP has beenat 8227Woodmont for five years, and we have lost our lease. Last August, I appointed a committee to consider our space requirements. Its report appeared in last month's Journal.

WAP has rented new offices just down the street from its old offices. The new office will be at 7910 Woodmont Ave. We are scheduled to move in on February 26. All events prior to that date will be held in our old Office. The Office represents a big improvement over our present space. We are building it in line with the committee's recommendations, and it is significantly bigger with a more workable division of space. It also includes a cleaning service and quality decoration. I am sure that you will find our new ambiance much more in keeping with the Pi's stature as the largest non-profit Apple users group in the nation.

We are planning a reception at our new Office in April for area dealers to explore areas for mutual cooperation and to show them our facilities and programs.

We need volunteers to help us pack, move and unpack. Please call the Office if you can spare some time.

### **Apple Teas**

I was visiting my family in Long Beach California over Christmas and took the opportunity to host WAP's first West Coast Apple Tea. An apple tea is an informal gathering at a member's home to discuss computers and to meet other nearby members. It was an enjoyable evening, and I would encourage you to consider hosting a tea. Call *Amy Billingsley* ,301-622-2203, to make the arrangements.

### **Charlie Jackson**

One of the side-benefits of holding our Tenth Anniversary Celebration was contacted a number of industry figures who were unable to attend our December meeting. They have given usa rain check and will speak at our meetings throughout our Anniversary Year. The first speaker to be scheduled is Charlie Jackson, President of Silicon Beach Software who will be at our March 18 meeting.

### **New Office Manager**

After an extensive search, WAP has hired *Nancy Pochepko* as our permanent Office Manager. Nancy has eight years of experience as an Office Nancy replaces Gena Urban, who had resigned effective November 1.

*Kym Knutson,* who has been with us since November, has been appointed Assistant Office Manager. Kym is an experienced Apple Ilgs user and was an active volunteer with her local Apple user group in Ohio before moving to Washington. One of her important responsibilities will be maintenance of our membership data base. Please stop by our Office to meet Nancy and Kym.

## **New Editor**

The Board has accepted the recommendation of a search committee and has awarded Thomas Piwowar & Associates a one year contract to produce the W AP Journal. Tom Piwowar is very active in Washington's desktop publishing community and the chairman of WAP's desktop publishing SIG. We are fortunate to have a group with TP&A's abilities working for us, and I expect the Journal to prosper under Tom's leadership.

## **Trade Shows**

W AP will have a major role in the Federal Office Systems Expo which will be held on March 7, 8, and 9 at the DC Convention Center. WAP will be sponsoring a special 3 hour seminar on "Mac Day" and will have a booth on the main floor. *John Nelson* is coordinating our FOSE participation. Please volunteer if you can work the booth or assist in the seminar.

WAP's plans for the DC  $\frac{1}{2}$ <br>World Expo are shaping up. It MacWorld Expo are shaping up. It will be held on April 26, 27 and 28 at the DC Convention Center. WAP will  $\overrightarrow{R}$  have a 20 ft by 20 ft island booth. the DC Convention Center. WAP will have a 20 ft by 20 ft island booth.<br>Many thanks to *Marty Milrod* for  $\begin{array}{|c|c|c|}\n\hline\n\text{Ric} & \text{Ric} \\
\hline\n\text{Coc} & \text{Ric} & \text{Ric} \\
\hline\n\end{array}$ Many thanks to *Marty Milrod* for

coordinating this event.<br>WAP will also have a booth at the<br>Boston AppleFest in May Ted Meyer WAP will also have a booth at the Boston AppleFest in May. Ted Meyer has agreed to coordinate WAP's presence at that show.

|<br>|<br>|<br>|

~ :~ii~~~m

 $\blacksquare$ 

In order to give WAP a more eyecatching presence at these shows, a<br>committee chaired by *Cynthia Yockey* has been designing a professional catching presence at these shows, a<br>committee chaired by *Cynthia Yockey*<br>has been designing a professional<br>show display. We hope to have it set show display. We hope to have it set<br>up at our February membership<br>meeting if it is completed in time. up at our February membership meeting if it is completed in time.<br>**Volunteer Bank** 

Until now WAP lacked a systematic way for members to learn where volunteers were needed.  $\bigcap$ Accordingly, our Office will serve as a<br>clearinghouse for volunteer ,<br>opportunities. Please contact the office opportunities. Please contact the office<br>to access our data base. When you to access our data base. When you volunteer, the Office staff will follow  $\mathbb{R}$ up with the responsible club officer  $\sum_{n=1}^{\infty}$ and will send you a confirming post  $\text{card.}$  which is the set of  $\blacksquare$ 

**E**<br>**Library Amnesty**<br>Walt Francis, our Librarian **R** reports that several important books<br>are missing from our collection. If you have any overdue books which you have borrowed from WAP (including any you may have forgotten to check out) please return them to the Office.<br>(No questions asked.)

## **Other Improvements**

Now that the new office and staff are in place, we will not rest on our laurels. As described in a separate article, our membership contest is in full swing and the Second Decade Committee is reviewing WAP's long term plans. Good progress has been made on filing our  $\S$  501(c)(3) tax exemption application, and to keep our legal-types busy, I have also appointed a committee to review WAP's Bylaws.

WAP continues to be a vibrant and growing organization due to our many dedicated volunteers. If you haven't participated in one of our volunteer activities lately, I suggest that you contact the WAP Office and join in the fun. **s** 

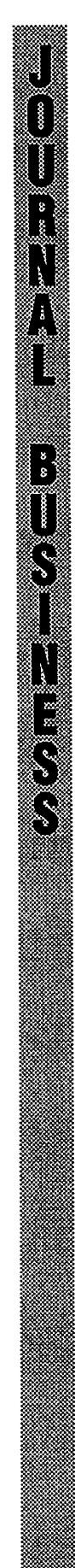

## **Thello Again!**

I am glad to tell you that your Search Committee and Board of Directors has finally decided who will manage and produce the Journal for the next year. I am also glad to tell you that the decision was to make it me.

Now that I know that I am actu-<br> $\frac{1}{2}$  allowing the second computation that will ally in charge of something that will **:** last, at least for a while, I want to work · · on changing more than just the Journal's typeface. To do this I will need your help: your thoughts, your ideas, your good will, and your time too. I am gratified by the number of people who have volunteered to help with  $\frac{1}{2}$  who have volunteered to help with the Journal. I am also grateful for the mumber of serious comments and suggestions I have received for im-<br>proving the Journal. I hope that this<br>cood will continue because I do need proving the Journal. I hope that this ; . · · ,, good will continues because I do need your help and I do need your patience. Rome was not built in a day, nor was it built by one person. Let us work together to make a better Journal anda better Washington Apple Pi.

#### Welcoming New Faces

During these last few months of uncertainty I have been very fortunate to be working with three very able editors: Ray Hobbs, Marty Mil rod, and Lee Raesley. Their hard work, knowledge, and good judgement made possible a nearly impossible transition schedule. I and you, dear readers, are in their debt. Now, to make their lives a little less crazy and tomaketheJoumalbetterableto grow, I am expanding the Journal's Edito rial Board with new volunteers. The side bar on the right introduces our . expanded Editorial Board. I've added four new editors to keep track of sev must cover well. I hope to soon be adding more. Please call me to join.

We've also added two eagle-eyed proofreaders. I hope you will appreciate their work as you read this issue. We could use a few more. Call me to join the team.

#### Please Write for Us

Of course the most important input to the Journal is our writers. Last month we added a new column and this month another. Several new Pi members are writing for the first time. I want you to write for us too (that's right I mean you personally, not you collectively). Please think about what you can contribute. Check

the list of editors on the right and call them directly. Or call me and we can figure out how to proceed. And don't tell me you can't write. All I want you to do is think. Our editors and proofreaders will help you to look correct.

I am also looking for people who would like to be reporters. There is a lot going on around the Pi that needs to be shared with a wider audience.

#### A Fat Future

My first goal for the journal is to make it grow to serve you better. This issue adds a signature (eight pages- printer's equivalent of a byte). I hope to keep on adding signatures so that each month the Journal will bringyou more and more information.

#### Do Speak Out

I am adding a letters column. Please write to tell us something new, state an opinion, or even to correct us. Tell me what else should be added.

#### Hoping for Good Looks

I also hope to gradually change the look of the Journal to make it easier and more fun to read. I also want to highlight all of the services that the club provides to its members. Improving any one part of the journal is a big task. The thought of working on them all is daunting. Here again I needyourhelp.LooktheJournalover, think about it, send me your ideas. Even better, volunteer to work on a problem. If a few members would get together a few evenings to consider how we present the Hotline, Calendar, Disketeria, or cover and propose a better way, I would be more than glad to make sure it gets done.

#### The Journal Has Been a Loser

My final goal for the Journal is to make it stop being a burden for the Pi. Believe it or not this Journal loses money every issue. This discourages efforts to make the Journal better and limits what the Pi can do for its members in other areas. As the Journal grows it is going to need more advertisers to carry the freight. You can help by telling potential advertisers about the Journal and about how it is a special place to advertise. You can also help by letting advertisers know that you saw their ad in the Pi Journal. Thanks for the Type

Finally a thank you to Bill Baldridge of MaclnOffice for helping the Journal to get back its nameplate. The Journal has used that particular typeface for its nameplate for almost

## Send Your Journal Submissions to the:

### WAP Journal Editorial Board

#### Managing Editor Tom Piwowar

1500 Massachusetts Ave NW, #34 Washington DC 20005 (202) 223-6813

#### Apple Editor

Hardware, Programming, TCS, Q&A Lee Raesly MHA Inc 7411 Riggs Rd, Suite 103 Adelphi MD 20783

(301) 439-1799

#### Mac Editor

Hardware, Programming, TCS, Q&A Martin Mllrod 2616 Kingsley Lane Bowie MD 20715 (301) 464-5981

#### Reviews Editor

Ray Hobbs 8405 Snowden Loop Laurel MD 20708 (301) 490-7484

#### Games Editor

Steven Payne Discalced Carmelita Friars 2131 Lincoln Rd NE Washington DC 20002 (202) 832-6622

#### *Graphic Arts and DTP Editor*

Jane Altshuer 5407 Grove Ridge Way Rockville MD 20852 (301) 564-1123

### Columnists Editot

Kathleen Dunten Thompson Publishing 1725 KSt, NW, Suite 200 Washington DC 20006 (202) 872-1766

#### Club News and Calendar Editor

Peter Cook 8403-1 GreenwoodAve Takoma Park MD 20912 (301) 585-7651

#### Proofreaders Darla Fera

David Harris

all of its history and we're glad to have it back. Bill scanned a year of back issues and gave me a clean set of files for each month's cover.  $\triangleleft$ 

6

## THE PRICE IS RIGHT ON..<sup>1</sup>

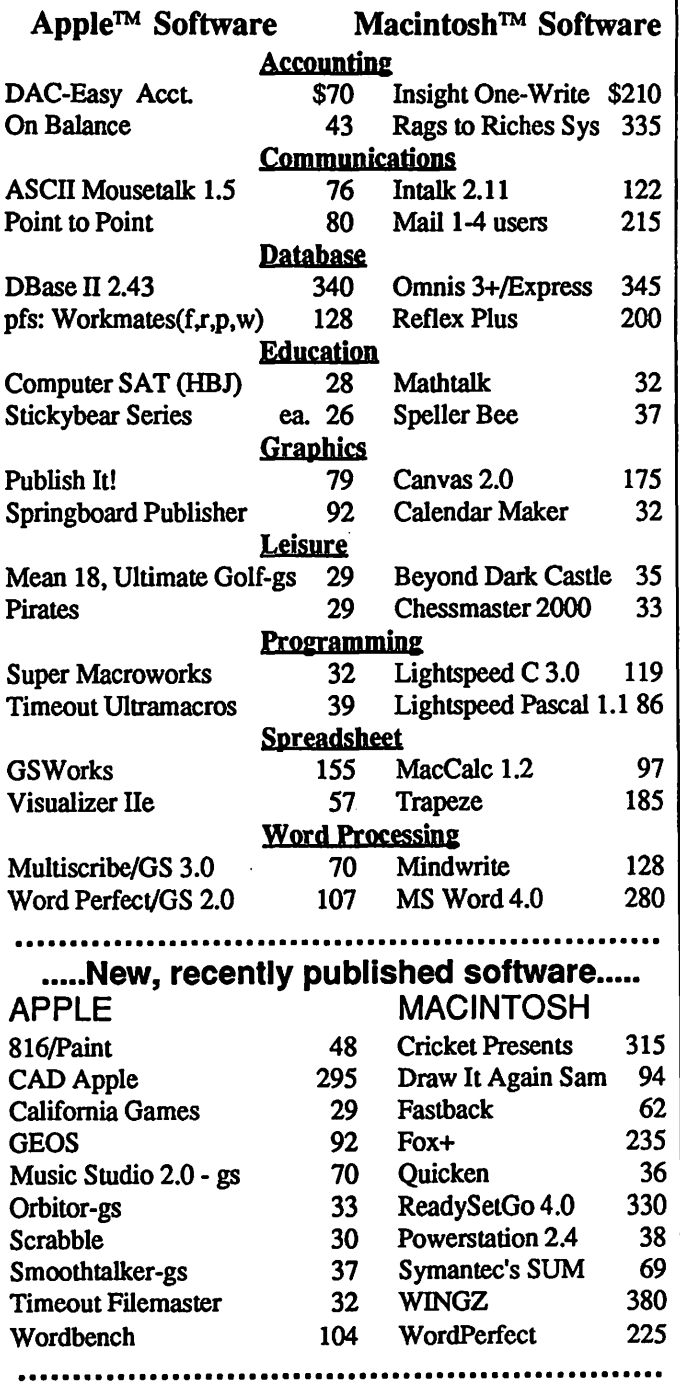

Ask for a copy of our Apple or Macintosh catalog containing hundreds of other programs. Also, ask about our volume discount prices for 10 or more of any one item.

\$3 shipping and handling per order (UPS-\$4). MD residents, add 5% sales tax. No charges or COD's. Prices subject to change. Call for items not listed.

## COMPUTER WARE UNLIMITED

P.O. BOX 1247 COLUMBIA, MD 21044

301/854-2346

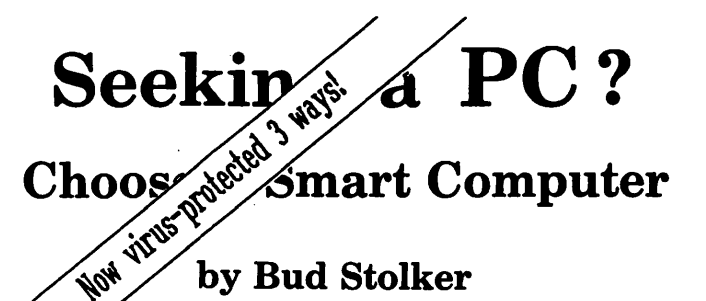

you shopped for an IBM-compatible computer lately? Then you  $4y$  have noticed how difficult it has become to select a PC these days.

Buying decisions used to be a breeze: color or monochrome, hard disk or floppy, AT or XT. Now you must choose from among four different microprocessors. There are two operating systems with several branches and "environments." Three system busses with a fourth just announced. Four kinds of floppy disk drives. Four graphics standards running on six kinds of monitors. A bewildering array of hard disk options. And dozens of tape backup systems, none of them standard.

The multiple paths of personal computing, which for a time appeared to be converging around IBM and Apple, are beginning to branch and twist once more.

Wherever you shop, you wind up comparing apples with oranges-and lemons.

No wonder confusion reigns.

We can help you make an intelligent choice. Our specialty is customtailoring computer systems to the particular needs of our clients. We can help you sort through the clutter and plot a future course for you and your system. We can help you determine where and how to draw the line-and stay within budget. We can help you pull together a top-notch working system that does not compromise value or performance.

In the lingo of the personal computing industry, Landmark Labs is a Value-Added Reseller (VAR). We make sure your computer requirements are appropriate. We then take standard parts and build or modify a system to your specifications. We provide and install appropriate programs, and help you understand them-without charge. We back our systems with free training, ongoing support, extraordinary warranties, personal service, and a strong commitment to value and satisfaction.

We do this at prices as attractive to home computer users as they are to business, government, and institutional buyers.

We'll be around after the sale, too, to make sure you stay up and running. We believe in our systems and we believe in our clients. Our success is due to people like you: intelligent, computer-literate, valueconscious.

We stay in touch with PC technology in order to serve you. Our goal is to give you the greatest payback from your investment in a PC. Whether you want the hottest new computer or a basic floppy disk-based PC, we take pains to make sure you get your money's worth.

So give us a call when you're ready to buy a personal computer or upgrade your existing system. Ask us for a free consultation. We may have a solution just right for you. (If not, we'll tell you.) Check with us and see if you agree that a *custom-tailored personal computer from Landmark Computer Labs is the best buy you can make.* 

### Landmark Computer Laboratories Suite 1506 101 South Whiting Street Alexandria, Virginia 22304

Telephone (703) 370-2242 ~ SourceMall TCB076

IBM PC, PC XT, PC AT, and Micro Channel are registered trademarks of International Business Machines Corporation.

 $\frac{8}{18}$  $\blacksquare$  $\frac{1}{2}$ F  $\equiv$  General  $\sim$   $\sim$   $\sim$ ~··'-W@···~· ===~~~f\*:).\$: 1m1M1@ Ap1 ~::·:·=~-=~k:::-:.:- ,, :::;::::ij~~~~

Have a computer problem? The following club members have volunteered to help other club members.

## Guidelines for Hotline Use

- $\blacksquare$  Hotline is for club members only.
- **EXECUTE:** Remember that the people listed are volunteers: be courteous; ask for help, not for a job to be done for you.
- Respect all telephone restrictions where listed-no calls after 10:00 PM except where indicated.
- Calls regarding commercial soft- $\blacksquare$ ware packages should be limited to those you have purchased. Do not call about software for which you have no documentation.
- All telephone numbers are home numbers unless otherwise specified.
- When requests are made to re- $\blacksquare$ turn calls, long distance calls will be collect.

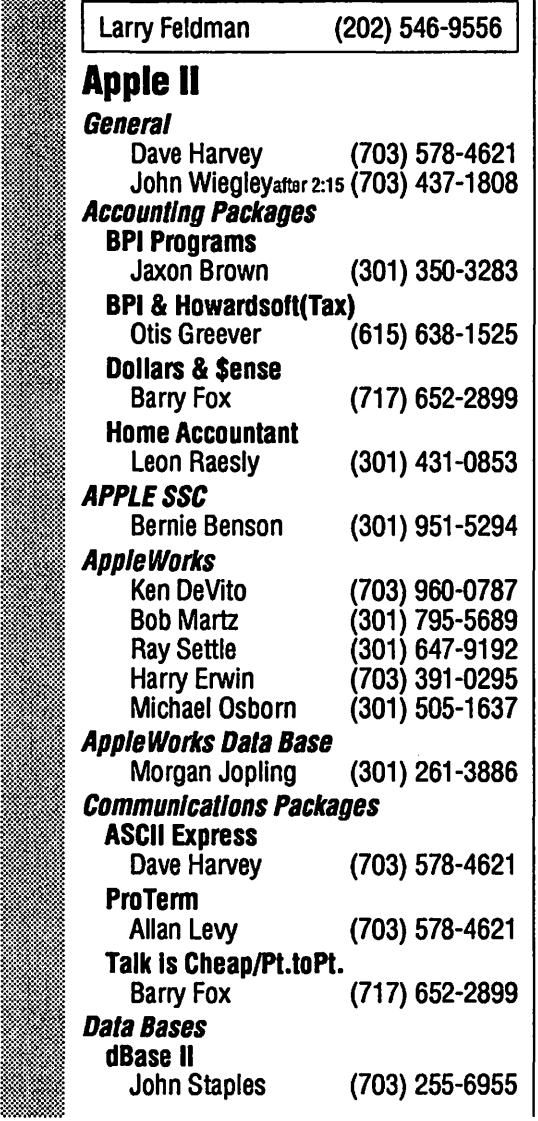

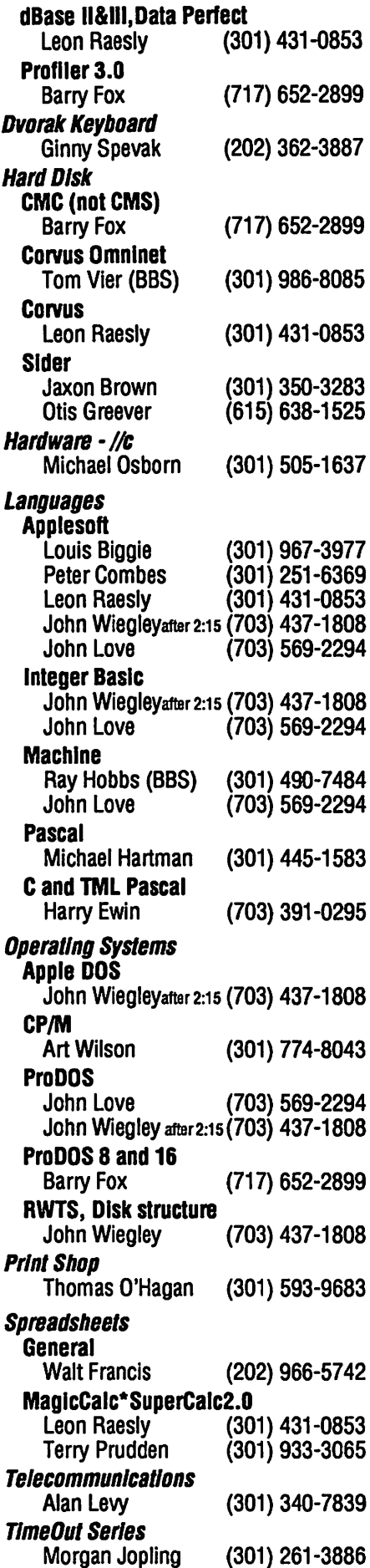

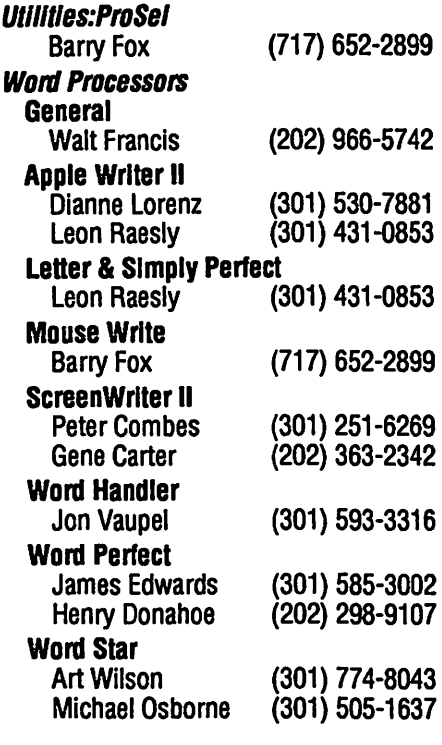

## Apple llgs

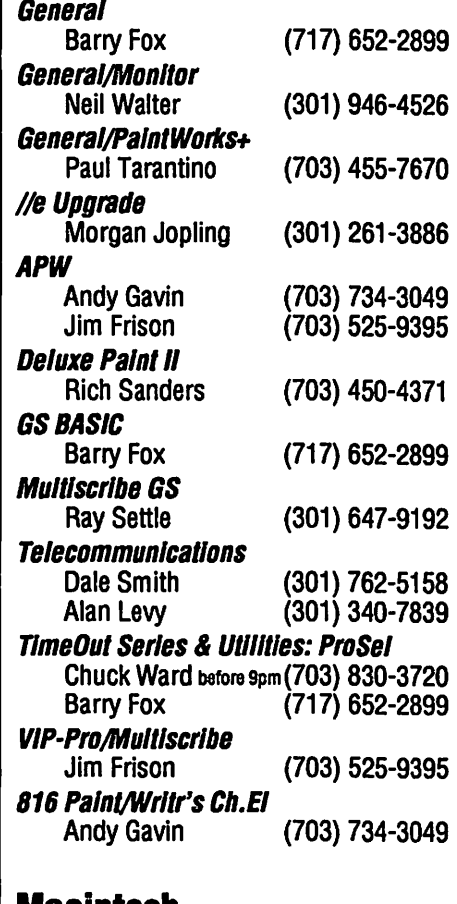

## Macintosh

#### General

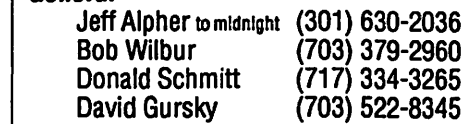

8 Washington Apple Pl Journal

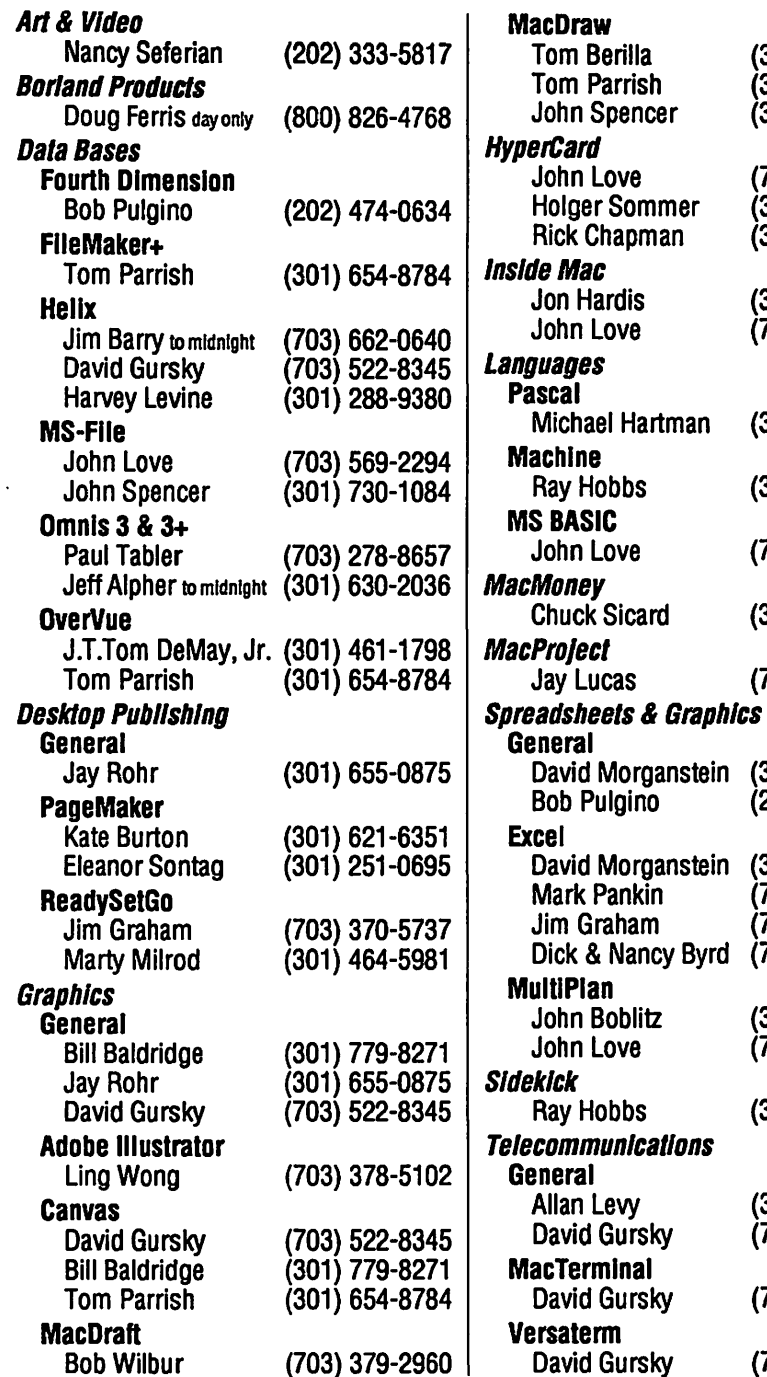

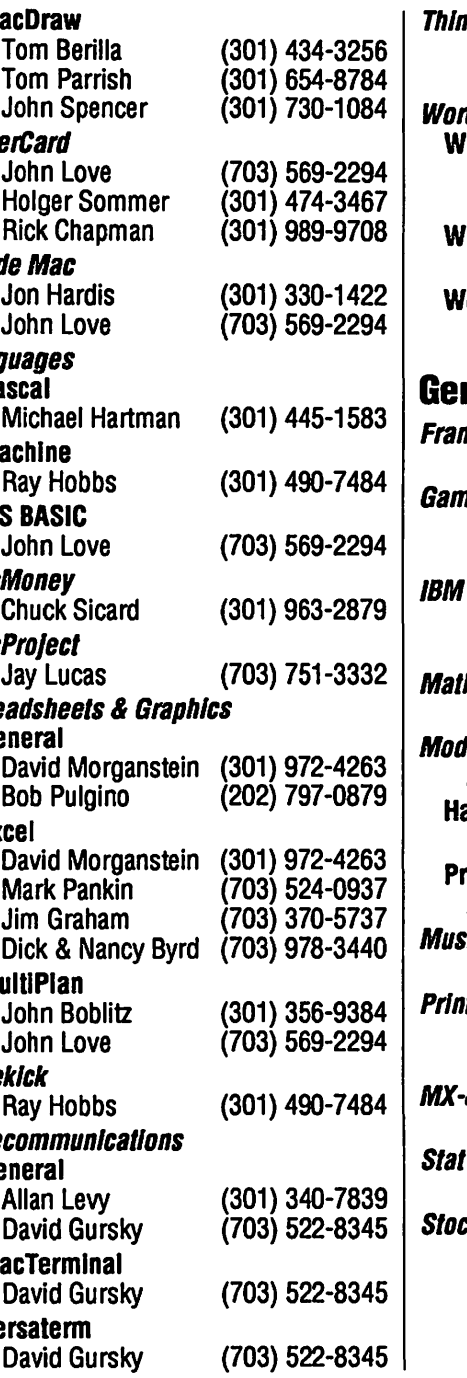

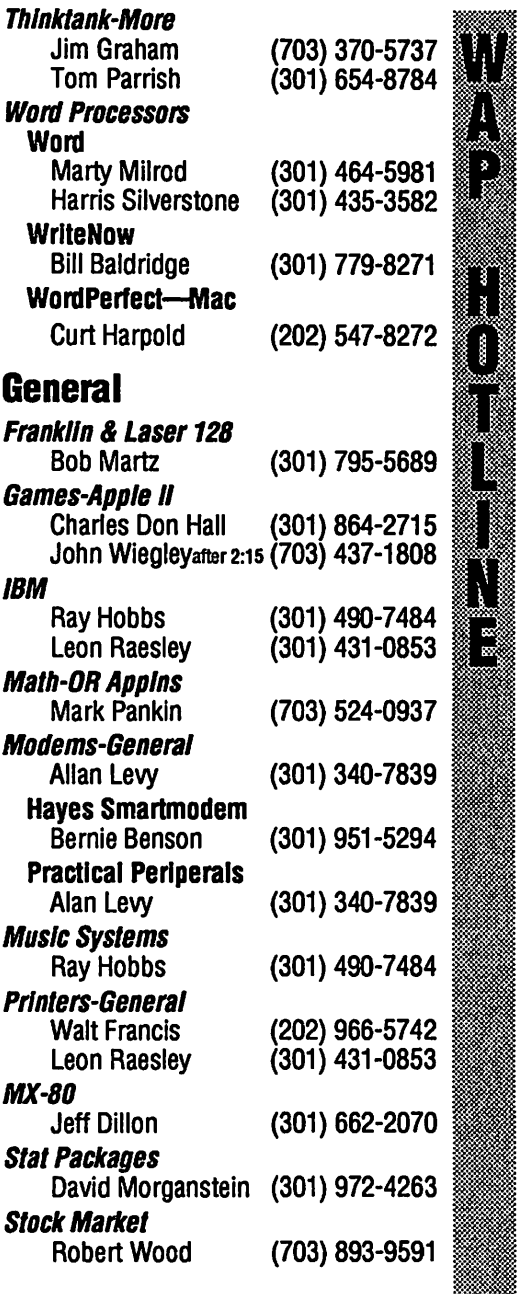

Pitch In! As you read this Journal, get help from the Hotline, and attend the general and SIG meetings remember that soul of the Pi is its volunteers. You too can be a volunteer! Call the WAP Volunteer Bank at the Pi Office...654-8060

## **Fehruary**

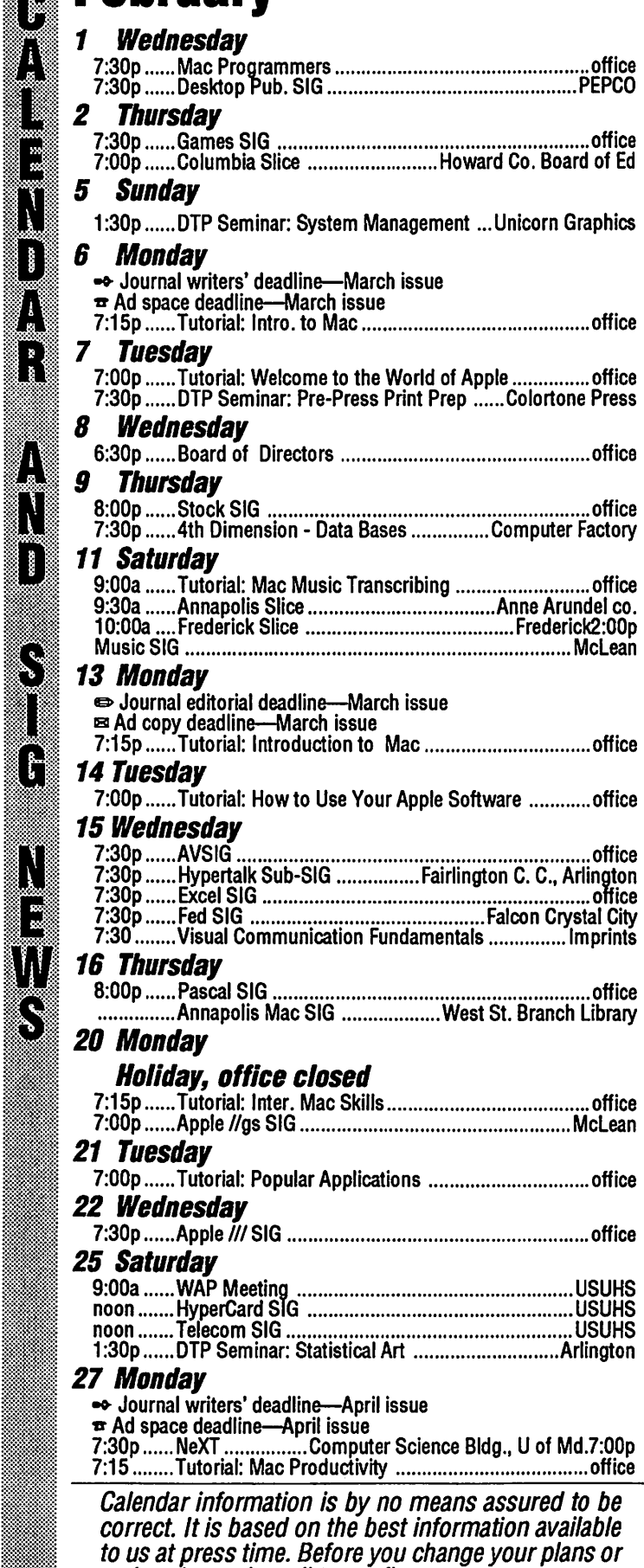

WAP General Meetings

Monthly General Meetings are generally held on the 4th Saturday of the month at the Uniformed Services University for the Health Sciences, affectionately known as USHUS (pronounced You-Shoos). Come as early as 8:30 a.m. to join, buy public domain disks, pickup your monthly WAP Journal and occasionally (though not always!!) buy group purchase items such as diskettes. Attend the Q&A sessions to get your questions answered and hear the latest rumors. Listen to the main meeting topic at 9:30. Group purchase items can be bought at the office after the meeting, beginning at noon.

## February 25

Demonstration of Apple Il Tax Packages. Informix Software demonstrates WingZ, a spreadsheet emphasizing presentation graphics. Give awaysofWingZ tote bags, demo disks, and a copy of WingZ! Ted Schlein, Director of Product Marketing for Symantec, demonstrates its powerful disk diagnosis and recovery program, Symantec Utilities for Macintosh (SUM).

## March 18 at Georgetown U Medical School

Broderbund Software demonstration. Charlie Jackson, President of Silicon Beach Software, will be our 10th Anniversary Speaker. A TelecomSIG special. Microphone, Red Ryder, and Versaterm shown and given away plus give away of a 2400 baud modem.

## April 22

MusicSIG annual concert. Rick Barron, President of Affinity Microsystems, demonstrates Tempo II.

## Tutorial info. is on page 15, 92 and 95.

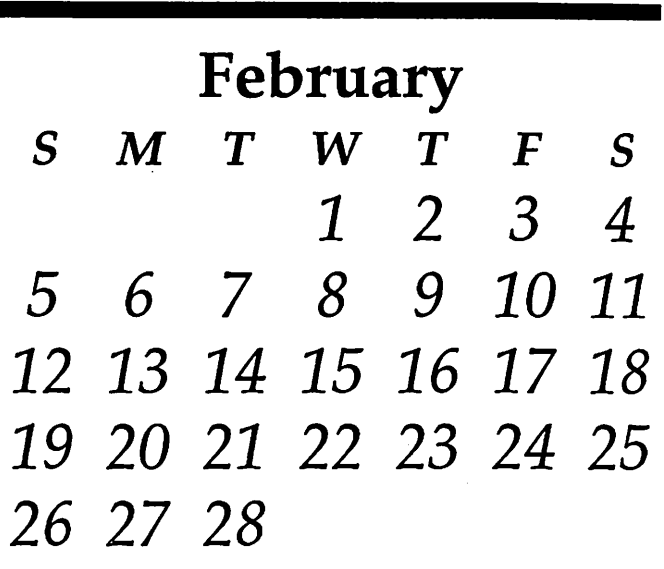

make a long trip: call to confirm.

=:=~:::::::=::·:::::~::

**SOON** 

֦֝׀֦֝*֦֦֦֦֦֦֬֬֬֬֬֘* 

 $\begin{array}{c} \mathbf{R} \ \mathbf{R} \ \mathbf{R} \end{array}$ 

יו<br>י

Γ

ļ,

S

֧֟׀֞*֬* 

U E

## **SIG Notices**

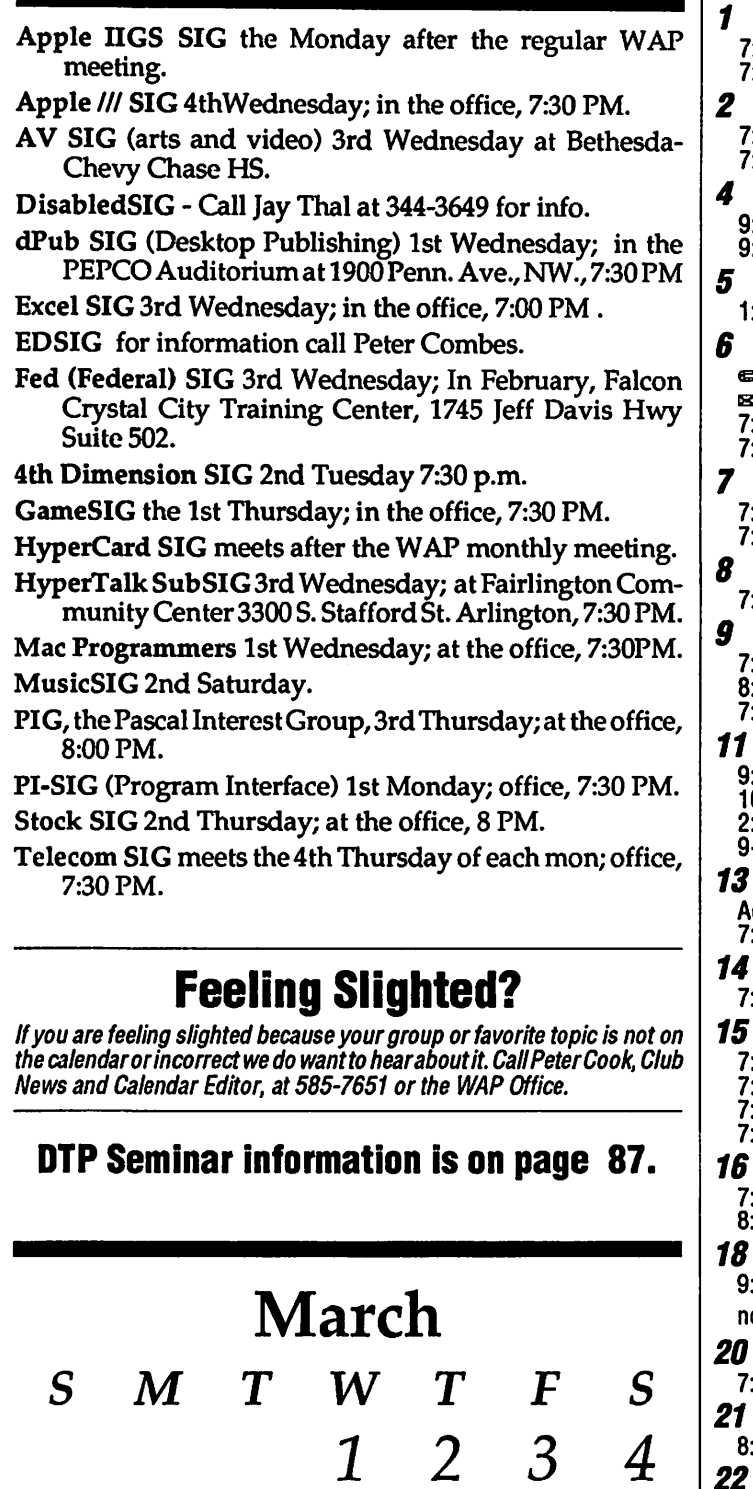

*5 6* 7 *8 9 10 11* 

*12 13 14 15 16 17 18* 

*19 20 21 22 23 24 25* 

*26* 27 *28 29 30 31* 

## March

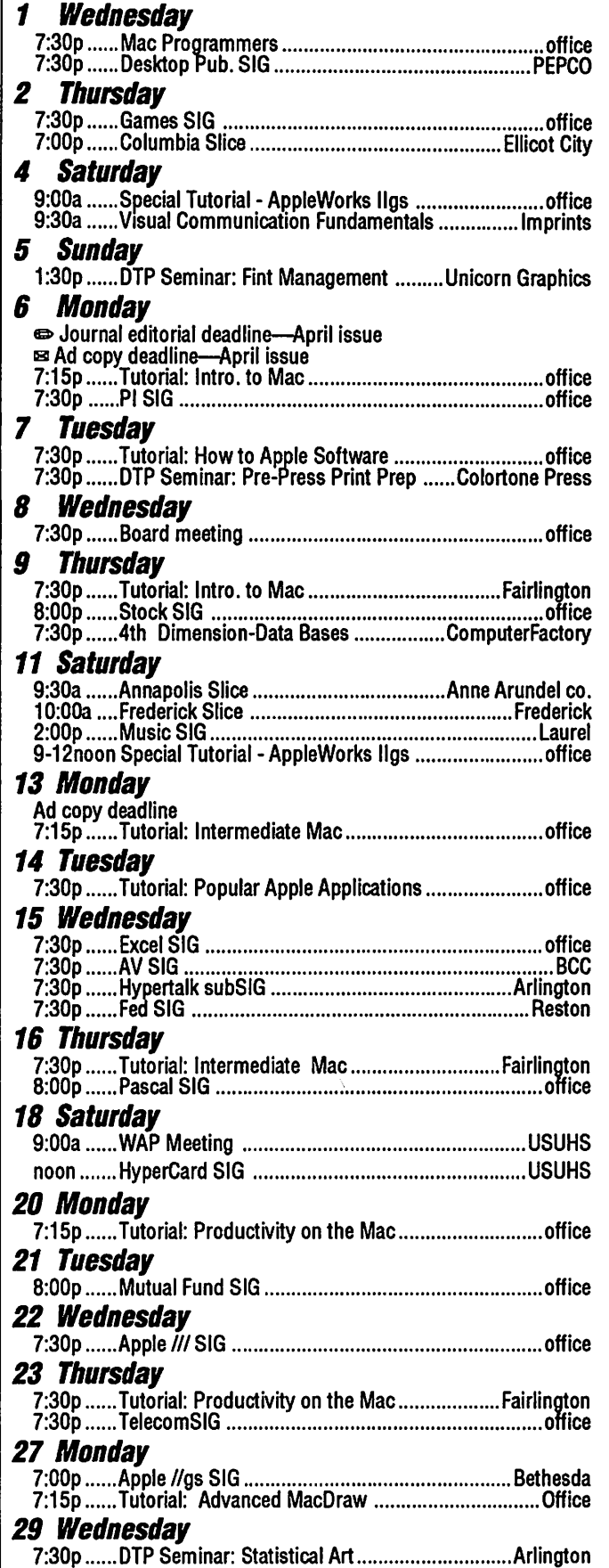

J\_

I.

N<br>D<br>A

**INSTRUCTION** 

 $\prod\limits_{i=1}^{n}$ 

L)<br>La

 $\prod_{i=1}^n$ 

B

## **10th Anniversary Messages**

WAP has received a number of congratulatory messages from the Apple community, which we are sure you will enjoy: (more on page 20)

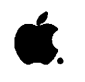

## •• USER GROUP C··~···N .. ·N···E··H+U .. N

17 December, 1988

Dear members—new and old—of Washington Apple Pi:

CONGRATIJLATIONS on a fantastic ten years-milestone years of growth, impact, development, and just plain fun. Think of how you've grown in your first ten years—from a vision shared by your founding members to a vital, driving force joining thousands of diverse users. It's a phenomenal testimony to each of you that Washington Apple Pi has come so far. Your history parallels that of the entire personal computer industry, and of Apple Computer itself.

Without you, Apple might not have a User Group Connection. You helped influence the foundation of this relationship, and guided its direction in the early months and years. You've welcomed this interaction and have made the most of it-from your role in helping Apple roll out the Apple IIGS to the countless Macintosh visions you've helped us share. You've attracted Apple visionaries and helped them weave a dream of the future. You've built an extended Apple community that includes users of all types-community and government, local and distant-key developers, Apple resellers, and Jther members of this family. And you've been a friend and trusted advisor through your meetings, newsletters, on-line communications, and, overall, your willingness to share.

Thank you. As a group and as the fantastic individuals within it, you've made a tremendous impact in your first ten years. Our eyes open wide as we think of what you'll accomplish in the next. We look forward to sharing this vision with you.

Sincerely

**John Squiley** Chairman and CEO Apple Computer Inc.

-z=

Ellen Leanse<sup>-</sup>and Friends The Apple User Group Connection

## **Tenth Anniversary Meeting Report by Robert C. Platt**

WAP's Tenth Anniversary Celebration was outstanding. On Friday, December 16, Andy Hertzfeld reminisced about his employment at Apple, particularly as a member of the Mac design team, his work at Radius and his current work on consumer electronics. At the banquet, WAP's key volunteers were recognized and Clinton Computer and ApplcComputerpresented the Pi with an engraved crystal commemorating the occassion.

On Saturday, Art Lundquist,

President of Clinton Computer, recalled how his organization started ten years ago designing the first addin boards for the Apple II.

Larry Tesler, Vice President for Advanced Technology, presented the keynote address, "Imagining Tomar-<br>row - The Coming

Essentially Tesler claims that a future generation of computers will be com- pletely portable, have voice recognition, automatically link to satellites, etc. Computers will be able to relate to

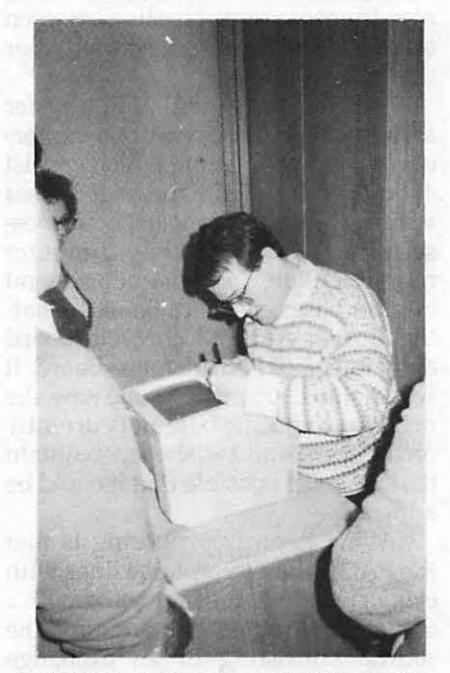

*Andy Hertzfeld autographs his creation.* 

individual needs as well as interact with larger networks. Programming tools, operating systems and hardware designs must evolve in these new directions.

Walt Mossberg chaired a lively panel of editors of various computer magazines, this panel is summarized elsewhere in this issue.

Andy Hertzfcld and Steve ("Prof. Mac") Brecher responded to questions on Macintosh topics. The discussion varied from technical issues on how fonts are stored on the Mac to specu-

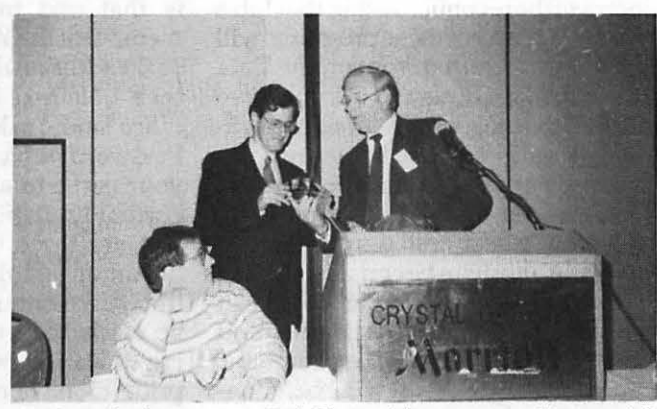

row - The Coming *Art Lundquist presents Bob Platt with a commerativecrystal.* Paradigm Shift."

lation on the future directions for the Mac line of computers.

Don Williams, President of Productivity Software, spoke on "Lessons from the Apple ///." A key lesson was the need to line up third party software developers-a lesson which was well-applied in the launch of Apple's next product—the Macintosh.

Rich Williams, Apple Hardware Wizard, told several stories about his work at Apple. The most memorable one dealt with a group of Apple II engineers who stole the flag from the roof of the Macintosh team's office building. They replaced it with an flag bearing the IBM logo.

Ray Hakim chaired the Apple II question and answer session. It included Larry Tesler, Tom Weishaar (Editorof Open Apple), Don Williams and Rich Williams. One of the main topics was whether Apple Computer is fully responsive to Apple II user needs.

Steve Brecher demonstrated Suitecase II and his other products. Kurt Schmucker, Project Leader

of Apple's Scientific Computing Proj-

ect presented his concept of a "Scientific Visualization Workstation of The Future."

W<br>A<br>P

w··:"'ij

l~

Fom Woteki, one of the founders<br>e Pascal Interest Group presented<br>umorous look at WAP members of the Pascal Interest Group presented a humorous look at WAP members<br>early programming efforts.

The meeting concluded with a .<br>e. John Massey won a complete raffle. John Massey won a complete Mac SE with a hard disk and modem.

## **Annapolis Slice December Meeting by Katherine M. Cave**<br>President Craig Contardi opened

the December 10 meeting at the Anne Arundel Community College in the Lecture Hall of the Careers Building. The first order of business was the election of officers for 1989. A motion was made, seconded and passed that we accept the slate as presented and close any nominations. The new officers are: President, Charles Schindler;<br>Vice-President, Ray Settle; Secretary, Kay Cave; Treasurer, Bill Arndt; and Programs, Craig Contardi. Craig thanked all the members and the officers for 1988 for assisting him and welcomed the new president, Charles Schindler, who will assume office in January. Charles thanked Craig on behalf of all the members for serving as president in 1989.

The program was given by Abel Merrill on "Computers In Business", citing his own experience in his own

#### **This months SIG News**

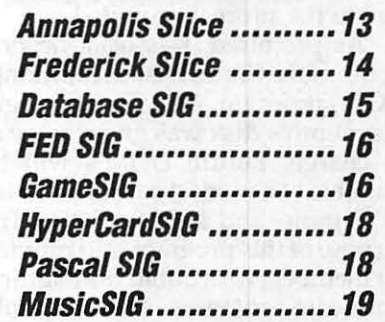

**Washington Apple Pi Journal 13** 

**February 1989** 

law office where he has saved 50% had many questions for him. The Membership in the Annapolis inpersonnel and gained at least 50% meeting adjourned about ll:45 a.m. Apple Slice has almost reached 100, inpersonnel and gained at least 50% meeting adjourned about ll:45 a.m. Apple Slice has almost reached 100,<br>in income because of computers. He The Apple II SIG met immedi- reports our new Membership Chairin income because of computers. He The Apple II SIG met immedi- reports our new Membership Chair-<br>uses Appleworks, Word Perfect, Word ately after the meeting. The MAC SIG man, Bill Derouin (647-0802). Mem- $^{222}_{222}$  Count, ACTA, More, Visicalc, Excel, did not meet in December. However, bership is on a calendar year basis<br>and Filemaker. Even with the large Bob Peterson has assumed the Chair- and applications can be received and Filemaker. Even with the large Bob Peterson has assumed the Chair- and applications can be received outlav<br>outlay with hard and software, the manship of the MAC SIG and has through the mail or at each meeting. outlay with hard and software, the manship of the MAC SIG and has through the mail or at each meeting.<br>
payback is realized soon. He uses manyideas for programming for 1989. CRABBS (Chesapeake Region payback is realized soon. He uses manyideasforprogrammingfor1989. CRABBS (Chesapeake Region<br>Compuserve for a BBS and Xpert Meetings are scheduled for the third Apple Bulletin Board Service) (974-~:~·\*:==-1~: Compuserve for a BBS and Xpert Meetings are scheduled for the third Apple Bulletin Board Service) (974- System for cost analyzing and mak- Thursday of each month, 7-9 p.m. at 0221) is available for members and ing wills. His Apples communicate the West St. branch of the Anne Arun- non-members (on a limited basis) and ting wills. His Apples communicate theWestSt.branchoftheAnneArun- non-members(onalimitedbasis)and<br>with each other through Electronic delCo.libraryinAnnapolis.Thenew is becoming more popular than ever. with each other through Electronic del Co. library in Annapolis. The new is becoming more popular than ever.<br>Mail. It was easy to see that his busi- Laptop SIG meets the second Friday Barry Conner, the Sysop, has started Mail. It was easy to see that his busi-<br>Mail. It was easy to see that his busi-<br>Iaptop SIG meets the second Friday Barry Conner, the Sysop, has started<br>introducing Tabby, the interface<br>using computers. The program was Seth ness has changed considerably due to of the month from 7 - 8:30 p.m. Call introducing Tabby, the interface using computers. The program was Seth Mize, Chairman, for info (766- program to Fido or Alternet (or both)<br>well received by the audience, which 1154). well received by the audience, which

ately after the meeting. The MACSIG man, Bill Derouin (647-0802). Mem-<br>did not meet in December. However, bership is on a calendar year basis

## **Experiel Killed Frederick** Apple ~i{\*ffi ~Core • by Oscar Fisher *\$=-W.m=i*

~W#::..~ [l}tk~

It

It's December and another year is drawing to a close; Chanukah and Christmas are upon us with everyone wishing for //gs's and MACII's under the tree. My term as President is at an end and I would like to extend my thanks to those that volunteered or were volunteered <GRIN> to give presentations, demos, etc. Your assistance was deeply appreciated.

The new officers who were voted in for 1989 are:

~l~@Hl President: Scott Galbraith "•'>:.;.·:::i:;.·,:.:· v  $\frac{1}{2}$  Vice-President: Doug Tallman **Executary/Treas.: Carl Myers** Librarian (Mac& //): Harold Polk Publisher/Editor: Dick Grosbier and Oscar Fisher<br>Please let me remind you that if

vou haven't already sent in your request to remain on the FAC mailing list to do so as soon as possible. If you wish to keep your Newsletter intact, just provide the necessary information on a separate sheet of paper and mail to the address provided.<br>As promised, this was the first

month of the Core's Disk of the Month ~~6¥.j (DOM) program. As a Christmas gift this month's disk was given away at no charge. Future DOM's will be available at a modest cost of \$4.00 for 3.5" floppies and \$2.00 for 5.25's. The purpose of this program is to provide<br>our members with public domain and shareware programs which we truly

~%:~ .............................................................................. . believe to be very useful, as well as to increase the revenues within the club's treasury. Many of these programs will have been acquired from online Data Bases such asGEnieand Compuserve and are the most recent versions available. A valid concern to many computists is of virus infected programs. Rest assured that the programs provided have been tested by an Officer of the club and can be considered safe. The December disk for the Macintosh was provided by Stephen Hadley and consisted of the following programs: Stuffit v1.5.1, Resedit v1.2.b2, Consternation, Xmas Clip Art, Xpict - Hypercard, and SIMMS installation. For the Apple // series an easy to use text word processorcalledFrEDwriter was provided as well as the following utility programs: BLU v2.28 (binary packer7squeeze utility), ProPacker v6.0, PBHpack v3.3, MacDown, IIGIF graphic utility (NCC1701.GIF picture included), and poller. For //GS owners the Apple // series disk also includedFUNI<EYS0.4 (FKEYS forthe GS) and UtilityWorks GS (developmental shareware - a desktop answer to Prosel).

> The business meeting was followed with a presentation by WAP's Leon Raesley, Harvey Kaye and WAP TCS-Apple columnist Paul Schlosser concerning the Telecommunications System (TCS). The system currently consists of ten phone lines (with autorollover) connected to 10 Apple //e computers running a customized version of Universal Bulletin Board System software. Storage is by way of one 45-meg and two-20 meg Corvus harddrives. The systemsupportsdata transmission at 300/1200/2400 bps with a possibility of 9600 bps in the near future using a 8N1 data format.

The requirement for access to the TCS is that one must be a registered member of the WAP who has paid the \$6.00 additional access fee. Access is then obtained by calling the WAP office and making a request for a Password which will be mailed to your home in about three days. The current limitations on use of the system are three calls per day with a maximum of three downloads and thirty-five minutes per call. Calls can be made back-to-back without having to wait a specific amount of time prior to reconnection. The transfer protocols recognized are Standard Checksum, Ascii Express Checksum and ASOI, with ASCII being discontinued in the near future. The programmers are currently working on incorporating  $1kX$ -modem but not  $Y$ modem Batch. Although thesystemis a multiuser system, chatting between online users is not supported, nor under consideration.

As well as having a file transfer section the TCS has various conferences similar to GEnie which consist of many different message bases within each conference. These message bases cover not only computer related bulletin boards, but general interest bases such as a Boats & Boating Board, Auto/Motorcycle Board and Household Furnishings Board. It was pointed out that if one saw the need for a specific base not currently on the system and wished to maintain that base, it's possible that it could be added.

What Leon is proposing is that the PAC obtain two phone lines with call forwarding, the first being with a 662, 663, 694, or 695 exchange and the second consisting of an exchange which would be local to both the

A new Hotline has been formed by Louise Tanney and will be listed regularly in ourCrabApple, newsletter, produced by Ray Settle and staff.

The next meeting will be on Saturday, Jan. 14, and features Ray Settle on Integrated Software. There will be a raffle for Apple Link, and the results of the WAP Journal article contest will be announced. The Feb 11 meeting will be on Preparation of Taxes; March 11: telecommunications. All meetings are at the Lecture Hall of the Careers Building, Anne Arundel Community College, Arnold, MD.  $\triangleleft$ 

## Special Tutorials

Macintosh· Advanced MacDraw-Ann LaRose, Monday, January 30, 1988, 7:15- 10:00 PM, Office. Fee \$20 (\$25). This is not an introduction to MacDraw. It is for users who are already familiar with MacDraw and who wish to learn more advanced drawing techniques. Bring your computer, and MacDraw software 1f you have 1t. Macintosh Music - Judy Moore, Saturday, February 11, 9-12 Noon, Office. Fee \$20 (\$25). Judy Moore Is a practicing musician and teacher who will cover from "sounds to notes" using the Mac to notate readable music. The following software packages will be demonstrated: Performer/Composer, Concertware+/MIDI, and HB Music Engraver. Bring your Mac, MIDI interface and keyboard if available.

AppleWorks llgs- March 4and 11, 9-12 PM (Saturday), \$20forWAP members and \$25 for nonmembers. Ted Meyer will teach this two part series on the new AppleWorks llgs. This six hour block of instruction will include approximately 1 hr on each of the six parts of AppleWorks ligs. These will include, database, spreadsheet, word processing, page layout, telecommunications and paint and drawing.

previously mentioned exchanges and the TCS. The cost for these two lines would be approximately \$44.00 / month and the WAP would reimburse the club the expenses. If this could not be done, and an831 exchange must be used (which would push the costs to the mid \$50 range), then the FAC may have to subsidize part of the bill. The requirements however are as follows: 1) this service is to the slice, not directly to WAP members in the Frederick Area. In order for this to be approved the FAC would have to continue to be a slice of the WAP (ie. not sever ties) and 2) the Cracker Barrel BBS (CB) currently operated for the Frederick Area users would no longer be subsidized by the Washington Apple Pi. Our visitors did not think that the WAP Board would support accesses to both the CB and the TCS. This is an issue which will need to be addressed for the '89 fiscal year.

Remember to mark your calendars for the January 14th meeting. This will be when two Programmers/ Designers for MicroProse software will be making a presentation and giving out door prizes, etc. This is one mcetingyou'll be sorry to have missed.

### Special Meeting

On December 21st the new officers and several other interested parties held a meeting to formulate the direction in which they feel Frederick Apple Core should advance itself in the new year. The following proposals are to be voted on at the January meeting; I therefore urge you if you have feelings on these subjects that it is very important you be present at the meeting. The following suggestions will be put forth for decisions:

1. Remain affiliated with Washington Apple Pi.

2. Begin charging local dues of probably \$10.00 year

3. Decline the connection to the TCS and continue supporting the Cracker Barrel B.B.S.

4. Commence a tutorial help program on a local level to more actively help new members.

In general it was discussed that we need to actively pursue a number of areas to increase and encourage more active new members.

In closing, Frederick Apple Core wishes you a Happy New Year.  $\triangleleft$ 

## DataBase SIG News First Gatherings of the 4th **Dimension** By Eric R. Gutsche

أزأ

I ▓

 $\mathcal{L}$ 

3

I

S

The 4th Dimension/DataBaseSIG for the Macintosh blossomed into life this fall with its first two meetings. After an initial "organizational" gettogether in early November  $-$  an occasion primarily for those present to introduce themselves and their interests to everyone else, round-robin style - the group held its second formative meeting at the excellent and well-equipped Computer Factory of Bethesda during the first part of December.

John Bjerke took the lead by showing off the current internals of his majestic work-in-progress, a database for those people making field identifications of world wildlife on a species by species or territorial basis. Bjerke expects to take this work commercial when it's finished.

Out of the blue, someone asked the perplexing question: "How in the world can you get 4th Dimension to print out 'compact' reports on those occasions when sometimes a field is one line deep and sometimes twenty lines deep, depending on the volume of information?"

At which, Bob Martin replied: "Oh, yes, that can be done and it isn't so difficult; we produced just that last spring"  $-$  and then proceeded in twenty minutes time to sketch out on a slip of paper and type in on a Macin-

### Do Not Forget!

## March 18th General Meeting

*Location Change* 

Pre-Clininal Sciences Building Georgetown Medical School 3900 Reservoir Road NW Washington DC

f.~i1i11~

l~i~~j

r. ; ...

i>~:·>·"·>:?~

 $\ldots\ldots\ldots$ 

 $\bullet$  tosh keyboard precisely the steps  $\bullet$  necessary to accomplish the job, and necessary to accomplish the job, and<br>solve the problem.

solve the problem.<br>The next meeting mension/DataBase : The next meeting of the 4th Di-  $~^{\bullet\bullet\bullet}$  • mension/DataBase SIG will be Tues-<br>day, January 10, 1989 from 7:30 p.m. to 9:30 p.m., again at the Computer Factory, 5101 Wisconsin Avenue, ~.·.~y .. :~~ Bethesda.Questionsaboutany Macin tosh file system or database will be considered. **t** 

## **FedSIG News**<br>by John Nelson

**Upcoming Meetings**<br>• Our next meeting is February 15 at 7:30PM; Informix will demonstrate WingZ, the next generation spreadsheet. This meeting will be at Falcon's Crystal City training center, 1745 Jefferson Davis Highway (Crystal Square 4), Suite 502. It is near the Crystal City Metro stop and "above the Underground." In March, we will be back at Apple's Reston office for a preview of 1989 products.

## **Special Events**

FedSig and WAP will host a threehour session at the Federal Office<br>Systems Expo, March 9th, 9AM-noon, entitled "Macintosh and the Federal Workplace." Mark this on your calendar so you can come and see how WAP members use the Macintosh in<br>the federal workplace; executive in-<br>formation systems, computer-based<br>training,desktoppublishing,decision<br>support and desktop mapping are a the federal workplace; executive information systems, computer-based support and desktop mapping are a few areas we will demonstrate. We'll also discuss how the Macintosh integrates with your agency's current installed base of microcomputers.

## What About Standards

I recently met two information resources managers from another agency and another part of the country. We were comparing notes about using microcomputers and I asked them what they do when people ask for Macintoshes instead of "the standard." One replied, "We tell them no!" I was surprised by the finality of his answer, particularly since his agency didn't have a mandatory source of supply, just a policy that people should "buy MS DOS." I surprised him by describing some of the

areas where FedSIG members use Macintoshes and how well they integrate with IBM mainframes and MS DOS microcomputers. Before I met him, this federal manager had a fairly militant view of the Macintosh: "its a threat to our policies, squash it out." As an information resource manager, I work at getting the best price / performance ratio in systems for my agency's users. Sometimes a Macintosh solution is best, and sometimes my agency's contract system is best. No single vendor or solution meets all our needs.In pushing MS DOS,OS/2, or another operating system as an arbitrary standard, we serve the interests of a segment of the computer industry over the interest of our agency. So, what is the proper role of standards? Standards should provide a basis for linking our installed base with the best new tools the computer industry has to offer. This means they should complement the success of actual products in the marketplace and allow for proprietary architectures. The Government Open Systems Interconnection Profile (GOSIP) becomes effective in February and implements an international standard for interconnecting computer systems. GOSIP meets my criteria for a standard because it provides a framework for interconnecting systems while encouraging innovative user interfaces and the newest network technologies. There has never been a federal standard for MS DOS; it doesn't meet the criteria. As federal information resource managers, let's do what we can to encourage a competitive marketplace. Create a system for managing a multi-vendor environment so we can give our people the best solutions the market can offer.

## GameSIG News By Steven Payne

This columnist arrived at the most recent GameSIG meeting on January 5th, proudly waving his review copy of Zork Zero, only to discover that everyone had already seen the game! He was not too late, however, to hear Chairman Charles Don Hall speculate that perhaps the secret military payload on the last launch of the space shuttle Atlantis was actually the seldomseen Vice-President, Dan Quayle.

Charles passed around an updated address and phone list of GameSIG members, which already needs some corrections. (For those of you who have tried to call Charles recently and instead reached a rather irate housewife who refuses to admit she knows the answer to the Knight of Diamonds riddle, please note that Charles's home number is 864-2715; in recent copies of the Journal the last two digits were reversed.) In addition, I asked for volunteers to help with consolidating the Mac games in the WAP disketeria; any input on the subject from WAP members is welcome.

In gaming news, Charles announced that Paladin (Omnitrend) is now out for the Macintosh, as is Star Saga: One (Masterplay) for the Apple II series. The intriguingly named Corruption (Magnetic Scrolls), in which you apparently play a stockbroker and get to dabble in insider trading, is also available for both the Mac and Apple II series; we presume it's not intended as educational software. Infocom's Zork Zero and Quarterstaff should be out for the Apple II series in the Spring.

The temporarily domesticated Ron Wartow, GameSIG's chairman emeritus, was also present, still polishing his "hyper-game" Legerdemain but feeling optimistic about the chances of selling it to a software company soon. He revealed that game-tester extraordinaire Dave Granite really is an M.D., and discussed a preview of Might & Magic  $II$ which he had seen; it includes automaticmapping(Yay!) and "awesome" graphics.

Charles passed out the following software for review:

Pirates! (Microprose, Mac 512Ke or better): adventure on the high seas;

Manhunter: New York (Sierra, Apple IIGS, 512K): futuristic adventure, helping the alien rulers or the human rebels in the Big Apple;

Impossible Mission II (Epyx, Apple II series with double hi res, 128K): "Elvin's back" in this strategy/ arcade adventure;

The Games: Summer Edition (Epyx, Apple II series, double hi res, 128K): 1988 Olympic team in eight events (sprint, cycling, hurdles, etc.);

The Games: Winter Edition (Epyx, Apple II series, double hi res, 128K): 7 events (downhill skiing, slalom, luge, skating, ski jump, etc.)

## Operant Systems

## ][-series Hardware

#### •DOT-MATRIX a LASER PRINTERS

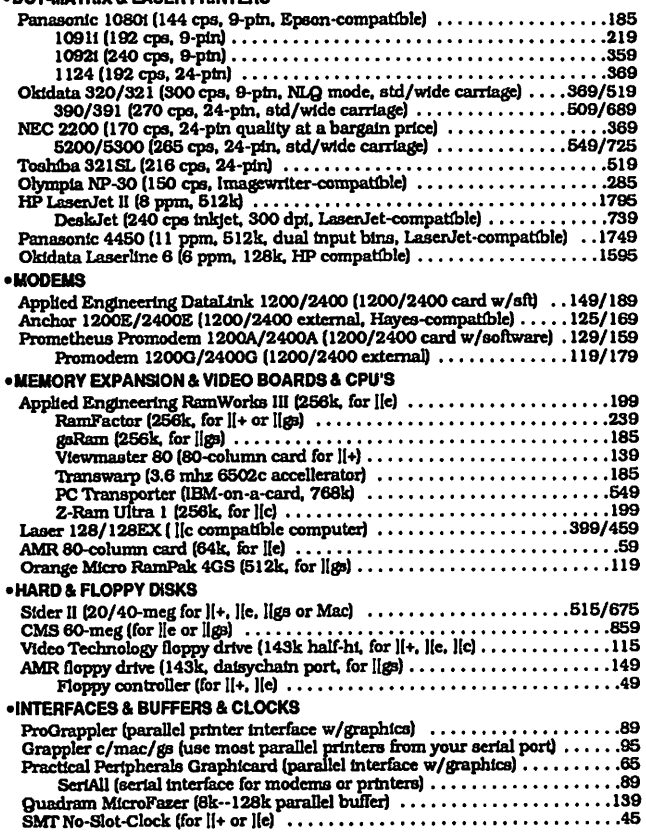

#### ][-series Software

#### •WORD&PAGEPROCESSING

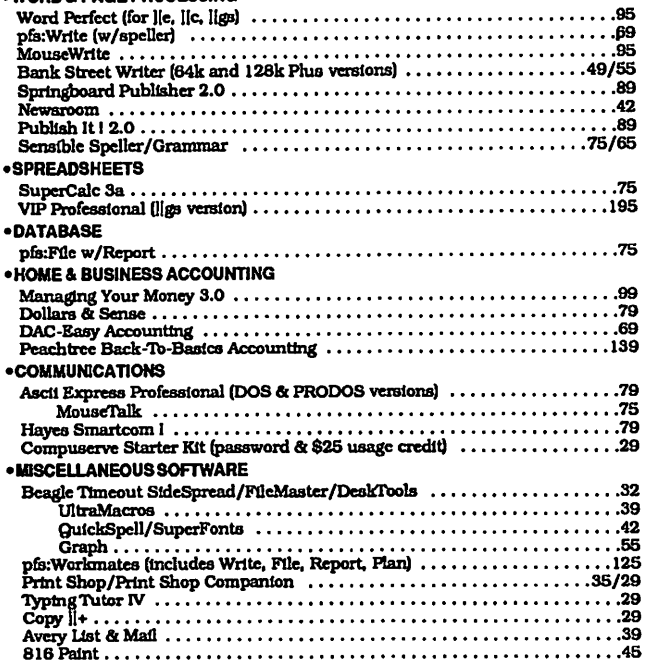

#### Mac Hardware

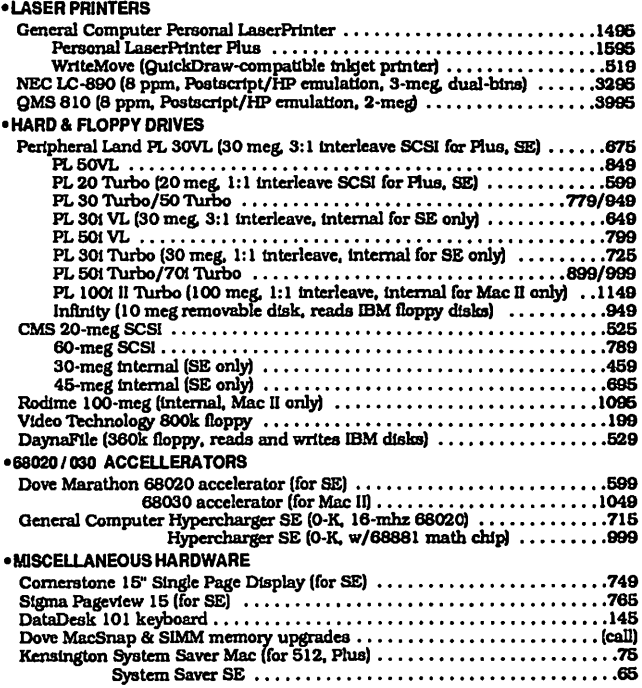

#### Mac Software

#### •WORD & PAGE PROCESSING M1crosoft Word 3.02 ••••••••.••.•.••••••••••••••••••••••••••• 259 Write •.•••••••••••••••••••••.•••••••••••••••••••••• 89 Word Perrcct Mac •••••.•••••••••••.•••••••••••••••••••••••••• <sup>209</sup> FullWrite Proresslonal •....••••••••••••••••.•••••••••••••••••• 259 PageMaker 3.0 ••••••••••••..•.••.•.••••••••••••••••••••••••• 379 ReadySetQo 4.5 .••..••••••••••••••••••.••••••••••••••••••••• 299 Sprlngboard Publisher ••••••.••.•••••••••••••••••••••••••••••• 119 •SPREADSHEET Excel .••....•.••.•••••••••••••••••••.•••••••• , •••••••••••• 249 Ml;c:Ci!l«t • • • • • • • • • • • • • • I • • • • • • • • • • • • • • • • • • • • • • ' • • ' • • • • • ' • • • ,96 •DATABASE FoxBase/Mac •.••.....••••••••••••••••••••••••••••••••••••• 225 dBASE Mac .••.••..•..••...•..••••••••••••••.•••••••••••••• <sup>309</sup> Business Filevision  $\dots\dots\dots\dots\dots\dots\dots\dots\dots\dots\dots\dots\dots\dots\dots$ 4th Dimension •..•..••.••••.•..•••••.•..•.•••.••••.••••••••• 459 •GRAPHICS Adobe Illustrator 88 •••••••••••••••••••••••••••••••••••••••••• 309 Cricket Draw •••.••••....•••••••••••••••••.••••••••••••••••• 179 Graph .•••••.•.•••••••.••••.•••••••••••••••••••••••• 119 SuperPafnt 2.0 ••••..•..•••.••..•••••••••••••••••••••••••••• 139 •HOME & BUSINESS ACCOUNTING Quicken •••••••••••••.•••••••••••••••••••••••••••••••••••••• 35 Managing Your Money •••••••••••.•••••••••••••••••••••••••••• 139 DAC·Easy Light ••••••••••••.••.•••••••••••••••••••••••••••••• 49 Peachtree Back·To·Baslcs Proressfonal ••.••••••••••.••••••••••••• 169 •MISCELLANEOUSSOFTWARE Microsoft Works 2.0 (word proc, calc. database, commun, spellezj ••••••• 199 'TOPS 2.0 ••••••••••••••.••.•••••••••••.•••••••••••••••••••• 139 Symantec UUlfUes ror Mac .•••••••.•••••••••.••••.•••••••••••••• 75 Suitcase II •••.•..•••••••••.•..•••••••••.•••••••••••••••••••• 59

#### Call fOT prices of items not listed

TO ORDER -- Call Jeff Dillon at (301) 434-0405 or

Write or visit:

OPERANT SYSTEMS, 7676 New Hampshire Ave, Suite 312 Langley Park, MD 20783

MD sales add 59& tax. UPS one-day shipping available.

We then went around the room  $\frac{1}{2}$  mentioning the games different  $\blacksquare$  members have been playing, including Might & Magic, Tetris, Arkanoid, Wizardry V, Dungeons and Dragons, Ultimas III and  $\dot{V}$ , Pirates (GS), Times of Lore, Autoduel, King of Chicago (GS) and Zork Zero  $~^{\bullet\bullet\bullet}$  (yours truly, and I recommend it for<br> $~^{\bullet\bullet\bullet}$  all Zork fans!). In general, however, all Zork fans!). In general, however, folks lamented the dearth of good<br> $\frac{1}{2}$  new Apple II and Mac games on the new Apple II and Mac games on the horizon. Things are so desperate that a few even dared to voice the unthinkable: that for gaming purposes a cheap<br>New York Right be a worthwhile IBM clone might be a worthwhile investment right now, given current software trends. (Someone needs to remind developers of all the loyal Apple gamers out there!)

We talked for a while about games available overseas (usually formatted for old tape drives!) and ended with our regular monthly bout of Robot<br>Tanks. This time, Jamie Kowalski defeated all opponents (David Porter, Jeff Stetekluh, Richard Clark, and Davy Hakim). The next GameSIG meeting will take place on Ground Hog's Day (February 2nd) at 7:30 PM in the main WAP Office. (If you see your shadow, that means you'll have to spend six more weeks lost in the maze of whatever game you're currently playing.)  $\triangleleft$ 

## HyperCard SIG News

## ~~- .. : : ~ by Robert C. Platt ,\_,,~ · ..:~ .

### Next Meeting

<sup>~</sup>. . ~:·. ~·:: · .. <sup>~</sup>  $~\,$ '?~~ !-' ,,:~~

f,?.~f."l· i.

**Index of the contract of the contract of the contract of the contract of the contract of the contract of the contract of the contract of the contract of the contract of the contract of the contract of the contract of the** 

~:~\$.~W~

The next meeting of the Hyper-Card SIG will be held on February 25 after the Macintosh program. The HyperTalk SubSIG will meet on Wednesday, February 15 at the Fairlington Community Center, 3300 S. Stafford Street, Arlington, VA at 7:30 p.m. This isa few blocks southofl-395 on Quaker Lane. New members are always welcome at both groups.

## Version 1.2.2

The lastest upgrade to HyperCard

offers the following new features:<br>• You can copy and paste both a field and its contents by holding down<br>the shift key while selecting the Paste menu option.

• Currently, when you create a shape using the rectangle, oval or polygon tools, you must create the shape at its permanent location. In version 1.2.2, you can move the shape to any location on the screen by holding down the command key while dragging the shape to its new location. Once you release the mouse button, the shape is permanently set in that location. (Of course, you can always Undo.)

• Version 1.2.2 allows more than one user to browse simultaneously a stack which is stored on a file server.

## Version 2.0

MacWeek's gossip columnist, "Mac the Knife" reports that version 2.0 is expected to be release as early as April's MacWorld Expo. Previously, the version was expected later in the year.

## HyperClones

In keeping with industry predictions, a number of HyperCard like products have been announced. Silicon Beach willofferSuperCard, which is expected to cost less than \$200. In addition to offering HyperCard compatible script and graphics editing facilities, SuperCard will generate stand-alone applications which can runinaslittleas250K. SuperCard will also support color. SuperCard was written by Bill Appleton, the author of Course Builder and World Builder.

A German firm, Format Software, is announcing "Plus." This Hyper-Card clone offers multiple, resizable windows, color support, and the ability to integrate any code generated under MPW as a HyperTalk object.

Three MS-DOS developers are also announcing ''HyperCard-like" applications for the PC world. Zoomracks from Quickview Systems has become shareware, expecting to increase the use of this card-metaphor database. Matrix Layout from Matrix Software Technology offers a card file mode which is similar to HyperCard. HyperPad from Brightbill-Roberts & Co. will support hypertext linking through buttons and an object-oriented scripting language.

The appearance of these products will put greater pressure on Apple to keep improving HyperCard and will make your HyperCard skills even more valuable.

## Pascal News

#### by Robert C. Platt

The next meeting of the Pascal Interest Group will be on Thursday, February 16, 1988 at 8 p.m. in the old WAP Office.

### PIG Roast

A highlight of WAP's Tenth Anniversary Celebration was the return of Dr. Wo, Tom Woteki, who gave a very entertaining talk entitled, "PIG Roast: Dr. Wo looks at early software development efforts by Pi members." Dr. Wo confesses that he now programs on a Mac II using MacApp. (I assume therefore that he uses Object Pascal running under MPW, but I overheard a few uncharitable references to c++.)

Out of self-defense, a number of long-time PIGs, including David Neumann and Dana Schwartz, were in the audience for this talk. It was a wonderful reunion.

Dr. Wo pointed out that the p-System was the first (and for a long time the only) professional development system on the Apple II. Despite the lack of documentation on p-Systeminternals,early PIG members were able to write an impressive number of useful programs, including a homemade filer program, a spreadsheet, and programs to transfer text files from DOS 3.3 to Pascal and back.

### **usus**

USUS is the international p-System users group. Frank Lawyer, the Chairman of the Apple SIG of USUS, has contacted us about scheduling the USUS annual meeting in Washington in conjunction with a WAP meeting. Please let me know if you are interested in attending such a meeting. (USUS annual meetings were held in Baltimore in October 1985, and in Crystal Oty in 1983.) For information on USUS write, P.O. Box 1148, La Jolla, CA 92038

### TML Modula·2

TML Systems published a Modula-2 compiler for the Mac which runs under MPW. At the start of 1989, it droped support of the compiler and allowing all rights to revert to the program' sauthor, who will support it directly. However, if you are a registered owner, TML will sell you its

TML Pascal II compiler for a \$79 upgrade fee. The new compiler supports object Pascal and can run MacApp.

There are several other Modula-2 implementations available on the Macintosh:

• Pecan Software Systems still sells a Modula-2 compiler which runs under the p-System for \$99.95.

• MacMETH, ver 2.0, is sold by Modula Corp. for \$99. It is based on Wirth's compiler.

• MacModula-2, ver 4.1, is sold by Modula Corp for \$150. It includes complete toolbox support. **ti** 

## **Music** SIG **News**

### by Raymond Hobbs

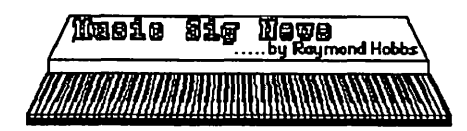

Music SIG is a group of music/ computer aficionados that finds a place to meet on the second Saturday of every month to discuss computers and music, to listen to and play musical compositions, to share ideas and tips, and to play musical chairs.

I had the pleasure of hosting the Dear Tom,<br>January meeting (01/14/89) at my January meeting (01/14/89) at my As a Mac'er for only three years,<br>home in Laurel. The meeting stayed home in Laurel. The meeting stayed I've got a lot to learn, and I found a lot relatively calm during the discussion relatively calm during the discussion to learn from the old journal. I got a<br>of installing and using large-sized conset belowing the Fundamirlan (now of installing and using large-sized great help in the Excel articles (parmusic systems and the playing of ticularly one on Macros), and there Christmas carols, Debussy and Huey Christmas carols, Debussy and Huey<br>Lewis, but dignity could not survive<br>the state of fine techniques which EEWIS, but digitity could not survive are not readily apparent to many of Bill Bittle's demonstration of a MIDI  $\frac{1}{2}$  us. I consider Excel to be one of the voice input device, which converts  $\frac{1}{2}$  consider Excel to be one of the voice input device, which converts few REALLY IMPORTANT programs pitches sung into a mike into digital few REALLY IMPORTANT programs  $\mu$  miles sung into a mike into digital for the MAC, along with PageMaker,  $\mu$  MDI data and reproduces it as trum-MIDI data and reproduces it as trum-<br>pet, violin or other instruments. Eve-<br>Might and Macpet, violin or other instruments. Eve-<br>rybody took a crack at it and we dis-<br>them describe mass that there rybody took a crack at it and we dis-<br>them, doesn't mean that there covered that we are not great singers shouldn't be a continued flow of in (but some of us may be great tubas). Shouldn't be a cont

To take part in the zaniness (or to committed to the Everyone seems to want to "remerely observe and chuckle), contact<br>Bill (301-236-9898) to locate our next<br>measure of software or a new piece of software or a  $B_n$  meeting on the second Saturday in the MacWorld & meeting on the second Saturday in  $M_{n}$ . It also get MacWorld &

## *Artists Wanted*

## We'de love to publish your works of art (perhaps even on our cover)

**Beagle Buddy Hot Line!** 

We have established a special Beagle Buddy Hot Line. It is for support of the TimeOut series of AppleWorks Add-ons from Beagle Brothers, Inc. Now you can receive after hours and weekend support & updates from fellow Pi members. For details on the updates speak to the Beagle Buddy. Updates on original disks only-no exceptions. The individuals and the areas they cover with their times are:

### Far-Out Southern VA: Open

- Close-In Southern VA: Ken De Vito 960-0786-H Hours: Weekdays: 4PM-10PM Sat: 9AM-10PM Sun: Noon-9PM
- Northern VA: LouPastura560-1477-HHours: Weekdays:7PM-9PMSat. 1PM-7PM Sun. 1PM-7PM
- DC & Close in Montgomery Cty: Harvey Kaye 493-6875-H Hours: Weekdays: 6PM-8PM Sat 9AM-4PM

Far Out Montgomery County: Open

- Northern P.G. County: Gary Hayman 345-3230-H 821-3027-W Hours: 6PM-11PM Sat. 9AM-11PM Sun. 9AM-11PM
- Sourthern P.G. County: Leon Raesly 431-0853-W Hours: Weekdays: 9AM-5PM No Sat. or Sun.
- Annapolis Slice: Ray Settle 647-9192-H Hours: Weekdays: 5PM-10PM Sat. 9AM-10PM Sun. 9AM-10PM
- Columbia Slice: Kevin Condon 652-0303-H Hours: Weekdays: 8PM-10PM Sat. SAM-Noon Sun. None.

*Please Observe All Specified Hours!* 

## **Be a Beagle Buddy**

If you would like to help out with this program call the offoce 654-8060.

## Letters to the Editor

shouldn't be a continued flow of in-

meeting on the second Saturday in MacUser and get too much of "in depth" reviews on a wide variety of software programs thatarenotasgood as the older versions of the programs I listed above.

It would help if a reviewer would try to compare or tell what the new program does that those above do not. If not, I think WAP should leave the advertising new software to the

hype artists of the slick magazines.

As a senior, (65), I don't have enough time left in life to read everything that everyone writes with the often mistaken view that "it" is important. As an example - I AM ONLY interested in the MAC. I find that I had to read a paragraph or two of most articles just to find out what they were about, and the 2C, GS, J[ (whatever that is) and other machines were completely intermixed with MAC articles instead of being in the back of the book. I think every article should be PRECEDED by an applicability code or statement so we can skip the chaff. This line should also tell if it is about programming or languages or other specialities which are also of interest to only some of the members. I'm not saying not to include them, but help us quickly skip them if they're of no interest.

I would also opt for fewer Bold Headlines and inserted quotations which some designers find chic, but which I find distracting. On the "best ...TCS", the new format is very space W

1 3

المبر<br>مهر<br>مهر

---

B

## **10th Anniversary Messages | Apple Price Rollercoaster**

Dear Washington Apple Pi:

Apple Federal Systems Group conveys its heartiest congratualtions on Washington Apple Pi's 10th anniversary. We recognize the vital role that users groups have played in the success of the Apple II and Macintosh. User groups provide a dimension of education and support that has clearly added value. We are particularly proud of our relationship with Washington Apple Pi's Federal Special Interest Group. Their work in bringing the Washington Apple Pi quality education and support to Macintosh users in the Government has been invaluable.

Federal Systems Group looks forward to working with Washington Apple Pi over the next ten years. Our very best wishes for a successful future of continuous service to the Apple user community.

C. Lloyd Mahaffey Director, "Federal Systems Group

Dear Bob and Washington Apple Pi Members, Thank you for your invitation to join in celebration of your 10th year of service to the Apple community.

Although I regret that previous family plans for the Christmas season prevent me from being with you, I did want to take this opportunity to say that I believe no other user's group has provided the degree of service, support and overall professional performance that the Washington Apple Pi has consistently delivered for the last 10 years.

I am proud to be a member of your group, and look forward to the arrival of the Pi Journal each month. The Washington Apple Pi continues to be an excellent example of what a user's group can and should be, and I wish you the best of success in your next 10 years of operation.

Roger Wagner, President Roger Wagner Publishing, Inc.

Once again Apple is adjusting its Macintosh prices. This time instead of up, the prices are going down. The price changes focus on the top end of the Macintosh line. Most of the affected products were introduced since the September price hike. Two products were involved in both the present decrease and the September increase. The Mac II with 4MB and 40MB hard disk went from\$7269 to \$8069 and is now \$7369. The LaserWriter II NTX 4MB memory expansion kit went from \$1799 to \$2399 and is now \$1999. So prices still remain higher than they were last summer. The new prices are effective January 17, 1989.

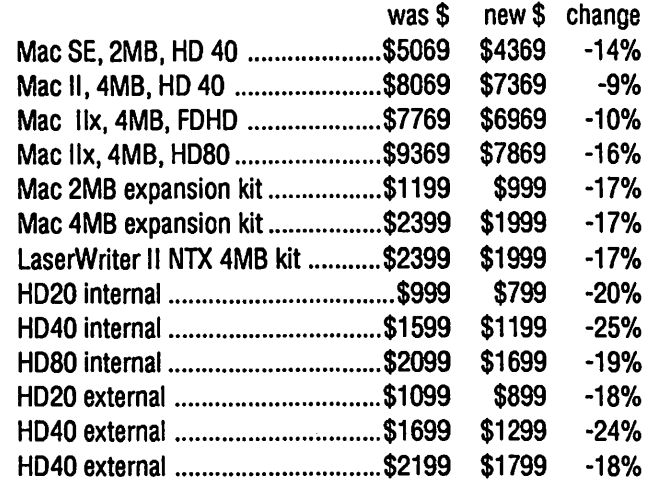

Dear Mr. Platt:

I want to congratulate you and members of Washington Apple Pi on the occasion of your Tenth Anniversary. I am proud that the nation's largest non-profit Apple Computer users group is based in Montgomery County.

The people of Montgomery County as well as the entire metropolitan region have benefited from your achievements. We appreciate your many volunteer projects which have varied from: providing computer-based tax preparation assistance to the elderly, working with local schools, to supplying computers for the results of the Marine Corps Marathon.

Computer literacy is a skill of everincreasing importance in our society and your efforts are a valued part of the life in Montogmery County. Best wishes on your future endeavors.

Sidney Kramer, County Executive

## **Reflections on WAP Whither Goest Thou, Pi? by Lee Raesly,LCSW**

A clever title, right? Got your attention, right? But that is not a question that can be answered, until you know what the Pi is! It is helpful to have some knowledge of it's history, but it is imperative to know what it is before you can say where it is going, or where you would like it to go. Peter Combes asked me at the Director's Retreat yesterday, to expound on this idea, so this is the first of several articles to attempt to address this subject. So now let's look at the question, "What are we"?

*Author'sNote: lfirstwrotethispiece about two years ago on the encouragement of Peter Combes. But it kind of "Withered on the Vine" for the last two years. But with our Tenth Anniversary celebration perhaps it is time to breath a little new life in it.* 

The first thing that is evident (at least to me) is what we are not. We are not .... a user group! Blasphemy, you say! Of course we are! Well, we're not! But if it is more comfortable for you, would you agree that we are not a "True" user group? Or, how about, not an "original" user group? Or even, we are "something more" than a user group? Well, to me those statements mask what we are, and have historically caused all kinds of confusion in the governing of this organization, to theorganization'sdetriment,and hence ultimately, to the members. To paraphrase Gertrude Stein (I mean everybody else does, why not me?): A "not a user group" is a "not a user group" is a "not a user group"!

It is a lot like the concept of being a '1ittle pregnant!" Sorry, youse either is, or youse ain't! But let's look at some of the ways that we are "not a user group".

### **Governance**

A user group is governed directly by the "members" of the group. Everyone there votes on an issue, and all participate in the decision. However, the PI has chosen a different form of governance for the organization. An *elected* ''Board of Directors" governs the organization, with only certain financial matters needing direct membershipapproval (suchasexpenditures in excess of \$1000, and other minor matters).

Indeed, the membership itself has recognized this several times in the past About 36 months ago, the Board was presented with a need for a projector for use at the monthly meetings, and a small group of people insisted it had to be a \$12,000 unit, rather than the \$3000 unit. The Board struggled with it, and chose the lesser cost because of overall clubs needs. The small group wanted it taken to the membership (where they were confident the membership would support them.

So a very balanced and even presentation on the merits of both units was presented to the attending membership at the next meeting, including demonstrations of the quality, etc.

Several people spoke-up stating that they were confused, they didn't know the organizations financial condition, and many other factors. Then someone asked; ''What is the recommendation of the Board?" Tom Warrickgaveitwith the reasons, and the individual called immediately for a vote, saying;" All those in favor of the Board recommendation say aye." At which time a tremendous aye! came from the attending members, and the program then moved on to presentation (which I think was Telecommunications, but am not sure).

But the membership was clearly stating, ''You are the guys we voted to do that sort of decisions, so do it!". Other examples of items have been attempted to be brought before the membership, and the answer has always been the same.

## **Structure**

User groups are always ad hoc, informal structures. We are not. The PI is a corporation, and clearly an entity in it's own right. Not a legal fiction, but a legal being, with rights and duties for the organization and the members of the Board.

We have our own office, and a membership facility. But the structure goes beyond that. A user group can (and many times have) disbanded themselves. Even if a majority of members at a business meeting voted to do that, we could not do it. Just one example, the Journal is a part of membership, and we would be required to full-fill the subscription time, or refund the money.

Oh, sure a way could be found to do it, but that is not the point. The first responsibility of an organization is to maintain it's existence. And the Pi would.Manywouldstepforward when needed to sustain that. But this is not so for a user group. Many have disbanded, or simply passed out of existence. Not that this couldn't happen to the Pi. It could, if we stopped giving members sufficient reasons to join. But that is not likely.

I could go on with many other reasons why we are not a user group. But I won't. What is more important than what we are not, is what we are. And what we are there is no name for at this time. Oh, sure, a user group will be used to describe us, but it clearly doesn't fit, and leads to confusion.

Other organizations have grappled with this question, and come up with different answers than I hope we do. For example, A.P.P.L.E. (otherwise known by the name of their publication, *Call Apple,* really Apple Pugetsound Program Library Exchange) decided . (for many reasons) to go to a Co-Op format, and this lead to their being involved in forming a lesser division called APDA (Apple Programers & Developers Association) and developing business ties with Apple Computer, Inc. Incidentally, APDA is being reformed into a division of Apple Computer, Inc. Such are the perils of commercialism!

But let's take a beginning look at some of the things we are and do. Some of them are:

- 1. We are a corporation, a legal entity in our own right.
- 2. Our roots are grounded in "user group" concepts, but we have grown way beyond that.
- 3. We are governed by a *Elected* volunteer Board. Arepresentativeform

of governance.

- 4. We have a limited paid staff, to provide clerical and other help to the members.
- 5. We have a professional Journal, not just a monthly newsletter.
- 6. Most of the work of many aspects of the services we offer members are done by volunteers.
- 7. Weare a membership organization, which primarily (or exclusively) provides services to members. If you want to be on the TCS, you must join the organization. If you want the Journal, you must bea member.
- 8. What we do is provide a range of services to our members. Hotline (members only), Journal, tutorial (higher fee if not a member), Disketeria (same), TCS (for a minor additional fee), office, library, all formembers.So, wearebothaserviceorganization,and a membership organization.

As a service organization, we do many things, some with additional charge, some without Actually everything we do is a service to our members. The availability of the office, library, information in the journal, are all offered services. And one service we offer to members that hardly anybody recognizes is the opportunity to volunteer for a variety of fun activities. The Disketeria staff, working on the TCS, being a volunteer director, participating in panel presentations (for those with a bit of ham in us!), talking with people on the Hot-line, and all of the myriad services that our volunteers perform. This opportunity to volunteer to do something is a service in itself. And if you want to see some service added, and are willing to volunteer yourself to do it, the answer is almost always a resounding "Yes"!

Being a membership organization has consequences which many are not willing to face. We are not funded by any federal, state, county or community funds. All our funds are generated by fees for services to our members. So we have no responsibility to the greater social community around us. None to schools, churches, the handicapped, etc. We are. responsible to our

members, who support us. Oh, sure, if we can "do good" now and then to the greater community at a reasonable cost, great! But we have no obligation or duty to help anyone other than our members. That's what they pay for!

9. We are also a multi-machine organization. Although we euphemistically say that it is "Apple Computer Machines" (meaning users of Apple Computer, Inc. machines), in fact we area multi-machine organization. The IBM PC and clones are closer to the Apple II family (after all, they copied their Disk Operating System from CP /M, which is readily available on an Apple II), than to the Mac. Which is really quite alien to the DOS approach.

Not that this is wrong, we have gotten a lot of strength from this divergent machine's users. But in not recognizing ourselves for what we are (which so far can only be identified as "not-a-user-group") we have fumbled and wasted money several times over.

10. We are a business. Not just that we must operate in a business-like manner, we are actually a business. Ask the government, they will tell you we are. Oh, sure, a non-profit business (although many like to say "not-for-profit business", that actually acknowledges that we are a business, the "not-for-profit'' just indicatesthatwehavenostockholders to whom we pay profit, and that we are offering services to some identified community.)

Being a business is often viewed (for some crazy reason - and I know crazy when I see it!) as *baaad*! But it is not. Being a business can actually be a good thing! First, you can get rid of the guilt associated with a "user group" having to charge for services (such as tutorial, the TCS, Diskateria, etc.). A fact of life that many have overlooked is that the money has to come from somewhere. Offices, telephones and telephone lines, all take money. And if these are the services that the members want, they must be paid for somehow. Unfortunately (or maybe fortunately!), the PI has no Master Card or Visa to enable it to pretend that these items really cost

nothing, justusethatpiece of plastic!

As an example, 10 business rate (even C & P acknowledges that we are a business!) telephone lines cost \$2500.. a year. How much better to charge the portion of the members who want this specialized service (about forty percent of the membership, but growing regularly) a modicum for it, than raise dues for all to cover the service. The TCS budget for next year for machines, telephone lines, maintenance, etc. is approximately \$10,500. and will all be covered by the income from that minor \$6. TCS users fee.

My organization is a business (Mental Health Associates, Inc.) and being a business does not denigrate the good wedoforthecommunity,and the Pi being a business should not denigrate the good we do the micro-computer using community. But unfortunately (in the minds of some) it does, and they are unwilling to face the issue.

In looking around the country for similar examples of organizations as ours, I come up with The Red Cross (although it is on a broader scale, with a clear mandate to help none members), the Boy /Girl Scouts, Second Mile House, even MHA. So we have precedents for our type of organization.

Looking at these 10 points, we can see that they are just many of the facets that go into what we are. We are a "Non-profit business service corporation managed by volunteers to serve a membership class of people (owners/ users of Apple Computer's machines) with a paid and mostly volunteer staff serving paid members of the organization". Quite a mouthful!

Or you could shorten it and call us a user group. As long as you remember that we really aren't!

If only we could come-up with a name for what we are, we could then more effectively let the world know what we are! And what we aren't!

I will attempt to continue this discussion innext' smonthJournal.So drop me a line concerning this, and express your views, or, if you have a Modem, leave me a message on the PI's TCS on Conference 1, Board 1. PI Club News Only. This is certainly news about the club!

Take Care, Now! **●** 

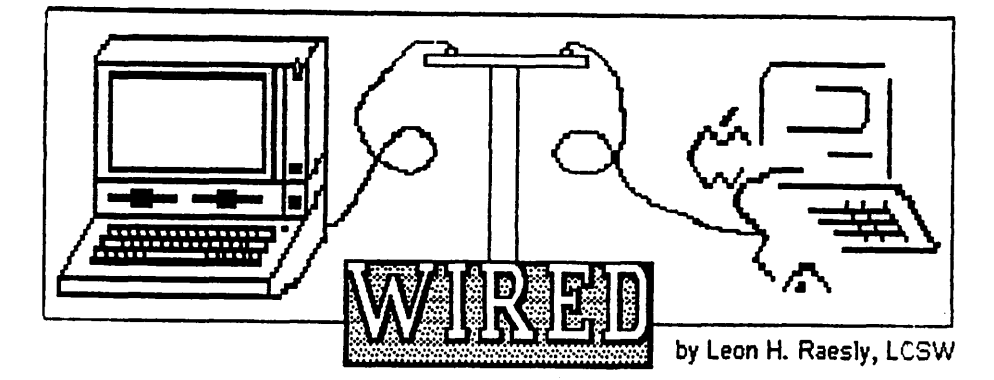

Well,hereitis!Anewcolumnabout the TCS and Connectivity. How to connect any computer to another, or transfer files. After all, that is what the TCS is all about! It doesn't care what kind of computer you own, it will talk to you anyway!

## New Feature

Jon Thomason (with much testing and kibitzing from the rest of the working Crew) brings a Christmas present to all TCS Users. It is called NewScan, and what it does is provide a way for you to tell what *new* files have been uploaded! You can use the date of your last call, or can change to date to any other you wish.

You also can choose which grouping you wish. i.e. Apple II areas, Apple gs areas, Mac areas, Other areas, or with the\* command, it scans all areas. Users' comments have been very positive, and all seemed pleased with it.

For those that may be considering purchasing a Modem to access theTCS, let me tell you a bit about it. It has the following features:

- 1. An extensive message base.
	- A. Four separate Conferences:
		- 1. A General (not machine specific) Conference
		- 2. An Apple II Conference.
		- 3. A Mac Conference.
		- 4. A Oassified Conference.
- 2. 45 MEGsofDownLoads-programs you can capture for your use.
- 3. Nine Telephone lines so seldom is there any waiting to get on.

Each of the four Conferences has up to 32 separate Boards in it. Thus, when you call the one telephone number, it is as if you had 132 separate BBS' s at your command!

You must be a Washington Apple PI membertouseit,and there's a charge of \$6. per year. For this you get 3 calls a day, with 35 minutes per call. You also

get3 downloads per call. Thus, you can have up to 1 hour and 45 minutes per day, with a total of 9 downloads per day. That is a potential 3285 programs you could download in a year. *Wow/* 

Some typical Boards on the General Conference are:

- PI Club News
- I The Investor
- **The Gourmet**
- Heard Any Good Jokes?
- **I** Science & Technology

While on the Apple II Conference some representative ones are:

- **I** Telecommunications<br> **I** AppleWorks
- **AppleWorks**
- **I** Hardware
- **Software**
- I Graphics
- **Programing**
- I Apple II Desktop Publishing The Mac Conference would find:
- **Telecommunications**
- I Hardware
- I Software
- 
- ∎ Graphics<br>∎ Desktop l I Desktop Publishing
- I The Mac Union

The Oassified Conference is just like the Oassified in the Post! 20 different subjects that you can list your personal items for sale. Or employment offered (or wanted), etc.

## Visual Picture

One way to visualize the message area is like a four story building. You enter a Main Lobby (called Main Menu) and from there can go down the hall to the Bulletin Boards. You open the door with the B)BS command. Just enter a B. You are now in a long hall, opening on to 32 rooms. Justenter the room (Board) number, and there you are—a room with messages posted along the wall.

Or, once you enter the Bcommand, you can get out your skate board, (the G)lobal command) and skate through all rooms reading all new messages since you were last on the system.

However, since it is a four story building, you can enter the elevator (C)hange Conferences) and go to the 2nd, 3rdor4thfloor(Conferences) Each floor (Conference) also has it's own Main Lobby (Menu).

Further, while you are visiting each room (Board) you can go to the L)ibary for each, and R)ead any of the many files there. Libraries are text files relating to the Topic of the Board. Thus, in the Gourmet BOard Library you will find such files as:

- Best Restaurants in DC
- **I** WAP Choice of Restaurants<br>**I** Gourmand Recipes
- I Gourmand Recipes

and many others. An excellent source of information.

### Connectivity

The easiest way to transfer file from 1 machine to another is to transfer it as an ASCII (American Standard for Computer Interface) Text file. Any computer program should be able to read such a file. Most Word Processors have a built in way to print such a file to disk.

. *''A new·column about the TCS and Connectivity. How* . *to connect any* computer to *another, or transfer*  files.<sup>99</sup>

Now to get it to the other machine, use one of the commercial services such as The Source, Geni, or CompuServe to send the file to whomever you wish, using E-Mail. They can call whenever they wish to receive it. They do not have to be online when you are.

Of course, if both machines have a Modem, and the software, you can just call them and upload it yourself!

## That's All Folks!

Well, I'll be back next month with more new features and ideas for Connectivity. I will also explain the use and differences of some of the file and disk packing utilities. Remember, Always Squeeze Before Bunnying! *Take Care, Now! Lee...*  $\bullet$ 

# . **Go Bananas.**

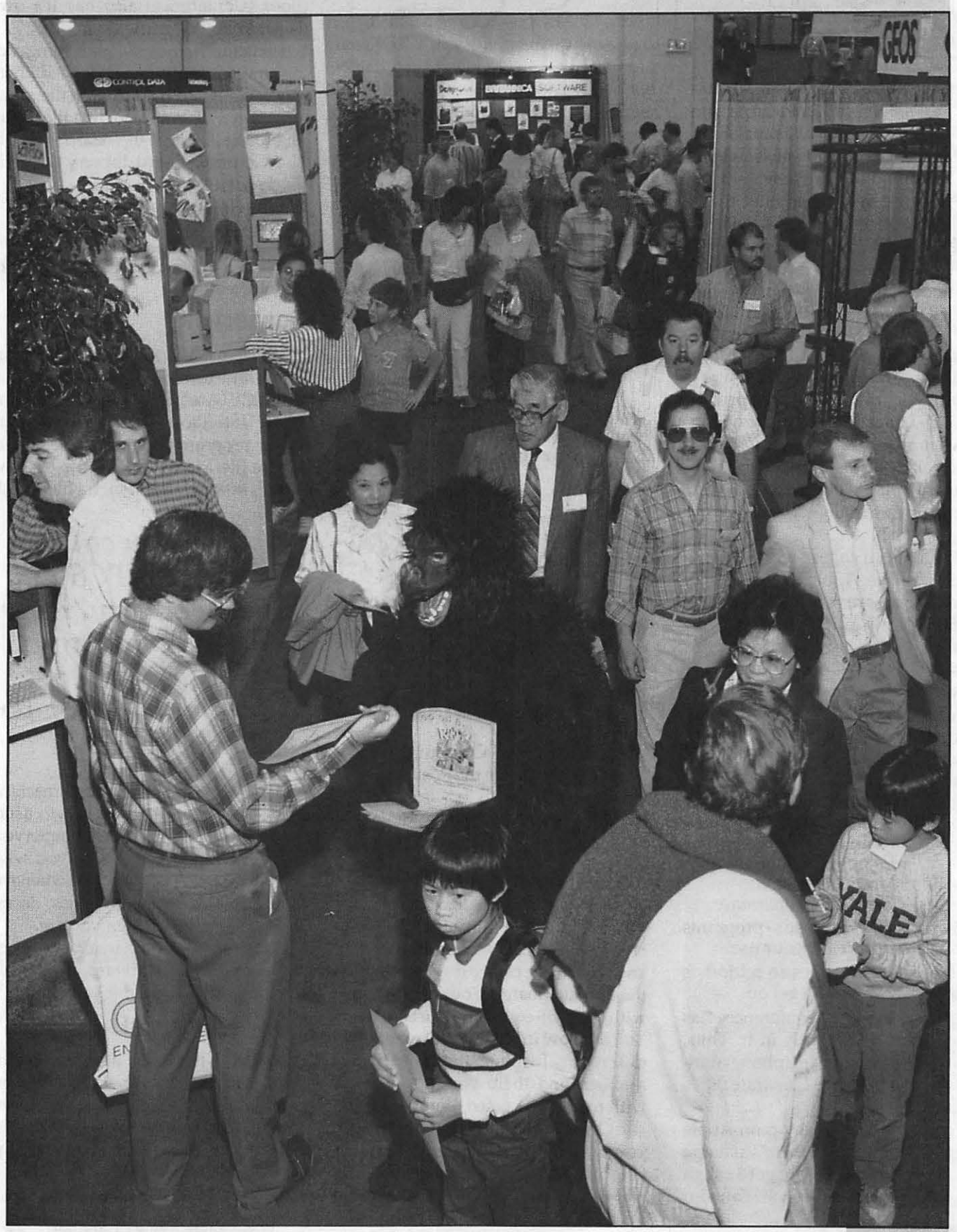

## Come to AppleFest.

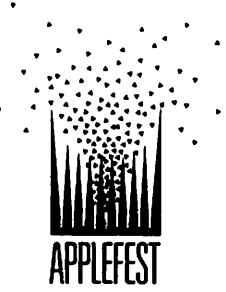

Come to experiment. Come to listen. Come to marvel. Try out a new program. Take home a bargain. Learn from a child. There are so many reasons to attend Apple-

Fest '89 in Boston's World Trade Center that you shouldn't come for just one of them.

Come for the whole bunch.

A gigantic exhibit area. Bigger and more exciting than ever, the expo at AppleFest '89 will feature thousands of products from more than 200 companies in the Apple II® and Macintosh® markets.

The best conference for Apple  $II$  and Macintosh owners. More than 75 sessions in all. The AppleFest conference program delivers information you can use: tips from desktop publishers, secrets of top AppleWorks® users, how to connect school and home computing, how to make the most of HyperCard®, desktop graphics, on-line services, and much, much more.

Three great reasons to register now. Save money. Avoid the lines. And guarantee your place in the limited-seating AppleFest Half-Day Seminars.

APPLEFEST '89. May 5-7 at the World Trade Center in Boston. Send us the coupon or call 1-800-262-FEST today. (In Mass., call 617-860-7100.)

Apple, the Apple logo, Apple II, Macintosh, HyperCard and AppleFest are trademarks of Apple<br>Computer, Inc. AppleFest is an independent trade show, not affiliated with Apple Computer, Inc.

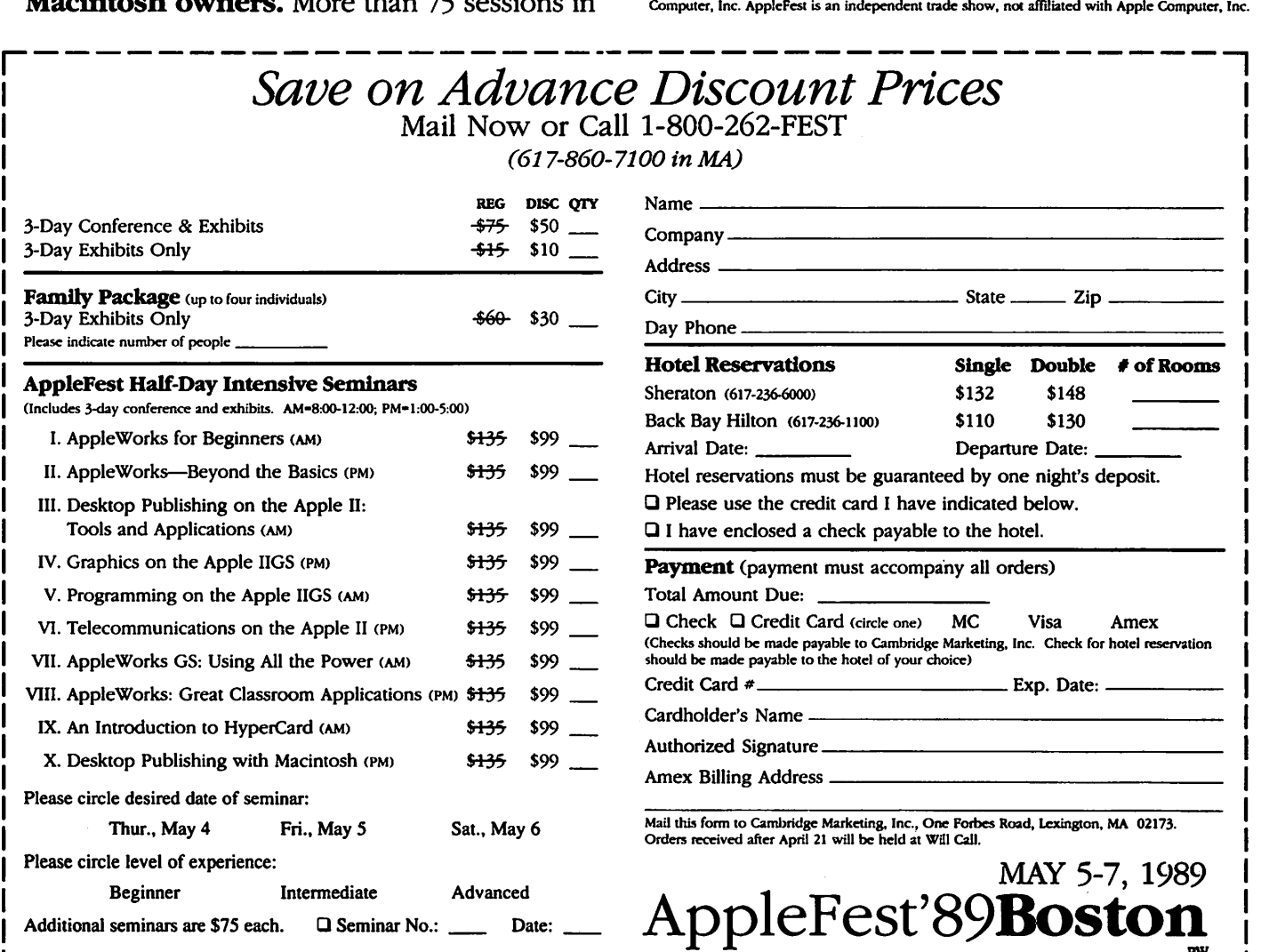

L--------------------------~----------~~

**LINOTRONIC L300/RIP 2 LASER IMAGING** For Macintosh<sup>®</sup> Users

## As Low As S4.40 Per Page with 24-hour Turnaround

8.5" x 11" page at 1270 dpi

- Free Pickup & Delivery for Orders over \$100.00
- . Up to 2540 dpi Resolution
- . RC Paper, Film or Plates
- ·Typesetting & Illustration
- Complete Camera Service

## $(703)$  354-1600

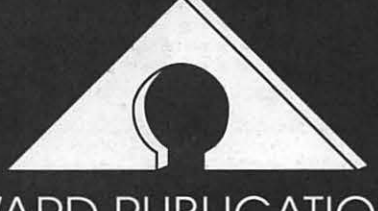

**AWARD PUBLICATIONS** 5301 Shawnee Rd. Suite 400 Alexandria, VA 22312 FAX (703) 354-1027 · BBS (703) 354-0966

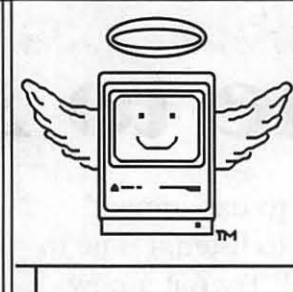

## **MacHeaven**

Your source for all things Macintosh !™

- We BUY & SELL used Macs & Mac peripherals
- We RENT Mac systems
- We *service* Macs
- We also sell **NEW** Mac peripherals\*, including:
	- SuperMac
	- ·Jasmine
	- Levco
	- Everex
	- Seikosha
	- ·Olympia
	- Dynamac

## The Best Prices in the Metro Area !!

\* Call us if you'd like your product featured...

(703) 263-2567

14101-D Parke-Long Ct, Suite 206, Chantilly.VA 22021

"Providing Good Homes to Experienced Macs Since 1987'™

## MacWorld Exposition, Washington, D.C. April 25 - 28, 1989 by Martin Milrod

'

MacWorld Coordinator

MacWorld is coming to Washington! It will be held at the Washington Convention Center on April 25 (Tuesday- Industry Day is by invitation only,) and on April 26 (Wednesday) through April 28 (Friday) 1989. This is the very first time that this prestigious exposition will be held in our home town and we hope that in the future it may come to supplant the Boston Mac World Exposition as the major East Coast location.

The Pi is the host Macintosh User Group for this occasion; we plan to have an outstanding effort on the part of our members to both attend and participate in this stellar presentation of Mac and Mac-related hardware and software releases.

We will have a 20 x 20 foot setup at Booth 953 near the main entrance to the hall. We will be marketing Pi Memberships, our PD/Shareware disks, an outstanding Mac Disk Catalog, mousepads, and so on. In addition, we hope to encourage Federal agency employees, college students and all of our WAP members to attend. Elsewhere in this Journal issue, and in our April issue, you will find an ad providing information on what we have come to call ''The Mac World." In late February all W AP members will receive a publicity brochure prepared on behaH of Mitch Hall Associates, the firm that conducts the various MacWorld expositions. This mailing will be done using our membership labels, completed by our mailing services, because WAP does not release its membership lists or labels to any third party.

Plans are underway to make this a most successful ''happening'' but, as usual, we continue to rely upon our volunteer workers to be at the Booth. We need helpers to become trained in credit cardand cash processing of sales, in "manning'' the booth in four-hour increments, to help set up and close down the booth — and more and more. Any graphic artist willing to design a colorful Mac Disk Catalog cover, assorted brochures, membership forms, etc?

The following are the schedule of times for which help will be needed. A short (1-2 hour) training session for

volunteers will take place prior to the April 24, 1989, date at a place and time to be designated. Details on evening activities are not yet fully determined.

Here are the categories of helpers we expect to need.

- If you can help in setup and breakdown, please contact Jay Heller at (301) 948-2942 (Gaithersburg,) whos in charge of the ''lifting, shlepping, carrying and neatifying" tasks probablybeginningonApril24and also shutting down on Friday, April 28.
- I If you're willing to work at the booth, please contact our Volunteer Coordinator, Eric Rall at (301) 596- 0004 (Columbia). We need many<br>volunteers for this category, some 8 - 12 persons per shift. It would be ideal to have the PM-Shift also volunteer to work the following morning's AM-shift, so volunteer for the

"double-tour of duty'' if you can.

- David Weikert, our perennial Mac Disketeriaguru, will coordinate disk duplication, assembling of "functional sets of disks" and putting together the substance of the Special Mac Catalog.
- We especially need an advertising manager to market a special series of advertisements for this Catalog, and to "paste up" camera-ready copy. If you are interested in volunteering for this important task, please contact me, Martin Milrod, at (301) 464- 2154 (Bowie).

This isa great opportunity for W AP provide additional service to our area, to host many national figures in the Mac community, and to improve the reputation of WAP.

*Your assistance is earnestly requested. Please use the fonn below to volunteer to help t* •

## Washington Apple Pi MacWorld Exposition Volunteer/Activities Application

### Please check times you are available to help:

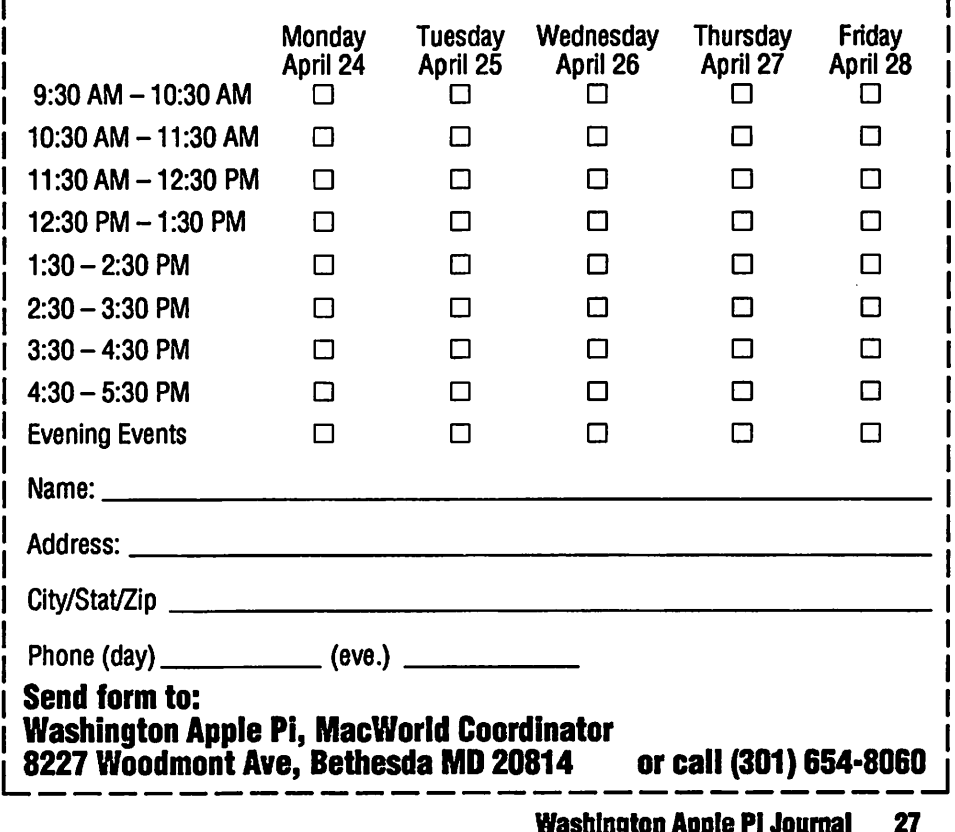

Washington Apple Pl Journal 27

## **Mixing Apples and IBMs An Elementary School Information Service Goes Online**

**by Elaine Zeitoun** 

About one year ago it was my good fortune to become involved in a school telecommunications project with the goal of providing online databases to teachers, interested students, and their families. Although our service is being run on IBM-compatible machines, it is available to any computer with softwarecapableofVT-100 emulation, and I felt that my story would be relevant to WAP members, particularly in light of the increasing interest in connectivity and data-sharing among computers. Also, as I had not had any telecommunications experience when I began this project, the first place I turned to was WAP, drawing on the experience and talents of Eric Rall, Lee Raesly, and others. This article is a small way to say thank you to them and to WAP for providing a starting point.

## **Background**

In early 1988 the PTA of DarnestownElementarySchoolmadeagift to the school's media center of an IBMcompatible computer, equipped with hard disk and CD-ROM drives, and software including several databases on compact disk. As luck would have it I wandered into the media center just about the time the media specialist, Nancy Zack, was looking for someone to help get the software up and running. Asl had some experience on IBM's (prior to 1984, when I bought my Mac, of course) it sounded like fun and I quickly became a parent-volunteer.

As I puzzled over device drivers, ansi.sys files, the IBM manuals, and an incompatible "compatible", Nancy, a very dynamic individual, had found the money for another machine or two, some more software, and modems. She was ready to go online. As it appeared that I was in this for the long haul, I bought and read theGlossbrennerbook (The Complete Handbook of Personal Computer Communications, which I highly recommend) and then bought a modem and joined the WAP TCS and Compuserve. I also pulled and read all

the communications articles I could find in my back issues of Macazine, MacUser, and MacWorld, and borrowed my neighbor's PCWorld's to search. Nancy recruited two other parent-volunteers, Joe Ventura of Bechtel and John Lewald of Generation Five, and we formed an advisory committee. Joe was able to persuade a fellow employee at Bechtel, Mike Burleson, who had extensive telecommunications experience, to sit in on our committee meetings.

## **What We Did**

Our first order of business was to choose the appropriate communications package. We needed software that would not limit accessibility and that would allow the caller to hook up to a database and use it as though he were sitting at the machine in the media center. Although there are a number of good remote packages available for the IBM PC, we chose PC-Anywhere III. This package (l)allowed non-IBM users access, (2) did not require a companion program for the caller other than a communications program capable of terminal emulation, and, (3) was inexpensive.

We also decided that since we would have two computers available by the opening of school in the fall, we would run two databases: the McGraw-Hill Science and Technical Reference Set, and the Grolier Electronic Encyclopedia. The students in the older grades would be instructed in their use during the day and the databases would be online at night. In checking with McGraw-Hill and Grolier we found that, because the databases would be used by only one person at a time, there would be no licensing fees.

Security was considered and the committee decided that, given the age level of our users, we would take some basic precautions and then monitor the daily log for any problems. Passwords have been assigned to all users. PC-Anywhere III allows 62 passwords, and we have got around the problem of more than 62 users by assigning two families to each password. Sensitive DOS files (such as those which would reformat the disk) have been removed from our hard disk, and a regular backup procedure has been established. A DOS batch file restricts the user to one program, and PC-Anywhere has been configured to prevent computer resets or exits from batch files.

## **Testing, or How I Spent My Summer Vacation**

By the spring of 1988, with all the pieces and a direction to go, I was able to begin the task of setting up and testing the software. I spent the summer of 1988 experimenting with the databases using my Mac 512Ke, a Practical Peripherals 2400 bps modem, and Microphone. I must note here that there's nothing stranger than seeing the DOS C> prompt on the Mac screen. I also experimented on a borrowed Apple Ile witha Practical Peripherals SeriAll card and Apple Access II, and even my neighbor's IBM-PC. My children, besides being deprived of some of their computing time, had to suffer the many trips over to the school to check the machine each time I managed to crash the system. When I was not online, I wrote and printed a users' manual to help ease the initial difficulties of logging on.

## **Problems**

Where to begin...there were so many. I'd have to say, however, that the major problems occurred because we were running on IBM-almost-compatible machines. We have used four machines to date, all compatibles with 640K of RAM, internal 20MB hard disk, an internal 360K 5.25" floppy drive, and Hitachi compact disk drive. The veryfirstmachinewouldnotrunoneof the other databases we had been given. We traded that machine for another compatible, said to be identical to ours, and the package ran. I used the second machine to test during the summer, not knowing that it was a loaner and destined to be returned by early fall.

At the start of school in September, my second compatible was taken away, and we were provided with two more, these with internal Hitachi model CDR-

# Are you serious about service?

If you rely on a "service bureau" for your desktop publishing output, you may miss the kind of personal attention and extra care you used to get from your typesetter. Now you can have the best of both worlds--typographic excellence and overnight turnaround on your traditional and your Linotronic jobs.

## Fifteen Years of Success

Carver Photocomposition, Inc. has been successful in the typesetting business since 1973. Our success is based on a combination of typographic expertise, stateof-the-art technology, and extraordinary service. Besides being expert typesetters, we are experienced providers of telecommunications, disk conversion and desktop publishing support.

## PostScript on the Linotronic 300

Trading under the name Carver Publishing **Services, we now offer PostScript runoff** on our Linotronic 300 Laser lmagesetter. This is just the latest addition to our full line of services for the desktop typesetting user. We've been setting type from telecommunicated data and word processing disks since 1980.

## Professional Typesetters

Carver is a professional typesetting service-not a service bureau. We support our desktop publishing clients by doing as much or as little of the task of document preparation as we are asked to do-from full-page makeup using Ventura Publisher, PageMaker or **Quark Xpress** to simple high-resolution runoff on our Linotron 202s or on our new Linotronic 300.

## We Use Your System

Carver offers superior service to desktop publishing system users because we use Ventura Publisher, PageMaker and Quark for much of our own day-to-day production. The chances are that if you have a problem, we've already solved it for ourselves.

## Radio-Dispatched Delivery Service

We have radio-dispatched pickup and delivery. We have fax machines and a computer bulletin board to speed service and save courier charges. We have years of experience translating word processing documents into typesetting. We are expert users of desktop systems. In short, we do it all.

## Carver Publishing Services (703) 528-0772

1025 North Fillmore Street, Arlington, Virginia 22201 #1 DuPont Circle, N.W., Suite 30, Floor 1 B, Washington, D.C. 20036

Open 24 hours a day, Monday through Friday in Arlington.

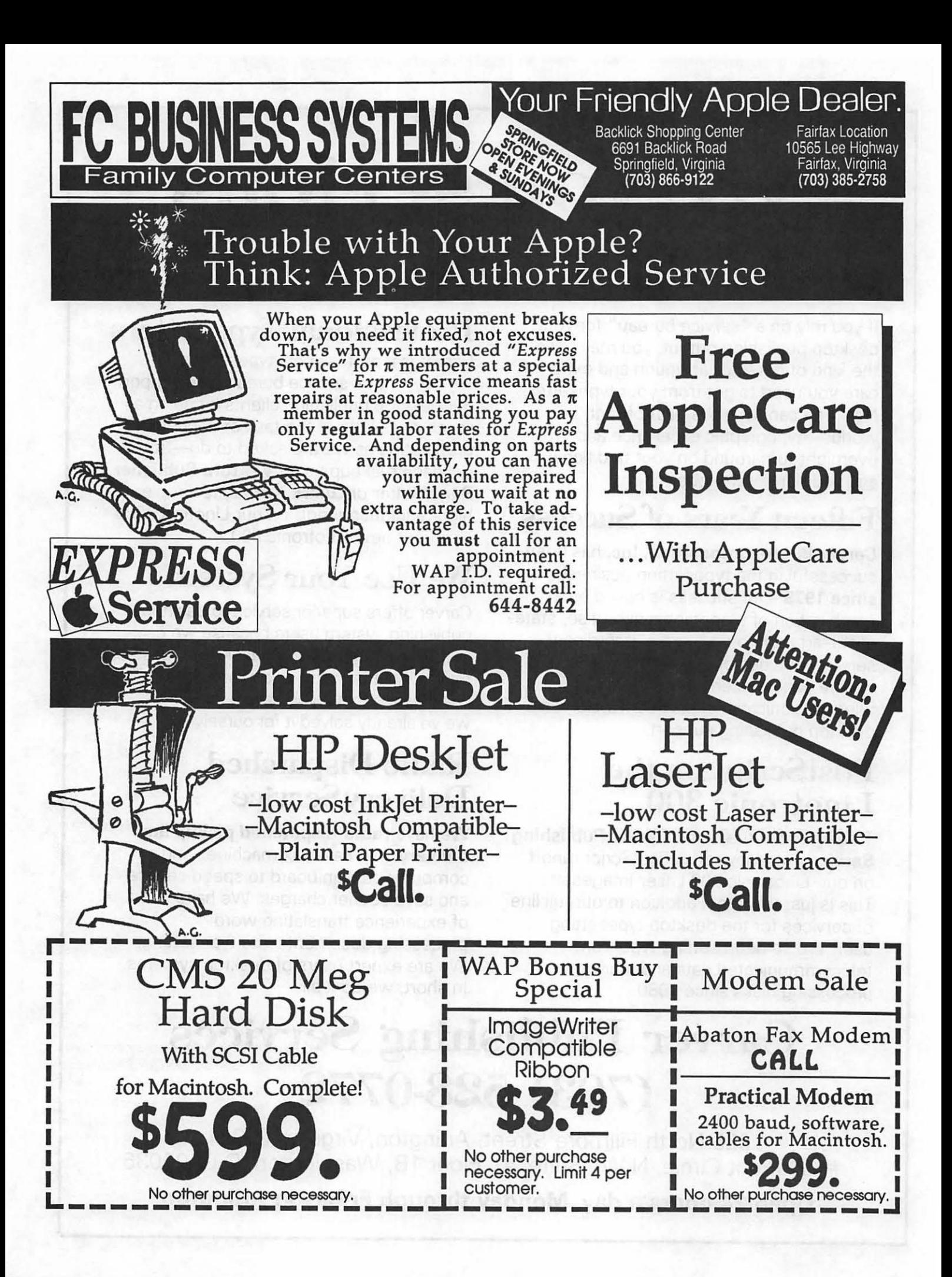

3500 CD drives that were functionally equivalent to the external Hitachi 15035 drives supplied with the first two compatibles. Tocomplicatematters, we received the latest version of PC-Anywhere, which had some features that we needed that were lacking in the earlier version. So I installed the McGraw-Hill database and the latest PC-Anywhere, and started testing. Things were going very well until,

## *''Resolving the issues of connectivity and data-sharing among computers is an important next step''*

shortly before our public debut, I installed the Grolier database. Although it ran well as a standalone application, each time I called in from home and the database program was executed, the compact disk would be ejected. I spoke to one of Hitachi's technical support people in California, who felt that the problem was probably with the device driver, and informed me that Grolier had a new version of the Electronic Encyclopedia available with a rewritten driver. On to Grolier....

Nancy managed to secure a copy of thenewGrolierpackage, whicharrived on the day we were to debut the service. I installed it and it ran, however the and updated the manual to reflect the new interface.

software interface to the database had been completely rewritten, and now featured windows and pull-down menus in place of the function keys

The manual which I had written became immediately obsolete where Grolier's was described. We then decided to go online with only the McGraw-Hill database initally, and Grolier would follow when I had tested

previously used.

#### Debut

On October 12, Back-to-School night, we debuted the service in the Damestown Elementary School Media Center. On one phone line was one of the IBM-compatibles, running the McGraw-Hill package. On our second dedicated line was an Apple Ile equipped with the Apple Super Serial card, Apple Access II, an Imagewriter II, and my own Practical Peripherals modem. We had a terrific time describing and demonstrating the system to the parents that visited the Media Center, and I am happy to report that all comments were positive and enthusiastic.

### Current Status and Comments

The Darnestown Elementary School Information Service has been operational since October 12, 1988. Some 70 users have requested and received passwords, and we have seen steady use of the databases since going online. We have had calls from interested parties as far away as Alaska, and as near as our own Quince Orchard High School. The kids have taken to the databases like ducks to water, and Nancy reports that those students not interested in conducting research with the traditional encyclopedia will eagerly do it on the computer, and from there move with greater interest to the paper media.

In 1984 I chose my Mac over an IBM PC because I felt the Mac represented a step forward in computing. Resolving the issues of connectivity and data-sharing among computers based on different processors is an important next step in making information accessibleandinvolvingmorepeopleincomputing.

As I write this article, a line from a children's song keeps coming to mind - *the more we work together, the* happier *we'll be.* And I would add more knowledgeable and productive.  $\triangleleft$ 

## On HyperCard Introduction to HyperCard: Part I - The Carpool Stack by Robert C. Platt

This four-part series covers the fundamentals of designing your own HyperCard stack. It presents two projects which I have used with WAP's introductory HyperCard tutorial. You may want to try these projects in conjunction with reading a good book on HyperCard, such as Carol Kaehler's *HyperCard Power: Techniques and Scripts*  (1988: Addison Wesley, \$17.95) or Danny Goodman's *TheCompleteHyper-Card Handbook* (1987 Bantam Books, \$29.95.)

## **HyperCard**

To begin, be sure to obtain the latest copy of HyperCard. The current version is 1.2.1, and you can purchase an update from the WAP Office for \$5 when you bring your original disk. (Also note that version 2.0 is expected in early 1989.) To operate HyperCard, you must have the HyperCard application (the icon witha hand) as well as the Home stack on a disk. If you have a hard disk, copy both to it. If you have two floppy disk drives, create a startup disk with just a copy of your system on it. Then create a second disk with just a copyofHyperCardand theHomeStack on it. (Although version 1.1 could fit on a startup disk with a copy of the system, version 1.2.1 has grown to the point that two disks are required.)

## The Home Stack

Just as a word processor acts upon document files, HyperCard acts upon *stack* files. A stack is merely a collection of individual *cards*, where each card represents one screenfull of information.

TheHomeStackisyourhome base. When you double click on HyperCard, or when you select Home from the Go menu, you are brought to the first card of the Home Stack automatically. This

card is called the *home card.* You can use the home card to collect buttons to take you quickly to your most frequently used stacks. Go to the home card now.

The Go menu has all of the commands necessary to navigate around various stacks. Test it out using the Home stack. Next will take you to the next card in the stack. (For example, it will take you from the eighth card to the ninth.) If you have a keyboard with cursor keys, the right arrow will perform the same function. Prev will take you to the previous card, having the opposite function from Next. **B a ck**  will take you to the card which you had most recently viewed, regardless of where it is in the stack. For example, if you jumped from card 5 to 9, Prev would take you to card 8, but Back would return you to card 5.

The Recent menu item takes you to a miniature display of 42 different cards which you have last viewed. By clicking on any one of these images, you can jump back to that card. Note that Back will backtrack along the sequence that the cards were originally viewed, while Recent will permit an immediate jump to a prior location. Back and Recent play an important role. Because it is so easy to backtrack, users are encouraged to explore with HyperCard.

The Lastitemon the Go menu takes you to the last card in the stack. Choose that item now, and you will see the User Preference card. Please click on the button which says "Scripting." This will permit you full access to Hyper-Card's power including the ability to read and modify HyperTalk scripts.

## **The Carpool Stack**

Our first project will cover all of HyperCard's features short of writing scripts. This stack will keep track of a five-person carpool. (This is a necessity forWAPmemberswhorelyuponHOVlanes to drive to work.) This stack will keep track of which day each member must drive and also will provide quick access to vital information about each pool member.

## **Creating a New Stack**

Although wearecurrentlyinHome Stack, we can create a new stack for our project.FromtheFilemenu,selectN **e w St a ck ... A** check box at the bottom of the dialog box asks you whether the background should be copied from the current stack. Make sure that anxmark is in this box. Every new stack comes with at least one card and one background. If the background is not copied from the card being displayed at the time New Stack is selected, then both an empty background and card will be placed in the new stack. Type "Carpool" as the name of your new stack and click the New button.

## **The Tools Window**

One of the nifty features of Hyper-Card is its tear-off menus. Ordinarly, a menu will rollup into the menubar when you release the mouse. However, to keep your tools (or painting patterns) within easy reach, you can have these menus displayed in a window which floats magically above your card. To create a tools window, just move the mouse to the word **To a** Is on the menu bar and drag the mouse down. Instead of stopping on one of the menu item

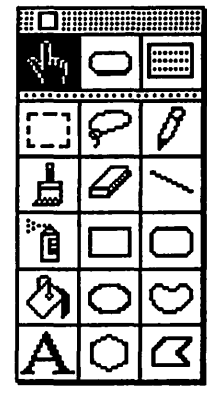

**individual Squares, keep on**<br>**i** dragging past the dragging function of the menu. A dragging past the edge of the menu. A  $\overline{\mathscr{P}}[\overline{\mathscr{B}}]$  dotted rectangle will follow your mouse,  $\frac{1}{\ln |\mathcal{Q}|}$  and a window will appear at the point  $\begin{array}{c|c|c|c|c} \hline \textbf{...} & \textbf{...} \\ \hline \textbf{...} & \textbf{...} \\ \hline \textbf{...} & \textbf{...} \\ \hline \textbf{...} & \textbf{...} \\ \hline \textbf{...} & \textbf{...} \\ \hline \textbf{...} & \textbf{...} \\ \hline \textbf{...} & \textbf{...} \\ \hline \textbf{...} & \textbf{...} \\ \hline \textbf{...} & \textbf{...} \\ \hline \textbf{...} & \textbf{...} \\ \hline \textbf{...} & \textbf{...} \\ \hline \textbf{...} & \textbf{...} \\ \$ where you release  $\overline{\bigotimes}$  the mouse button at the mouse button at the endofyour drag- $\overline{A}$   $\overline{\bigcirc}$   $\overline{G}$   $\overline{g}$  ing. The window

You can hide this window at any time by clicking on the close box in the upper left corner.

Only one tool on this window can be highlighted at a time. The "browse" tool is highligthed now. This tool allows you to use the stack as a user. For example, clicking on a button with this tool will cause the button to act in its normal fashion. Modifying the button's action will require a different tool.

## **Painting**

HyperCard has a built-in paint program which will help you draw diagrams for your cards. The paint tools are located below the first row of the tools window.

The first card in our stack will be a title card. To display our title in big

type, first select the "text tool" by clicking on the big A in the lower left comer. Now select the **Teat Style ...** item from the **Ed** It menu. Select 48 point Venice type. In the lower left corner of the dialog box, click on the **tenter**  button. You can also select underlined or outlined text if you want an outrageouseffect-havefunandexperiment.

When you have selected your type, click on the **0 K** button to return to your title card. The cursor will now be in the shape of a long I-beam. Click in the middle of the card near the top edge. Type "My Carpool" which will be automatically centered.

Note that these letters have been painted as a part of the card's picture and are not part of the text which is retrievable through the Find command.

Next, we are going to draw a picture of Fred Flintstone's car. Let's start with the tires. First, select the "Oval

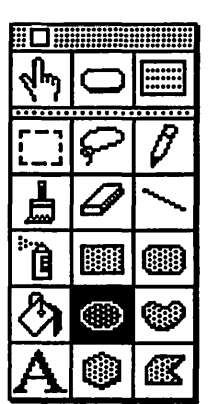

Tool" from the  $\frac{1}{\sqrt{b_{\eta}}}$   $\boxed{\bigcirc}$  middle of the fifth  $\sqrt{b_{\eta}}$ dow. Now select  $\begin{array}{c} \begin{array}{c} \begin{array}{c} \hline \text{...}\\ \hline \text{...}\\ \hline \text{...}\\ \hline \text{...}\\ \hline \end{array} \end{array} \end{array}$   $\begin{array}{c} \mathcal{O} \\ \hline \text{...}\\ \hline \text{...}\\ \hline \$ A check mark will<br>appear, and the tools **ig is appear, and the tools**<br>  $\bullet$  **to look like this.** 

A**DE** Also, select

from the **0 p tlo n s** menu. Go to the lower third of the screen to the point where you want your first tire. First, select the solid black pattern from the **Patterns** menu.Second, while holding down the *Shift* key, drag the mouse from the center of your tire to the outer edge. The more you drag, the larger the tire. This will produce a solid black circle. (The shift key forced it to be a circle; if you didn't use the shift key, the tire would probably be oval.) Next, select the white pattern from the **Patterns**  menu. Repeat the process, holding down the shift key and dragging from the same center point of your tire to a point which still leaves some of the black circle showing. Fred couldn't buy a tire this good in Bedrock!

To make a second copy of the tire, click on the selection rectangle tool on the left of the second row of the tools window. Now, go to a point to the

## My Carpool

~~ **0** upper left of the tire and drag down to the lower right of the tire. A shimmering box should surround the tire. Choose Copy Picture from the Edit menu.NextchoosePaste Picture from the Edit menu. There are now two tires inside the rectangle. Positionyourmouseinsidetherectangle and drag the tire until it is near the opposite side of the card, but at the same height. When the tire is in the proper location, clicking outside the rectangle will make the rectangle disappear. You can use this technique to duplicate any rectangle portion of a picture (as in MacPaint.)

To draw the car body, choose the ''Rounded rectangle'' tool from the right side of the fourth row of the tools window. First, select the Draw Centered itemfromtheO p tlo n s menu. Selecting it a second time turns it off. Second, pick a woody-looking pattern from the Patterns menu. Now, move the mouse above and to the left of the left tire. Drag the mouse to a point beyond the right of theright tire. If your body is too flat, choose  **from the** Edit menu and try again.

· To draw the windshield, first, select Line Size... from the Options menu. Click on the second or third thickness. Next select the "line tool" from the right side of the third row of the tools window. Hold down the shift key to restrict your lines to 15 degree angles. Now drag from the car body to the top of your car. Release the mouse for a moment to make a comer, and then drag across to form the top of your car. Now drag down for the back windshield. If your comer joints don' tmatch, select the pencil tool, and hold down the command key while clicking on the bad comer. This will take you into Fat-Bits mode to clean up your design. Your finished car probably looks better than the one above!

## The Blank Card

We now need to reserve the second card in the stack to keep track of the driver assignments for each day. Select New Card from the Edit menu to create this card. Note that New Card automatically copies the background from the current card.

## The Second Background

The last five cards in our stack will hold data on our five drivers. Because they will have a number of elements in common, it makes sense to put the common features in a background instead of being duplicated on each card. To prevent these elements from also appearing on our first two cards, we must create a second background for these cards.

First, click on the "Browse" tool to get the  $0 b$  jects menu to reappear. NowselectN e w Background. The screen will go blank and the outline pattern from the old background will disappear. You have just created both a second background and also the third card in the stack which will share this new background.

The same tools are used to edit the background layer of a card as edit the card layer. To switch between the two layers, type command-B or select Background fromtheEdlt menu. When you are editing the background layer, short diagonal Imes will appear on the menubar.

First, give this background a name, by selecting Background Info... from the  $0 \text{ b}$  jects menu. Call the new menu "People." Notice that only one card (this one) currently shares this background and that it doesn't have any fields or buttons. We will soon change that!

## Copying Background Buttons

Making sure that you are editing the background layer, we will first copy the two arrow buttons from the old background. To do this, first, select the "button tool" from the middle of the top row of the tools window. Second, press the left arrow key or type command-2, to go back one card. Third, click on the left arrow button at the bottom of the screen. When its rectangle outline shimmers, select  $C$  o p y

Button from the Edit menu (or type command-C.) Fourth, press the right arrow key or type command-3 to go forward to the new background. You will probably need to presscommand-B to restore the background editing stripes to the menubar. (If the stripes are not there, youmayaccidentallycreateacard button instead of a background button.) Now select Paste Button from the Edit menu (ortypecommand-V.)Youshould repeat these steps to copy the other arrow button to the new background as well.

## Labeling the Fields

A well-designed stack clearly indicates whateachdata elementrepresents. Because the same data will be held for each of our drivers, we will want to position the text that describes the data in the background layer. First, make surethatyouareeditingthebackground by checking the menubar for the diagonal stripes. (Press command-B to make the stripes appear if necessary.) Also, check that you are working on the new background-you should be on our most recently created card, the one without a grey border. Second, select the "text tool" by clicking on the big  $A$  in the lower left comer of the tools window. Third, choose Text Styles... from the Edit menu. I suggest using Chicago font at 12 point height. Qick on the Left alignment button in the lower left corner of the dialog box. When you have finished selecting a type, click the OK button.

Your cursor should be in the 1- Beam shape. Click it in the upper left comer of the screen and type the following with two carriage returns between each line:

Name **Address** Home Phone Work Phone License Plate

This should fill up most of one side of the screen. Typing these words merely identifies for the user what data might be stored. It does not tell HyperCard anything about creating places to store information. For that, we must create some "fields."

## Creating New Fields

A field is a place for HyperCard to store text. Unlike text which is drawn

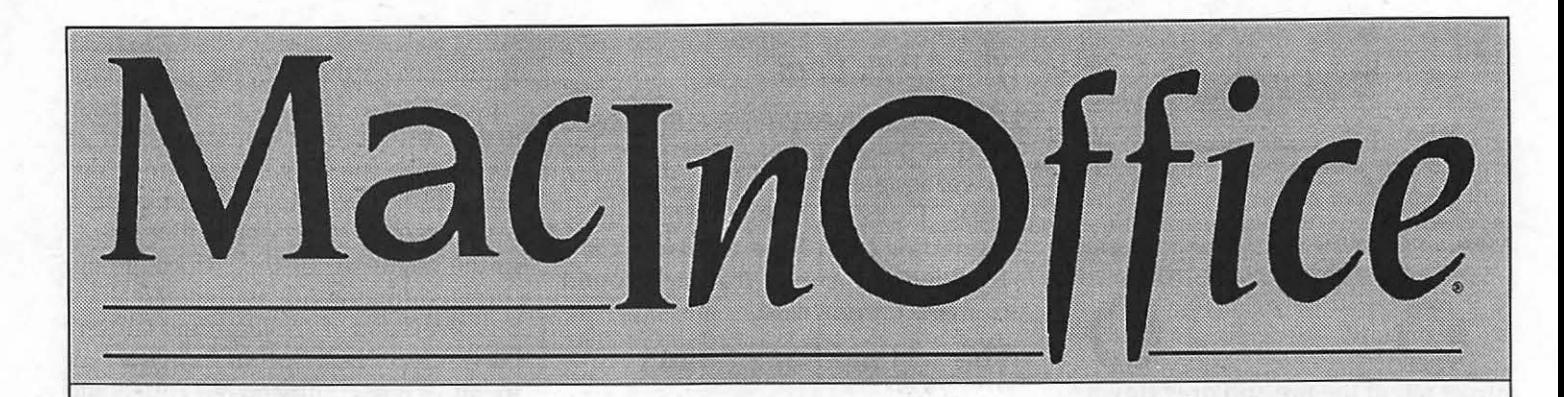

## *Solutions ... Not Boxes*

## For the Business/Professional User considering:

- 32-bit PC/Workstation Solutions
	- On-site Service, Support, and Training
		- Consulting, Networking, Integration

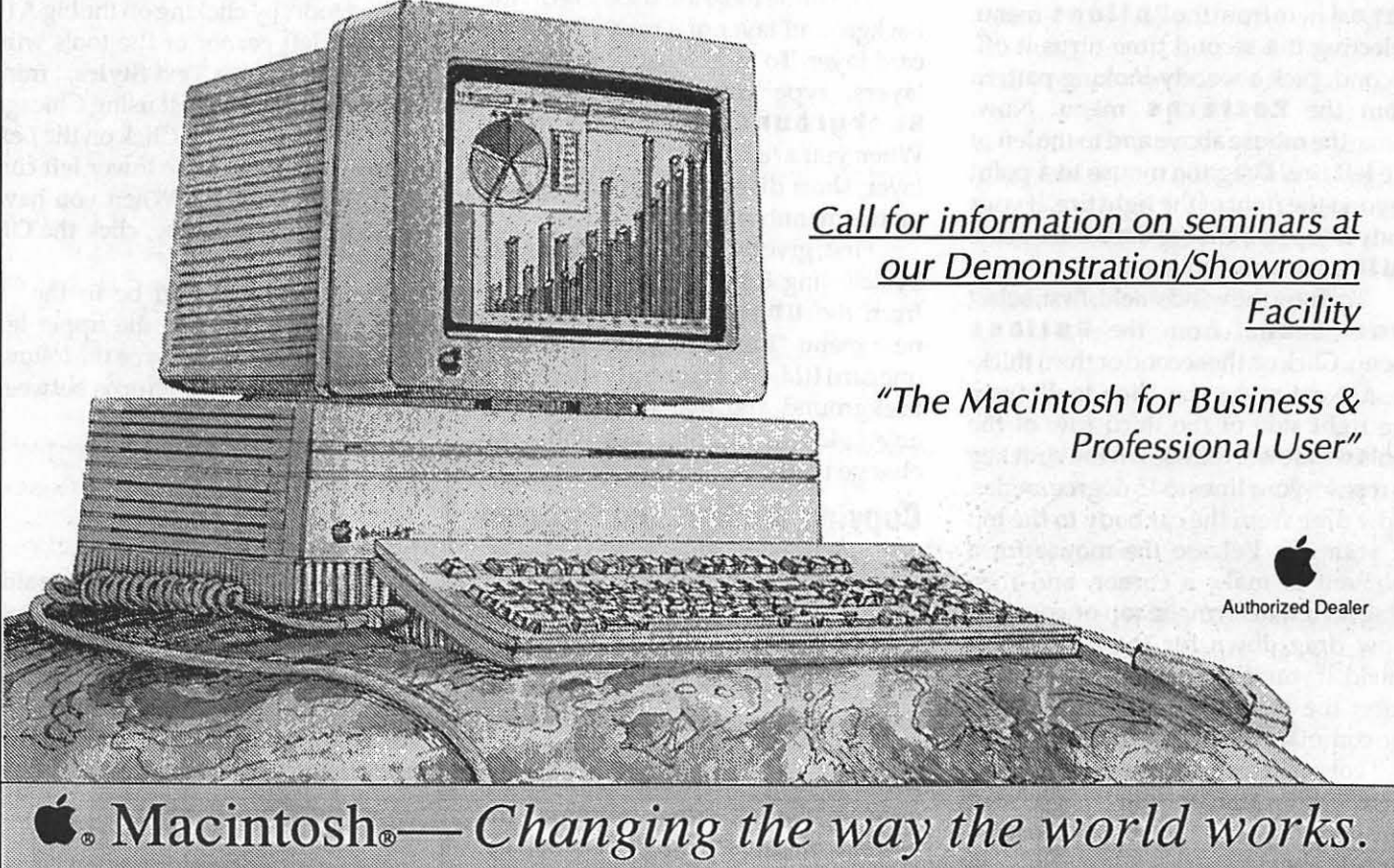

• MacInOffice • 101 West Broad Street • Suite 400 • Falls Church, VA 22046 • TEL (703) 532-7400 • FAX (703) 532-7469 •
using the text tool, text typed in fields can be retrieved using the Find command. Fields can be located in either the card or background layers. However, only background fields can be specified in find commands.

To create your first field, select the "field tool" in the top right corner of the tools window. Now choose New Field from the Objects menu. Because you have yet to specify any information about this field, a generic, prototype field appears in the center of the screen.

Double clicking on the new field (or selecting Field Info... from the Objects menu) will show the following dialog box:

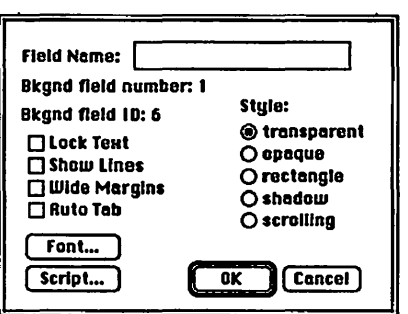

This dialog box allows you to specify certain important field properties. First, give this field a name by typing in the Field Name box. Type ''Name" as its name. (Although the user can't see this name, it will appear if you ever printareportfromtheFilemenu.)Next, click on the Auto Tab box to leave anX. The default font is Geneva, but you could change it by clicking on the Font... button. To leave the dialog box, pressing return or clicking on theOKbutton.

We can now give the field a shape and location. Drag on the bottom right comer of the field upward until only one dotted line is showing. Also drag across until the width of the field is about half the screen. Once the field is the correct shape, move the cursor to the center of the field and drag the field until the left side is next to the word ''Name" which you had typed earlier. The dotted line of the field should line up with the bottom of these letters.

#### Cloning Fields

Because your other fields will have similar properties, you can clone them from your first field. Select the field by clicking on it once. The outline of the field should shimmer. Now, choose Copy Field from the Editmenu (or press command-C.) Next, choose Paste Field from the Edit menu (or press command-V.) A second field will appear on top of the first. Move your cursor to the middle of this field. Drag it down to be even with the word "Address."

To get a third field, choose Paste Field again. (You don't need to Copy because the field is already in the clipboard.) Drag it down to the words ''Home Phone" Repeat the Paste Field and drag steps for your other data items: Work Phone and License Plate.Now, go back to Address field and double click on it. Replace "Name" with "Address" by typing in the Field Name box. Click on the OK button to close the dialog box. Rename each of your other fields. Your final result should look like this:

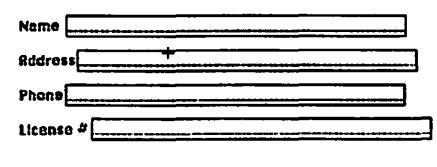

 $\Leftrightarrow$ 

#### Fiiiing In the Fields

You are now ready to fill your fields with data. Click on the Browse tool in the upper left of the tools window. Your cursor will turn into a hand. But when you move the cursor over the name field, it will convert to an I-Beam. Click the I-Beam in the name field and a blinking insertion bar will appear to show where you will type. Type "Fred Flintstone" in the name field. You can now press TAB or Return to move the insertion bar to the address field. (If it hops to a different field, you have accidentally changed the order of the fields. On way to correct this is to choose the field tool and exchange the locations of the fields until they are numbered 1, 2 ... as you go down the screen. The "Background Field Numbers" will determine their tabbing order.) Give Fred an address, phone numbers and a custom license plate "FLAT FT".

Now create a second card with this background by choosing New Card from the Edit menu. You can type in information for Wilma Flintstone on this card. Note that because the fields, descriptive textand buttons were in the background layer, they automatically appear on this card. However, the contents of the background fields, i.e. "Fred Flintstone" are not shared.

Repeat the process by making a New Card for Barney Rubble, Betty Rubble and also one for you.

Next time, we will work on the second card of the stack. To save your work until then, just Quit HyperCard from the File menu. HyperCard has been saving your work to disk in a file named Carpool all along.

## Mac Review Style Is Everything But Only If Done With Style

By Frank M. Potter, Jr.

Key Notes® Associated Press Stylebook has been produced for the benefit of people who need to have frequent access to a stylebook: how to punctuate, how to cite, how to write a business report. It may satisfy their needs. It didn't satisfy mine.

Its good points first: it seems reasonably adequate to handle basic grammar needs. Washington is a city that produces a whole lot of paper, and much of it appears to have been written by people who never quite mastered the art of writing a simple declarative

sentence. If you are having this kind of problem (and surely none of us fit into this category), this program might be useful. My own belief is that you would be better off investing in a used copy of Strunk and White, and spending a few hours browsing through it, but what do I know, anyway? For those who may feel a little more comfortable with a program than a book, the Stylebook may be helpful.

What didn't I like about it? Here, the list gets longer. For openers, the program itself is a Desk Accessory that

#### February 1989

must be installed by using an Installer that comes with the disk. I am not crazy about turning control of my system over to someone else-particularly so when I am not that sure of their competence to deal with the arcane Macintosh environment. I suspect, but have no way of knowing, that this program did not start out on the Mac. Its interface certainly seems sufficiently ungainly to warrant such an assumption.

But you screw up your courage and do it. The next thing you must do is to take the AP Stylebook folder out of the KeyNotes folder and to put it into your root directory—the same one that the System Folder is found in. This directory is the only one that the Desk Accessory will search, and if it can't find it, it says something rude and stops looking. The documents will tell you to do this if you read them very carefully. If you don't like reading documents, and most Macintosh owners don't, then you may flounder for a bit.

Once all of this has been done, you are ready to begin your Stylebook adventure. Select the DA, and a small window comes up. A very small window. In Monaco type, it gives you a few options, shown in the scrrenshot above.

This is where it all starts: from here on in you manoeuvre up and down, selecting phrases that may or may not be what you are looking for. Some of these can be double-clicked or opened in tum, some cannot, and there is no way to tell which is which. No big deal, you say, and you are right. But it does seem a little random. Maybe it makes sense to the AP.

The grammar rules are correct, at least as correct as a short acquaintance with the program and a long distance from grammar school can prove. My own sense of written usage and styles has evolved into a "What feels right" mode, and the program usually agrees

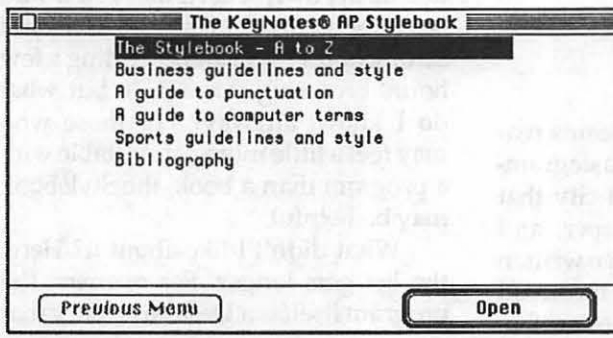

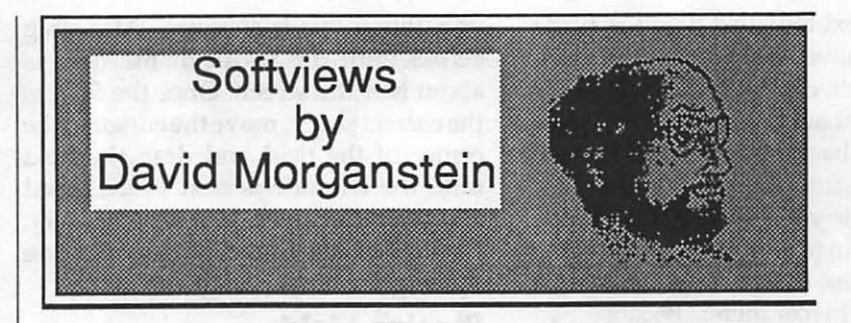

#### **Exstatix**

*(Select Micro Systems, Inc.)* Although Macintosh statistical software has been improved over the past year (Systat V3.2 and an '020' version for the ][, Statview ][ and Data Desk Professional), only recently have any new entrants appeared to challenge the incumbents. Exstatix (EX) is a new challenger which despite its modest price tag is unique in several ways. It offers three different formats in which to work. Your variables appear either as icons, lists or in a spreadsheet. All of the other packages provide only one style of interface. EX is the first package to offer extensibility, that is, it can be extended through your own 'add-on' modules. To be candid, this process is not for the novice programmer. A fair degree of Mac programming sophistication is required but if you have the know-how, you can hand tailor EX. It

with me, so it has to be correct. The section on sports styles is likely to be of only passing interest, and so I passed it up. The section on computer terms seemed unexceptionable, if uninspired.

For the most part, the sections that are likely to be of greatest interestto the average Macintosh user are the Stylebook itself, where you may or may not find what you are looking for, and the section on punctuation. As I suggested

above, I found the window small and inelegant. I would have been far happier with a resizable window, and there must be reasons for using Monaco but they escape me.

The Manual for the program is small and probably adequate. Most of the dumb things that one also provides Time Series options, a feature found only in the higher priced Sys tat. Finally you can obtain 3-D color graphics including a rotating 3 variable scatterplot or a 2 variable histogram.

Other notable features are: text output directed to a window which easily can be copied and pasted to your word processing document, ease of data transformation and recoding, and hierarchical pop down menus. As anyone who has downloaded output from a statistical package on a mainframe can attest, the limiting factor is the need for a mono-spaced font. EX is no different. Rather than using tabs to set off columns, spaces are employed, thereby requiring you keep the output in a font like Courier or Monaco. Not pretty, just accurate. EX can be used for simulation as it provides a wide variety of random distributions. Besides Normal and Univariate, it sports Log normal, Exponential, Gamma and Cauchy distributions.

can do in trying to set this program up are identified and cures are clearly defined. The program itself is uncomplicated, and will apparently run on a plain vanilla Macintosh with only a 400K drive, although they do not recommend it. They will, however, replace the SOOK disk with a couple of little fellows, if you ask nicely.

So-the moment that everyone has been waiting for: if you really need to have a stylebook handy and you have the time and patience to suffer through the rough spots, the Associated Press Stylebook may be what you are looking for. I would award it only a half mouse, and I get to pick which half it gets. At least they get credit for not copy-protecting it.

*Digital Learning Systems 4 Century Drive Parsippany, NJ 07054 (201) 538-6640* 

#### **The Interface**

Each of the 'big-three' stat packages offers a single interface. For Systat you work in a command environment where each action taken is directed by a syntactically correct expression appropriately laden with modifiers (although version 4.0, due out early next year, will appear in a user-friendly menu driven, mac-like format). Editing data does move you into a spreadsheet but not a friendly one with mouse adjustable column widths and scroll bars. Statview provides an easier to use spreadsheet interface with pull-down menus. Data Desk Professional, like the Helix database also from Odesta, is all icons. To edit a variable, you click on an icon which opens into a single columnar, scrollable window. In distinction from all of these, Exstatix allows you to address your data in three different ways.

First, you have the icon view, in which each variable looks like this:

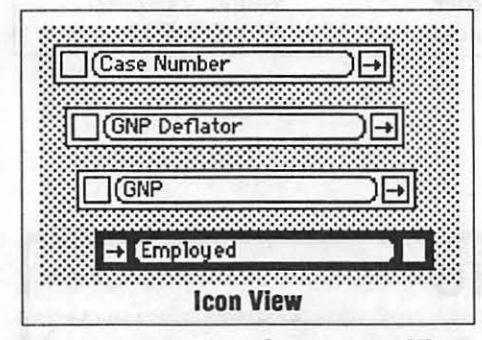

In Exstatix, as in Statview and Data Desk, variables have 'flags' to indicate whether they are 1) a dependent variable in the current analysis, 2) an independent variable in the current analysis or3) not used in the current analysis. You click on something or other to set these flags. In EX, there are two boxes, one which signifies a dependent variable and the other an independent variable. In the following list view, the boxes are labelled 'dv' and 'iv', making their meaning a bit clearer.

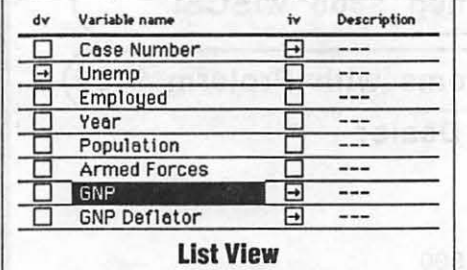

**February 1989** 

In the traditional spreadsheet view, two boxes head each variable' scolumn. These boxes are used to make the independent/ dependent variable choice. Some users may like this approach of selecting the variables before the analysis is to be performed. Personally, I prefer the method taken by the now defunct Statworks and by Mystat, a Systat freeware program which provides a preview of Systat version 4.0. When using these programs, you select an analysis, then select the variables for use and the program conducts the analysis. The EX method does have the advantage that several analyses/ charts can be obtained without having to restate which variables are to be used.

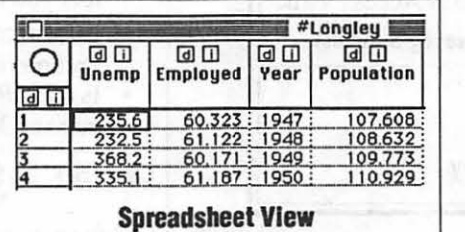

#### **Working with Data**

A number of powerful transformation and recode options provide the EX-user with the flexibility needed for data analysis. The list of functional transformations is very complete; however, you can not create in one step a linear combination of more than two variables. Below you see the Transform menu and two sub-menus, one for Time Series and one for functions. These are straightforward to use.

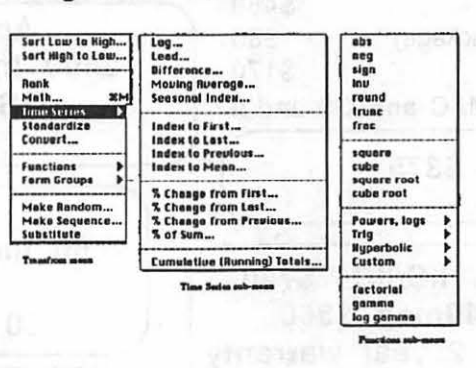

EX allows for easy recoding of quantitative data into categories called ordered groups. There are three options for deciding where the boundaries should be: making equal ranges for the cut points, making equal numbers of points in each range or creating your own cut points. You merely click on the dividing bar, and shift it or type in a value for the cut point. A useful aspect of this recode is that it is dynamic. The variable that is created remains a function of the originally recoded column. At anytime you can return to this screen and change the break points. When you do, the recoded column is updated to reflect the new break points. This feature is particularly important when constructing histograms, as we will discuss shortly.

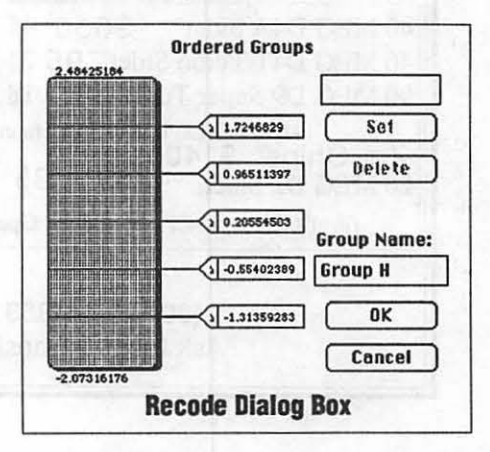

#### **Graphics**

One common use for statistical packages is to obtain visual representations of the data which help to explain relationships among the variables. EX offers the usual set of graphical dis- plays plus a few extras: bar charts (both 20 & 3D), box plot, pie charts, scatterplots (both  $2D \& 3D$ ) and sequence plots.

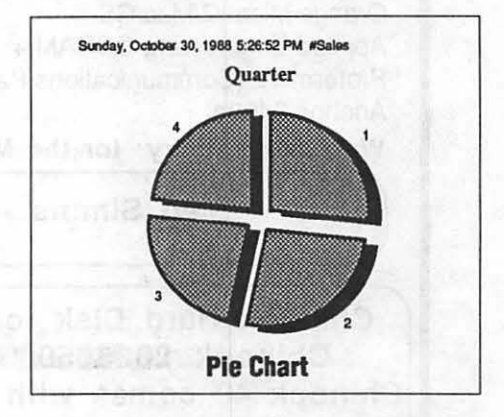

All of these plots can be obtained with just a few steps. The desired variable(s) are selected, and a choice made from the Graph menu bar. EX helps in the selection by limiting your choices to those graphs which are appropriate for the variable(s) selected.

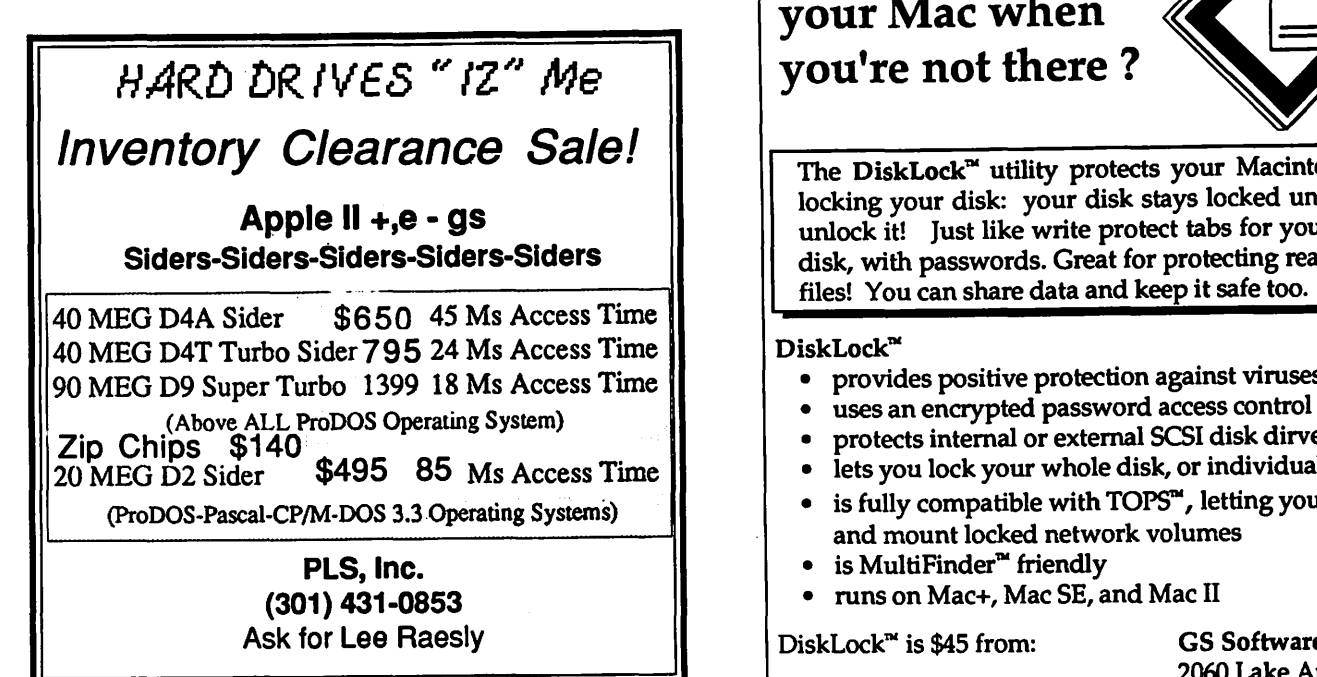

## Does someone use your Mac when you're not there ?

⋔

The DiskLock<sup> $\mathbf{u}$ </sup> utility protects your Macintosh by locking your disk: your disk stays locked until you unlock it! Just like write protect tabs for your hard disk, with passwords. Great for protecting read-only files! You can share data and keep it safe too.

#### $DiskLock^M$

- provides positive protection against viruses<br>• uses an encrypted password access control
- 
- protects internal or external SCSI disk dirves
- lets you lock your whole disk, or individual partitions<br>• is fully compatible with TOPS<sup>\*\*</sup>, letting you publish
- and mount locked network volumes
- $\bullet$  is MultiFinder<sup> $\text{m}$ </sup> friendly
- runs on Mac+, Mac SE, and Mac II

 $DiskLock^{\mathsf{m}}$  is \$45 from: GS Software

Check or money order. In Va. add \$2.03 sales tax. 2060 Lake Audubon Ct. Reston, Va. 22091 (703) 860-5722

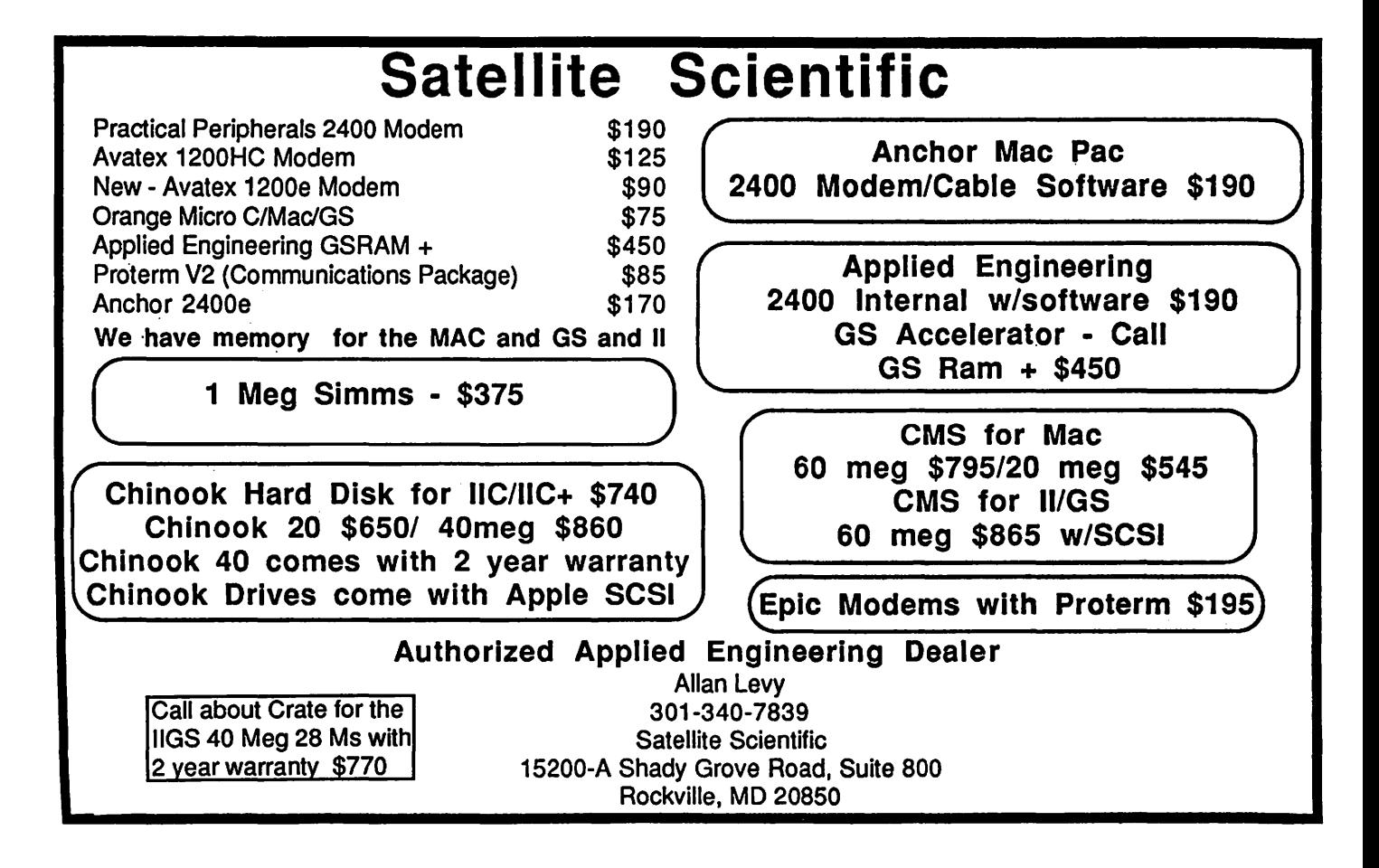

If you only select one variable, your choices of display are limited to those suitable to a single variable, (e.g. box plot, bar chart, pie chart.). The 3-0 scatter plot is dimmed unless three variables have been chosen.

While there is a box plot, there is no 'histogram' display. If you want such a graph, you must create a Grouped variable (as described earlier) and then do a bar chart of that new variable, an awkward solution. While EX provides a very easy to use system for creating grouped variables, this is not an adequate method. Most stat packages provide a histogram option. Usually default break-points are provided which the user can modify to get a readable graph. To construct the following 3-0 bar chart, I began by creating two random sequences, one uniform, the other normal. Each had to be recoded into categorical versions before creating the bar chart. As you can see, there is a discrepancy with the axes labelling. Even though the variables being charted were the recoded versions having only discrete values one through six, the axes labels and scales refer back to the original random sequences. In a sense, this is the display I wanted but without having to create the recoded variables, taking both time to create them and RAM to hold them. What is more, the default choice for the tic marks is a poor one. To change the tic mark locations, I had to return to the Group variable defining window (shown earlier) and drag the breakpoints to nice round numbers. EX redrew the chart with these rounded numbers as tic mark values.

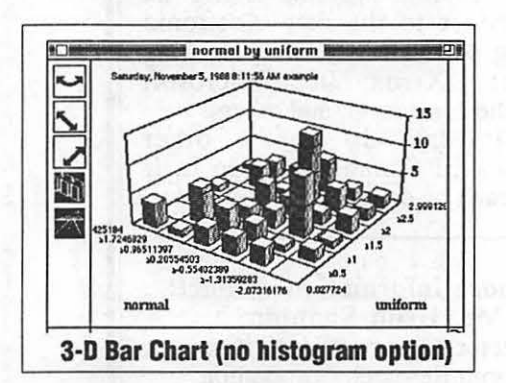

The 3D scatter plot is easy to use. It offers a number of handy options in addition to rotation and axes labelling; you can place a wire frame which con-

**February 1989** 

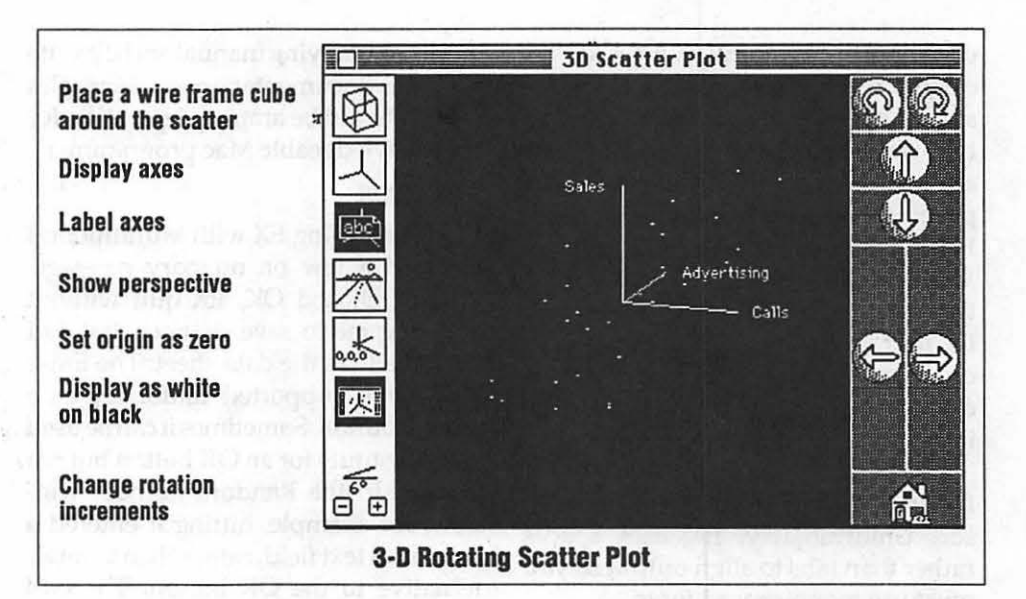

tains all data points. You have your choice of displaying white on black or vice versa. The plot can use the center of the data as the origin or shift all the data to rotate around the zero point. Although the standard two variable scatter plot allows you to manually select a rectangle-full of unusual, perhaps outlying data points for quick exclusion, the 3D scatter does not.

#### **Analyses Included**

EX provides both descriptive and inferential statistics. It offers quick summaries of variables which contain information on moments such as the mean and standard deviation (see below)

```
Basic statistics for Sales 
Active cases: 30 
Missing values: 0 
Mean: 3300.8666 
Sum: 99026.0000 
Sum of squares: 
357772840.0000 
Variance: 1065559.2229 
Std deviation: 1032.2592 
Std error: 188.4638 
Minimum: 1679.0000 
Maximum: 5358.0000 
Range: 3679.0000
```
EX performs most of the standard analyses such as correlation analysis, multiple regression (adding both forward and backward stepwise elimination), ANOVA and non-parametric tests. While most of these analyses were implemented as I expected, the ANOVA procedure was something of a disappointment. All of the other Mac statistical packages, as well as most found on mainframes, treat the rows of the data as separate observations and the columns as distinct variables. A

one-way ANOVA would be conducted by designating one column as the 'dependent variable'. This would be the data whose averages are to be computed. A second column containing a distinct number of levels would be used to partition the rows into homogeneous sets, the 'independent variable'. A mean of the 'dependent variable' would be computed for each set of rows sharing a common value for the 'independent' or group variable. This approach is perfectly consistent with the relationship between ANOVA and regression where the independent variable is coded as a dummy variable. For some reason, EX has taken a different tack, one which re-interprets the meaning of rows and columns. To conduct a one-way ANOVA, your dependent data are entered into separate columns, each denoting a different group. Quite often in one-way ANO-VAs there are differing numbers of observations in each cell. When using EX, this means that you will have columns of different lengths, not a neat rectangle of data. Not at all easy to cope with. It means you must arrange your observations in different ways according to the analysis you are performing. Needless to say, the two-way ANOVA works in a similarly confusing fashion wherein the two independent factors of the analysis constitue the rows and columns of the data set. Accordingly, EX can only handle a balanced design with one observation per cell in which all of the cells are filled.

· Interestingly, EX does offer the stan-

dardapproach viaanN-WAY ANOVA option! Select Micro may want to consider dropping the distinct one and two way choices in favor of this later analysis which serves the same purpose without the possible confusion. For the moment, the N-WAY requires 'balanced data'. When an unbalanced two-way is attempted with this option, the user is informed of the disparity in cell sizes. However, if a one-way is chosen, the program completes and an incorrect computation results.

EX reports can be copied as a text file and pasted into your word processor. Unfortunately, EX uses spaces rather than tabs to align output so you must use mono-spaced fonts.

#### Extensibility

As mentioned earlier, EX is the first stat package to offer extensibility, that is, you can write and link your own routines into EX. This is a very powerful option, though not a terribly easy step to accomplish. Using this feature, a user could add new menus which perform any analyses of their choosing. I have not tried to do this; however,

the accompanying manual and diskette provides documentation and examples which should be ample preparation for the knowledgeable Mac programmer.

#### Problems

When using EX with Multifinder, I received a low on memory message. When I clicked OK, EX quit without allowing me to save changes that had been made to the data sheet. The Enter key is not supported uniformly as a defaultbutton.Sometimesitcanbeused as a substitute for an OK button but not always. In the Random number window, for example, hitting it entered a box into a text field, rather than as an alternative to the OK button. The odd technique for creating histograms and the strange method of entering data for one and two way ANOV As detract from an otherwise easy to learn package.

#### Support

The accomanying 319 page manual is well written and complete. The first half contains a tutorial leading you through all functions of the program. The last half contains a menu by menu

description of all options.A final 40 page chapter discusses the technique or writing routines which can be added to EX. Appendices discuss topics such as command key equivalents, technical references and formulae.

#### Summary

EX, being the first new entry into the Mac Stat pack arena for some time, offers promises but at the same time needs some polish. Currently, it is the only package to offer extensibility, not for the average user, but certainly for those who need to add new analysis routines, not found on other packages. You may find it a lot easier to add such features to an existing program than create your own application from scratch. EX offers some nice 3D graphics not found in the competing packages and includes Time Series support found only in Systat. If you are looking for a good general purpose package, it should receive your serious attention, with the caveats expressed here.

*Select Micro Systems, Inc., 40 Triangle Center-Suite 211, Yorktown Heights, N. Y.10598. (914)245-4670. Price\$349.00.* 

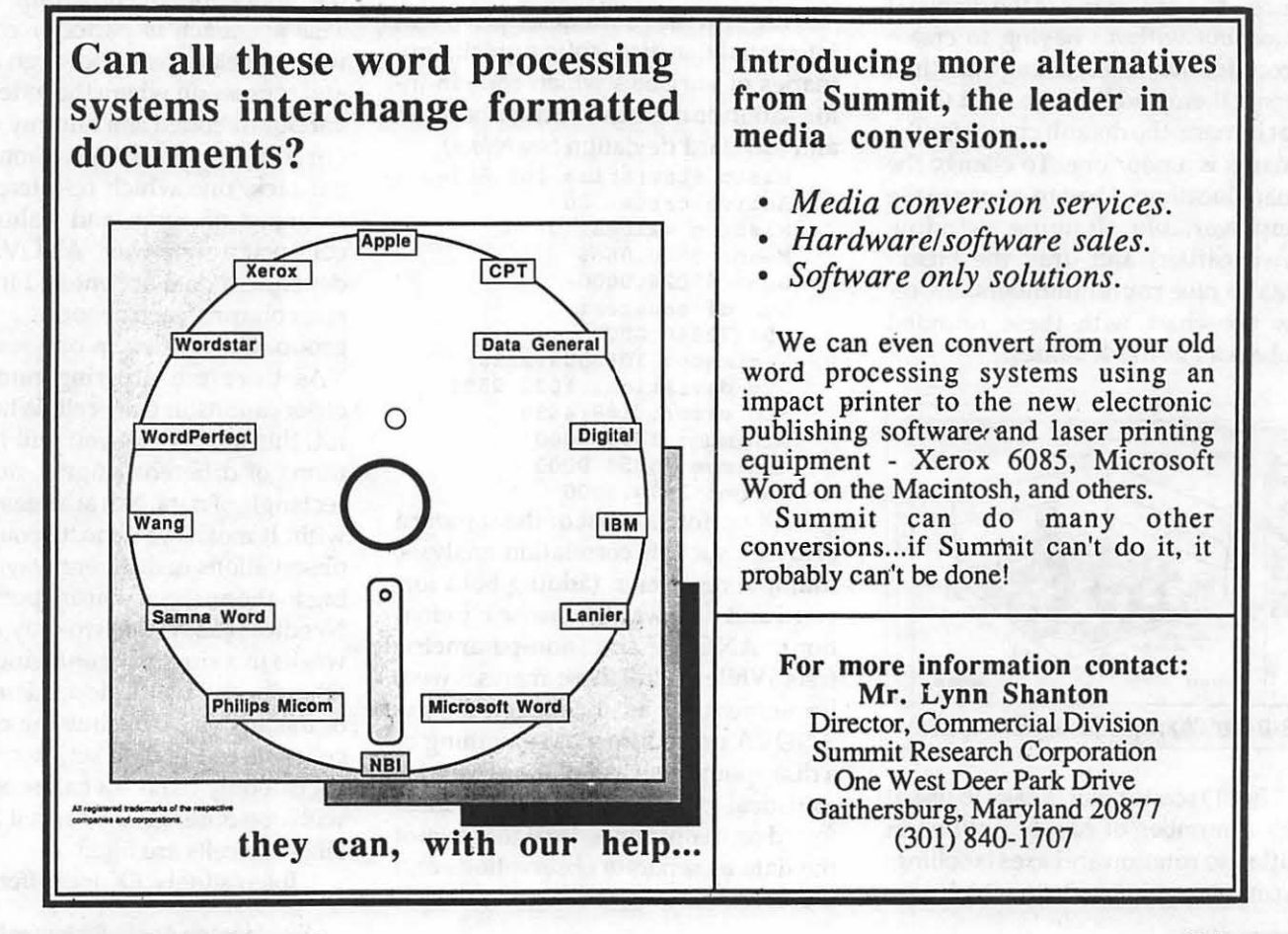

## **Mac Review Killing Those Viruses ! by Martin Milrod**

Virex 1.2

The fear of virus infections on your Mac is one of the great psychological traumas you can have. The medical metaphor pertains throughout any discussion of viral infections, and having been hit myself I can attest to the anger "getting it" involves.

Let's get one thing straight right up front. There is no known perfect way to prevent getting virus infections. All of the software discussed in this article work well against known, existing viruses, but cannot quarantee prevention against all newly developed bad stuff. Some of the more sophisticated detector/ fixer anti-viral programs permit a technologically competent programmer to detect and counter new viruses, but most of us are not able to do that.

There are some standard anti-viral programs and these are available on Mac Disks 16.08A and 16.09A available through W AP. (16.08A will be available in January, 1989, and 16.09A in February.) Disks are updated from time to time to accommodate more recent antiviral versions or releases, so be sure to check that you are getting the latest iteration of the anti-viral disk(s). By the way, all WAP disketeria duplicators (the folks who do the work of reproducing fifty- or so copies of each released disk,) are all instructed by David Weikert, the Mac Disketeria Librarian, to run the antiviral programs frequently. We hope that this reduces the chances of WAP transmitting one of these nasties.

Anti-viral stuff may be analyzed in two general categories, *preventers/detectors and fixers. Among the better know virus preventer* I detectors are Vaccine *(a Cdev which notifies you if anything tries to access the toolbox resources of your Mac* ... *unfortunately many standard programs address these resources normally,)* Shield *(an init which is part of SUM* - *Symantec Utilities for the Macintosh,)* Ferret, Sniffer, Blood *(which are utility programs,)* VirusDetective™ 2.0 *(recently revised DA by Jeff Shulman,)* and Virus RX™ from Apple *(a stand alone detector.)* Two of the newest in the family of anti- viral material are GateKeeper and Vaxene, both of which are as of yet untested.

A recent issue (10 January 1989) of *MacWeek* in speaking of the prior version (1.2) of VirusDetective, said:

''The additional VirusDetective search strings listed below may identify other, nonviral resources, too, so stay away from VirusDetective's Remove function. If a file displays multiple symptoms of a virus, we recommend repairing it by replacing it with a fresh copy from a safe locked master disk.

The Hpat search string for VirusDetective 1.2 are:

Hpat Any INIT Size 416

CODE size 422

Search strings for the INIT29 virus are:

```
INIT Size 712
```

```
CODE Size 712
```
Search words must be typed exactly as shown."

One of the newest announced "preventers-detectors" is a \$79.95 trio of program by 1st Aid Software (42Radnor Road, Boston, MA 02915 (617) 783-7118) the same people who produce the fabulous 1st Aid Kit for disk recovery. The new programs (which I have not yet seen) are VirusGuard (Cdev), Innoculator (which detects "infections") and Same/Diff which detects differences in a files code size, one of the indicators of viral infection.

The latest version of Apple's Virus RX is 1.4a1. Unfortunately this only detects problems, and one can only wonder why Apple hasn't done a better job to protect "its" computers. Steve Brecher, one of the guru geniuses of Mac programmers, has written a small utility application called Repairl.3 whichisdesigned to "fix'' what VirusRX detects, so use these two program in<br>tandem.

The latest commercial program in this area is Virexl.2, a significant upgrade of the Interferon anti-viral utility written by Robert Woodhead of gamester fame. Woodhead has licensed the updated, upgraded, Interferon to HJC Software (PO Box 51816, Durham, NC (919)490-1277).Itnowsellsforafancier list price. The figure below displays its critical screenshot.

This program detects and fixes the INIT29 virus and n VIR viruses among others. It is the only stand-alone detector/ fixer program of which I am aware, although Virus Detective also tries to do both within one DA program...

In fact, the only reasonable way to deal with the threat virus infections on your Mac is to remain *vigilant, paranoid and suspicious* about anything entering your machine. This is particularly difficult for those in network environments.

Get and use all of them  $-$  and by usingthemlrecommend runningthem every time you use your Mac. Install Vaccine (CE Software's great contribution,) install VirusDetective, buy the lstAid trio of programs and get Virex 1.2. For myself, I rely most on Virexl.2 although I use all of the other anti-viral things mentioned here. If you don't want to do this now, you will once you've been hit.

As I do most of the downloading of software for the Mac Disketeria, I'm on the front line of potential infection. Keep your disks locked if you use floppies and above all (all together now...) *backup, backup, backup!* The absolute rule is *if you can't afford to lose it, back it up!* **ti** 

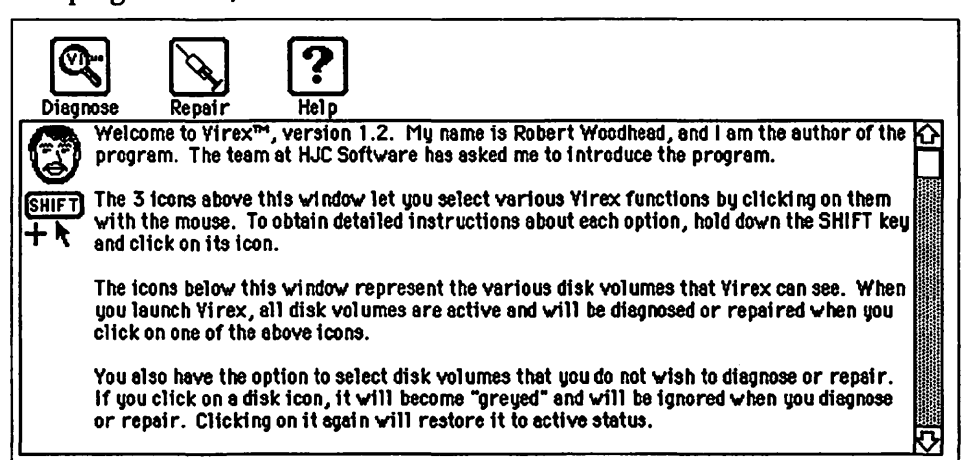

Init ID 29

## **Apple Review Appleworks Tax Template: 1988 by Paul Koskos**

Greetings, fellow taxpayers. By now, you've all gotten the IRS' special Christmas present of a bundle of tax forms. In my case, I even received the Maryland bundle of joy in the same mail, two days after Christmas.

I had already updated the 1987 AppleWorks template to 1988, thanks to an August pre-release from the IRS, courtesy of WAP member George Sall. But I quickly discovered that the IRS had made numerous niggling changes in the final forms sent out in December, just as they did last year. These included line renumbering and terminology changes, forcing me to revise the templates one more time to avoid confusing the user.

This work is now complete. By the time you read this, the templates will have been turned over to the Disketeria, and will be available at the January meeting.

As in the past, the template will occupy both sides of a 51/4" floppy, and will require AppleWorks. The forms available are listed in the accompanying figure. It is also available on 3.5' disks.

Side 1 of the Distribution Disk contains all of the above forms in one inter-linked template, requiring data to be entered only once, after which it will automatically transfer to other forms where it is used. This template will require about 90K of Desk Top memory in Apple Works, or at least 250 K of RAM. (The standard unexpanded 128K Apple //e will only provide 55K of DeskTop memory in AppleWorks.)

Side 2 of the Distribution Disk is for those who don't have an expanded memory computer, and have only a 55K AppleWorks DeskTop. Here, the template is split into two or more parts, none larger than SOK. This will require some manual (non-automatic) transfer of data and results between the parts.

There will also be a word processing file on the disk, with detailed instructions on use.

The template is registered as shareware. I'd like to take this opportunity to thank those who sent in their shareware fee last year. If you use the template and find it useful, I hope you'll do likewise this year. **ti** 

#### Form 1040 Schedule A Schedule B Schedule C Schedule D Schedule E Schedule SE Form 6251 Schedule X Schedule Y1 Schedule Y2 Schedule Z Table 1 Table 1A Table 2 **Fonns Aval/able** In the **Applewotlcs Tax Template**  Individual Income Tax Return Itemized Deductions Interest and Dividend Income Profit or Loss from Sole Proprietorship Business (2) Capital Gains and Losses Supplemental Income Social Security Self Employment Tax (2) Alternative Minimum Tax (See note below) Tax Rate for Single Status Tax Rate for Married-Joint Status Tax Rate for Married-Separate Status Tax Rate for Head of Household Status Earned Income & Social Security Income Other Income - Outgo Tax Free Income

Note: IRS has not released the 1988 version of Form 6251 - Alternative Minimum Tax - as of this writing. I have left the 1987 version of the Form in the template, for preliminary estimation purposes. If you are subject to the Alt Min Tax, you will have to manually complete it and eMnter the result on Form 1040.

#### • 19 **Letters**

consuming, so less gets printed. There doesn't seem to be any logic in using bold face to show the author's names and dates. The bold face should let us know what they're jawing about, so we can read selectively.

Subjects which I believe should be reviewed regularly and covered on the TCS and discussed in detail are Systems, updates, improvements and reported problems and cautions. These must be of interest to everyone who owns a particular computer and if we can't be at meetings or talking over a bulletin board, there' sno one else to tell us about them. I find the local Apple dealers to be VERY UNINFORMED on the Mac. Who else can we tum to who does not have an axe to grind?

James R. McCullough Wilderness VA 22508

*Sorry that the December issue did not consistently label each article according to its subject matter and machine, we simply*  had *too tight a deadline. Starling in January we are doing better.* 

#### Editors of W AP Journal:

I was very disappointed in your coverage of the NeXT computer in the December 1988 issue of WAP Journal!

First, let me deal with *What's Next Apple?* Although the article was fairly comprehensive, there were several areas in which the author obviously doesn't know what he's talking about. The worst by far is the statement that Display PostScript relieves the user from ''working on an image destined for a 300 dpi printer on a 72 dpi screen." The problem with Quick Draw as opposed to Display PostScript is not screen resolution, but rather the fact that bit mapped fonts are used to represent fonts that are defined as outlines in a PostScript printer. Anyone who has tried to kem 72 point headline type will tell you that by the time a 24 point screen font is enlarged 3 times to 72 point, then enlarged again in 200% or 400% zoom, it bears no resemblance whatsoever to the type that will come out of your laser. You must print three or four test runs before you can get the kerning right, and the whole purpose of WYSIWYG goes down the drain.  $\div$  56

## **GS Tutorial Appleworks Spreadsheet Value Transfers by Gary Hayman**

One of the great tools of the Apple-Works spreadsheet is its ability to transfer information from one spreadsheet to the other. On the surface it appears to be a straight forward method to copy (OA-C) information to the clipboard and then copy from the clipboard to the other spreadsheet. But sometimes a problem does occur, perhaps you have run into it, when you attempt it.

I first experienced the situation when I wanted to transfer a row of numbers from one spreadsheet to another. The numbers were the addition of my monthly checks, divided into appropriate categories. The row containing the figures was composed of a group of formulas such as "@SUM( E7...E45)". My intentions were to copy the row to the clipboard and then paste from the clipboard to the appropriate place in my new spreadsheet so thatthe values could be used in the preparation of my new "Year to Date" expenses. I had expected that just the values could be transported over by this method but the formulas were. These formulas caused all the calculations to be incorrect. AppleWorks did not give me the opportunity to choose "Values only".

Although the AppleWorks manual gives you the impression that when you are copying or moving from the clipboard, you could choose ''Formulas and values'' or "Values only'' this is only true (not quite as have discovered) if you move "...All The Cells Referenced Within The Formulas Along With The Cells Containing The Formulas." In my case that would be a big block of rows - not the one row that I wanted.

Well I didn't want to do this so I have discovered several work-arounds that will accomplish what I desire.

#### **Dif·ing Around**

Old and not so old-timers will remember using the Data Interchange Format (DIF) for moving blocks of data

**February 1989** 

from one spreadsheet to another. In the DIF format, no formulas or calculations are carried forward - only values. AppleWorksallows you to take advantage of this format. (NOTE: I am mentioning the technique, not recommending it for this particular problem.)

To take advantage of this system what you would do is to place your cursor at the start of the row or block of information that you desire to copy, pressOA-P(Open-Apple-P) ,selectyour row or block, select from the menu "A DIF (TM) file on disk", specify the DIF order (row or column) and then give the file a (complete) pathname and let AppleWorks create the DIF file-it will be in a special format and there will be no formulas,onlyvalues.Nextyoumust create a dummy spreadsheet by going to the Main Menu, selecting "Add files to the desktop", from the next menu select "Make a new file for the spreadsheet'', select "From a DIF (TM) file", and then type the correct pathname where you stored the DIF file. You are not through yet.

Now place your cursor at the beginning of the information and copy to the clipboard what you want. OA-Q to the other spreadsheet and place the cursor below the OA-9 (bottom) position and copy from the clipboard. Now copy or move just that material you want copied, highlighting the source, and deposit it where you want. Now delete the material at the bottom which no longer serves a function. Have you caught your breath yet? While not impossible, there are a lot of steps involved. For additional information see Chapter 11 and particularly page 303 of the Claris "AppleWorks Reference".

#### **The Manual Way**

As I have previously mentioned, you might copy all the rows containing information which the row of interest refers to by looking at the formulas in that row. This may be a lot of rows. OA-Q to the next spreadsheet and copy from the clipboard at a point below the bottom. You will be asked now if you want "Formulas and values" or "Values only''. Select the latter. Now you can row (or part row) copy, within worksheet, just the material you need and deposit it where you want it. It will now be values. You should delete the material that you brought into the spreadsheet which you had placed at the bottom. While this technique is recommended by the manual (seepage 177 of the Claris AppleWorks Reference), you have to do a lot of checking to see just what rows you have to copy.

## **A Better Way**

This is a technique that I developed which you may find of use. What you are going to do is to copy two adjacent rows to the clipboard-the row of interest and the following row. Before you copy the information, you will alter the second row in any cell by placing a simple formula referring to a cell above which contains a formula. For example: *H* you want to copy row 54 as values and cells F54 through R54 contain formulas, thensomewhereonrow55 place a formula such as "+F54". Now when you copy the two rows (54 and 55) to the clipboard and then paste them from the clipboard to the bottom of the second spreadsheet, You Have Forced Apple Works to present you with the "Formulas and values/Values only'' choice. Just proceed and copy or move the cells to where you want them. They will be in the correct format. Please delete the unwanted two rows at the bottom of the spreadsheet.

## **Let's Take Some Timeout**

While the above technique is quick you can even do it quicker if you have Timeout's Spreadtools installed. There are three techniques contained in Spread tools that you can use. First there is a FORMULA/VALUE SWITCHER which will convert a block of cells from formula cells into value cells. Thus either before or after you do the copy (depending if you are planning to save BOTH spreadsheets) you can exercise this option and move the values as necessary.

As if this weren't enough, there is a featurecalled BLOCK COPY which lets you copy blocks of data (not just rows) within the spreadsheet or to and from the clipboard specifying if you want "Formulas and values" or "Values only''. It also allows you to add or subtract the data if you have a need for that. This would be my technique of choice. **ti** 

## GS Review AppleWorks GS Part 3: The Word Processor Application by A. E. Hoffman

This is the third part of my review of AppleWorks GS. Previous reviews have provided on overview of the six applications of AppleWorks GS *(De*cember 1988 Journal) and a review of the Spreadsheet application (January 1989 Journal).

This review will focus on the word processor application. Owners of MultiScribe GS version 3.0 need read no further since that program was the basic building block of GS Works acquired by Claris and renamed Apple-Works GS.

types of tab settings and 4 different page layouts. The paragraph indentation setting is useful if you don't want to tab at the beginning of paragraphs or if you want to start paragraphs to the left of the left margin. The other tab settings are left aligned (what most of us consider a tab setting), right aligned, and decimal point alignment for producing neat columnar tables of numbers.

The page layouts include the usual ragged right, centered, flush right, and

## *••Despite going through several upgrades in its previous incarnation, the word processor still needs some improvements.* ''

#### Features

For those of your still with me, the word processor is reasonably full-featured (as compared with MacWrite or Microsoft Word for the Macintosh for example) that provides WYSIWYG (What You See Is What You Get) operation (although not perfect in this respect as explained below) along with a spell-checker and thesaurus that makes excellent use of the graphic interface.

While it is hard for me to judge this independently since I have been using MultiScribe GS for 2 years, I feel that the word processor is very easy to learn-if you're not too concerned initially with tab stops, headers, footers, or long documents, you should be typingawaywithinminutesofbooting up. The basic features of the word processor include a spell-checker and thesaurus; the ability to mix fonts, different size text; and up to 16 different colors in the same document. The program (actually the system disk provided) comes with 11 fonts in a wide range of sizes; you can add others (from the WAP disketeria for example).

Some of the features that are particularly worthy of note are 4 different ragged left. However, flush right doesn't always print that way and in fact if you look carefully at the vertical alignment of characters on the screen it often is a little off from what you get on the printer. In applications where flush right or vertical alignment is important to you I would recommend importing the text to the page layout application from the word processor.

All of the tab and layout settings are made on a ruler that appears above the relevant text. An improvement on earlier versions is that the ruler moves down with the text and a new ruler is created with each new paragraph, rather then only when created by the user. A disadvantage of this approach is that it is harder to change global tab settings and files take up more memory and disk space. Other features that I especially like are the sticky space (which forces a space even when not otherwise called for) and paragraph blocking, so that paragraphs are not split across pages.

#### Shortcomings

Despite going through several upgrades in its previous incarnation, the word processor still needs some improvements. If I had a budget of 10 improvements I would spend 9 of them to improve the printing. Printing is excruciatingly slow in all but the draft mode. The problem lies with the fact that the fonts (even the default Geneva font) are sent to the printer as a bit map just like a graphic rather than treated as text as is the case with AppleWorks.

While draft printing is done in text mode it is not an acceptable substitute since draft does not use the tab settings and takes control away from the ImageWriter for print quality, so you really don't get a good idea of what the final document will look like from the draft version. What is needed is: (1) a page preview function (so you don't need to print as many drafts), (2) accurate draft printing, and (3) much improved print drivers for the other printing modes. All of this won't bother you of course if you're printing on a laser printer, but I can't speak for the Laser-Writer driver.

The other major printing problem is that when printing a multi-page document in draft, 10 lines of text are dropped between pages and the page breaks get messed up. The only way to print is page by page - again totally unacceptable. When I found this problem with the pre-release version of AppleWorks GS (version .40) Claris assured me that it was being fixed for the release version (version 1.0), but the problem remains. Until its really fixed lcan'trecommendbuyingAppleWorks GS for the word processor.

## *••Printing is excruciatingly slow*  in all but draft <sup>99</sup>

The spell checker could also use someimprovement. Whenfirstinvoked it asks for a disk"/" which is not any of · the 3 disks provided, and as far as I can tell not providing it doesn't prevent it from working. When it finds a spelling error you can select any of the suggested alternatives, however if the error is obvious, like a missing space between words, you have to retype the correct entry, rather than editing the incorrect text.

Window control problems are evident in the Header and Footer win-

## SIVAN  $\mathbf{R}(\bullet) \cup \mathbf{R}$

## ~prints

**Offering the optimum in quality and service - Imprints is a full service, Macintosh based, electronic publishing center and**  computer service bureau. State-of-theart equipment and a thorough knowledge of the latest hardware and software will help your imagination soar. We give you the Mac advantage with: Typesetting- over 200 typefaces, Laser print-

 $in<sub>q</sub>$ 300 and 600dpi, Color laser printing, Up to 900dpi **black and white and color scan**ning, Photo-quality color and B&W duplicating, Boardroom quality color slides · and up to 2540dpi hi-resolution out- *7*  put. Add to this our image and type ma**nipulation capabilities, graphic design, binding and finishing services and when we say full-service, that's exactly what we mean.** 

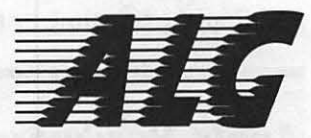

**Advanced Laser Graphics. Quality software and hardware solutions for Macintosh based electronic publishing. Experience**  is the most important commodity anybody can offer in this new and ceaselessly evolving field. As Imprints' sister company we have more experience than any dealer. Not just data sheets and statistics but daily

p r o -

duction experience . We offer proven so*lutions:* computers by Apple, monitors by RasterOps, scanners by Truvel, slidemakers by Matrix, networks by Tops, printers by OMS, software by Adobe, Aldus, Microsoft and Quark. Network solutions, training, **maintenance, as well as complete publishing systems - everything you need to be your best, to stand out from the crowd.** 

ELECTRONIC PUBLISHING

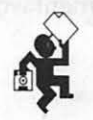

1850 K Street, N.W. • Farragut West Metro Station International Square • Metro Level • Washington DC 20006 202-835-0100 • Open 8:30-6:00, Mon-Fri

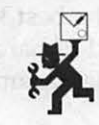

dows. When you're done typing you Header for example and close the Header window you end up closing the document as well  $-$  usually not what you intended. Another minor bother along similar lines is that the insertion point does not move when you scroll through the document.

The Find and Replace option is much improved. It will Find or Find and Replace one time or for all occurrences and can be set to ignore uppercase/lowercase distinctions. The Replace All command should tell you when it's done and report on the number of occurrences found - I executed it twice without knowing it was done.

#### **Evaluation**

All in all the word processor has the potential to be the best Apple Works GS application but until the printing is improved I cannot recommend it as a justification for buying the package. For now stick with whatever you're using if your needs are for a standalone word processor. **ti** 

*[Ed. Note: A Hard Drive* is *really essential if you* wish *to* speed up *the loading.]* 

## **Apple Hardware Review Apple Crate Hard Disks By Chris Bastian**

Perhaps it was fate. There I was, walking through the aisles of a local computer fair, idly thinking about buying a hard disk for my Macintosh SE sometime in the next few months. Suddenly there it was! Amidst all the PC's, clones, monitors, and peripherals,theonlybitsofMachardwareinthe entire room were two Apple-Crate 40 hard disks, listing for \$569. My joy at finding this prize at what seemed a shockingly low price (about what I had braced myself to pay for a 'name brand' 20 meg external or 30 meg internal drive), was tempered by my suspicions about just what I was getting for my money, and how well it would work. Several cautious minutes listening to the vendor display his knowledge of disk drive products to other buyers, and a lengthy cross examination as to what warranties came with it assuaged my fears, and 20 minutes later, I was about\$600lighter and 13 pounds heavier walking out the door.

#### **Features**

The true appeal of the Apple-Crate (also sold as Mac-Crate) system is that one really knows whatoneisgettingon the inside. The "crate" is essentially an external casing with a power source, fan, and two SCSI ports, into which you (or the dealer) inserts a factory fresh Seagate hard disk, in your choice of 20, 30, 40 or 60 meg sizes. Seagate is probably the best known (and best-selling) brand of hard drives used in IBM PC and PC-compatible computers. It had

not branched out into the Macintosh market until earlier this year. The drives are rugged and reliable (in 3 years of heavily using Seagates on about 10 PC systems, I've never had one fail), and the "crate" storage system contains built in shock absorbers on which the drive rests. Disk access time for the 40 meg model is 30 milliseconds, about half that of most 20 meg drives. Software included with the system lets you quickly set the drive's SCSI address and format the drive; a backup utility program is also included. The "crate" is sized to fit directly under your computer,and is colored an off-whitewhich goes well with Macintosh Platinum.

#### **Installation Quirks**

The drawbacks? Well, those who blanch at the words 'some assembly required' should have their dealer or a knowledgable friend do the installation. (Most dealers sell the Apple-Crate already installed and formatted, for a tad more money.) The clearances inside the storage case are tight, and squeezing the drive into just the right position so that the screws can be inserted through the shock mounts can be a royal pain. Speaking of screws, the user is instructed to insert four 1ong screws' through the holes in the case; in fact these are four very tiny screws which must be dropped exactly into the holes in the shock mounts to be screwed into the drive. If you don't have the sort of screwdriver which holds the screws in place, borrow one.

Inserting the screws properly is somewhat akin to the old game of dropping a penny into a glass inside a fish tank: aim and dumb luck are everything.

One glaring problem involves the installation of one of the two data cables. The instruction manual says to connect a small cable to a three pin plug which controls the SCSI address settings. In fact this is a four pin plug with a jumper (controlling parity) on the first pin. As far as I can ascertain, the jumper must be removed, and the pin bent away slighty; otherwise the cable will *not fit* I

Last, and probably least among problems, is an annoying adjustment which must bemadein setting the SCSI address of the drive. Your Mac, and the Seagate drive, both assume (barring the existence of any other installed equipment) that the hard disk will be set to address #1. The "crate" however, is pre-set to #6. Whichever way you decide to go, you'll need to re-adjust some jumpers somewhere; after all the work involved in getting the drive into the case, I don't recommend pulling it back out just to adjust it. The jumpers for the "crate," on the outside of the back, are far easier to work with.

#### **Recommendation**

The end result of these irritations? 40 meg of storage with (apparently) no bad sectors, and no difficulties in formatting or transfering files. The drive boots up fairly fast, loads and saves programs quickly, and hasn't crashed in the month I've owned it. For those looking for an affordable drive with good capacity, I heartily recommend the "Crate" as an investment worth the money.  $\triangleleft$ 

## Apple's Andy Hertzfeld on the Apple /// by David Ottalini WAP /// SIG Co-Chairman

*During the WAP 10 Year Anniversary Celebration, I had a chance to conduct averyquickinteruiewwithAndyHertzfeld, a long-time Apple employee (a member of the original Mac team) who gave the Address at the Anniversary Dinner December 16th. Andy spoke very kindly about our* II /, *calling it an* 11 *Apple* II *with glands"* I *Below are some additional comments about SARA.* 

#### When did you first get started with the Apple ///?

A few weeks after I got started at Apple in August, 1979 I saw this prototype a technician named Dan Cocky was building on his workbench along with Wendell Sander, the designer of the machine. In those days, they would be changing the hardware every day, since the design of the machine was not frozen. And since I was interested in all these new features the hardware had, I

would help test out the new features the day they got them going.

#### What about the "Running Horses" display?

I did that to test the downloadable character set feature in the Apple  $//$ just a few days after they put it in. I was thinking what impressive thing could I get up on the screen that would be very hard to do without that. And I conceived that putting all these colored horses all running at-once could be too much to plot on the hi res screen. But with a downloadable character set, I could make 16 horses run as quickly as just one by downloading characters.

So I got these nice bit maps that Charley Kelner had digitized...for a program on the Apple // called Animatrix. I just converted them into a character set format and read the appropriate software to download them. What people don't know is that while ''Running Horses" is the most famous, there's another, a sort of spin-off of that program: a turkey vulture! There was also an animation of that, but it's not as commonly known.

#### Where did the Apple/I/flt In Apple's product llne?

In the time frame that it was designed, the Apple /// was the high end of Apple's line. It was the ''big brother" of the Apple / /, more suitable to business applications. The way things evolved, it got displaced by other products. Essentially, the IBM PC beat the pants off it and so it never really caught on,eventuallyfalllinginto obsolescence. What are some of the things tbat were developed on the /// that found their way Into other Apple machines?

The most obvious was ProDOS. The ProOOS file system lives on today as the mainstream that everyone uses on the Apple  $//$ . Many other techniques developed for the Apple  $//$ worked very well. I did the Macintosh operating system, and I was very familiar with the Apple /// and especially in the 1/0 system of the Macintosh I was influenced by the Apple  $//$  operating system.

## Apple Hardware Review EPYX 500XJ Joystick Fasten Seat Belts Before Using by Phil Barnes

*"We would find ourselves turning ina swivel chair ... "* 

The ads tell you that this is a great concept, a joystick built for all righthanded people that want to control the world in the palm of their hand. First, let's wamall southpaws that they need not read any further, since *this product is only for those of us that are right-handed.*  EPYX makes this joystick for many different machines; the one for the Apple][ series comes in a blue-banded box labeled "for Apple and IBM".

The cable is five feet long with a pigtail end for either a IIgs port or an internal connection for the other Apple ][series computers. I was thankful that I was using a Ilgs so that I didn't have to worry about straightening the several bent pins used for the internal connection. It would have been a nice

touch if they had used a spacer to keep the pins straight. Also included was an adaptor to fit an IBM game board port.

The box claims that this is "the world's first high-performance joystick". It made me think that Henry Ford may have advertised that his model T was the first mass-produced high-performance automobile. Admittedly, it does have some nice concepts, but I don't think it is for all situations. Several games were used by my ten-yearold son and myself to test the product. Based on our experiences, I would say that it has both advantages and disadvantages compared to a traditional square-base joystick.

The shape of the base fit both my son's and my hand comfortably and encouraged one to sit back from the tabletop. This feeling of comfort sometimes worked to our disadvantage, since we would occasionally find ourselves turning in a swivel chair, thus changing the orientation of the joystick to the action on the screen. A second detraction arose with a game requiring constantuseofthefiringbuttons. While the position of the buttons is comfort- . able and natural-feeling for quick response, the combination of holding the joystick and squeezing the triggers with two fingers quickly developed hand fatigue. Both my son and I resorted to keyboard control options.

The choice between self-centering and free-floating modes is controlled by a switch on top of the joystick. The electrical center is adjusted with another button on top of the unit. List priceof\$39.95 with two-yearwarranty.

If you're left-handed, your decision is clearly *no.* For those of us righthanders, the product is a worthy contender except for those rare instances that require extensive use of the fire button.  $\blacksquare$ 

# **FOSE Is for**

FOSE '89, America's major information systems conference and exposition.

March 6-9, 1989 in the Washington Convention Center.

More than 400 leading vendors, showing thousands of new products.

The most comprehensive systems conference in the country. Eight different conference tracks, with more than 90 different training sessions, including a full day of Macintosh training called "Mac Day."

You're invited to lots of special, free seminars and workshops, including "Macintosh and the Federal Workplace," a free seminar on Thursday, March 9 at 9:00 am sponsored by the federal SIG of Washington Apple Pi.

# **Apple Lovers.**

**Below is your free ticket to FOSE '89.** 

**Fill it out and mail it in by February 10, or simply bring it to the Washington Convention Center March 7-9 for free admission to the expo and special events!** 

**For more information about the FOSE '89 Conference and Exposition, call (703) 683-8500 or (800) 638-8510.** 

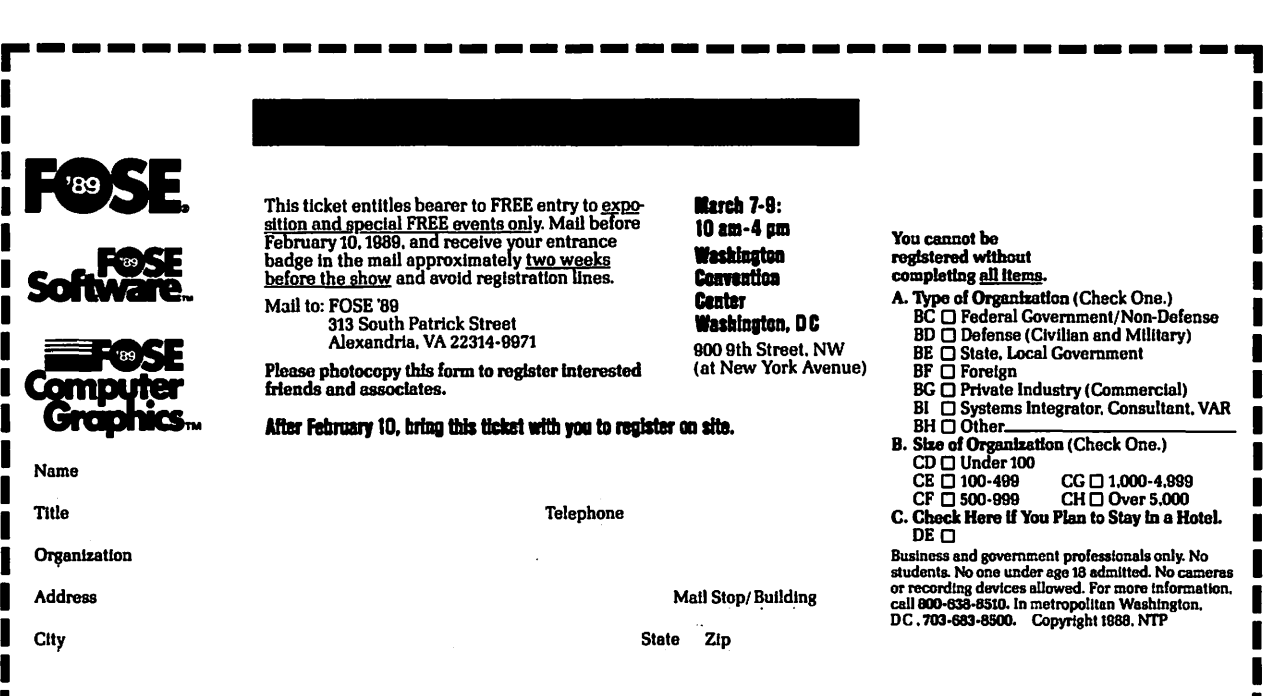

L----------------------------------~

## GS Games The King of Chicago Santucci's No Patsy! By David Wood

This game's got it all: gangsters, molls, gats, mugs, saps, Prohibition, tommy guns, one-liners, 30' s stye scenery, intimidation, bloodshed, a fly with uncanny mind-controlling powers, and-dare we forget-macho-looking facial deformities!

This piece of American history that America would probably like to forget is brought to your Apple IIGS in living colors by Cinemaware Corporation in their lively production, The King of Chicago. It requires 768K, and it would really REALLY like a second disk drive. You play it completely with the mouse, so you need to clear some running space on your desk.

The idea behind the game is simple. You, playing Pinky Callahan, must take over Chicago from prominent South side boss, Tony Santucci. But first, you have to remove the prominent and not very competent South side boss,known simply as the Old Man. He can still give you trouble, so you may need to go to characters like Ben, Bull, Peepers, etc. When it comes to sources for potential betrayal, there's no end.

You "steer" Pinky around Headquarters by usingyour "fly" (yes, that's what the cursor is shaped like, and yes, the designers know it looks silly) at critical moments during the game. When Pinky starts thinking, you have a few seconds to move your fly onto the thought of your choice and click. If you can't "think on the fly," or worse yet "fly on the thought" (ARRGH!), horror of horrors ... Pinky will make up his own mind and probably get you into trouble. He may even get into the ledger androya11yscrewsomethingup(which the Old Man did well enough for you before he; ah, left). And yes, you have to sec to paying the man, too. Being a gangsterisn'tcasy (wait till yourmother visits!).

The secret to this game is balance. If, say, you act tough and come down hard on Lola; you'll certainly increase your "Toughness," but Lola's ''Happiness' will drop like Jimmy Hoffa, er, a rock. If you treat Lola the way she wants (which might as well include Fort Knox and rulership of a large third world country), the boys will think you're getting soft. They may even remove you from office. Permanently. How do you know when you're getting<br>out of balance? Good question.

"Trouble" in this case could mean a firefight. Yes, you get to participate in those. Your fly becomes a set of crosshairs, and you have a second or

*''gangsters, molls, gats, mugs, saps, Prohibition, tommy guns, 30's stye scenery, intimidation, bloodshed, a fly with mind-control powers, and macho-looking facial deformities!''* 

three to click on the person you want to rubout. If you don't shoot in time, odds are you're dead. And sometimes even drawing your gun will get you in over your head.

The graphics are nice and fairly realistic-looking, and the sound track is very good. Sound itself is slightly lacking, consisting of little more than gunfire and screams, but it gets the job done. The mouse interface is, as usual, a natural way to conduct business, but that fly on the end of Pinky's nose looks ridiculous (try it and see). There is even some limited animation of the figures, consisting mostly of head turns and facial expressions (very important to sec how you're doing).

The one main argument I have against it isn't really that bad. Some games exhaust you with unlimited keystrokes and mouse moves. If anything, The King of Chicago does just the opposite. You only have to make moves every half minute or so, and the time between is filled with dialogue between on-screen characters (which can be fairly interesting). You get to know individual snippets of dialogue after seeing them ten or twelve times (possible, for though you can't play through all the game combinations, you can see the individual elements repeatedly); you don't need to see them again. You can fast forward by holding down the mouse button, but even that becomes a little slow if it's a long while to your next choice.

In all, The King of Chicago is unlike any other games on the market. It combines strategy and action in a way that few games have considered. Sure, it may lack characteristics and maps and such that you'd find in an Ultima or Wizardry, but which would you rather do, pour your sweat all over booksandhand-drawnmaps,orwatch a movie? If you said the latter, this movie's for you.

LOOK: 10/10 (The graphics are impressive, the soundtrack is great, the sound effects adequate for the job; keep up the good work, Cinemaware!)

FEEL: 10/10 (The mouse is a simple, effective way to get things done in most of these newer games, even if it does look like a fly.)

PLAY: 10/10 (The game is a simple one, and though it's slow at points, it's still a challenge.)

OVERALL:l0/10 (A must-see; clear room on both sides of the keyboard, one for the mouse, and one for the popcorn.)  $\triangleleft$ 

#### UPCOMING REVIEWS:

The following have been received for review, and will grace the pages of the Journal in months to come. Stay tuned...

Macintosh:

**Unitize** 

Drawing Table (Broderbund) DTP Advisor (Broderbund) VersaCAD v1.11 (VersaCAD) SQZ! (Symantec) The Nutrition Stack (Big Byte) The Election of 1912 (Eastgate)

## Apple Games **NEUROMANCER**  by Charles Don Hall

Neuromancer *(Interplay, Apple II series* with 128K) has one of the most unusual storylines I have seen in a long time. It is a role-playing game set in the world of William Gibson's awardwinning cyberpunk novel of the same name. Your character is a 21st century hacker, or, in the vernacular of the game, a "cyberspace cowboy." The tools of your trade are the stolen passwords and illegal security-bypass software that you need to transfer the profits of

As the game opens, you are waking up face down in a plate of synthspaghetti in the Chatsubo Bar, Chiba City, Japan. You have exactly 6 credits in you pocket, and Ratz the bartender is waving a bill for 46 credits in your face and threatening to call the police. Your "deck" (laptop computer) is in the pawnshop, so you can't operate in your chosen profession. Youdon'tevenhave a place to stay, because you'verun up a thousand-credit bill in the Cheap Hotel, and they won't let you in anymore. Not only that, but your fellow cowboys have started vanishing mysteriously, and you're worried that you might be next. The first three problems are pretty easy, but the last one will take a little bit more work.

## *••one of the most unusual storylines* I **have seen in a long time''**

multinational corporations into your own pockets. Those of you who read the GameSIG minutes in the last Journal will know that this is now one of my favorite games, because it has absolutely no redeeming social value!

As you play, you switch back and forth between three different modes: "Real World," "Base Access" and "Cyberspace." You start in Real World mode, which resembles King's Quest or Maniac Mansion. You wander

around the streets and shops of Chiba City, collecting equipment and information. You interact with your environment by selecting icons at the bottom of the screen, which let you use a skill, manipulate an item in your inventory, or talk to another person. When you want to talk with someone, a thought balloon appears over your head. The program gives you three or four choices to cycle through. When you find one you like ('1'm ready for dessert now. Have you got any pudding I can sleep in?"), you select it, turning the thought balloon into a speech balloon and causing the other person to respond. Some situations give you fill-in-the-blank options (''Tell me about \_\_ "); clues in the game will steer you toward appropriate topics.

Once you've gotten your bearings, you'll want to jack in with your deck and go into Base Access mode. Security is pretty lax; all you have to do is type in a computer's "link code," and then a valid password for that computer. Most bases have several access levels, and each access level has a different password. For example, the Cheap Hotel

## COLOR PRINTING QMS ColorScript™ 100 full-color Postscript copies, separations & trans-

parencies, plus black & white LaserCopies supported by the *NEW* Apple Scanner & a Shiva NetModem AppleTalk port

## **PC RESOURCES LTD**

1850 Centennial Park Drive • Suite 300 Dulles Access Rd. at Wiehle Ave. Exit Reston, VA 22091 • (703) 860-1100

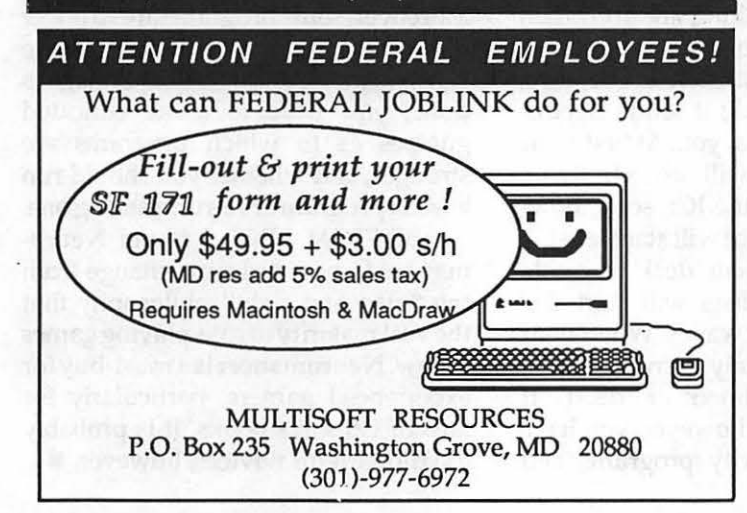

## Toner Cartridges **Remanufactured**

- Highest Quality Available We Guarantee It!
- Black, Long Lasting Toners With: up to 25% more prints on our std. line, up to 100% more on our jumbo line.
- Prompt Service Free pickup and Delivery.
	- Call about our competitive prices and our substantial quantity discounts.

We cut your Laser Printer Cartridge Costs in Half!

Find out why Major Law Firms, Accounting Firms, and Universities in the DC area now

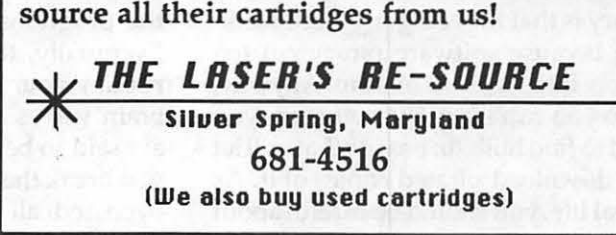

has a base with link code "CHEAPO." Entering this code will take you to the title screen, which will tell you that the lowest level password is "GUEST." If you log in with GUEST, you will be presented with a menu containing the computer's three most basic functions: you can review your bill and verify that you owe 1000 credits (and pay it, if you have the cash), or you can call room service and be told that you've been cut off until you pay your bill, or you can what you download: unscrupulous people have been known to write useful-seeming programs with deadly ''Trojan Horse" codes in them, which can cause you no end of grief.

When you have Comlink 6.0 and a new (expensive) cyberspace-compatible deck, you can enter the third phase of the game: Cyberspace. Here's the idea: all of the computers are linked together into a big network, and information is constantly flowing between

## **<sup>66</sup>Of course, you don't want to spend the** *rest of your life fooling around with these penny-ante types of mischief'*

lookata textfiledescribinglocal tourist attractions.

If you snoop around on some other bases, however, you might run across the second-level password for the Cheap Hotel. Logging in to the second level gives you a fourth option, ''Edit Bill," which might prove useful at some point in the game. High-level passwords on other computers will let you read personal electronic mail, browse through classified documents and download pirated software.

Of course, you don't want to spend the rest of your life fooling around with thesepenny-antetypesofmischief. You want access to the bases run by the military and the multi-national corporations. Eventually, you'll need to start going back into the real world and learning new link codes and passwords by means of bribery, begging and deceit. You'll soon notice that your deck won't reach some of the better bases. This is because you're running a communications package called "Comlink 1.0," which doesn't support the fancy protocols needed to reach certain installations. There are five other communications programs, and only the best ( "Comlink 6.0'') can access the highestsecurity bases. Unfortunately, Comlink software is not available in stores; my theory is that the company went bankrupt because software piracy cut too deeply into its profit margin. Anyway, since you can't buy the software, you need to find bulletin boards that will let you download pirated copies of it. As in real life, you should be careful about them. Therelationshipsare too complicated to perceive directly, but your deck is capable of organizing them into an easy-to-understand graphic format. This is pumped directly into your optic nerve, so you seem to be actually moving around inside the image. You sec a seemingly infinite grid, with geometric solids floating above many of the intersections. Each of these represents a single computer.

As you approach a computer, you see that it is surrounded by a pulsating fence. This fence is the graphic representation of the computer's security software, and is called ICE (Intrusion Countermeasure Electronics). If you had any business being here (which you don't) the ICE would let you pass through. The other way to get in is to use specialized ICEbreaker software. These programs enter the computer and attempt to interfere with the workings ofthelCE,eventuallycausingittocrash (those of you that use ARPANet will know what I'm talking about). When you run these programs, you "see" missilesbeingfiredattheICE.Ofcourse, the ICE shoots back; it sends electromagneticimpulsesatyou. At first, your deck's shielding will absorb them. Unless you break the ICE soon, however, the interference will start causing the programs in *your* deck to crash. Eventually, the pulses will start disrupting your brain waves. When your brain waves are fully disrupted, you are said to be "flatlined" or "dead." If you break the ICE, however, you have bypassed all security programs and

thereby logged on to the base at the highest possible level, just as if you had dialed into it normally. This is the only way to access the highest security level of most bases.

Some bases are guarded by Artificial Intelligences: Al's are immune to ICEbreaker software, but if you can drag them into deep philosophical discussions, you can get them so confused or suicidally depressed that they won't bother you. Of course, your character isn't much of a philosopher, so you'll probably need a "Skill Chip." This is a ROM chip with detailed information about a single topic in it. To access the information, simply plug the chip into a socket which you've had installed on the side of your head. Other skill chips allow you to increase your bargaining ability, or to talk with a thick Irish brogue so that everyone will think you're a policeman.

Overall, the game is moderately difficult. Each section of the game has its own complexities.In the Real World, money is almost always in short supply, and there are multitudes of things you can buy. The trick is to figure out which items are needed right away, and which purchses can wait until later

## *''a must-buy for experienced gamers''*

in the game. In Base Access mode, you have to separate the clues from the mountains of useless trivia, which isn't always easy. In Cyberspace mode, you need to figure out which ICEbreaker software to use. If you run the same program twice during a single assault, it does less damage on the second run. Moreover, some programs are stronger than others. For most of the game, there is no way to tell how much damage is done; you have to make educated guesses as to which programs are stronger, and whether you should run a weak program or re-run a strong one.

BOTTOM LINE: I found Neuromancer to be a welcome change from the "map and fight" philosophy that the vast majority of role-playing games follow. Neuromanceris a must-buy for experienced gamers, particularly for fans of Gibson's books. It is probably too difficult for novices, however.  $\triangleleft$ 

## GS Games UNINVITED

#### By Charles Don Hall

Uninvited is one of ICOM Simulations' Macintosh adventure games which has just been converted to run on the Apple IIGS. It requires 768K of memory. The premise: It is a dark and stormy night. You were driving along a deserted country road when your car went off the road and crashed into a tree,knockingyou unconscious. As you wake up, you notice that your kid brother(who was in the car with you) is nowhere to be seen. You decide that he went into the nearby gothic mansion to get help, so you go in after him. The mansion turns out to be haunted, and you must rescue your brother, which requires you to destroy or otherwise get around various ghosts, demons and monsters.

this seems needlessly frustrating.

The biggest disappointment in the game: on the Macintosh version, when you select the "About Uninvited" option from the menu bar, you are treated to an animated sequence showing all of the authors popping out of graves, then going back down in time to the first few bars of Beethoven's Fifth Symphony. The GS version doesn't have this; the option just displays a list of the authors' names.

The next biggest disappointment, as far as I'm concerned, is the quality of the puzzles. Quite simply, the vast majority of them just don't make sense. For example, one demon in the game will only vanish if you operate a potted plant on him. Only the potted plant will do, not the bouquet of flowers. The cross doesn't work against him, and for this reason, you might assume that it wouldn't work against more powerful

## *••a #coffee-table" game- most useful*  to show guests the impressive things you *can do with your computer*<sup>99</sup>

The best part of this game is the interface. Like all ofICOM Simulations' games, it is almost completely mouserun and makes extensive use of windowing. A picture of the room you're in appears in the largest window, and an "inventory" window is immediately to the left. To pick up an item, simply point at it with the mouse, push the button, and drag it from the "room" window to the "inventory" window. If you want to open a container, simply click on the word "OPEN" at the top of the screen and then on the object you want opened. A new window will appear, showing everything that the object contains; these items can be examined or dragged into a different window. If you want to light a candle, clickon "USE," alitmatch,andacandle. The keyboard is only used when you want to use the "SPEAK" command to say a magic word.

There is one problem with the interface: some items are too small to manipulate easily. It always takes me several attempts to click on one of the few pixels thatwill select an unlit match; demons, either. This assumption turns out to be false. The game gives you no clues about any of this; the only way to get past either of the demons is to systematically operate every item in the game on him, and there are probably more than a hundred items. In another room, there is a secret compartment that can only be opened by turning on a lamp. The trouble is, there are lots of lamps in the house. After you've tried to tum on half-a-dozen, you're likely to assume that the lamps are just decorations, and you'll stop thinking about them before you find the important one.

BOTTOM LINE: The graphics and mouse-run interface of this game are attractive, but actually playing the game is an exercise in tedium. A few puzzles are solvable using logic or clues within the game, but most of them will require long periods of repetitive trial and error. This is really a "coffee-table" game: it proves to be the most useful when you have guests and you want to show them the impressive things you can do with your computer.

## **Mac Games** The Colony By Richard Clark

You must have had a tough night because you were completely out of it when the warning klaxon went off. You're too late! Autopilot, seeing the danger, has wasted all your fuel trying to avoid the pull of a black hole. Now slungshot out of its pull you're rocketing to your destination, albeit a little faster than you want or actually can control ... you're going in hard!

## *''This game is*  great! ??

As you shake the cobwebs from you head you begin to realize you're alive. Thank goodness the DAS Armored Cruiser was built for a little tussle. But now what? You've got little if any power, you suspect bad news waiting outside and you're stuck on this settlement planet until you figure out what went wrong!

Thus begins The Colony, a futuristic shoot-em-up written by David Alan Smith and distributed by Mindscape for the Macintosh (\$49.95 list). You become a galactic space marshal, sent to investigate what happened to the settlement colony on a planet affectionately referred to as 5-DELTA-5.

This game is great! I guarantee you are in for a treat. This game has action, a great interface, puzzles to ponder and an entire planet to explore. The object of the game is simple (grin): find the colony and save the children hidden within it. The underlying procedures could cause you a lot of additional problems, though. You have to find the (single) entrance to the underground facilities while dodging fire from all sides. Once inside, you have 5 levels of housing/working units (not to mention several lower levels accessible only by stairs) to explore along with a whole "nest" of nasties just waiting to zap your acquaintance. The children are hidden throughout the structure to protect them, and rifling every desk you see will help you piece together where they are. Simple, huh? But wait!

Suppose you find them. You have to get them back to your ship, get an alternate fuel source and make it home. This game is well thought out; it appeals to blaster/slasher folks, you map makers and you strategists out there!

*The Colony* comes on two copy unprotected disks; the documentation is more than adequate and installation on any hard disk is simple. The system requirements are Mac 512K and up, but the *BOOK* disk is necessary. The copy protection consists of a "Slide-View" type number generator. You're given a sequence of 4 shapes that you align. You then read/enter a combination allowing you to do the finer things in life, like start out of the ship. The generator is used several times during a game. I didn't really have a problem

## **GS Games MONTE CARLO By David Wood**

What would *you* do with \$5000? And this is hypothetical money, so you can't get a Mac II (okay, you could get a hypothetical one)... How about gambling it away? I hope so. Otherwise nobody's gonna read this review!

Monte Carlo (PBI, Apple //GS) is a one or two player game, played almost exclusively with the mouse. It requires 512K, uses a stereo card for interesting effects, and costsabout\$30- 35. The idea is to play various games of chance against the house (and/or a friend) in order to accumulate as much money as possible. To this end, there are seven games:

*Baccarat:* This French game is the one you've always read about in Ian Fleming's James Bond books (or not). To win, you total two or three cards, drop the tens digit, and try to beat the dealer.

*Blackjack:* Tired of Europe? Come back to this American staple, complete with doubling, splitting and insurance.

*Craps:* You may be getting bored with quiet games with even-money betting. Don't worry, that's all over with. Craps is full of bets, side-bets, and the all-around oddest odds. Bets can be made between any rolls.

*Video Poker:* It's not against an opponent, and you can't play anything like midnight baseball or chicago. It's

with that; theonlygripe I had was being forced to reenter a new combination whenever I restarted a saved game. I would rather see another code used to tum on the ship in the end or to enter/exit the complex. It gets repetitive entering the codes to open the airlock each time only to get killed

outside the ship a few seconds later.

A lot of pluses, though. The graphics are great, and when I mentioned "all sides" I meant 3D! You can turn 360 degrees and watch the room/terrain scroll past or look over your shoulder if you suspect something sneaking up on

five card stud, plain and simple. This "no-armed bandit" deals cards, lets you discard, deals replacements, and pays according to your hand. However, if it pays off, it could pay off BIG.

*Roulette:* As you remember it. Evens/ odds, high/low, thirds, columns, streets, comers, etc. Alas, it's the American wheel (0 and 00).

*Slots:* What would a casino be without slot machines? Listed payoffs go to 1000 to 1, but they don't call it the onearmed bandit for nothing!

*Trent-et-Quarante:* Another of those even-money namby-pamby French games. You put your money on Black, Red, Color or Invert. Cards totalling 32 or more are dealt to Black, then Red. The side with the higher total wins. The color of the first card dealt is important. If it is the same color as the winning side, Color wins. If not, Invert wins.

Betting is amusing. You have a line of chips on your side of the screen. By clicking on the chip of your choice, you can drag it into or out of the betting area. Or if you're on a machine (slots or poker), you drag the chips up to the coin slot and they'll KA-CHINK in. Want them back? Hit the coin return and they'll drop into the tray.

Chips come in \$1 (grey), \$5 (red), \$25 (black), \$100 (white) or \$500 (blue), so bets like \$499 or \$348 really drag out play (no pun intended). But then again, how many video poker machines do *you* know that take \$500 chips?

The sound is a trip. You'll hear cards

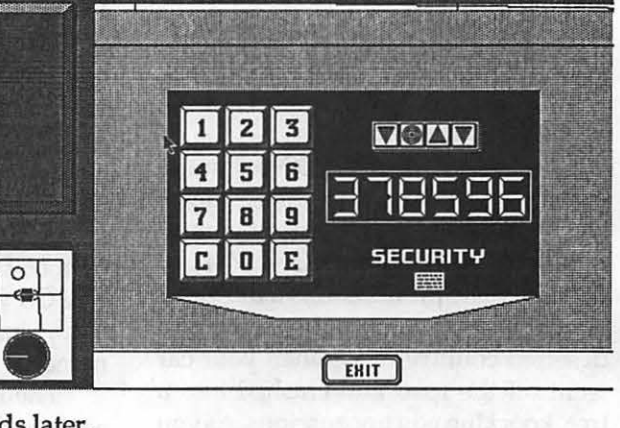

you. I could go on ranting and raving about this game, it is truly that good. I give it a 9 on a 1 to 10 scale. If you want to see a truly impressive graphic-oriented game I suggest you get *The Colony.* You won't be disappointed. **ti** 

snap, chips clunk, gears catch, or cubes clack in every game, and bells go off on the machines' bigger payoffs. Stereo adds a whole new dimension, as you hear the dice tumble and collide a-c-ro-s-s the table, or cascading chips make crashing sounds all over your room. Some sounds, however, like the card or the roulette wheel, aren't that much more spectacular.

And those people who regularly read my reviews will be astounded when I say that I only found ONE thing I didn't like about it! (Ooh! Ahh!) Payoffs between games tend to be a little uneven. Those people that want high scores (and I know I do) automatically go to video poker because there's enough skill involved in it to affect payoff. Roulette can be the second biggest offender if you play your chips right, craps after that, and the rest are fairly similar until you get to the slot machine, which feels fairly tight.

LOOK: 8/10 (Graphics were flashy and sound made the game interesting.)

FEEL: 10/10 (Dragging chips is only natural, and much easier for lazy people like me.)

PLAY: 6/10 (Some games are stingy; some were overly generous. I got *all* of my high scores from video poker. In a word, lack of balance [Okay, several words].)

OVERALL: 8/10 (It's a nice, thoroughly amusing piece of fluff that's lots of fun for a while. Sequined gown not included.)

# Find out what's up at MACWORLD I

Attendance 1985 - 1988

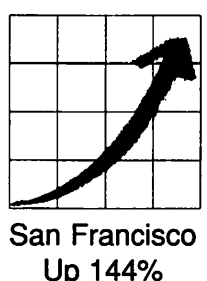

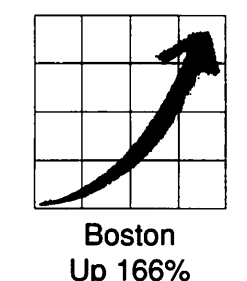

Expo Booths 1985 - 1988

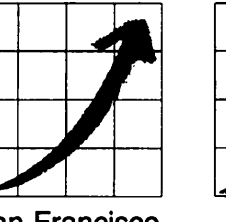

San Francisco Up 300%

Boston

Up 280%

You can always count on seeing the newest, the best and the most at MACWORLD Expo. That's why, year after year, the original Macintosh-exclusive computer show keeps getting more and more popular, both for users and for vendors.

#### Fact is, MACWORLD Expo will:

• Save you time and money ... by literally putting at your fingertips the hardware, software and peripherals that represent the entire state of the art of Macintosh™ computing. *You'll make smarter buying decisions.* 

• Build your knowledge ... by enabling you to attend a helpful tutorial that meets your specific need, whether you use your Mac at the office, at school or at home. *You'll learn from the experts.* 

• Develop your skills •.. by giving you plenty of opportunities to practice what you've learned, using one of the many Macintoshes that will be available to you. *You'll get hands-on experience.* 

#### The number of MACWORLD Expo cities is up too.

Now our nation's capital joins San Francisco and Boston in hosting MACWORLD Expo. You'll see special emphasis on the products, systems and applications representing the specific needs of government agencies and operations.

#### Pick from these Expos still to come in 1989:

WASHINGTON, DC April 26-28, 1989 DC Convention Center BOSTON August 10-12, 1989 Bayside Expo Center • World Trade Center

The next move is up. Just fill in, detach and return the coupon below to MACWORLD Expo, Box 155, Westwood, MA 02090. We'll mail you the information you need to: get a special reduced rate on your admission, avoid the registration lines and make the most of your time learning what's up.

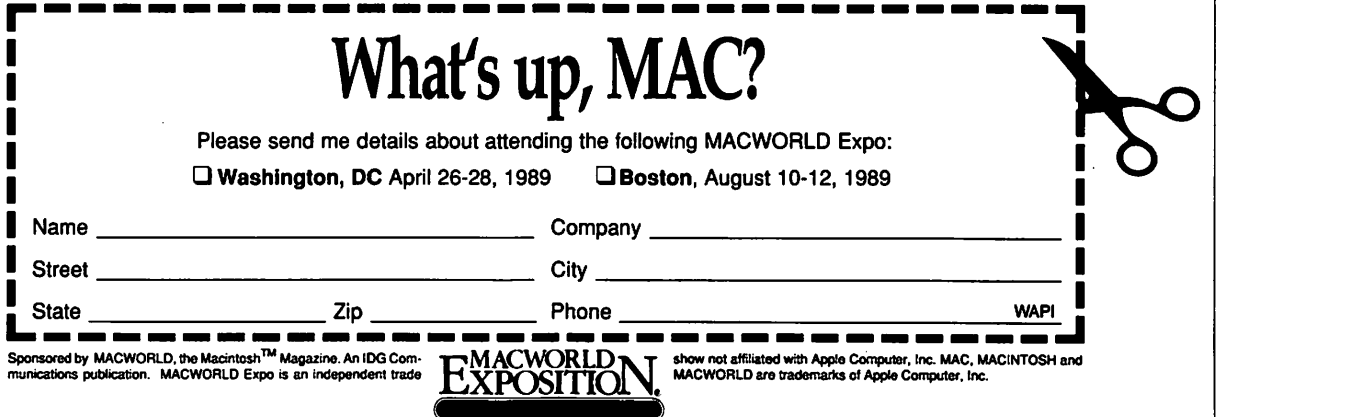

## **Mac Games Quarterstaff: The Tomb of Setmoth**

#### by Chris Bastian

Once upon a time, there was a mightyadventurernamed Quarterstaff. Legend had it that his powers and abilities were unlike those of any adventurer who had come before him, and that he could engage in activities undreamed of by mortal man. But Lo! Quarterstaff carried upon himself a mighty curse, hampering his every action, and driving away many of his loyal supporters. Seemingly doomed to join the long list of forgotten warriors, he came one day to a House of mighty Wizards. They laid their hands upon him, and like a phoenix he was reborn!

Quarterstaff: The Tomb of Setmoth (lnfocom, Mac Plus or better with SOOK drive) is a welcome rebirth of an adventure game which promised much excitement, but delivered much aggravation, in its first edition. Under the Infocom label, it has been re-released with a host of bugs eliminated, the story line spruced up a bit, and several helpful new features to make the game more enjoyable to both beginners and oldtimers. The storyline is standard (discover the secrets of an abandoned dungeon, fight to survive, collect wealth and experience) and is fortunately done without Infocom's traditional tongue in cheek humor. The style of play is fairly close to that of traditional lnfocom adventures, with moves entered through a sophisticated text parser ("Take the blueberry cheesecake and throw it at the gelatinous cube"). Play begins with one character, but attempts can be made to form teams with the other characters (human or monster) you encounter along the way.

What makes Quarterstaff different are new (to adventure gaming) features, such as a windowing ability which allows you to control each character separately, and to create and dissolve teams of characters as desired. Added to this is a three-dimensional mapping system which tracks and records the location of each room or corridor visited (eliminating the need for pencils and graph paper), and fairly realistic sound effects. Most impressive, however,is built-in, on-line HELP! No shelling out \$20 for a tip sheet; just click the help command and (most of the time) Quarterstaff will either nudge you in the right direction ("you might try to LOOK AROUND to see what's in the room") or give you an obvious hint about how to proceed. This innovative addition allows both beginners and professional game-players to compete on an even field, and would be a welcome addition to future Infocom titles.

Mind you, Quarterstaff is not quite perfect. During start-up, the program has a frequent inability to determine the location of its own files, requiring a good deal of tinkering with file selection boxes. There is also a tendency for the windows containing the storyline to scrollonly partially, leaving the move prompt "submerged" beneath the screen. And the character information "sheets," while sophisticated, are somewhat hard to understand unless you have a degree in the Dungeons and Dragons theory of statistics. All things considered however, Quarterstaff has re-emerged as a sophisticated and entertainingfantasyadventuregame, well worth purchasing.

Quarterstaffcomeswith three800K disks (unprotected), a User's Manual, and a full-size poster of the cover art. Also included is a mystical icon in the form of a coin which has magic powers (this I know to be true, for it was a flip of said coin that won me the right to review this program...). In concert with a paper compass, the coin helps identifyunusual potions, weaponsandother discoveries. The program runs on any Mac system with a minimum of 1 MB memory. For the lucky ones with Mac II's, a color graphics driver is included.

While those of us who bought the original Quarterstaff will no doubt rejoice at this new edition, Infocom could promote better user relations by improving its upgrade offer. Registered users must pay \$25. Considering that the new version lists for \$50 and can be bought for about \$35, a slightly cheaper upgrademightwinlnfocomsomebadly needed goodwill. **ti** 

#### $\div$  42 Letters

With Display PostScript, the letters will remain true to their outline form at any size and magnification. No improvement of QuickDraw, color or otherwise, can eliminate this fatal flaw.

In the article FirST, LaST, or GliTZ? the author makes the statement that the NeXT computer is nothing but a fast Macll with a few enhancements. If you squintyoureyesenough,anycomputer is only an enhancement of the last popular computer. "A Cray computer is really just afastCommodore64! After all, they both use electrical impulses and binary logic, right?" Wrong. All new computers learn from the mistakes of their predecessors, and they can make changes which the older machines can't make for fear of losing "downward compatibility". The fact ofthematteristhattheNeXTcomputer does this and more, by bringing truly innovative ideas to personal computers.

The extensive use of coprocessors and the sophisticated data flow management of the NeXT computer increase its speed over the Mac Ilx by far more than the difference between their clock rates. The NeXT computer contains more than 12 coprocessing chips. Conceivably, add-in boards could be made for a Mac II with coprocessors on them, but that would be nowhere near the same thing. These 12 coprocessors were designed into the system from the start, and designed to work together. Addedon coprocessors could never work as smoothly. The digital processor chip provides CD-quality stereo sound.

No one can deny that the NeXT computer is the first computer to offer a read & write optical disk. This is the onlyremovablestorage,exceptforbackup tapes, of this size (that's 256 MEG, buddy) available for personal computers. I will grant your "reactionary'' the point that NeXT should have a floppy drive to keep down the price of software distribution, but I can't really see this as a difficult or expensive addition.

As I explained above, Display PostScriptis not even in the same league as QuickDraw, and nothing Apple can do will change that. Even if Apple came up with a Display PostScript board, it wouldn't be built into the  $\div 63$ 

## *Eight Reasom to Use* **MACTEMPS**

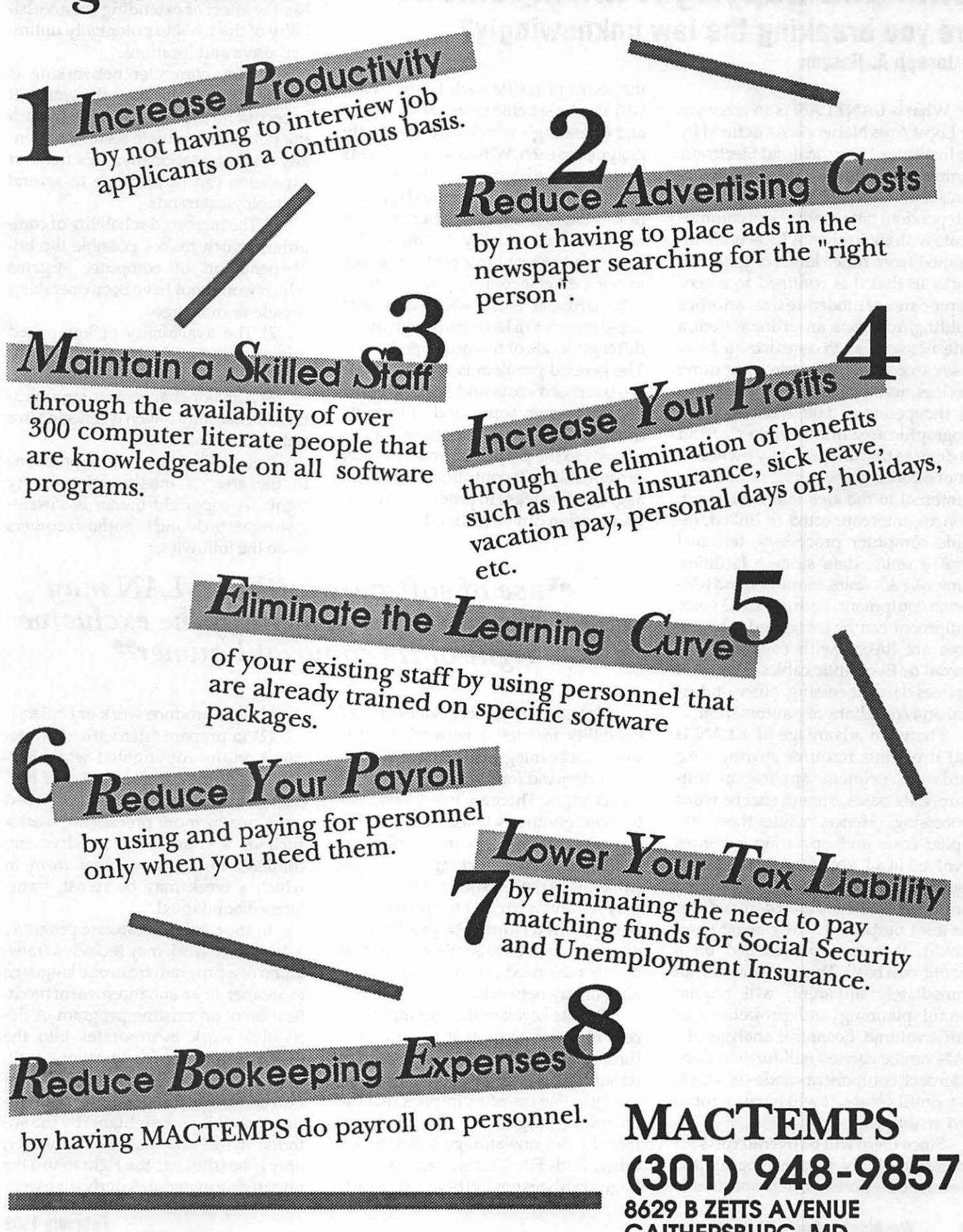

**GAITHERSBURG, MD** 

## **Tutorial** LANs and Copyright Infringement Are you breaking the law unknowingly? by Joseph A. Hasson

What is LAN? LAN is an acronym for Local Area Network. As defined by the Institute of Electrical and Electronic Engineers, a LAN isa data communication system through which numerous independent data devices can communicate with eachother. A LAN isdistinguished from other kinds of data networks in that it is confined to a geographicarea of moderate size-an office building, a campus, an airline system, a state network such as exists in New Jersey to consolidate state computing services, and the like. A LAN involves (1) independent data devices, (2) a geographic area of moderate size and (3) devices that are privately owned. It is not offered to the public for hire but is internal to the area that contains it. Devices, interconnected or linked, include computer processors, terminal display units, data storage facilities, printers, FAX units, monitors, and telephone equipment. Both data and voice equipment can be integrated. The devices are linked with copper wires, coaxial or fiber optic cables. The LAN services data processing, office, industrial and/or laboratory automation.

The main advantage of a LAN is that it permits resource sharing - e.g hardware, printers, application software, data bases, spread sheets, word processing. Hence, while there are capital costs and operating expenses involved in a LAN, it can be justified if a sufficient volume of traffic is handled through it. There are joint demands for the joint outputs it will generate and should, therefore, be justified on a benefit-cost basis. This justification, not immediately apparent, will require careful planning and projections of traffic volume. Economic analysis of a LAN can be carried still further. Consider each component-node-of a LAN as a profit center. It will have an input and an output.

Since there will be overall costs for operating a LAN, these can be allotted to each node, perhaps, in proportion to

the share of traffic each bears. There will also be specific costs - both capital and operating - which can be directly assigned to each. With both sets of costs attributed to each device in the LAN, a benefit-cost can be determined for each link in the LAN and its presence in the network economically justified. The same kind of economic problem arises inmanydiversecontexts,rangingfrom a department store with numerous departments to a large bank with many different kinds of financial operations. The general problem is typical. There are overhead costs and specific costs. For the former, some kind of formula must be devised for allocating a share of costs to the particular node. A LAN presumably will contribute to such an aggregate increase in productivity that its adoption can be justified.

through a telecommunication modem. When such a transfer occurs the term applied is "Gateway." The technique has the effect of extending the accessibility of the LAN to potentially unlimited users and locations.

In fact, computer networking is proliferating throughout the world. It is becoming a powerful force in both the public and private sectors, nationally and internationally. This trend of expansion can be attribute to several technological trends.

1) The increased reliability of computers which makes possible the implementation of computer systems which would not have been operable a decade or more ago.

2) The availability of low-priced minicomputers which are suitable for carrying an extended set of functions.

3) A major change in communications technology which is reflected in a reduction in costs.

Networking gives rise to problems in the area of intellectual property rights. A copyright owner has exclusive rights to do and to authorize others to do the following :

## *''use of* so~are *within a* LAN *may constitute an infringement of the exclusive*  right of its copyright owner<sup>99</sup>

Note, too, that there is a degree of flexibility in such a network so that units can be integrated into the system as the demand for its services expands and changes. There are many networking configurations. One such type has a central location for a major piece of hardware with branching out to peripherals. Another such configuration may involve a circular (or pentagonal, hexagonal, etc) form. The great variety of configurations is another factor that dictates the need for the careful planning of any network.

*Remote Logon* is the gaining of access to software or sharing in its use through LANS. The software program remains in its location and is employed in place. File transfers implies that the computer program is actually transferred from one storage space to another. Both File Transfer and Remote Logoncanbeextended beyond the LAN (1) to reproduce work or copies;

(2) to prepare "derivative" works based on the copyrighted work. Section 101 of the Copyright Act of 1976 defines a "derivative work" as "based upon one or more preexisting works, such as a translation, abridgement, condensation or any other form in which a work may be recast, transformed or adapted."

In the case of a software program, a derivative work may include a translation of a program from one language toanother,oranenhancementormodification of an existing program. A derivative work incorporates into the preexisting work modifications to it. The original work plus the modification constitute a separate work of authorship. It is copyrightable by the authors of the new material, however, only if he (she) has the right to use the underlying material. A derivative work with unauthorized revisions constitutes an infringement.

TheuseofsoftwarewithintheLAN may constitute an infringement of the exclusive right of a copyright owner if there is (a) misrepresentation of the work in copies, (b) a distribution of the copies of the work, (c) a public display of the work.

In 1979, the National Commission on New Technological Uses of Copyrighted Works (CONTU) concluded that the 1976 Copyright Act applied to computer software programs and recommended that they be included in the statute. CONTU contended that software programs involved great intellectual labor and that their authors should be provided some legal protection. Based on this conclusion, the Computer Software Copyright Act of 1980 was passed. A computer program is defined in this 1980 amendment to the 1976 lawas

"...a set of statements or instructions to be used directly or indirectly in a computer in order to bring about a certain result."

CONTU argued that inputting and storing a copyrighted work into a random access memory of a compiler constituted "fixation" -a "copy" within the meaning of the Copyright Act which, unless authorized, constituted copyright infringement. This conclusion depends on the notion that machine readable versions of "computer programs" are "fixed." If a computer program is inputted into a central processing unit, that is, a component of LAN, the program has been "fixed" in RAM and thereby "copied."This, then, is an infringement.

Consider that a second CPU component of LAN is activated. Is the machine-readable form of the computer program in the first CPU also "fixed" in the second CPU so as to constitute copying in the second CPU? The movement of electrons through wires and components of a computer is a process over which copyright has no control. It is felt that the fact that machine-readable material is fixed in the second CPU is less important than the fact that the code instruction in that CPU permits

reproduction, communication and use.

This condition implies that there may be a violation of copyright. Most software is created for a single user situation and not for use in a LAN environment. Some limited amounts of software are created for multi-user systems. In such a case, it is likely that copyright violations are not incurred.

The final observation is that there have not been court decisions on the use of software in a LAN environment although it is arguable that such a use of application software in LAN does involve the making of an infringing copy under the Copyright Act in the absence of an express authorization of such use.

Section 117(1) of the Copyright Act does not appear to provide a shield against copyright infringement when software use in LAN is not authorized. The foregoing should be regarded as just a brief introduction to a complex subject which is acquiring increased importance in the computer field. **ti** 

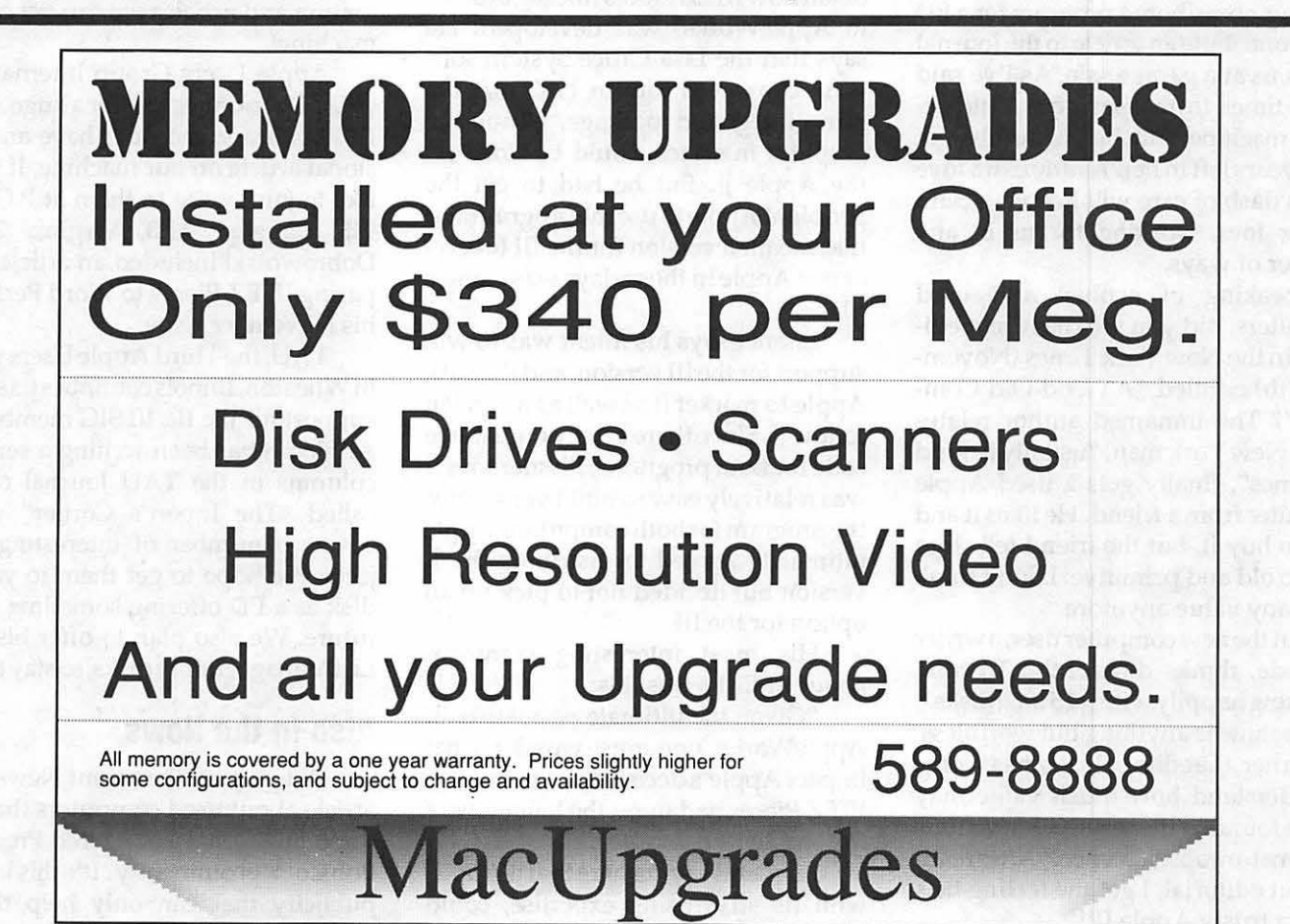

## On the Trail of the Apple Ill

By David Ottalini Appie III SIG Co-Chairman

#### We're back!

Did you miss the Trail last month? I did too! In the rush to get the 10th Anniversary issue out (there was a very short deadline) this column apparently got left out! But that's OK, we:ll simply republish it this month with some additions to bring you up-to-date on things. So without further adieu...

#### Happy New Year!

Well, we've made it through another year, III SIGers! We lost a few friends along the way in 1987, but gained some in return. Our SIG membership roll continues to grow and our PD library with it. I appreciate your support for our SIG and hope you?l plan to get involved in some way this year. We'd love to see you at a SIG meeting, contribute a program for a PD disk contribute an article to the Journal or join us at a garage sale. As I've said many times in the past, our little orphan machine still has a number of good years left in her. A little extra love with a dash of care will keep our Sara on her toes, working for us in any number of ways.

Speaking of orphan and used computers, did you see the recent editorial in the New York Times (November 17th) entitled "A Good Old Computer''? The unnamed author relates how a New York man, "usually behind the times", finally gets a used Apple computer from a friend. He likes it and tries to buy it, but the friend tells him "It's so old and primitive. I don't think it has any value anymore."

But the new computer user, a writer by trade, thinks differently. To him, "working happily with 5.25 inch disks", the machine is anything but worthless. The writer, theeditorialsays,has "come to understand how much value may still be found in the serviceable victims of premature obsolescence." After reading that editorial, I get the feeling he's using a trusty Apple III!

## 1 Oth Anniversary Celebration

WAP's 10th Anniversary Celebration was all-in-all a pretty good success. Andy Hertzfeld's address at the dinner December 16th was a bit too long, but it was interesting and funny, as.he discussed his first few years at Apple. And the tum-out the next day at USUHS was pretty good despite the closeness to Christmas and a Redskins game.

I want to publicly thank Productivity Software's Don Williams for trekking all the way out here from California at my invitation to speak on the  $III's$ impact. If anyone is interested, I shot two hours worth of video tape that day with my little Sony Camcorder. The result is now ona VHS video cassette in the WAP office (unfortunately there were a few glitches (a bad tape) but I think you'll enjoy the result).

#### Lissner On Ill EZ Pieces

In the November issue of the NAUG Journal (National AppleWorks User Group), Robert Lissner relates in detail how III EZ Pieces (the big brother to AppleWorks) \_was developed. He says that the Lisa Office System software convinced him in 1982 that the same integrated package, minus the graphics interface, could be done on the Apple ][. But he had to get the people at Apple to use the program and that meant a version for the III (everyone at Apple in those days was using a

*III*).<br>*Lissner says his intent was to win* support for the III version, and then ask Apple to market it as well as a version for the][. Since there is only one source code for both programs, Lissner says it was relatively easy to build versions of the program for both computers. Apple ultimately agreed to distribute the ][ version but decided not to pick up an option for the III.

His most interesting comment about III EZPs was this:

"Given the ultimate popularity of AppleWorks, one must wonder what impact Apple's decision not to publish IIIEZ Pieces had upon the longevity of the Apple III computer."

Lissner is saying here that if Apple, with its advertising expertise, could have sold III EZPs directly, our III might have lived longer! Haba tried to sell the program, but could not do the job. They also failed to pay Robert Lissner any royalties for years. If Apple had distributed the program, Lissner would most assuredly have gotten his money, and perhaps been willing to do the upgrades our version of the program never got.

#### Other Clubs in the News

TheNovemberissueoftheATUNC Newsletter (Apple Three Users of Northern California) included a lengthy endorsement of then-Presidential Candidate George Bush by Editor Li Kung Shaw. A few weeks later, we received a letter in the mail from President Mary Berg apologizing for the article. She promised the club would take steps to make sure such an incident would not happen again in the future (ATUNC policy is to not endorse candidates).

Shaw has been trying hard as editor, but of late the newsletter has been straying from the Apple III trail a bit. It's been an excellent Apple III publication in the past and we hope it can continue to be. We need all the information and articles we can get on our machine!

Apple Users Group International (AUGI) continues to offer a huge Apple III PD library and does have an occasional article on our machine. If you'd like to join, write to them at P.O. Box 913, Langley AFB, Virginia 23665. Dobrowolski included an article comparing III EZ Pieces to Word Perfect in his November issue.

TAU, the Third Apple Users group in Wheaton, Illinois continues its strong support for the III. III SIG member Dr. Al Bloom has been writing a series of columns in the TAU Journal of late called "The Inpert's Comer'' which covers a number of interesting subjects. We hope to get them to you on disk as a PD offering sometime in the future. We also plan to offer his Mail List Managerutility disks, so stay tuned.

#### Also in the News

Did you see the recent Newsweek article about used computers that featured Sun Remarketing and President Bob Cook prominently? It's this kind of publicity that can only help the III community. The more publicity for our

## Make **Your**  Ideas Fly

Fly to the wall, that is, with the new ViewFrame II+2 LCD projection display. The first universally compatible projection display for your Macintosh or Apple computer. Enjoy fullscreen resolution from your Mac II, SE, Plus, 512 or Apple II\*.<br>This unit is also 100% compatible with IBM PC's (VGA, EGA, CGA), Hercules or monochrome, Convergent Technology, AT&T 6300 and others\*. The View-Frame II+2 is a Black & White with 8 shades of grey for color representation.

View Frames have consistently won the best reviews from the experts:

*PC Magazine-Editor's*  Choice, March 15, 1988 *MacUser U.K.-July* 1988:

Perfect "10.0" rating *MacWorld Magazine-August*  1988:

"If you need a Macintosh projector that can work well in the most adverse conditions, the MacViewFrame... is your best bet."

nVIEW Viewframe 11+2 Competitors "The ViewFrame II+2 may be **Kodak Data Show HR/M**—<br>one of the best multicompat- "Unfortunately, this unit has one of the best multicompatible systems for both the Mac

*Visit our booth at MacWorld Expo-DC* 

\*Some computers may require optional adapters or cables.

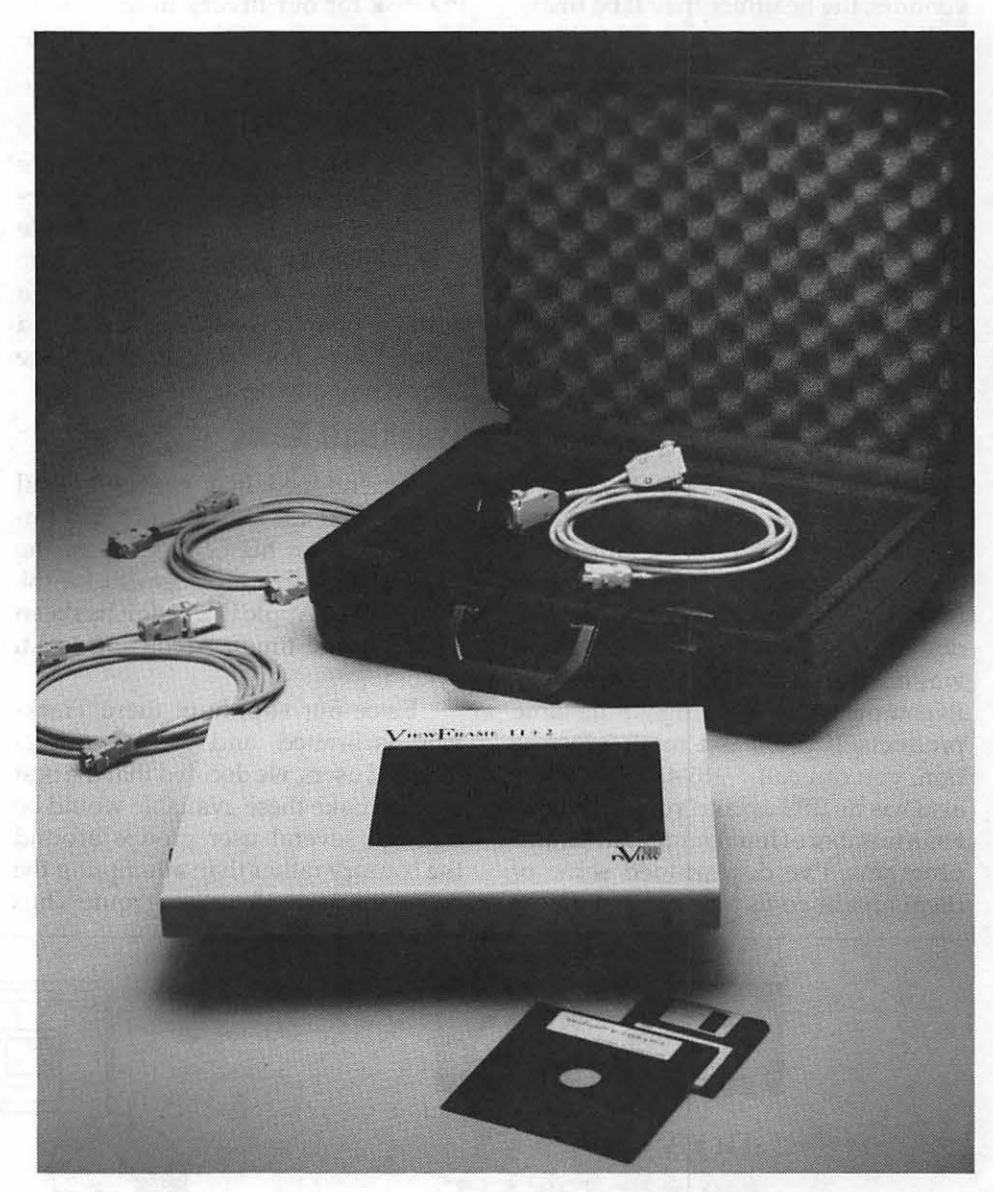

*MacUser Labs- January* 1989:

ible systems for both the Mac a serious problem with loss of and IBM worlds." contrast over a period of time.'

> In Focus PC Viewer-"It's too slow to be suitable for interactive use.'

Computer Accessories Mac Data Display-

"Don't expect to use it interactively-it's a little on the slow side."

nVIEW products are manufactured under U.S. Patent #4,763,993 (Foreign Patents Pending).

The experts have reviewed nVIEW as one of the best LCD projection displays ever designed. Now, it's your turn to be the judge.

#### For more information call:

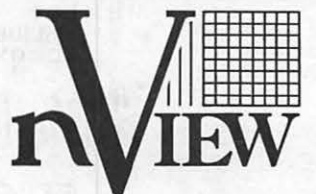

*"Large Displays From Small Computers"*  11835 Canon Boulevard Newport News, Virginia 23606 (804) 873-1354 FAX 804/873/2153

vendors, the healthier they'll be financially. And that means they'll be able to continue offering services to us in the future.

Sun's newest catalog showed up on my doorstep in mid December and is the slickest to date. All the publicity is helping! And there are still plenty of Apple III. products available. Among the offerings: Silentype printers for \$20.00;5MB Profile Hard Disks for\$495 and complete Apple III systems for \$395.00 (including a lot of software and a CP/M card). They also sell color monitors that will work with your III. Sun's order number is 1-800-821-3221.

Pair Software's new catalog is also now in hand. As before, they are offering a great number of software products, both commercial and public domain. Also, as before, their prices are way outofline with what the rest of the III community is charging for the same products. If you'd like more information, you can call 1-916-485-6525. Pair also has its BBS up and running and it has a number of interesting articles and programs. I've downloaded some of them and hope to put together a new

PD disk for our library in the future. The Pair Software BBS number is 1-916- 488-5184.

#### New Publlc Domain Disks

Our PD offerings grow by two once again. This month we offer two versions of the Apple II Emulation Mode disk. The actual programs are on Side B, while Side A on each disk has a number of informational files. For a fuller description of both, please see our accompanying article.

#### Trackball News

I mentioned in a previous Trail column that Lt. Dale Sykora has finished work on his GS version of the Wico Trackball, a replacement for the mouse. (The Apple III version has been out for some time). According to Lt. Sykora:

Since our supply of these Trackballs is limited, and we are Appledevoted users, we decided that the best way to make these available would be through several user groups around the country rather than attempting the moreexpensiveadvertisingroute. Thus

we are able to offer these trackballs at an extremely attractive price to members of your group.

The price is \$61.00 plus \$3.50 P&H. This is an excellent replacement for the mouse (at half the price for a real one) and if the GS version works anywhere near as well as the III version, this could be a real winner.

Lest my Apple III compatriots complain that I'm giving space to a GS product, I'll remind all that the money received for this will help the Sykoras with other projects (including their graphics card) that will work on our IIIs. To order, or for more information, contact Sykora directly at: 39 Ibis Lane, Groton, CT. 06340.

#### **Finally...**

Our two copies of the Apple III training tape have apparently once again flown the coop for good, along with the audio cassette version. We've replaced them (for a second time now) in the hopes that new users will care enough to return the tapes so others might get some benefit by their use.  $\triangleleft$ 

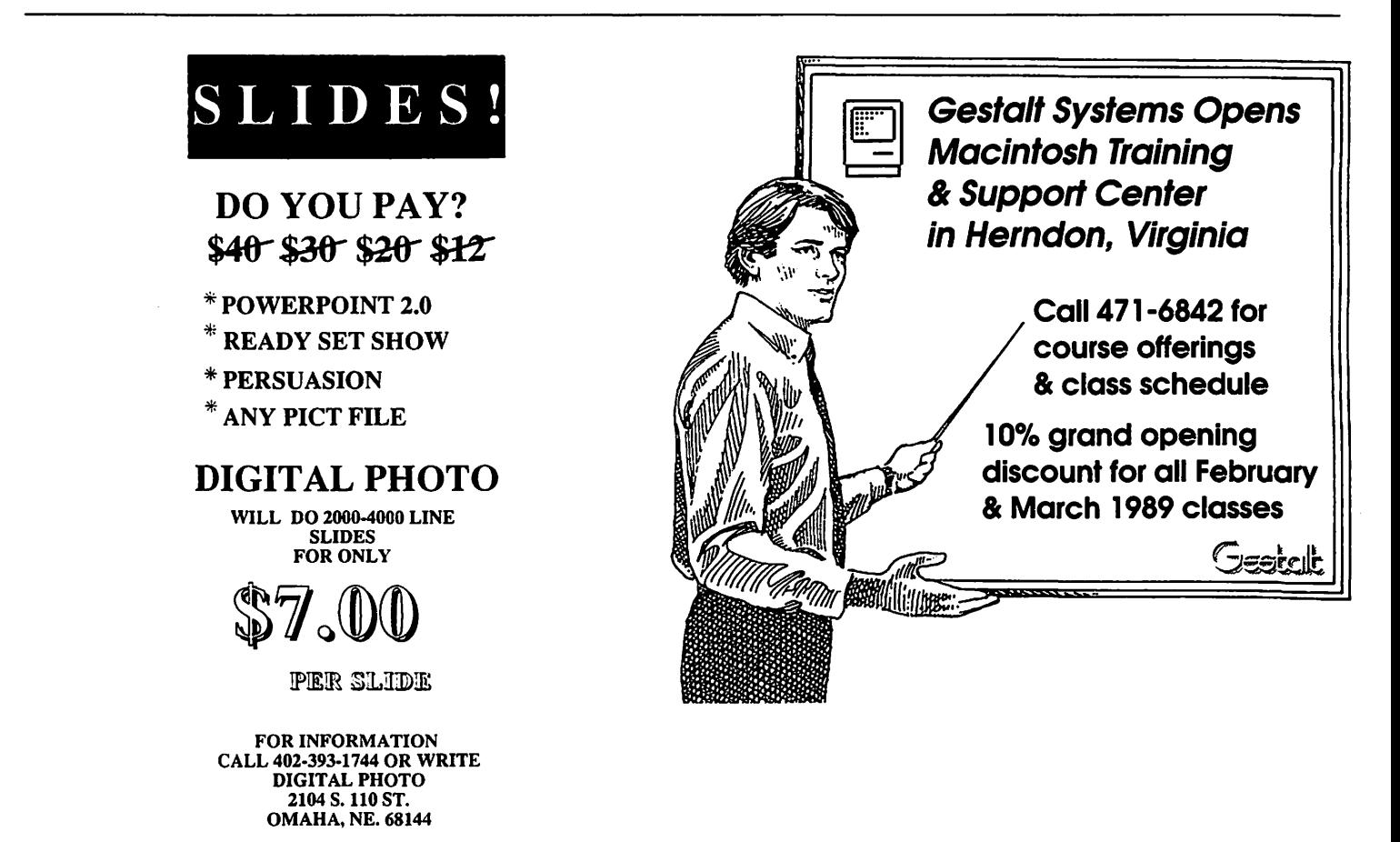

## Apple II Answers Q&A

## by Robert C. Platt

#### Viruses

David Whitney, the author of Z-Link, a shareware telecommunications program, writes that some bulletin boards have been distributing a program called "Z-Link Plus," which has a computer virus.Z-Link Plus waits until it is run on the same disk 15 times and then will write \$FF through the directories of all on-line disks. If you have Z-Link Plus, delete it. Send a stamped, self-addressed envelope with a disk to David at 450 Memorial Dr., Cambridge MA 02139, and he will privide a clean Z-Link and a virus detection program.

#### Track Clarification

Two months ago, I gave an example of disk interleaving assuming that each track has 16sectors. In fact, on a 3.5" floppy disk, the number of sectors increases for the tracks near the outer edge of the disk up to 12. However, theinterleaveprincipleis the same.

#### How can you tell whether your program Is running on a //c plus?

You can test the machine identification bytes, using the following Applcsoft routine:

- 170 IF PEEK(64435)<>6 OR PEEK(64448)<>0 THEN PRINT"non //c"):RETURN
- 180 l=PEEK(64447)

190 IF I=0 THEN PRINT "//c (3.5 ROM)":RETURN 200 IF 1=3 THEN PRINT "/le (mem. exp.)":RETURN 210 IF I=5 THEN PRINT "//c plus":RETURN 220 PRINT "classic //c":RETURN

#### What does SCSI mean?

The Small Computer System Interface (pronounced "scuzzy") is an industry standard for connecting input/ output devices, such as disks, to microcomputers.

#### Is the Sider hard disk from First Class Peripherals an SCSI device?

Yes, but it doesn't follow Apple's SCSI standard, so you can't connect it to an Apple SCSI interface card or daisy chain it with other SCSI devices.

#### What Is a "RAM card?"

Your main computer circuit board ("the motherboard") only has room for

a certain number of memory chips (128K on the  $/$  /e). A separate printed circuit card, called a RAM card, must be installed to add memory beyond this fixed amount. Until recently, most RAM cards were designed to use 256K RAM chips. However, most experts predict that the price of 1 Megabit RAM chips will continue to decline, so you may want to purchase a card which will handle 1 Meg chips, to permit you to grow as programs continue to demand more RAM memory.

#### What Is a "ROM card?"

Believe it or not, a ROM card is the same asa RAM card, but includes a battery to preserve data while the computerdoes not have power. RAM chips need to be constantly refreshed to retain their data. Hence, the information is lost when you tum off the computer. A ROM card uses RAM chips, but retains the stored data between uses. Both ROM cards and RAM cards are addressed in the same manner.

#### Is the Apple llgs Color Monitor capable of displaying more than 200 scan lines of vertical resolutlon?

No. You could get more than 200 lines if you use interleaving, but it would cause a flicker.

#### What Is the status of Apple's GS BASIC?

GS BASIC is an adaptation of Business Basic from the Apple ///. A beta test copy has been sold by APDA for over a year. The latest APDA catalog lists it in the "old curiosity shop," and Apple appears to have given up on releasing it as a final product. I have been pleased with it. *H* you want to program in BASIC and use the tools in the GS ROMs, you may also want to consider BASICs from TML or AC BASIC.

#### What are MUFFIN, HUFFIN and PUFFIN?

MUFFIN is a program from the DOS 3.3 System Master Disk which transfers files from DOS 3.2 disks to DOS3.3. HUFFIN isa program to transfer text files from Pascal format disks to DOS 3.3. PUFFIN reverses the process to take DOS 3.3 text files to Pascal format disks. HUFFIN and PUFFIN are listed in Call-A.P.P.L.E.'s "Pascal in Depth." (They certainly don't name programs like they used to.) ProDOS 8 System Utilities converts from ProDOS to either 0053.3 or Pascal format disks.

#### $\div$  56 Letters

system from the beginning. It would probably work like Windows on the IBM, which is a pale shadow of the Finder even when run on a 386 clone. On top of that, all software for the Mac would have to rewritten for Display<br>PostScript. IBM-like compatibility IBM-like compatibility problems would rear their ugly heads among the defenseless masses of Mac users unused to such terrors.

NeXT is also offering the only 400 dpi PostScript printer I know of with a price tag of \$2,000. Again we have our unified imaging system of PostScript to thank for that.

The creation of graphically based, user friendly interface for Unix also seems to me to be quite an accomplishment. Plus, regular Unix programs ought to be easy to port over to NeXT, meaning plenty of powerful software soon.

On top of all this, the idea of objectoriented programming is built into the operating system of theNeXTmachine. That means that any bozo who can make HyperCard stack can probably write a real, polished, compiled program for the NeXT computer.

Plus, instead of oh-so-slow Apple Talk, we get Ethernet built in, and instead of the MultiFinder, we get real multi-user multitasking. We start with 8Mb of RAM, too!

The author claims that there are no third-party applications for it. On the contrary, the NeXT computer comes with more software than the Mac did originally, and I think that WriteNow is a little bit better first shot at word processing than MacWrite was. In addition, regular Unix programs can berunina window on theNeXT. Don't tell me that there are no good Unix programs available.

Finally, we have the author's beef about the price. Has he paid any attention to the price of Macs lately? Let's try to build a Mac system comparable to the NeXT. We'll start with Maclix A/UXDevelopmentSystem,listpriced at \$9,800. This gives us only 4Mb of RAM, AppleTalk networking, and a 1.44 Mb floppy. Let's add Ethernet at a costof\$700list,another4MbofRAMat \$2,400. Finally, we'll try to approximate the convenience of 256Mb of  $\rightarrow 74$ 

#### LOWEST PRICES - GUARANTEED HIGH SPEED \_,40 Meg SE  $$2,796*$ Laserwriter II **NT** in Stock! CAI/SONY SOOK External Drive **EXECUTE \* Keyboard extra** Mac SE 'with 1 BOOK DiskDrive 40 Meg Quantum Drive, (12 ms 2 yr. Warranty) ,

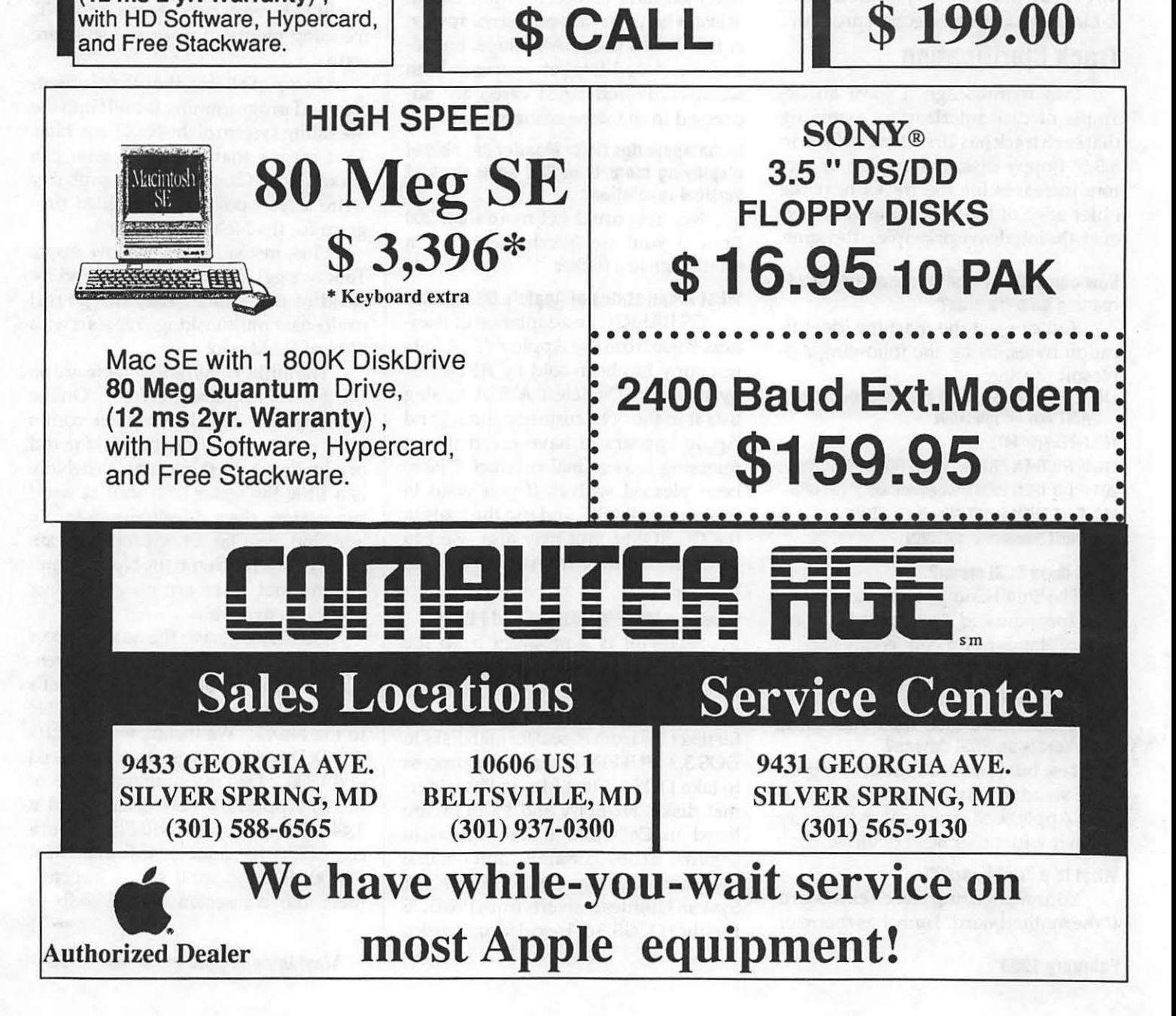

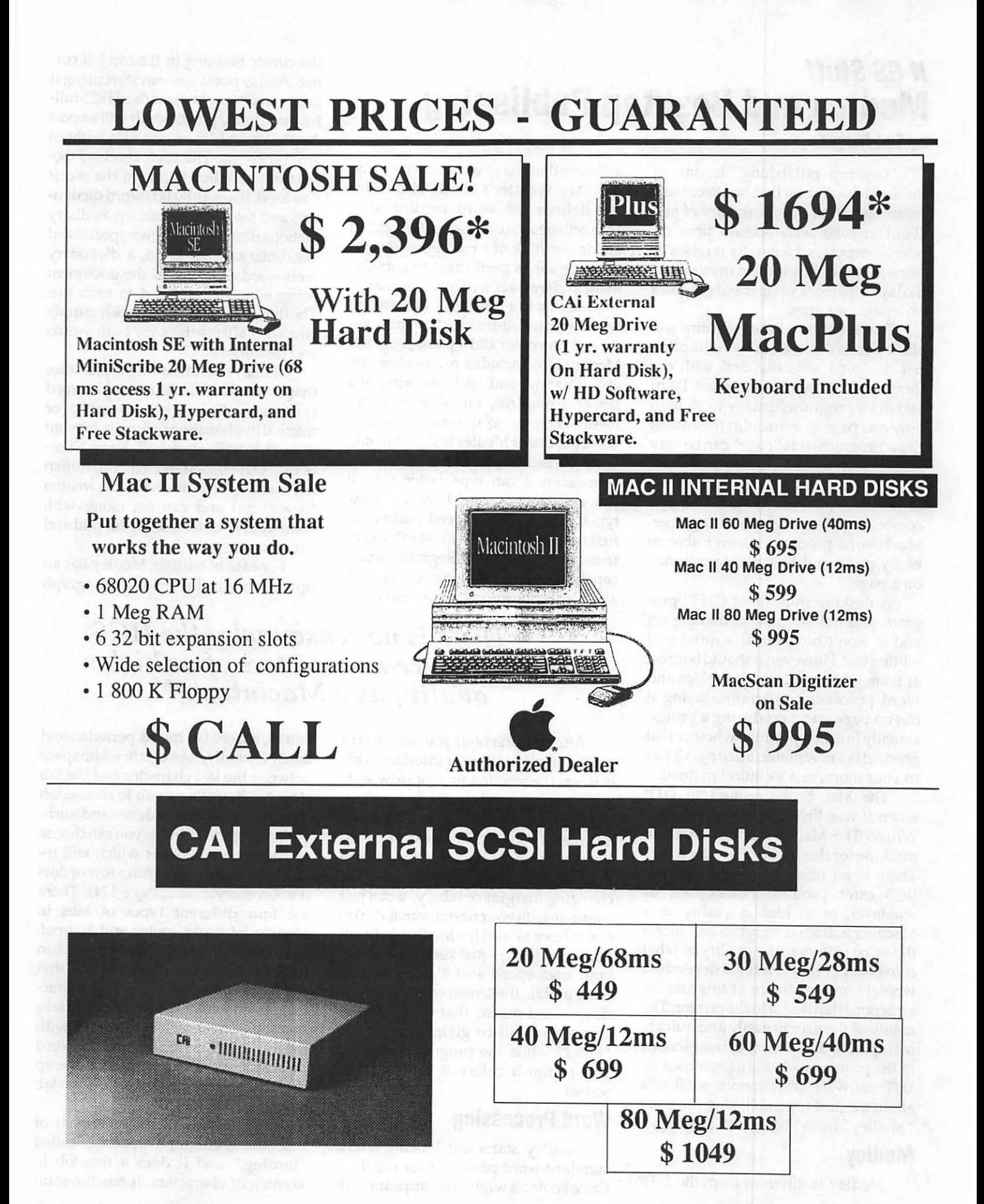

## II GS Stuff Medley and Desktop Publishing

#### by Ted Meyer

"Desktop publishing" is one of those catch-phrases that has become a common part of the vocabulary of just about anyone who spends time on microcomputers. Generally it refers to software that allows you to manipulate the layout of blocks of text and graphics on a page or pages.

Simplepaintordrawprogramswill allow you to do this, but are quite often not designed to easily deal with the formatting of large blocks of text. Paint and draw programs usually work with only one page at a time. (In the case of draw programs this "page" can be very large.) Word processing programs work easily with text, but they start to become hard to work with when you combine text and graphics together. Most word processors aren't able to easily put text into multiple columns ona page.

A desktop publishing (DTP) program will not be great at making art and it won't be great at writing and editingtext.However,itshouldbegreat at taking the result from graphics and word processing programs, laying it out on pages, and producing a professionally finished product, whether that product is a newsletter, ad copy, a letter to your mom, or a technical manual.

The Mac broke ground in DTP when it was linked to Apple's Laser-Writer. The Mac is still the premiere machine for this genre of productivity. There is no reason, though, why the IIGS can't produce newsletters, or whatever, of as high a quality as a Macintosh. Both computers can access the same printers. The quality of what comes out of that printer is dependent wholely on the stream of bits and instructions that is sent to the printer. The ability of the user to easily and quickly manipulate that stream of instructions to the printer is what is determined by DTP software. This month we'll talk about the desktop publishing program "Medley" from Milliken Publishing.

#### Medley

Medley is different from the DTP

software that I have worked with in the past. My Webster's abridged dictionary defines the word medley as a "miscellaneous collection of things." In music we think of a medley as several tunes or songs performed to complement and interact with one another.

Medley is a "medley" of software based on two full-featured programsa word processor and a paint program. Medley also includes multi-page layout, drawing, and spell checking in a smooth, bug-free, but slow environment. There is no question that as a word processor Medley is slow. I would never consider using it for basic word processing. I can type faster than it processes letters. And I am a slooow typist. This lack of speed makes the first hour of working with Medley very frustrating. Medley integrates many capabilities into a single package and, as a result, compromises on speed.

the cursor blinking in the top left corner. At this point you can start using it pretty much as your standard IIGSfullfeatured word processor. It will import AppleWorks files or text files without any problems. The spell checker/thesaurus in Medley is one of the nicest I've used. It has an 80,000 word dictionary, and the ability to set up auxiliary dictionaries with your own specialized vocabulary. In addition, a dictionary with words specific to the document being edited is attached to each file. The thesaurus will very quickly supply you with alternatives for both words and definitions.

Medley has formatting capabilities thatarenotavailablein most IIGS word processors. It has an automatic or manualhyphenationfeaturetoprevent lines that look stretched. Page Numbering can be in standard (17), roman numerals (XVII or xvii), or written (Seventeen) and can be, along with headers and footers, set up for odd and even pages.

For ease of editing, Medley has an option to display end-of-paragraph

## *''There is no reason why the IIGS can't produce newsletters of as high a quality as a Macintosh''*

After the first hour you will start to get the "feel" of the user interface. This is when the reaction time of slow software starts to get really frustrating. Medley,however, waswrittensothatit is "interruptible." This means that instead of having to wait for the software to finish reformatting a page after changing margins or tabs, you can just continue with your next command. You never have to wait for Medley to finish doing anything-just keep working at your own speed and Medley will finally update the screen when you slow down. This means that in some situations you will be giving commands "blind" while the program waits for you to finish before it refreshes the screen.

#### Word Processing

Medley starts out looking like a standard word processor for the IIGS. Once booted a white page appears with marks, spaces (as raised periods), and tabs. Normally, tabs create white space between the last character and the tab stop. Medley allows you to choose tab '1eaders" to create indexes and such. Forexample,inanindexyou can choose periods as a tab leader which will replace thewhite space with a row of dots (i.e. Glossary .............. Page 124). There are four different types of tabs in Medley: left, right, center, and decimal. Left tabs are the standard found in most word processors. A word that starts with a left tab has its first character aligned with the tab stop. Right tabs line the last character of a word with the tab stop. Center tabs center a word on a tab stop. And decimal tabs line up decimal points in numbers on the tab stop.

Medley has micro-adjustment of line and paragraph spacing, called '1eading," and it does a fine job in kerning of characters. It has the standard IIGS multiple font capabilities as well as the standard top, bottom, left, and right margin adjustments. It also has the ability to set a gutter margin for adding space on the "inside" of pages that will be bound together.

#### Graphics

Graphics are added to a Medley document by creating an art "area." These areas can be rectangular, round, or in the shape of any regular or irregular polygon, such as stars or pentagons. This allows wrapping text around a graphic of almost any shape. This capability, by itself, put Medley in its own class. Once an art area is created, a fullfeatured paint program allows you to create or edit a graphic. IIGS users who use PaintWorksPlus will be very familiar with this part of Medley. Graphics can be imported using the standard Apple preferred format, so most clip art collections can be used. Plus, Medley comes witha fairly extensive collection of its own clip art.

Once created, an art area can be converted into a text area. Text can be "trapped" inside, and justified to the edges of any area-rectangular, circular, trapezoidal, or whatever. This can create some interesting effects, such as a circle or star of text. Medley can create global art and text areas which will appear on every page, and it can tum off these areas on individual, special pages.

Text and art areas are used to do most of the layouts in Medley. Multicolumn pages, for example, are formatted by creating tall, thin rectangles between where you want the columns to be.

#### Problems

Version 1.0 of Medley had a problem with printing a full page when condensed mode was chosen in the Page Setup dialog box. This problem has been completely solved in version 1.1. Generally, the best printed text output on the IIGS is achieved using the condensed mode. The IIGS's screen has a resolution of 640 by 200. This makes the pixels twice as tall as they are wide. An Image Writer (or LaserWriter) produces dots that are the same height and width. In an effort to achieve a WYSIWYG (What You See Is What You

Get) environment, the "normal" mode for printing with most IIGS specific software has the ImageWriter printing two dots, one above the other, for each "tall" pixel on the screen. As a result, a 9 point font is really printed 18 points tall unless condensed mode is chosen.

## *''There is no question that Medley runs slow but, in the speed versus quality battle, it wins on quality.''*

When graphics are created for the IIGS, they are designed to be viewed on the screen. To make them look good on the printer in condensed mode they need to be "stretched" vertically first. Medley deals with this problem by allowing you to import text with the page setup in normal mode and then stretching the art when switching to condensed. Let's hope that any upgrade to the IIGS improves the vertical resolution of the super high-res screen. This would greatly alleviate formatting problems on the IIGS.

When working with most DTP programs, it is suggested that you set up the page layout first. Text is imported after you've determined the format of your document. You can do this with Medley. In fact, it comes with a disk of "Style Sheets" which can be used as templates for your newsletters. I find it fun to put the text onto a blank page first, and then play with adding art and text areas. Some pretty neat effects can be created this way.

Comparing Medley with other 16 bit IIGS software with page layout capabilities, such as Appleworks GS or GraphicWriter II, is difficult. There is no question that Medley runs slow. But Medley can do a variety of things that AppleWorks GS and GraphicWriter can't. Wrapping text around any shape, not just rectangles and circles, is a powerful feature. And Medley has an excellent ability to "fine-tune" the formatting of a document and produce a high-quality final product. In the speed versus quality battle, Medley wins on quality.

## What do you get?

Medley comes with five disks: System, Program, Clip Art, Style Sheets, and Dictionary. Without at least two 3.5 inch drives you will be doing some disk swapping. Medley requires 1.25 Megabytes of RAM (1 meg on your card) and a3.5 inch drive. I recommend at least a second 3.5 inch drive and if possible a hard disk. (Seems like there's more and more software that needs that full RAM card and a hard disk.)

Medley includes a well written253 page loose-leaf manual and a four-page quick reference card. The manual includes "getting started" and "quick tour'' sections for starting up and a reference section for looking up specific information. Printed copies of all of the Style Sheets and Oip Art are also included.

The manufacturer's suggested priceis\$195,butlhaveseenitavailable by mail order for as low as \$126.00 (Programs Plus-InCider 2/89). Milliken seems to provide very good support. Version 1.1 of the software will be provided automatically and free of charge by sending in the registration

## *••It is an example of a product that really uses the IIGS's special*  features.<sup>99</sup>

card. (I am presently working on a beta copy of 1.1.) And the Style Sheet disk was also sent to me free without prompting on my part.

Itis obvious that Milliken has spent a lot of effort designing and implementing Medley. It is an example of a product that really uses the IIGS's special features. Developers are becoming much more confident in the IIGS's user base and with the release of GS/OS, Apple's support of the system. With the release of programs like Medley and Apple Works GS over the last year I believe that Apple can expect to sell a lot of GS's. I'm very much looking forward to AppleFests in Boston and San Fransisco this year. I expect we'll see a lot of interesting announcements from both Apple and developers.  $\triangleleft$ 

## Apple Telecom Best of the TCS

by Lou Pastura

#### Let's Be Careful Out There! from Robert Platt on 12/22

David Whitney, 450 Memorial Drive, Cambridge MA 02139, is the author of a shareware communications package called Z-Link. He reports that a different program named "Z-Link Plus" has a virus in it which waits until the program is run from that disk 15 times and then wipes out the directories of all online disks. He will provide a clean copy of Z-Link and two antivirus programs if you send him a selfaddressed stamped envelope with a blank disk.

#### How to Get the Good Stuff from John Czahor on 12/29

What's the proper procedure for downloading? What do I need and 'Where can I get it? I'm asking because I've never done it before. I am running Mousetalk with a hard disk, a 3.5 drive and a 5.25 drive on a IIGS.

#### from Paul Schlosser on *12/29*

John, to download from the TCS follow these steps:

1) From the Main Menu, enter an "F" (File Transfer Area). 2) Choose a download area to enter. 3) Select a file to download. Enter a "D" (for download); then a file number, then "P" (for protocol), and then "2" for Ascii Express ProDOS. (Editor's Note: Your communications program may use a different protocol.)

At this point the TCS is ready to send the file, and you need to instruct MouseTalk to receive the file. (Another Note: If you are using a communications program other than Mousetalk, follow the instructions for your program for Receiving a file under protocol.)

4) Select Receive from the Mouse-Talk menu bar. 5) Select the Protocol option. 6) Now enter the filename MouseTalk is to use when it saves the file to disk.

If all goes well, at this point Mouse-Talk will put a dialog box in the middle of the screen. This box will contain a counter that shows how many blocks it

has received, and a line that shows errors (if/when they occur).

Just about all the Apple][ files here on the TCS are Binary (referred to as bunny) files. They will have a suffix of ".BNY". This means they have been packed and/or squeezed with a utility program called ''The Binary Library Utility" (BLU for short). After you have downloaded a bunny file, you can process it with BLU to unsqueeze and unpack it. (The reason for using BLU is that several related files can be "packed" together into one file for up/downloading, and squeezing savesdisk space [on the TCS drives] and up/download times.) Look for BLU in the Apple II Utilities area, down near the bottom of the list.

This sounds harder than it really is! After a few attempts you'll wonder why you waited so long to try it!

#### from Richard Zeman on 12/30

John — also when you're in the file do'Wnload area, and you're facing your menu prompts on the bottom of the screen, tum on your printer to draft mode and ready it. Pull down your \*Receive• menu and select "To Printer". Then press the "H" (for help) prompt and let the file download to the printer. It gives very explicit instructions with examples of what to do. If you don't have a printer, "Receive to File" and name the file TCS Help or something like that. Then you can recall it and peruse it at your leisure.... Good Luck!

#### Some Good Stuff to Get! from Paul Schlosser on12/26

Check file transfer area 2 for Supcr-Patch v3.1, a public domain program 'Written by John Link. This is a very nice menu driven program for installing or removing 29 different patches to AppleWorks v2.1 and v2.0. Very easy to use. After you download and un-bunny the file you'll get two files, the actual program, and an AppleWorks Word Processor file containing the documentation. Be sure to read the docs. They contain lots of good information on SuperPatch and AppleWorks.

#### ltam *Harry* Bacas on *12127*

What a great program, Paul! I just downloaded it and ran it. It shows you which patches, if any, you have installed and lets you install or Deinstall any of them you want. And it 's intelligent! Tell it your setup at the start and it will tell you which patches apply.

#### ftam Paul Schlosser on *12/28*

Harry,Iagree,Superpatch v3.1 isa great program. Anybody that uses AppleWorks should get it. And it's public domain too! (Free!) I especially like the patch that lets you enter numbers from the menus without the need to press return.

P.S. Just got the January issue of Open-Apple, and it contains another nice patch for AppleWorks. Have you noticed that when you finish working on a file, and save it to disk, then print it out, that AppleWorks will not let you quit, saying changes were made to the file? No changes were made, it's just that you printed it (which calculates page breaks). OA-K (calculate page breaks) will also make AppleWorks think changes were made to the file. Well, Open Apple has a patch from Mark Munz that will stop AppleWorks from saying changes were made to the file, if all you did was print it, or calculate page breaks.

*(Editor's note: For those interested in the patch and not yet on the TCS, Open-Apple is available at the WAP office.*)

#### Beagle Goodies

from Lee Raesly on *12/21* 

Here is a list of "Real Soon Now" products from Beagle Brothers. They state these are on their" definite maybe lisr'.

- 1. Matt Paint: GS Color & Speed.
- 2. Timeout Telecomm: Now being used by BB staff.
- 3. Timeout Outline: Zoom in and out of outline format within Apple-Works!
- 4. Timeout Statistics: Statistical Analysis of your Spreadsheet Data!
- 5. Timeout Supergraph: GS only program, makes graphs in color. (On color printers, it prints in color too!)
- 6. Timeout Accountant: Full featured home & small business accounting package for AppleWorks. Don't know whether this is a group of templates ('Which I don't need!) or a separate module.

7. Timeout Desktools XXVII: If you have any Timeout series ideas you would like to see, write and suggest them: Beagle Brothers, Inc. 6215 Ferris Square Suite 100 San Diego, California 92121

#### **AppleWorks GS: Thumbs up? from Harry Bacas on 12/29**

After a month of learning Apple-Works GS, I have concluded it is NOT an upgraded AppleWorks, as I first supposed. It is a different animal altogether. It serves different needs and will attract different people. I don't consider that in enhancing Apple Works with Beagle Brother add-ons I am just trying to make it like AppleWorks GS. That's impossible. And I don't think that AppleWorks GS and its graphics interface and graphics printing will ever perform anything like AW in speed of editing and printing text. Conversations about AppleWorks GS on Genie suggest that serious users find the databaseandgraphicsmodules thestrongest features and the telecomm module the weakest.

#### **Appleworks GS Database •.. Snarl from Kim Brennan on 12/28**

I've been trying to make use of the AppleWorks GS database module in the same ways I used the standard Appleworks database. So far there has been a distinct lack of success.

In the progress of playing various games (e.g., Bard's Tale II GS) I keep track of the various magical (and nonmagical) items that I acquire as well as which character types can use them. This basically creates a simple database which has 16 different fields per record. Every time I update this database I like to print a hard copy for making further notes on, as well as filling in the blank spots as more becomes known about the items on the list. In Appleworks this is very simple, however to print out the data base I need to use 17 characters per inch to get it all to fit on the page.

In AppleWorks GS I've tried various methods. The problem arises in what >I< can only suppose has to be a bug within AppleWorks GS (This surprises me?). Printing in Times font size 9 I can get all of the fields to appear on the screen at the same time (it is barely legible on the screen but that's a different problem). However, when attempting to print out the List form all Apple-Works GS does is print out the header, over and over. Not very useful.

Printing in Brennero font size 12 with a 50% reduction gets the job done...sort of. Brennero appears quite readable on the screen. The 50% reduction allows it to be printed at roughly 17 characters per inch. In this case Apple-Works GS prints the header about 8 records, resets the printer, prints the header, prints the Next 8 records, resets the printer, etc..

*Note: Both printing jobs have been done in condensed format with no gaps between pages. Also, both were done using the Apple Works* GS *Printer Driver for the Imagewriter II (printed strictly in black and white).* 

Okay, you say, in AppleWorks GS you are supposed to create a Database Report (in a word processing document) and print it out via that method. I've tried that. It didn't get the job done either.

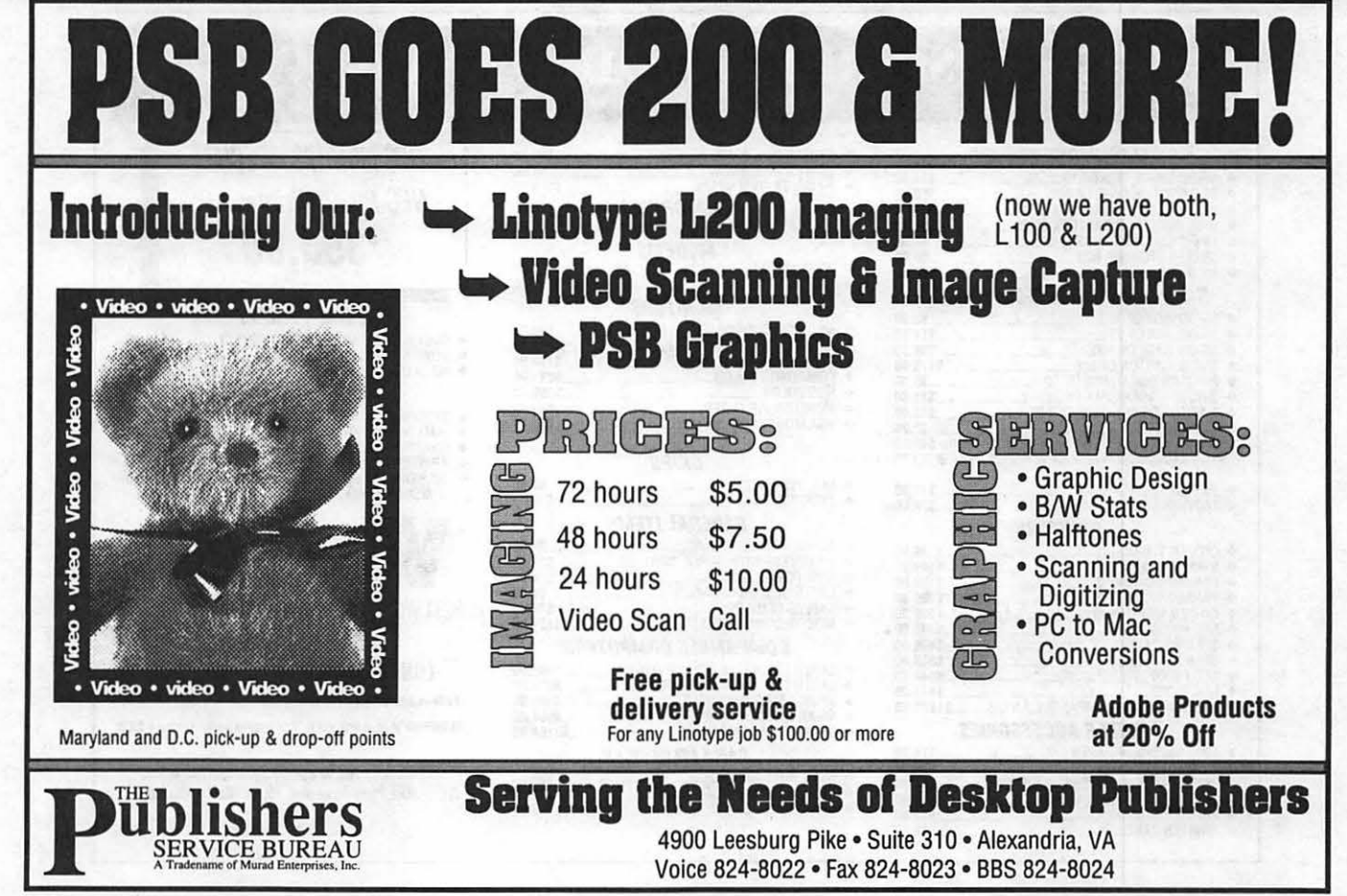

**February 1989** 

First when I created a report, not all of the fields were put into the report, Even Though I had not indicated that there were marked (hidden) fields (There are No hidden fields in this DB.). Then I tried reducing the font size on the report. AppleWorksGShung.Next, I tried reducing the font size Prior to creating the report. More of the data made it to the report, but not all. Further, there appears to be a limitation on the number of tab stops. It cannot handle all of the fields in my report.

I did try, briefly, using the spreadsheet area. However, the spreadsheet does not allow for different fonts, nor does it allow for the sorting of records (i.e., rows) based on a single entry in a column(orifitdoeslhaven'tfoundout how).

Speaking of the spreadsheet, the lack of the ability to use multiple fonts in the spreadsheet is a fault, I believe. Yes, spreadsheets are primarily for number crunching. However, labels inside a Spreadsheet can add a Lot of class, Especially if they use other fonts. I'd like to be able to use different fonts in different fields of the database module as well, but this is not possible either. You Can change the Style of different fields, but that is just not the same.

AppleWorks GS seems, at first glance, to be just what we've wanted. At second glance we note some of deficiencies (speed, memory hog). It is really only when you get into the nuts and bolts of using the program that you realize what has been given up in the switch to the graphic interface. The graphic interface is ideally supposed to allow us to see what output will look like on the printed page. However, if you use the condensed printing style to give the best impression (like  $I$  do) then what you see on the screen really is much too tall compared to what is printed.

The use of the mouse is good. Eventually I suppose I'll learn the Option or Open Apple key shortcuts too.

A full featured database should be able to do anything a spreadsheet can do (and vice versa for that matter). It really should be simply a manner of style as to which you use, i.e., do you think in terms of lists (database) or in

terms of grids (or whatever) for the spreadsheets (I'm a database person.).

Apple Works GS's database has far more features than standard Apple-Works database did, and yet I can't do the same things. The formula capabilities are better, and I like several of the new features (graphic image fields). But, right now I really want to print out this simple database of my loot from Bard's Tale II GS, and I can't do it very well from AppleWorks GS. A pity.

#### **Beagle Miscellany**  from Tom O'Hagan on 12/31

I received a copy of Ultra Macroworks for Xmas (also QuickSpell & Thesaurus). I have enjoyed using them so far but am having a couple problems. My copy of AppleWorks runs from RAM under Prosel and has been enhanced and partitioned with the Applied Engineering software. The Applied Engineering print buffer is active. I am running this on an enhanced Ile with a 1 meg Applied Engineering Ramworks. When I print with open or closed apple P the first page of a document works fine, then it prints a

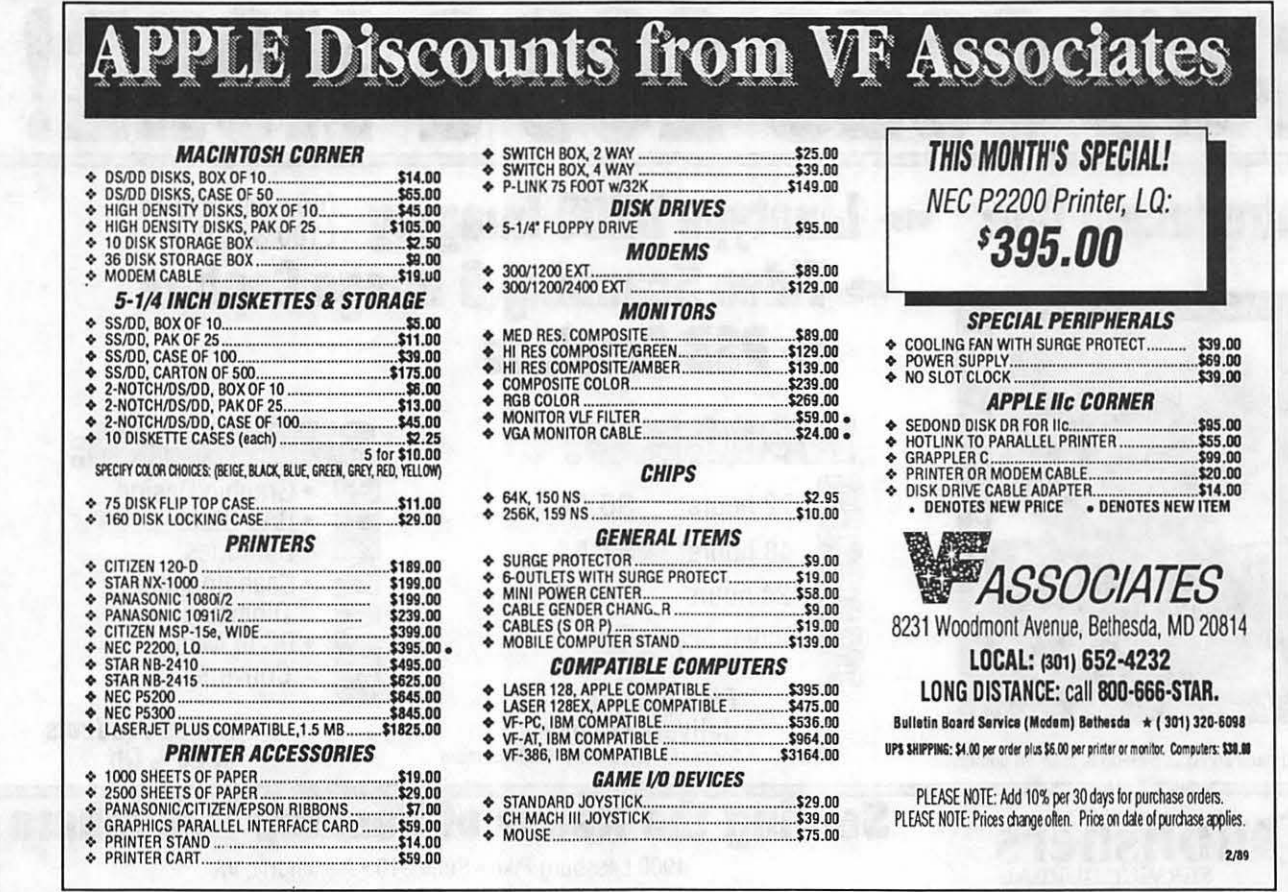
line or two, waits several seconds prints another line or two, and so on. What is happening? Doesn't the TimeOut series like the print buffer? Second, is there a way to get UltraMacros to strip carriage returns(#) caused by loading a text file downloaded under Xmodem from a bulletin board? I am getting tired of manually deleting them with open apple D, one by one. I was hoping I could use a macro for this.

#### from Lou Pastura on 01/01

Tom, the expanded Applied Engineering print Buffer will Not work with any Beagle Brothers macro program. Calls to Applied Engineering and to Beagle Brothers have confirmed that it is an insoluble conflict. If you want to use the macros you have to give up the buffer and vice-versa. Most folks' solution is to use a "non-macroed" copy of Apple Works for the times they want to print very long documents and therefore would derive greatest advantage from the buffer. With regard to the CR eliminator, try this UltraMacro:

> <awp><sa-rtn><oa-D><oa-Right><Left><Left><Rtn>!

#### GIF Us a Break! from Ken De Vito on 12/24

I have both a //e and a IIC. I have no problems using IIGIF on the  $//e$ , but all kinds of problems when using it on the IlC, i.e., errors like "MMU" and nothing else on the screen when converting a GIF file and others. If you experience similar problems, please let me know.

#### from John Waak an 12/24

Ken - I have found IIGIF to be unusable on my IIC, just like you. It works fine in my IIE, but I get the dreaded ''MMU" every time I try to convert a GIF file on the IlC. In fact, I even get it when trying to view a GIF file which was previously converted on the IIE. The only way I have been able to view the files on the UC is to change the converted files into the format used by Beagle Graphics and then use that to display them. It's a royal pain. My UC has the Uni Disk 3.5 compatible motherboard.

#### from Sam Knutson on 01/01

Sub->IIGIF Patch From-> JE. Kind Those of you who have been having trouble with Jason Harper's IIGIF program on an Apple Ile, take heart. I asked around and found out that there was indeed a patch for IIGIF to allow it to run on a Ile, but nobody seemed to know exactly what the patch was. After much waiting, I decided to make my own.

The problem is that IIGIF accesses some softswitches that are used for ROM bank switching on the Ile. I just used ProSel's Block Warden to search the file for all references to memory addresses \$C020-\$C02F. Accesses to these addresses are "reserved" according to the Ile technical reference.

IlGIF accesses \$C02x locations not once, but Six times. The locations in question are \$C021 and \$C029. I am mystified as to why. Maybe these locations do something on the Ile that I am not aware of. Anyway, I just changed these six instructions to reference a safe location (\$C12x) and now the program works fine on my lie.

Here is a simple patch program to make IIGIF work on the Ile.

10 REM IIGIF Patcher FOR IIC 20 REM

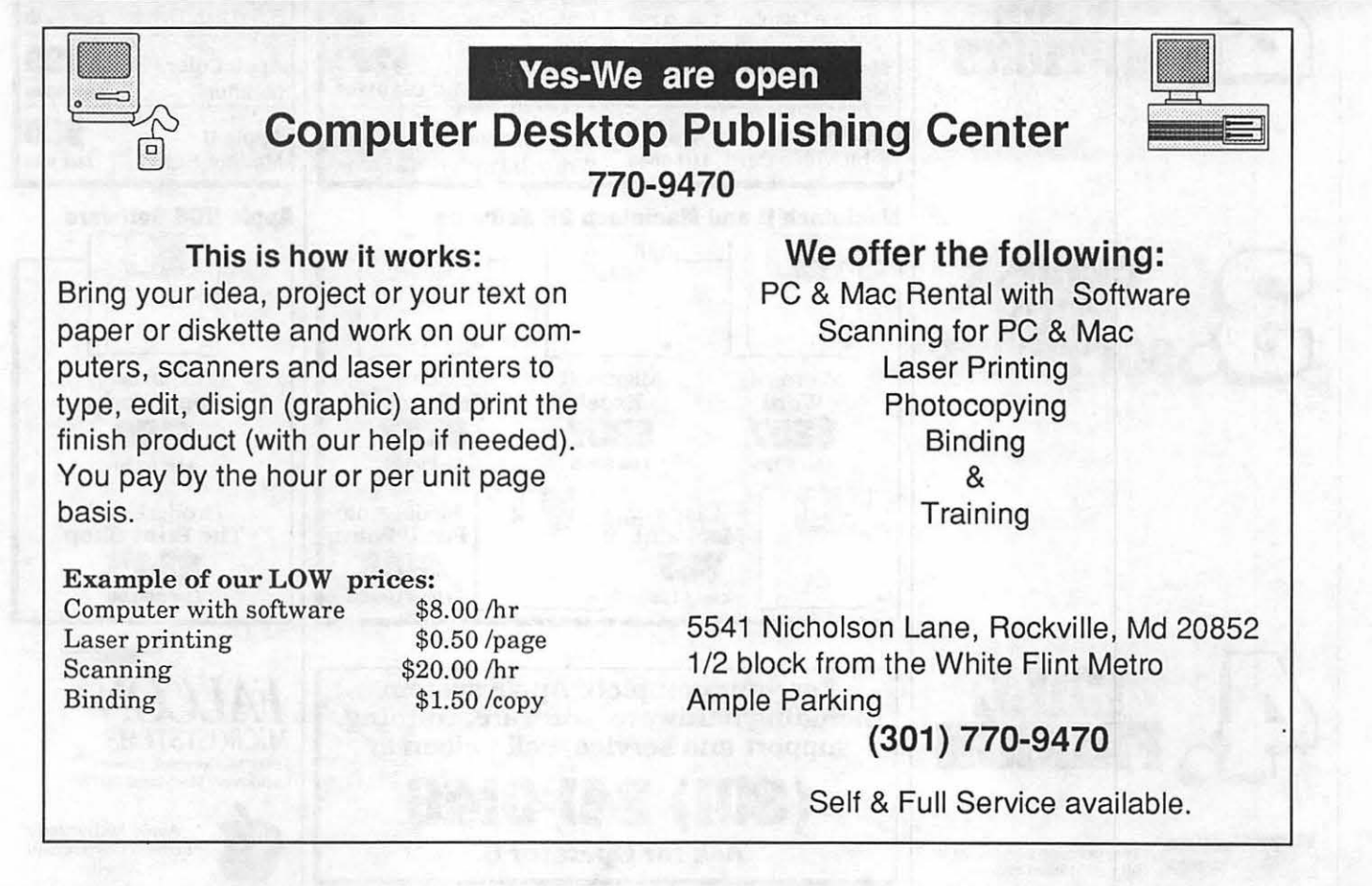

# **BUILD YOUR OWN APPLE SYSTEM!**

With Savings on Apple Hardware and Software From Falcon Microsystems.

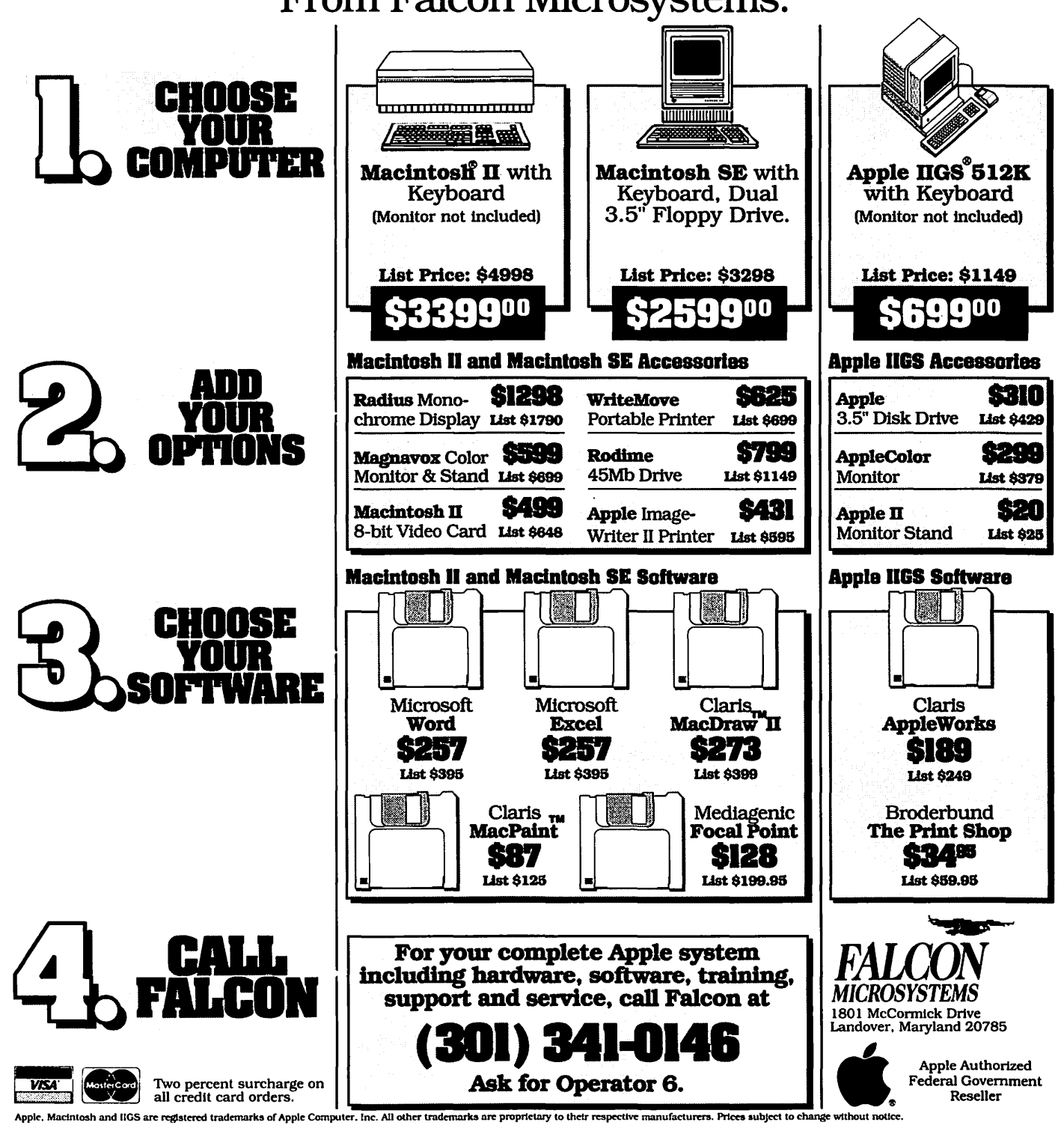

BY JERRY KINDALL 12/28/88 30 REM A PUBLIC-DOMAIN PRO-GRAM 40 REM 50  $F$ =$ "IIGIF": REM CHANGE IF NECESSARY 60 PRINT CHR\$(4);"BLOAD ";F\$;",TSYS,A768,B2625,L28" 70 FOR  $I = 1$  TO 6 80 READ J 90 POKE 768 + J,193 100 NEXT 110 PRINT CHR\$(4);"BSAVE ";F\$;",TSYS,A768,B2625,L28" 120 END 130 DATA 0,5,10,17,22,27

PS - The patched IIGIF probably won't work correctly on the GS any longer, but then whoneedsIIGIFon the GS when you've got Shrconvert, right? Also, a note from GlenBredonon GEnie informed me that the mysterious accesses to \$C02x are for something on the GS. (Which is why it won't work right on the GS anymore.)

#### **from Paul Schlosset on 01/D1**

Check File Transfer area 4 for a // c version of IIGIF. It is file #101. I downloaded the original version, applied the patch that Sam posted, and uploaded the new version to area 4.

Sam-thanks for posting the patch!

#### **More Good Stuff! from Dave Randall on 12/31**

I have uploaded a ProDos file attribute changer program to the Apple II Utilities area. I have also uploaded HACKER.BNY to the same area. It is an SCSI hard disk utility program.

#### **Trials and Tribulations of a New Hard Drive Owner from Sam Knutson on 01/01**

On Saturday, after finally convincing my wife that we really did need a hard disk for our Ilgs, I purchased a CMS SD60 at Ointon Computer in Laurel, MD. The drive came packaged for a Macintosh and I had arranged to have one in the house for the weekend.

After the drive had warmed up to room temperature I hooked it up to the Mac and booted the CMS utilities. Verifying the disk immediately found bad blocks which I am told is not unusual after shipping. I did a low level format on the disk which spared out the bad blocks and the disk verified OK on the Mac. Just to make sure it was alright I went ahead and initialized it under the Mac OS and installed the

Mac system software on the drive even booting off the hard disk without any difficulty. Now I figured I was almost home... just install the SCSI card in the GS, hook it up, and partition the drive with Apple's SCSI utilities, format and I was set.

Hah! Little did I know what was coming. The SCSI card was one used in a demo machine for a week. They were out of Rev C SCSI cards and I wanted to play right away so I got them to sell it to me. I turned on the drive... waited... turned on the Ilgsand booted right into the Apple SCSI utilities, which were provided on both 3.5 and 5.25 disks. I selected the Partition option and was told that I had to have an Apple SCSI card with an SCSI disk attached to use the utility and press Return to quit! I repeated this several times and noticed the drive light did not even come on. Yes the control panel was set for My Card, all the cables were tight, card solidly in slot *7.* I tried moving the card to slot 4 ... no help. Copy II Plus would recognize that there was drive card in slot 7 and offered me access to S7 Dl and S7 02 but of course could not really access a non-partitioned, non-initialized drive.

I would like to thank Jon Thomason, Paul Kelbaugh, Eric Rall, Ted Meyer, and most of all Alan Levy for the help I obtained in the following 24 hours. Paul gave me the first lead I followed when he told me that CMS operates a 24 hour support BBS and he had seen the number on the TCS in conference 3. The number is (714) 259- 0933 and they have both Apple II, Macintosh, and IBM support software and utilities plus technical bulletins. The board offered nothing specific to my problem and worse I found that all the Apple II files were corrupted and no matter how I downloaded themBLU indicated an Internal Error and would not recognize them as Binary II files. After walking through what I had done with the above people and reviewing it countless times myself I finally gave up for the night.

The next day Eric provided me with some encouragement and a copy of SCSI Hacker which allows you to do a low level format and lotsofother things to an SCSI hard disk attached to an Apple II. Alan provided the final key

when he remembered that, although it was documented nowhere in the manual, in order to use a CMS hard disk with the Apple II SCSI card you need to tum dip switch 8 ON!!! As soon as I did this everything worked as expected. I low-level formatted the drive with an interleave of 10 (Alan again) which was the optimum for the drive with the IIgs, and partitioned it with the Apple SCSI utilities. (Although the Advanced Disk utilities will partition a drive, if they don't see a valid partition structure to begin with they will reformat your drive at a 1:1 interleave which is very undesirable (noted inSCSIHackerdoc'sand emphasized by Alan)). I then repartitioned with the Advanced Disk utilities and initialized the drive's two partitions.

I have been delighted with thedrive ever since. It seems to be fast, quiet enough, and I think it will take me a while to fill up 60 Megabytes of storage

#### **Cache in on This One!**  from John Khoury on 12/22

Ok, here's a little fact that I found out the hard way. For some reason or another, the Applied Engineering cache will not work under GS/OS. It installs fine and shows up on the Control Panel just fine, but then you cannot format any of your 3.5" drives in the system, Period (a Big pain if you simply backup a disk onto an unformatted disk)! I also have a hard drive and it apparently affects the access to that too, because all of a sudden, many of the programs I had installed on the drive refused to work and just crashed instead (Paintworks Gold, King of Chicago, Instant Music, Music 2.0 etc.).

Deleting the Applied Engineering cache from the system folder finally took care of the problem, although I still had to reinstall many of the hard drive programs, probably because of the cache problem. Anyone had a similar problem with Diversi-Cache?

#### **from Harry Bacas on 12/24**

John, whyuseanyothercachethan the one provided with GS/OS? As far as that goes, why use any cache at all? I haven't been able to see any benefits from it and have turned it off. I was influenced by a lot of chatter from "knowledgeable" people on GEniewho seemed to agree it was pretty useless.

#### from John Khoury on 12/25

Harry, to the best of my knowledge, the cache in GS/OS is supposed to speed things up a bit as far as disk access is concerned. I really couldn't see the difference, even though I keep the NDA cache set to 320k (not 32k). I decided to try the Applied Engineering cache because of claims that it speeds up access to the 3.5" drives from 3-5 times as fast in read and write mode. Personally, I never noticed a difference with that either, but I did notice the 'other problems that cropped up.

Diversi-Cache (with the Diversi-Tune program disk) on the other hand, DOES show a noticeable speed up in access on all accounts, only trouble is, it's on the disk, and can't be transferred to other programs.

#### from Dale Smith on 12/30

There's a version of Diversi-Cache in the GS Misc area (I think) that is a separate SYS file that will run with any ProDOS. Just make it the first .System file on the boot volume. I really like Diversi-Cache because you can warm boot without blowing it away — on the other hand if you Do want to get rid of it, you Have to cold-boot (or the equivalent). Also it will handle either or Both 3.5 drives depending on how you configure it  $-$  no help for hard disks or 5.25's though.

#### New Prosel 16? from Dale Smith on 01/02

The following is from Genie via the AZ Apple Tree BBS:

There will be a ProSel-16 (GS specific) released on about Feb 1. List price will be \$60, with a one-time update fee for current owners (not including the Sider bundle) of \$20, and thereafter \$10 for updates. This version will be supplied on 3.5" disks only.

I do not know whether this version will become available via the encrypted updates as did the previous version Yet. I'll keep you posted as I find out. I "think" the above message means that if you are a current owner of ProSel you can upgrade to ProSel 16 for \$20.

#### What A Blast

#### from John Khoury on 12/27

Here's a quick little review of the Sonic Blaster for the //GS, from Applied Engineering. Although the board I got from the company seems to have a few quirks, probably due to the fact that's it's a brand new product (the left channel Always emits this very irritating hum no matter what the volume level), I found it to be an excellent product. Allgameandmusicproducts which use stereo, even the ones which say they use the MDI Ideas stereo card, work perfectly with this card. It is a very powerful amplifier if you want to drive unamplified speakers, or in the case of amplified ones like the Bose· roommate speakers which I tested it on, just tum down the volume.

Except for the fact that the left channel is too noisy (I'm returning it for a replacement) all the stereo software I could find (Music 2.0, Instant Music, Diversi-Tune, Tomahawk, Alien Mind, etc.) is completely compatible with it. In fact, any software that uses the Ensoniq chip in the GS, whetheritisstereo or not, will at least be amplified by the board, since it is hooked directly to the seven-pin audio connector on the GS motherboard. On the other end of the spectrum, the software that comes with it for digitizing and playing back sounds is excellent! Simple to use, it's set up like a tape recorder with Stop, Play, Record, and Pause buttons you use the mouse to control. The playback and record levels are also controlled via the mouse. VU meters are right there on the screen for testing sound levels before inputting sounds, and you have the option of recording or playing in stereo or mono via the pull-down menus. Another neat feature is the oscilloscope. It actually shows you what the sound wave looks like via the oscilloscope screen, and lets you tailor your sound input so that it doesn't clip at the top and bottom of the spectrum. There is a pull-down menu for special effects like echo, amplify, play backwards, fade-in/fade-out etc..

Those are the general features of the program. It is very accurate in reproducing any sound from voice to CD. The only limitation depends on how much memory you have to store the digitized sound, and the resolution rate it is recorded at The lower the resolution, the longer the playtime, but the less the sound quality. Although, even at the highest playback rate, it is not CD quality, it is still acceptable.

The sample sounds which come with it are cute and give you an idea of what it can do, although many of them sounded like some engineer stayed up on Saturday morning and recorded the samples, to meet a deadline. Most of the sounds I have stored on disk, are also easily played thru the digitizer. Only thing you have to do is try and match the original playback rate. (Takes about 10 seconds.) All in all, it is a very powerful and easy to use program, even for the novice.

Installation is a snap! It installs in either slots 1,2 or 6. (If you have a modem or printer in slots 1 or 2, you must go to the control panel and change it to "your card" before using Sonic Blaster.) The input and output jacks are mounted on a plate which you mount to an opening in the back of the GS. They are mini-stereo plugs, the type found on most "Walkman" radios today, and the type the Bose roommate speakers use. Next, plug in the board in the respective slot, then connect the Input/Output cable to the Ensoniq audio connector on the motherboard (right next to the speaker connection). Set the volume level accordingly.

Feel free to ask me if you have any more questions. It can be found mailorder from \$98.00 to 109.00.  $\triangleleft$ 

#### $\leftrightarrow$  63 Letters

removable storage with a dual hard drive with 120Mb fixed and 45 Mb removable, at a list price of \$3,750. Oh, did we forget to get a monitor and keyboard? That'll be about another \$1,000 or so. We're still left without a Digital Signal Processor, no Display PostScript, no CD-quality sound, and only a math coprocessor chip. Plus, A/ UX is not the kind of interface Mac users have come to expect. Even if the retail price of a NeXT computer was as high as \$10,000, give or take a thousand, it's still a far cry from \$17,650, and we haven't even bought any software except HyperCard for our Mac yet!

To summarize, if someone handed me ten grand right now, and said "go buy yourself a computer'', I'd wait six months for NeXT, or I'd knock down the doors at NeXT, demanding a beta release.

Carl Aron

### **Macintosh Bits and Bytes**

**By Lynn R. Trusal** 

#### **First Impressions of OmniPage**

I recently had the opportunity to use the new OCR software package by Caere Corp. called OmniPage. This report is only some first impressions and is not meant to be a review of this package. OmniPage was announced at MacWorld in Boston and appears to correct some of the problems with previous OCR packages.

OmniPage currently only directly drives Apple and Hewlett Packard scanners but can import uncompressed TIFF files scanned with other scanners. Its major disadvantage is the need for over 3 MB or RAM to operate.

To test the program, I scanned a printed page using a MacScan scanner, saved it as a TIFF file and opened it up in OmniPage. The "recognize" feature then loaded the image file and began character recognition. Reading and conversion of one page took from 2 minutes to 15 minutes depending on the quality of the type. OmniPage is font, font size and type style independent in that it doesn't need to be taught to read new fonts. This is one of its major advantages over the competition.

The 15 minutes necessary to convert a page from scanned image to text file was largely the result of less than ideal quality of the original which was government message traffic (all Caps). The lightness of some letters and the impartial formation of the descenders of some letters complicated the process and the end result was unreadable. This was in contrast to another page of all Caps material from a database print out (not dot matrix) which was cleaner and which took 2 minutes to load and convert the page with only several errors. The first page of a scientific article took 30 seconds to convert but had trouble recognizing italics type.

OmniPage is able to recognize multiple columns and not mix up data from each column. The text from each column is placed in a single column after being converted to a text file. It is

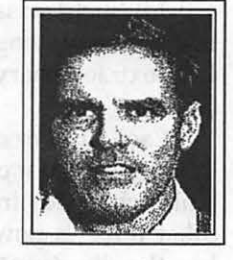

also able to recognize graphics on a page with both pictures and text and successfully ignore the graphics. This is another big advantage of OmniPage.

I was then able to cut and paste or open directly the converted text file in several popular word processors. The one problem I did run into was that all the government message traffic is in all Capsand must be converted to lowercase for inclusion in standard documents. Unfortunately, both FullWrite and Microsoft Word do not make such conversions so I used WordPerfect to make the switch. It was nice that WordPerfect retained the capital letter of the first word after each "period. "

### *''The bottom line for OmniPage was the better the quality of the original the better the end result''*

This precluded the necessity of having to go back and do this manually. Although this was a plus, it also recognizes all periods and not just those at the end of a sentence.

Another significant advantage of OmniPage is its ability to permit the user to choose which text on a page should be converted and which should be ignored. Even the order of conversion of separate paragraphs can be determined by the user. Converted files can be ASCII, ASCII with carriage returns, MacWrite or Excel compatible.

Overall, I found OmniPage to have lots of potential but some features were missing such as a windows command to bring multiple open documents to the.frontofthescreen. *Thebottomlinefor OmniPage was the better the quality of the original the better the end result.* 

It is clearly an OCR software package with much promise and in my opinion the best one on the market at this time. Unfortunately, much promise does not come cheaply since Omni-Page has a list price of \$795.

The company told me that they were addressing the problem that currently only two makes of scanner could directly access OmniPage. Direct access is very desirable since it greatly speeds the conversion process and drastically cuts down on the needed hard disk storage space. Uncompressed TIFF files are close to 1 MB for a single page scanned at 300 dpi.

#### **Suitcase II**

I recently paid \$25 to upgrade to Suitcase version 2.0 which also came with Pyro 3.0 for the same upgrade price. Keep in mind that Pyro is now a separate retail product selling for \$25. New features include the ability to view and open separate DA, font, F-Key and Sound files. Version II permits the user much more control over various options including the ability to have font names appear in pull down menus in their actual font styles. You-can alter the number of open suitcase files that can be accessed at the expense of less memory. It is also no longer necessary to place suitcases in folders which have a specific name. Several other useful utilities for fonts and compression of files are also included.

More recently, it came to light that Pyro 3.0 has some bugs that cause it to not work properly during printing and for the cursor arrow to flicker in its dimmed mode. There is a new version 3.1 that has been released to fix this problem.

If you currently use the original version of Suitcase you will find the upgrade to version II well worthwhile.

#### **Relationship of Bits/Pixel to Gray Scales**

With gray-scale editing capabilities it is important to understand the relationship between bits per pixel and gray-scale capability. The following list explains this basic relationship.

- 1. 1 bit/pixel 2grays(black&white)
- 2. 2 bits/pixel 4 grays
- 3. 4 bit/pixel 16 grays
- 4. 6 bit/pixel 64 grays

#### 5. 8 bits/pixel 256 grays

The Apple Scanner is a 4-bit scanner (capable of 16 levels of gray), while the Hewlett Packard ScanJet is capable of 64 gray levels (6-bit). Other scanners such as the top of the line MacScan (New Image Technology) give full 256 gray scale capability of the Apple color monitor by being an 8-bit scanner.

Prior to the Mac II and its grayscale (color also) monitor, grays had to be simulated byuseof a technique called "dithering." Display of true gray-scales gives an obviously better image but the cost of improved quality is measured in increased memory requirements. An 8-bit image has 8 times the amount of data associated withitcompared toa 1 bit or black and white image. It is not unusualforan8.5x11" grayscale image scanned at 300 dpi to take close to 2 MB of memory. It's easy to see that can eat up a hard disk fast.

It is also important to remember that the LaserWriter is probably only capable of doing justice to a 4-bit (16 grays) image and that is the reason an Apple representative gave me for Apple's releasing only a 4-bit scanner compared to 6 or 8 bit ones of the competition. In actuality, the Laser-Writer at 300 dpi is able to printup to 26 shades of gray. Use of the Linotronic or CompuGraphic typesetters is needed to get the full output quality from an 6 or 8 bit scanned image.

I would refer readers to several recent excellent articles in *Publish* and other Macintosh magazines which do a better job of explaining gray-scale and related matters should you desire additional information.

#### **Bitmapped versus Object Oriented Graphics**

The terms "bitmapped" and "object oriented" graphics are common terms to most Macintosh users but are also the subject of many misconceptions and problems. I hope to clear up some of the misconceptions without creating new ones.

Bitmap graphics (e.g., MacPaint) consist of many dots that are represented on the screen as "pixels" or picture elements. Each pixel is stored in memory as bits, the number of which varies depending on the amount of gray-scales or colors present (see above

article). Such bitmaps are notorious for being memory hogs, but they give the user extraordinary control over their editing.

Each pixel or dot of a bitmap may be turned "on or off' or have its gray scale changed independently from other dots-a powerful feature but it has the disadvantage of never being able to get more resolution than you started with, which is 72 dots per inch (dpi) or the resolution of the original Mac screen. Thus, a 72 dpi bit map does not print at 300 dpi on the LaserWriter. For the same reason, enlarging bitmaps results in distortion and appearance of the dreaded "jaggies."

Object oriented" or vector graphics are not stored as bitmaps but are described by algorithms which depict the mathematical description of the total object rather than its individual dots. This permits easy manipulation of entire objects (e.g., circle, squares) not possible with bitmaps but, does not permit manipulation of individual pixels that make up the object. Object oriented graphics (e.g., MacDraw) permits resizing, making lines darker, changing fill pattern and grouping of objects very easily.

Howmanytimeshaveyou wanted to use the eraser tool to change an object or enlarge a bitmap while retaining its resolution? Programs such as Super *Paint* and later *Canvas* sought to combine the features of both type of graphics into the same program. *Canvas* offered a more transparent combination of bitmaps with vector graphics than did the original *Super Paint,* but this integration is not always perfect. Hopefully the best software programmers will continue to perfect this most important integration of both graphic types.

#### **MacDraw II is a Hog!**

MacDraw II is a hog, a memory hog that is! H you use both the original MacDraw and now MacDraw II you have noticed that PICT files created in the original MacDraw or another application may not open in MacDraw unless you increase the amount of memory allocated to MacDraw Il using the "get information" command.

I found it necessary to sometimes use 2 or 4 megabytes. Saved PICT files in MacDraw II also take up more memory. This increased need for memory is due to loading the entire document into RAM which is the reason that MacDraw Il is much faster than its predecessor.

Although some important changes have been made in MacDraw II, it has a long ways to go to be a better object oriented graphics program.

#### **The Scores Virus. Is it Gone?**

If you were infected with the Scores virus and successfully got rid ofit,don' t assumeitwon'trearitsuglyheadagain. If you were never able to find its origin and also use an extensive collection of floppy disks, periodically examine the shape of your Scrapbook and Note Pad icons. If they resemble a page with a turned down comer and not miniature Macintosh icons, you may bereinfected.

Get a copy of Vaccine and install it to detect reinfection and use Ferret, Kill Scores, Virus Rx and other anti-viral programs to remove it. Keep in mind that if you normally use the ''By name, size, or date" options to list files on the desktop, you may miss noticing reinfection. It is necessary to change the listing to "icon" using the "View" menu on the desktop to be sure what shape your icons are.

The name of the creator of the Scores virus has still not been released but evidently Apple and the FBI know who the individual is. Hopefully, it will be made public soon and appropriate action taken todiscouragesuchactsagain.

#### **Airline Liability for Computer Loss. Are You Really Covered?**

Don't assume that airlines have the same liability for computers checked as baggage as they do for your clothes. A computer artist named Joni Carter had \$2,500 of computer equipment lost by Pan Am airlines. Pan Am would have been liable for up to \$1,250 for lost clothing but does not accept any liability for computers, cash, jewelry, cameraequipmentorsimilarvaluableitems. United Airlines doesn't mention computers but says it is not liable for electronic, video or photographic equipment. American Airlines also doesn't mention computers, but does exclude

cameras worth more than \$100.

While the federal government sets standards on what amounts airlines are liable for, it does not tell them what they have to cover and that is apparently up to the individual airline.

Even airline employees may not know the rules and the traveler may only find out the hard way after making a claim. If it doesn't fit under the seat, you may be taking a big chance. Contact your personal insurance company and see if you are covered for such a loss before taking your Mac on an airline trip.

Airlines may charge you an additional fee if you claim transport of a valuable item prior to boarding but it might be worth the cost. Remember the "friendly skies" might become "unfriendly'' very quickly. (Source - USA Today, November 28, 1988)

#### New Macintoshes for 1989

A recent article in *PC Week* contained someinformationaboutthenew Macintosh models to be announced in 1989. A new Mac SE model with a 20 Mz, 68030 CPU, 2 MB RAM, and a 40

MB internal hard disk will be announced early in the year. Other new models will include a floor standing model (tower Mac) based on the Macintosh Ilx with only three Nubus expansion slots compared to the current six and ahigherperformance25MHzCPU. The current Macintosh IIx still runs at the same 16 MHz of the original Mac Il even though it contains the 68030 CPU.

The last new model would be the long awaited portable Macintosh with the active-matrix display. It is expected to be based on the 68HCOOO version of the original 68000 which uses CMOS (complementary metal oxide semiconductor) technology with lower power requirements. The expected announcement date has been moved back to October 1989 due to problems with the battery and quality control of the display.

Theactive-matrixdisplay has never been used before for a computer displaybutiscurrentlyusedin 1 to3"color and black and white televisions manufactured by several Japanese manufacturers. It has superior display qualities because every pixel on the screen is controlled by 1 or 2 transistors but that increases the manufacturing quality control problems and ups the price of any product which incorporates such technology.

If these developments prove to be true, it may signify a movement by Apple away from the 68000 and 68020 to the new 68030 chip made by Motorola. Such a move will facilitate multitasking, use of Unix and increased performance. (Source - *PC Week,* November 28, 1988)

*Lynn R. Trusal, Ph.D. may be reached at*  301-845-2651 *to answer questions about material that appears in the Bits and Byte Column. The opinions expressed in this column are solely* his.

### **Correction**

In January's Journal Lynn reported erroneously that Qinton Computers was sold to Computerland. In fact, Clinton has become an independent Computer-Land franchise. The ownership and management of Ointon has not changed.

the image.

I completed the chart in one and one half days. I printed it, proofed it, and made the author's corrections. The corrections were minor but still took almost four hours to make. There was a lot of wrapped text to correct, some arrowheads in the wrong direction, and two of the long lines were wrong. It was those two lines that took the longest to correct, because of all the enlarging and reducing of the image involved.

Most of the problems were in plotting the chart. To see how others handled printing problems, I called three professional printers who use Macs. But none of them had the capacity to print three feet wide continuously.

My first proof print came out fine, because it was printed in all draft quality. However, after the first print, the process changed. Each time I made a print, it almost never took less than one hour to do. From setting up the paper until print completion was a slow process. One of the problems was my own

### Mac Graphics Drawing BIG in MacDraw II By Jess Porter

MacDraw II has the capacity to create drawings measuring 100 by 100 inches. This is equivalent to 140 81/2 by 11 inch pages. I made a flow chart on 24 pages, measuring 4.6' XS.9' continuous roll plotter. I will explain in detail the problems I had in creating and printing this flow diagram. I will also cover the problems associated with making changes in a drawing that is this big.

I created the chart on a MAC SE, with 20 Meg hard disk, with 1 Meg. of RAM. I printed it on a MAC Il, with 5 Megs. of RAM. The document itself is 90K. I printed it on a Brunning, ZETA 836A, a 36" wide pen plotter

I have two full years of very heavy MacDraw experience, so the problems I encountered in initially creating this chart were not great. The main problem I had was with connecting some of the arrows that traveled from one block on the page to another block, down

past parts of the flow, over and up to its destination. There are numerous arrows. I had to reduce the file to fit it on the screen and make a mental note of where the arrow was going to. Then I had to enlarge the image on the screen

### *''Most of the problems were in plotting the chart*<sup>99</sup>

to 100 percent so I could draw the lines. It took a lot of concentration to draw the lines, because I had to concentrate on what I was doing and visualize the image of where I was going. Periodically I got confused while drawing the lines, and had to reduce the image again to see where I was going. Frequently I had to start over. Also, it takes a long time to keep shrinking and enlarging

 $\rightarrow$  79

### **Mac Answers**  Q&A

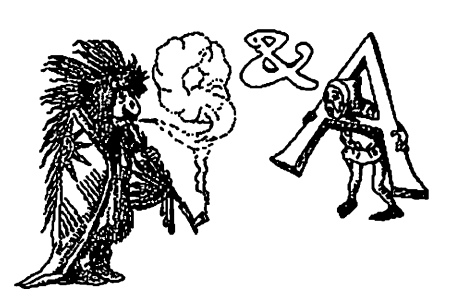

#### I have the orlglnal 128K Mac or the 512K Mac. Should I upgrade or try to sell what I have?

Not having a counselling or marketing license, we do not recommend what others should do. In fact, our spouses make most of our decisions for us!

We advise that if your old Mac, you 128K or 512K Mac, meets your needs stick with it! But there are at least four major "negative reasons" you should consider in making your decision.

(1) Both of these machines have the earliest64KRead Only Memory(ROM) instructions sets in their motherboards and many newer programs are notable to run on such machines. (The Mac Plus has a 128K ROM instruction set and the Mac SE and Macll's have 256K instruction sets.) (2) They also have limited Random Access Memory (RAM) capacity and some newer programs may not be able to be run on your older machine for that reason. (3) The older machines were underpowered and rather slow; they had a minimal 65W power supply and a notoriously flaky "flybackswitch" problem which caused breakdowns. In addition, both the CRT itself and the many solder joints in the machine may be wearing out by now since the life expectancy of the earlier Macs was not very high. Lastly, (4) you are "ceilinged" in terms of where you can go with your machine. Almost all newer, more powerful software is designed for newer machines.

You can always upgrade your old Macs into more recent vintage Macs. For instance the best and most highly recommended upgrade is to the make your Mac a 512KE (Enhanced) Mac; that buys you a newer 128K ROM motherboard andanintemal800K Disk Drive (twice the quiet, twice the speed of the 400K disk drive,) for about \$280 available from any authorized Apple dealer. For slightly more (\$700 range) youcancanmakeyourmachine"aMac Plus" in terms of of a one megabyte RAM capacity but without the SCSI (Small Computer System Interface pronounced "scuzzy'') port which will limit the type of hard disk you may wish to purchase in the future. Buying a SCSI port is about \$100.

Stillother,moreelaborateupgrades are available from companies such as Dove to give you a range of upgrades including increasing your RAM capacity.

The bottom line is that you have a range of choices to make. Because we use and need a broad range of newer software programs, our choice would be to sell theolder Macfor whatever we could get, and then upgrade to an SE or IIX. (Check the Washington Post ads to get a sense of market resale value of older Macs.) Sorry, folks, but you've got to make your own call on this one.

#### I want to use a good electronic bulletin board such as the Twilight Clone (946· 5032) In Rockville, Md., but I don't know what kind of modem (or what they are) to get and wbatklndsof telecommunlcatlons software I should get. Can you help me ?

There are several excellent buys in modems. At least two manufacturers sell 2400 baud modems for under \$200 (ZOOM being one of them). The baud rate refers to the speed of the modem in 'bits per second'. The higher the baud the faster the exchange of information. High baud rates are not needed for just typing in messages but very helpful when 'uploading' (sending) or 'downloading' (receiving) data. Most all BBi and commercial services support 2400 baud. Many BBi, including the Twilight Oone, support 9600 baud. Beware of 9600 baud, though. There is no universal standard format so that a 9600 baud modem from one manufacturer may not transfer at 9600 baud to another brand. This is not true of the slower speeds. Technology leapfrogged from the 2400 baud speed to the 9600 speed; there are virtually no BBi or commercial services that support 4800 baud.

As for software, you can use public domain programs such as ZTerm, MiniTerm, TermPlus, MCS,etc.,oryou can spend a few dollars for a commercial program. The commercial ones generally offer 'bells & whistles' such as automatic log-on procedures, phone directories and a host of telecom protocols. This latter may not be of any interest unless you are trying to tie into a mainframe computer for the purpose of exchanging files. Automatic log-on is a blessing if you expect to do any regular BBi activity. You just select the place you want to dial from a menu and the program dials the modem and completes the log-on procedure for you.

#### There are several Macintosh-oriented magazines available, but I don't know where to get them or which one to subscribe to. What's the best one In your opinion?

We have a real preference for Macazine, with MacUser not far behind. The fact that one of us is writing semi-regular columns for Macazine in no wayinfluencesouropinion that they are a very intelligent bunch. Seriously, Macazine has about the highest copy to ad page ratio and they 'tell it like it is', panning poor products when appropriate. MacWorld is very low on our list. They use a great deal of white space, costly but not very informative. Every product they review is rated 'superlative' and the copy to ad page . ratio is abysmal.

#### I 've owned my Mac for two years now, but I am still mystified about why it does some things that It does. Does It pay for me to take a beginner's tutorial for the Mac such as the one given by WAP ?

By all means, attend the W AP three evening beginners tutorial. Take any one or all three. While you don't have to take all three the first month, we do recommend taking them in order since each course assumes knowledge from the previous ones. The fact that we are among several teachers of these tutorials in no way affects our unbiased view that they are very helpful (and pretty reasonably priced).  $\bullet$  81

#### $\rightarrow$  77 Draw BIG

newness to operating the plotter. In the beginning I had to have someone start the paper for me until I learned, and I am still slow at doing that. The paper has to pass over two plastic sprocket advance wheels. The sprocket on the left is ona spring, which pushes over to the right to line up with the left side holes in the paper. Also there are two metal paper guides by each sprocket. Unless you are putting in the paper for the first time, it is very difficult to get the paper under the guides, push the left sprocket into place, and line up the holes. I can now thread the paper, but still encounter problems. If the sprocket holes are ripped, you have to scissor off the ripped section and begin again.

After aligning the paper, I have to make a couple of print option selections. There is draft quality and final quality for both text and graphics. The first proof print was fine, because I printed both text and graphics in draft mode. However my Smeg. RAM MAC II would not let me print both final quality text and graphics, so the author wanted final quality graphics, because some of the boxes in the flow chart were bigger denoting major ideas and were 4 points thick.

As I stated earlier, I am still making changes and reprints. My most recent problem, although I have already printed the chart successfully, is that the plotter prints part of the chart, gives me an insert paper message, and starts printing again on top of the first half. I printed one with both text and graphics in draft mode, and will go back to draft text and final graphics, to try and solve the problem.  $\triangleleft$ 

*Jess Porter is an IBM and now ( religiously) Mac user doing mostly proposal graphics. He would appreciate any feedback and would be happy to answer any further questions at 240-2017 or at P.O. Box 3112, Gaithersburg, Maryland 20878.* 

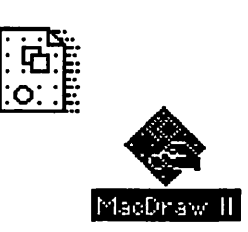

# MacNovice Column

 $@$  by Ralph J. Begleiter  $\equiv$ 

### Take Advantage of those Fonts!

Among the most disappointing observationslhavemaderecentlywhen reviewing the work of new Macintosh owners is the limited creativity and personality they impart to their word processing documents. Nearly every MacNovice document you see is created in the Mac's "Geneva" font, a simple, clear typestyle to which most MacNovices "default" in their initial documents.

Many novice Macintosh users default to the "Geneva" font because their Mac automatically chooses it in the absence of any other instructions. Other users *are aware* they can change fonts, but are too timid to try it. Still others are daunted by the somewhat intimidating process of *installing* new fonts in their System File.

Perhaps the saddest cases are those MacNovices who have recently parted ways with other computer systems which simply don't make a variety of typestyles available as easily as the Mac does.

You're using a Mac now... liberate yourself from the typestyles chosen by a computer manufacturer! Choose a typestyle ("font'' in Mac lingo) which expresses your own style, or which represents the tone of the document you're writing.

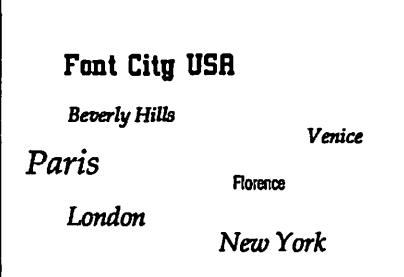

Even the Mac's *basic* selection of fonts offers plenty of variety. Try ''New York" for a formal appearance, or

"Venice" for an informal note." Athens" makes nice headlines in memos. And "London" offers an "olde English" style of calligraphic type for addressing invitations.

But take a look at some of the other fonts available on WAP disks or in software stores. (''World Oass Fonts'' by Dubl-Click is an outstanding example.) Here, you'll certainly find a font to fit your personality.

Perhaps one of the most *functional*  fontcollectionsisaninexpensive shareware product called "Beverly Hills." It's a single typestyle offered in a large array of sizes, useful for everything from everyday text to headlines. "Beverly Hills'' is similar in appearance to Apple's ''New York" font, but "Beverly Hills" has been carefully crafted so that most of its characters print extraordinarily well on the ImageWriter, the printer most of us use with our Macs.

(Incidentally, if you use a Laser-Writer or similar printer, your font choices are equally vast, but laser fonts arecreatedand useddifferentlybyyour printer. If you use a laser printer, you must choose from a *different* selection of fonts.)

To help you select a font that's right for you, don't hesitate to experiment. Create a document in which you *delib*erately mix a wide variety of fonts. Create a paragraph for each different font. (A few words are simply not enough to make an intelligent choice.) Select each paragraph (by draging through it with yourmouse);thenchooseafonttoapply to that paragraph from the font menu. Choose several different *sizes* for each of your choices.

Now print the document on the printer you use regularly, using a good ribbon (not necessarily a brand new ribbon). Print it *twice:* once in the "faster" mode and once in the "best" mode.

Examine the printout carefully. Compare the attributes of each of the

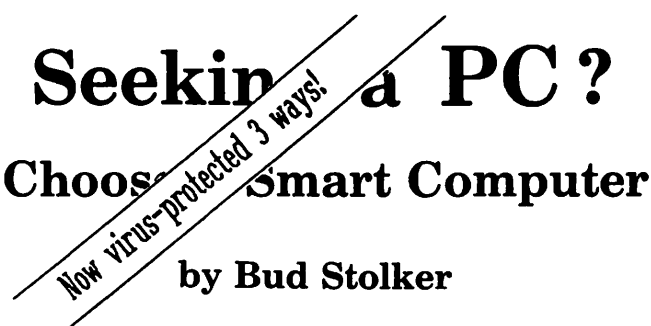

you shopped for an IBM-compatible computer lately? Then you Ay have noticed how difficult it has become to select a PC these days.

Buying decisions used to be a breeze: color or monochrome, hard disk or floppy, AT or XT. Now you must choose from among four different microprocessors. There are two operating systems with several branches and "environments." Three system busses with a fourth just announced. Four kinds of floppy disk drives. Four graphics standards running on six kinds of monitors. A bewildering array of hard disk options. And dozens of tape backup systems, none of them standard.

The multiple paths of personal computing, which for a time appeared to be converging around IBM and Apple, are beginning to branch and twist once more.

Wherever you shop, you wind up comparing apples with oranges-and lemons.

No wonder confusion reigns.

We can help you make an intelligent choice. Our specialty is customtailoring computer systems to the particular needs ofour clients. We can help you sort through the clutter and plot a future course for you and your system. We can help you determine where and how to draw the line-and stay within budget. We can help you pull together a top-notch working system that does not compromise value or performance.

In the lingo of the personal computing industry, Landmark Labs is a Value-Added Reseller <VARI. We make sure your computer requirements are appropriate. We then take standard parts and build or modify a system to your specifications. We provide and install appropriate programs, and help you understand them-without charge. We back our systems with free training, ongoing support, extraordinary warranties, personal service, and a strong commitment to value and satisfaction.

We do this at prices as attractive to home computer users as they are to business, government, and institutional buyers.

We'll be around after the sale, too, to make sure you stay up and running. We believe in our systems and we believe in our clients. Our success is due to people like you: intelligent, computer-literate, valueconscious.

We stay in touch with PC technology in order to serve you. Our goal is to give you the greatest payback from your investment in a PC. Whether you want the hottest new computer or a basic floppy disk-based PC, we take pains to make sure you get your money's worth.

So give us a call when you're ready to buy a personal computer or upgrade your existing system. Ask us for a free consultation. We may have a solution just right for you. (If not, we'll tell you.) Check with us and see if you agree that *a ·ustom-tailored personal computer from Landmark Computer Labs is the best buy you can make.* 

#### Landmark Computer Laboratories Suite 1506 101 South Whiting Street Alexandria, Virginia 22304

#### Telephone (703) 370-2242 B SourceMall TCB076

IBM PC, PC XT, PC AT, and Micro Channel are registered trademarks of International Business Machines Corporation.

fonts you've sampled. Does it print well? Is it easy to read? Is it too ''stuffy" or too informal? Is it "you?" Which size is right for your documents?

Speaking of size, remember that the Mac uses a trick to create betterqualityprintoutson your ImageWriter: The Mac uses a font *twice the size you've selected* to create its printout. The double-sized font is compressed by the computer to create the size you've chosen in its best quality presentation. This Macintosh trick means *you must have available to the Mac font sizes twice as big as the ones you actually choose.* 

So, if you decide to print your document in "Beverly

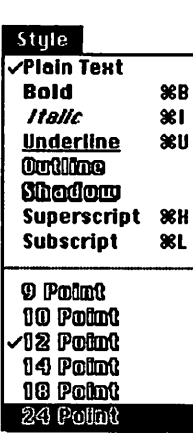

Hills 12," your Mac must have available to it the font file "Beverly Hills 24" for the best possible printout. This isanimportantrule to remember when you proceed to the next step... installing your chosen font in your Mac.

By far the simplest way to install (and remove) fonts from your Mac's System File is to use one of the two commercially availablefont-and-deskaccessory-handler programs- Suitcase or Font/DA Juggler. These programs, once installed in your System Folder, make choosing new fonts truly a breeze. Installation instructions included with each of these programs

are easy to follow. Once they're installed, you'll rarely have to bother with any tricky font installation again.

These font-handler programs essentially allow you to merely insert a disk containing any font (or desk accessory) and *immediately use* the font (or DA) in any documents you create using any application program (word processing, spreadsheet, database, graphics, etc.). Both of these programs allow you to use and discared fonts at will, *without* ever *making changes in the basic operating System File* of your Mac.

Short of using one of these efficient programs, you can install new fonts directly into the Mac's System File. Use the Apple "Font/DA Mover" included on your computer's "System Tools" disks. (The Font/DA Mover's icon looks like a moving van carrying the letter A.)

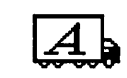

Be forewarned: using the Font/ DA Mover can be confusing. Apple still hasn't made the font installation Font/DA Mover process very "friendly." There are no icons involved. Just a full-screen dia-

log box which invites you to open the System File in which you want to install or remove fonts, open the Font Files containg the fonts you want to use, and move fonts between the System File and the Font File. The Font/DA Mover displays a sample of any font you select so you can recall a font's appearance.

Despite my warning, don't be discouraged. You really can't "break" anything by experimenting. Always work on a *copy* of your System File, *not* the original System File on your System Tools disk. That way, in case you *do* make any mistakes, you can start fresh with a clean copy of your original System File.

Once you've installed the fonts (and all their sizes) you

want, restart your Macusing the newlymodified System File. You'll see your new font choices appear under the font menus of all your applications.

Remember that varying the fonts you use isn't just a "frill." It's a tool to make your documents more readable and more representative of your own style. Changing fonts is part of the process of communicating your ideas.

One more caveat: Don't overdo it. Convey your style through the font you choose for a document; *don't use a dozen styles through* a *dozen fonts in a single document.* Too many fonts can make a document look silly. Theymake a document difficult to read. They distract attention from the ideas you're trying to convey.

Chooseyourfontsthoughtfullyand apply them judiciously. You'll gain new respect and individuality for your Macintosh-produced documents.

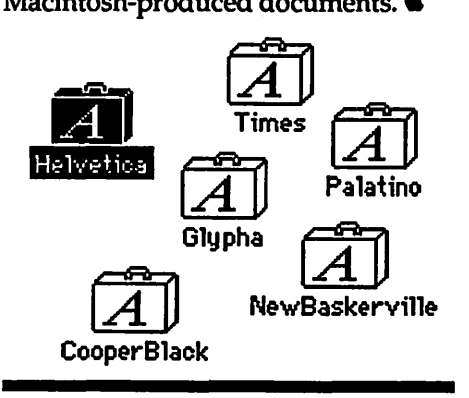

#### **→ 78 Q&A**

When I insert the diskette with my 300 page dissertation on It, the Mac says It Is unreadable and asks If I want to lnltlalize It. What do I do?

- 1) Don't initialize it.
- 2) Find your back-up copy.
- *Say, you don't have a back-up copy....*<br>3) Cry.
- 

Seriously, all may not be lost. There are several excellent scavenger programs that might (we say only might) be able to save you. Perhaps the best such utility is 1st Aid Kit HFS. Alternatively, you can try SUM or PC Tools. Each of these has several utility programs which have as a purpose the extracting of files from 'unreadable' diskettes. Usually when you get the nasty message, the diskette is not seriously damaged. Often it is only one critical area of the diskette, a single sector. If this is the case, one of these utilities will do the job.  $\triangleleft$ 

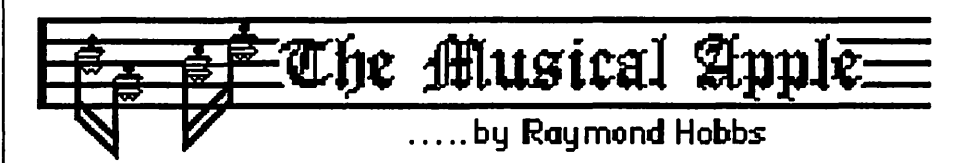

## Finally, A Learning Curve Worth Climbing - Finale!

"Naturally, I got it."

The numbing shock of Finale's price (\$1000, checks made payable to Coda Software, Inc.) is offset to some extent by the memory requirements of the package - it can't cost more than your computer, because you need a RAM upgrade which will boost the cost of your Mac, whatever the model to over a grand. Any purchase of software at that price, however, makes you cower and wonder "If I hock the kids and the car for this thing, will it do what I want it to?" The heck of it is, I don't know. This package is one of those things that tries to be all things to all people, and there are those who say that it succeeds. It has such a long learning curve, however, you really don't know before you get the thing how it's going to work out. So naturally, I gotit.

The package is so big (five disks, over 500 pages of documentation) that Coda has developed its own shorthand language to express what to do to get it to do what you want it to do. This thing is the home of the Whopper. It's the VersaCAD of the music world. It's either Mike Tyson or Robin Givens, War or Peace. I contemplated usingMacProject to map out my attack on the *tutorial,*  for Pete's sake.

### **"**<sup>66</sup>If I hock the kids and the car for this *thing, wil it do what* I *want it to?''*

I really want to write a complete review of the product, so that those among you who are willing to shell out a grand for a music program will have some forewarning of what kind of bang to expect for the bucks. Such a review will, however, be a little on the long-ish

side, and I doubt that the Journal's kindly editor will grant me 40 of the Journal's 80 pages for my literary efforts. Therefore, I am taking the low road: I will report on this pilgrim's progress over the next 60 days on the learning curve. For now, I will report what the package *says* it will do, and later I will tell you ifl was able to get it to do those things, and at what cost.

Finale is basically a music notation program. Thus, it is in competition with such stalwarts as Concertware, Deluxe Music Construction Set, Engraver and Professional Composer. Right off the bat, the first two are knocked out by Finale, which is a heavyweight. Concertware and DMCS are entry-level systems, and not designed to put a large dent in either serious music notation or in your wallet. Engraver and Composer do not drop out so quickly, however, even though Finale combines sequencer functions along with its notational capabilities. Let's see what Finale can do in the notation world.

Users of computer-based notation programs are used to the basic method of entry-select note duration from a tool palette on the left, then click on the proper line on the grand staff at the right. Finale is no different. However, in addition to the expected keyboard shortcuts for selecting note duration, also present in other packages, Finale automatically puts ledger lines above and below the staff *carried* by *the cursor* as you seek the right spot to place the note. This makes note entry above and below the staff considerably easier. The screen is not redrawn after each entry, except to place the note where you clicked. Screen redraws (a time-consuming operation at best) are minimal until you request them. Note stems are invariably (in my limited experience) placed the right way. If you wish to change the direction, you may. Beamed notes have the stems pointed

properly, even when the beam crosses between staves. Beams, by the way,can be sloped or straight, and measures may be resized to the user's wishes in order to ensure readability. Ties connect properly, even across bars and pages.

Notes may be dotted until the user gets giddy. Staves may be placed any distance apart. Ledger lines may go to the attic if the user wishes. Ornamentals arc not only drawn correctly and at the right spot, but *they* work! Even diacriticals are operant when the music is listened to. Coo!

*''This thins is the home* of *the Whopper. It's the VersaCAD of the music world. It's either Mike Tyson or Robin Givens,*  War and Peace...<sup>99</sup>

This much I have tried already. What I haven't done is to enter music from my MIDI keyboard. Coda says that I can play the music in and Finale will notate the stuff - pip! - up on the screen within a few beats of when I play it.

Finale is also supposed to keep 'track of up to 32 channels, with one or two channels being assigned to each stave. Other data (besides notes and such) is claimed to be enabled, so that I can also write in or out MIDI controller, pedal, wheel and patch change data. During the next month, I plan to test out these claims. It won't be easy - I'm only on page 81. **ti** 

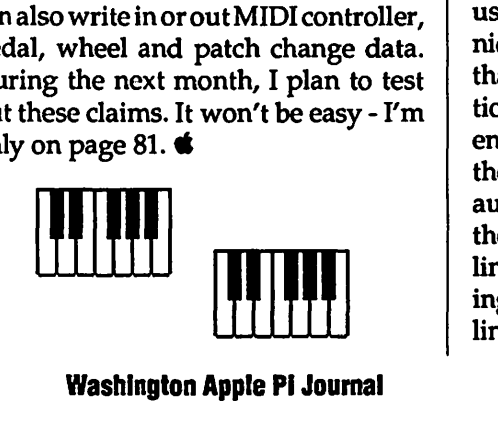

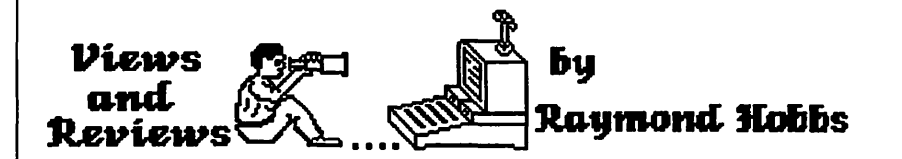

#### **MORE and MORE II**

Want to try a really difficult journalistic assignment? Try writing a review of MORE or MORE II (Living Videotext, from Symantec) without using the word "more" in the review except as the product name. Even the first sentence is a jaw-clincher: "MORE is an outlining program, with desktop presentation capabilities added but when used, it becomes than just that." A real problem, but one that I encountered time and again as I found and \_\_\_\_\_ features in the package. Using MORE, the user can organize, synthesize, stylize and present his/her ideas in numerous ways.

MORE is one of those packages that you have to "get into" to make good use of it. It doesn't operate on the safe, intuitive level hawked by so many Mac products - I could barely find my way around the "Read Me'' file without diving into the manual, and without studying the manual, MORE not likely to deliver anything substantially different than a DA like ACTA. As a matter of fact, the first chapters of the manual (tutorial) involve using MORE just like a DA, to keep a daily "To Do" outline of activities. It is only upon beginning the second part of the manual that MORE's power begins to unfold, and you gets a glimpse of how far this package can take your idea processing.

#### Basic Outlining

Constructing an outline in MORE is performed in much the same manner as constructing a computer program using top-down programming techniques. It is also easily accomplished, thanks to MORE' s built-in editing functions. Simply open a new document, enter the title line (the outline name is the first "heading") and MORE will automatically indent and prompt for the next line, a subheading of the outline. You may either enter all subheadings at the same level, or enter all outline items under each subheading at once:

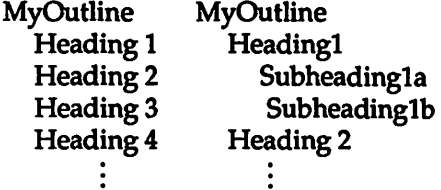

MORE makes it easy to place outline data on the correct place on the line by providing quick left and right indentation keys (command-Rand command-L for right and left indent, respectively). Data may be filled in later by selecting an insertion point and entering the data, just as in any decent word processor. Once the outline has been completed, it may be viewed at any level of detail by expanding or collapsing to the desired level of detail. For example, the outline

MyOutline Heading 1 Subheading la Subheading 1a1 Subheading lb Subheading le Subheading 1c1 Subheading 1c2 Heading 2 Subheading 2a Subheading 2b Subheading 2b1 Subheading 2b2 Heading 3 Subheading 3a

can collapse to either of the following:

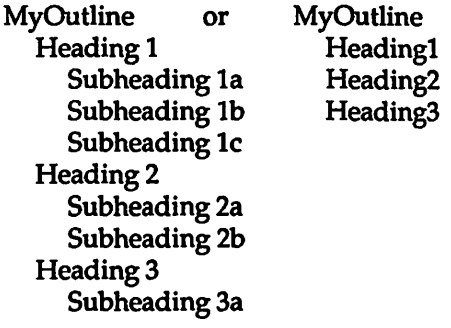

Similarly, either of the above outlines can be expanded back one or two steps to view the details of the outline. These operations can be made either globally for all subheadings, or locally to affect only one or more subheading.

#### **Editing Outlines**

Cut-and-pasteoperationsareavailable, as in most Mac applications, but with a couple of twists: MORE allows multiple outlines to beopen simultaneously, so portions of one outline can be quickly pasted into another, and if that isn't enough, portions of outlines can be saved to disk for later recall, enabling the user to quickly create custom outlines from pre-entered template parts. If you save these parts as template files, they can be retrieved under MORE's "Templates" menu. MORE also allows you to reorganize outlines by "promoting" or "demoting" headings, which has the effect of moving them to the left or right in the outline, respectively. If you just want to take a peek at the detail of a particular heading, though, you may use MORE's ''hoist" command to put the data in a special window at the upper left comer of the screen, while keeping the current format of the entire outline intact. Once you are through working with the hoisted part of the outline, you may "de-hoist" it, to make the window go away. Further editing capabilities are available, such as the ability to ''clone" a heading, which will not only make a copy of the heading (and subsidiary data), but will pass changes made to the clone along to the original and all other clones, too. Cloning works whether all subsidiary data is visible at the time of cloning or not.

MORE's textsearchingcapabilities rival those of word processors. Text searches may be made with or without case sensitivity and either globally or locally, with or without automatic text changing, on single or multiple words, with or without wildcard characters and either totally automatic or with user notification/verification.

Headings can be "marked" and later "gathered" for inclusion in other outlines or for special processing. If, for example, an outline on a week's trip itinerary were created, the parts of the outline concerned with "things to do" could be marked and later gathered to form a separate checklist. Repetitive chores could be included in weekly outlinesbymarking,gatheringand then cloning or duplicating them. If your outline has a great number of headings, you can easily locate the one(s) you want by sorting, on alpha, numeric, date or time.

#### **Adding Windows**

Sometimes you may wish to put a greater level of detail under a heading than is convenient under a line-by-line outline format. No problem. MORE allows you to attach both text and graphic windows to a heading. You can even make an entire calendar window and attach it to a heading. The text can be entered through the program or imported, but the graphics (except for very basic shapes) must be imported. Anything that can go into the scrapbookcan beimportedintoMORE. Items may also be date and time-stamped with a simple keystroke, phone numbersentered into an outline can be automatically dialed from within the program, and calculations can be performed from within outlines - useful for producing budgets or expense reports. MORE II adds more features: A spellchecker has been added to assist in eliminating tedious errors. ''Rules", or stylesheets(ala WordPerfect) have been added for whole outlines or for a single heading or group of headings, making the entire template processquitesimple.

#### **Presentations**

You can choose one of three basic "views" of your outline, and may print any or all of them. The fundamental view, of course is the plain line-oriented outline. Also available are tree charts and bullet charts. You may select the outline style, format, colors (if you are color-equipped), level of detail, whether or not to include a table of contents, whether or not to include text, graphicorcalendarwindows,fontsand style for all views. Additionally, for tree charts you may specify box or underline style, box shape, chart orientation, style oflines joining the boxes, box size and spacing and overall size (up to 35 feet square). Tree charts may be exported to MacDraw for fine tuning and then read back in for final presentation. Bullet charts may be used for desktop presentations, and offer "slide shows", wherein you control not only how much detail is presented, but also

framing style, manual or automatic presentation, delay between slides, type of ''bullet'' character and colors. MORE II will also support export to slide makers for production of 35mm transparencies.

#### **Conclusion**

Version 1.lcofMORElistsfor\$295. MORE II weighs in at a hundred dollars more. Users of the older version may upgrade for \$89. This prices the MORE packages significantly above utilities like ACTA, but there are plenty of heavyweight features to go along with the price. If you need this type of outliner/presenter, MORE and MORE II are certainly contenders for your dollars. I would have preferred to see a package with stronger graphic creating/ editing features, but the ability to import from and export to just about anywhere (including IBM packages) gives the user access to the necessary graphic editing capabilities, at the cost of a little inconvenience. I believe that these features will appear in future releases of the product (but at this writing, MORE II should just about be hitting the streets, so don't look for another update anytime soon). Symantec is a strong company with good marketing feelers out. If customers are looking for greater graphic editing features, I'm sure that Symantec will see to it that those features are provided. For now, it's everything I wanted in an outliner/ presenter, and

#### **DTP Advisor**

I would not have wound up writing a review of DTP Advisor (Broderbund) had it not been for the fact that Springboard's Springboard Publisher arrived for review simultaneously. Had the desktop publishing package been a high-end product like, say Quark Express, I would have sent both packages to Martin Milrod post haste, because I know when I'm about to get in over my head. Springboard Publisher, however is a desktop publishing package "for the rest of us", and I thought that it would afford me a good opportunity to get my feet wet in the publishing art, especially when DTP Advisor arrived concurrently. I said to myself, "Why not, Self?", and dove right in.

Now, I'm going to say right up front that I've had a lot of fun doing this. DTP Advisor is a stackware product which presents good design and good business concepts for publishing, presentations and expositions, and Springboard Publisher is (in my view) an enjoyable and charitable medium to use to put these concepts to use. I'll relate my experiences in working with DTP Advisor here, and with Springboard Publisher next month, but keep in mind that for all my background with computers, I'm a novice at desktop publishing. For that reason, I will indeed pass the products on to Marty, whoknowsinfinitelymoreaboutwhat he's doing than do I. Also note that I started running this stuff on a Mac Plus with one meg and no hard disk. During the course of these reviews I finally upgraded my system (in a fit of remorse), but at the start I was using a floppy-based system only. Therefore, I can report firsthand that running DTP Advisor on a dual floppy system with RAM malnutrition will give the user ample practice at disk swapping (I can now swap disks in a blazing 1.73 seconds). After adding a hard disk to my system, I was able to speed around through the DTP Hypercard stacks with ease.

#### Hypercard Implementation

DTP Advisor makes good use of Hypercard's abilities, including multiple button card control, popup text and graphics, sound and user interaction. There are many instances where the user can "test out" different column layouts, font choices, picture borders and such, getting a good feel for the principles of layout/design that are being presented by DTP Advisor.

Tutorial: At the heart of the system is the DTP Tutorial, which includes useful information on visual presentations through virtually any known media. Although the tutorial does not go into textbook detail on these presentations, what it lacks in depth it makes up for in breadth - each type of presentation is explained from market targeting through project management to layout, design, implementation and delivery. There is easily enough material included in the tutorial to allow the student of desktop publishing a leisurely month-long course of study on the subject. A glossary of DTP terminology is included in the product, and the student may edit or add to this material. Nor is the material limited to the artistic side of DTP. A good, nononsense approach to the business aspects of DTP is included. The user who wants to earn money from his or herdesktoppublishingeffortscanleam a lot of good business sense from this tutorial. It is also essential to understand the mechanics of a DTP business before using the rest of the package.

#### Project Management

As managers of most job shops know, the basic unit of work is the Project. Publishing projects consist of design, layout, stock, photography, printing, packaging and delivery. In some job shops, there are data receipt/ transmission elements as well. DTP Advisor provides a number of forms which are kept in Hypercard for you to use to manage projects. These forms (which are modifiable) include Project Definition (Objective/Target Audience/Audience Features/Strategy/ Tactics), Project Schedule, Project Estimate (later bill), overall Project Management and others. As each form is tied into the project, it becomes part of a user-created stack, available under Hypcrcard or DTP Advisor. Tied into the project management is a database of purchased services (artist, photographer, writer, printer, etc.) which may be accessed to service the project - DTP Advisor does not assume that you will be the lone ranger on a project. This is, I think, one of the strongest points of DTP Advisor-the fact that when the tutorial has been taken, the package doesn't have to go back onto the shelf. It provides ongoing support, even where there is no real business.

#### Conclusion

DTP Advisor is available from many sources at about \$50 or less. The package works as advertised, provides enjoyable and helpful advice on a wide variety of DTP-related topics, and provides its own after-market support. That makes it a good buy in my mind. However, if you are already a DTP adept with an established method of managing project work, you probably won't need DTP Advisor.

### **Macinations**  by Robb Wolov The Desktop Dilemma

In the past, I've expressed my opinion that the key to the Mac is its operating system. Without it, it's just another 680xx box. Don't misunderstand, I'm not being critical. The Mac OS has spawned a host of imitators that includes Big Blue itself. The OS *is* the personality of the Mac.

### *••quite frankly, tneMac* OS *is beginning to show*  its age<sup>99</sup>

But, quite frankly, the OS is beginning to showitsage. Once speedy desktop redraws are getting slower and sloooower! When the Mac first came out in the early 80's, the OS was quite adequate for the 400 and later 800 K disks of the Plus. But a funny thing happened along the way. Hard disks got cheaper (relatively) so that more people began using them. And, they got bigger. Our beloved, powerful little personal machines have become powerful business machines. The OS had little trouble keeping track of 800 *thousand* byte disks but that soon changed to tens of *millions* of bytes, now *hundreds* of millions of bytes in the form of bigger hard disks and CD-ROM's. Quite frankly, the OS is going crunch trying to keep up!

The key to the problem----and this is acknowledged by Apple—is the method that the OS keeps track of your screen contents. A hidden file called "Desktop" keeps track of all the icon information, window placements and sizing of all the files on your disk. After you close an application, the Finder looks to the hidden desktop file to redraw your screen. This was quite adequate for the smaller disks, but as things got bigger and bigger, it now takes longer and longer to read the desktop file and redraw the screen. This is a condition known by some as "The Boggs"!

Quite frankly, there is little hope in sight from Apple in the immediate future. They claim that System 7.0 will *not* change the current method, hence will not cure the boggs. We can only hope that the complete OS rewrite (version 8.0?) does the trick. But, there are some self-help measures to at least ameliorate them.

Quite simply, the smaller the desktop file, the faster it is to read. Anything you can do to keep it lean and mean helps. Since the file contains icon information for any file that has crossed your disk, if you do much writing and erasing of files, your desktop will contain many "dead file" icons which occupy extra space. Solution? Periodic rebuilding of the desktop (by holding down the command and option buttons while closing an active window) will give your Mac a chance to inventory what is currently on your disk, throwing out the old, extraneous information. Most disk defragmentation utilities such as "Disk Express" also clean up and compress the desktop as part of their activities.

### *''there is little hope in* si~ht *from Apple in the immediate*  future<sup>99</sup>

Another tack is to convert your one big desktop file into several smaller ones by logically partitioning your hard disk. There are a number of utilities (Symantec's SUM, Alsoft's Multidisk, even Apple's own HD Setup) which will do the deed with various degrees of difficulty or flexibility. What they all perform in common is convert your one physical hard disk to appear to the operating system as several smaller logical disks. Each will have its own icon *and desktop file* and can be accessed individually. There are advantages to dividing up your disk. Each hidden desktop file is now smaller and hence can be read more quickly. Also, your house keeping can be easier. You may choose to place all your applications in one partition and your data files in another. Since you already have your applications on original disks, there really is no need to backup this partition, only the data partition. You use fewer disks and the process is faster. Also, the partition with the applications will not become fragmented since you are not continually rewriting this segment.

### **''there are some** *self-help measures to at least ameliorate the*  problems<sup>99</sup>

This next way gives the greatest speed increase, but be warned, this is not sanctioned by Apple even though it was David Ramsey of Apple who came up with the tip. It falls strictly under the category of ''hacks". There is an INIT file called ''Desktop Manager'' that comes with the AppleShare Systemdisk. This24.5 K file builds a pair of hidden files (Desktop DB and Desktop OF) organized in a binary tree, which makes searches and updates much faster than the normal desktop file, which was designed for floppies. Desktop Manager has been available for this purpose on many BBSs.

To use the Desktop Manager, place the Init in your system folder and restart your Mac. Then, using a file utility such as Fedit, DiskTop or MacTools delete the desktop file that is at the root directory.Restartyour Mac, again holding down the Command-Option Keys to rebuild the desktop on your hard disk.

You'll find your screen rewrites now fairly fly. But, again be warned. Apple does not sanction the stability of the Desktop Manager when used outside the AppleShare environment. But, many folks have been using this method in the field, and to date I personally have had no problems.

#### Need a Cartridge Quick?

Toner cartridges for the Ricoh based QuickDraw GCC Personal Laserprinter are relatively inexpensive compared to the ones for the Canon based Laser-Writers, but you are limited to a handful of dealers in the area who carry the printer. And, they always seem to be out just when you use up your last cartridge. The Okidata Laserlineprinter for the IBM is based on the same Ricoh engine and its cartridges will fit the PLP quite nicely thank you.

#### A Best Kept Secret

Amongst my other bad habits, I'm a pathology resident at Georgetown University. I was quite pleased to read in the latest issue of Wheels *for the Mind,*  a rather extensive description of some of the Mac and HyperCard related activities in the fields of medical education and research we're conducting here at Georgetown (I'll have more to say on these projects, such as "PathMac", in future columns).

This publication is one of the best kept secrets in Macdom and is a bargain for anyone who is interested in any of the current academic uses of the Mac in higher education and research. Published four times a year for \$12 in conjunction with bothAppleComputer and Boston College, Wheels *for the Mind*  averages 150 pages and carries no

*''Th.is publication is one of the best* . *kept secrets in Macdom and is a bargain''* 

advertising. Along with reviews and how-to's, WFTM is mostly comprised of thumb-nail descriptions and status reports, cataloged by academic subject, of the projects of The Apple Consortium.

Thecurrentissuediscusses the uses of HyperCard in higher academia. Personally, I am writing stacks to catalogue and retrieve pathology data and surgical path slides. It is very useful to find folks in totally divergent fields, working on similar problems, and be able to compare notes and even swap stacks. WFTM gives these points of contact. If interested, send your \$12 to:

Apple Computer, Inc. Wheels for the Mind P.O. Box 1834 Escondido, CA 92025 Until next time ... Happy New Year and a great '89!

Washington Apple Pl Journal 85

#### **Wanted**

Letter quality printer for letters and envelopes. Would<br>like a daisy wheel\_printer\_that\_is\_a workhorse\_and<br>compatible with a Mac 512K: Looking for low cost if you have no need for your printer. Call Robb Rafferty (703)573-9246.

#### **Wanted**

Full-height 5 114• disk II drive. 893-5766

#### **Wanted**

Used copy of Macintosh Design Studio by Robert Sacks and Jason Shulman,.A Blue Cliff Editions. Now out-of-print. If you have 6ne and don't want to sell it, could I borrow tt for a short time? Will return it. Write Peg Laflam, Brook Road, RFD#1, Franklin, NH 03235.

#### **For Sale**

Apple lie enhanced computer with 256K RAM memory<br>and 80 column card, Apple color monitor (enhanced<br>graphics), and an Apple 5 1/4<sup>2</sup> unidisk drive, all less than 2 years old with original boxes and manuals. Also Appleworks software, manuals and some childrens software. All for \$1250/ or best offer. Call Mr. Nanch-erla (703)734-7931(home) after 5:00pm.

#### **For Sale**

250K RamFactor and RamCharger. \$350 for pair. 873- 5766.

#### **For Sale**

New Macintosh software with complete package; all disks, all manuals: CricketDraw v.1.1, \$125; SilverS-<br>erver, \$70; Microsoft Word v.3.02, \$95, PowerStation<br>v.2.5, \$30; MicrosoftExcel v.1.5, \$125; QuicKeys, \$35;<br>Flight Simulator, \$25. Will ship by UPS for \$5 more. Also selling like new 40 MEG external Cirrus 3.5" hard<br>disk drive for Macintosh for \$595. Has 9 months<br>remaining on full warranty. Paul at (703)471-9305.

#### **Notice**

If you have a mockingboard(TM) and/or are interested<br>in writing programs for the possible compilation of a<br>WAP DOS 3.3 diskexclusively for mockingboards then<br>please call Gearge Roher at (202)966-5544.

#### **For Sale**

Apple lie compatible, (Franklin ACE) with monochrome monitor, plus lots of software. In excellent condition,<br>only \$350. Call Mark (703)860-4833 day or evening.

#### **For Sale**

Mac512E .Perfect for students! Two800Kdrives, dust covers, SCSI port for hard disk. Practically new. \$1000. Call Della at 998-0314.

#### **For Sale**

Zenith 158 PC-XT 8Mz, 1 floppy, 1 20MB hard disk,<br>Star NX-10 printer, MS Mouse, 1200 Baud Modem, Games, Software, and Languages. \$1150. Call John at (301)776-5178.

#### **Far Sale**

NEC EGA Card \$125, NEC Multisync color monitor \$370. NEC 40MB hard disk with controller \$200. 8 256K-bit chips (1 bank for Ilgs) \$65. Call John at<br>(301)776-5178.

#### **Wanted**

Used Macs and related hardware for parts. Call John at (301 )776-5178.

#### **Wanted**

CPM Appli-cards previously manufactured by PCPI<br>now no longer being produced. If willing to sell or know where one or several can be had would appreciate a call to Scott at (202)529-1700 or (301)776-9363.

## **Classifieds Classifieds Classifieds**

#### **Notice**

Engineering student looking for someone versed in PRODOS to help complete writing of a commercial graphics program in Rockville. Call Jim at 762-2509.

#### **For Sale**

Apple IIe, 80col with 128K. 5" and 3" disk drives. Green monocrome monitor with stand. 2 serial VO cards, clock card and VT100 terminal communication card. Dot matrix printer and lots of software. Asking \$700. Call (703)883-1543.

#### **For Sale**

Apple lie Enhanced with 2 disk II drives, DOS and PRODOS, Monitor Ill monitor and extended 80 col card, Corvus model 6 disk drive, Apple Super Serial<br>card, Hayes Micromodem II with software, MSZ-80 Softcard with CPM, Epson parallel interface, Word Perfect 1.1, Peachtext, Dbase II, Startrek, Wizardry,<br>Planetfall, Visicalc, Visiplot and Visitrend. \$1200.<br>(202)687-6811w,(301)593-3332h.

#### **For Sale**

Apple 11+ with 64K, two Apple Floppy drives, NEC green monitor and C. ltoh 851 OA printer. The price of \$550 or best offer for the complete working system includes over 100 pieces of software such as Logo, Visicalc, Magic Window,f!ight Simulator, 30 other games and more. Call Pat McGuire at 654-6656 after 7.

#### **For Sale**

ReadySetGo! 4.5 in shrink-wrapped original. Was given<br>to me "in apreciation for..."beta testing. As I have my<br>registered owner upgrade to the released version, I do<br>not need another original package. \$250 firm (which is less than MacConnectlon mail order price.) Call Martin at 464-2154 in Maryland.

#### **For Sale**

Word Perfect 1.0 with original documentation -\$125; Point 2.0- includes some new documentation but not original manuals -\$50, Cauzin Strip Reader -\$50. Call Lynn Trusal (301)845-2651 evenings before 10:30pm.

#### **Notice**

Will pay HyperCard hacker for prototype stack. Call<br>Mike Bergida (202)928-1890, (703)435-3873.

#### **Wanted**

Mac+, SE, or II with or without printer and/or monitor and accessories hardware. Call (202)462-3177.

#### **For Sale**

Top-of-the-line desktop publishing bundle. Includes<br>40MB MacII, 13" color monitor,LaserWrite II NT,<br>Pagemaker 3.01,MicrosoftWord3.02,MicrosoftExcel<br>1.5, Adobe Illustrator 88 and more. Barely used sys-<br>tem. Call (301)695-97

#### **For Sale**

Apple llC, monitor, lmageWriter printer, mouse, modem, power cord, desk, appleworks, 7 year old. For<br>\$1200 or best offer. Evenings: 7-9, 369-0858

#### **For Sale**

Apple IIC upgraded with color monitor, 25 1/4° drives, mouse, Mouse Paint, joy stick, all manuals, some software. Monitor stand. Was under AppleCare until Aug.<br>Is elibigble for AppleCare. Total \$600 or best. Call Michael wk. 703-777-2694, hm. 703-m-2694.

#### **Wanted**

Mac+. Call Michael. wk 703-777-8828, hm. 703-777-2694.

**Wanted**<br>**Donations for Faith Bible Church Childrens Computer** Learning Center. Books, equipment, etc. Call 894-0604.

#### **Wanted**

Persons interested in helping to form a new educa-tional software company fur the Apple II family. Product line already developed. Please contact Phil Shapiro,<br>202-686-5465

#### **For Sale**

Apple II floppy drives (2) w/controller, \$125; Super<br>Serial Card, \$50; Prism 132 color printer w/Pkaso Interface, \$700; 80 Col card (Neptune), \$25; System<br>Saver (Surge Protec<u>tio</u>n Fan), \$25: Joystick, \$10; Apple Pascal (1.3), \$75; Assemblers (Apple DOS & PRODOS, OCRAM) extrabooks (5), \$75; Call A.P.P.L.E.<br>In Depth Books & Disks (Applesoft, Pascal, DOS), \$25;<br>Apple Access II, \$20; Various Pinpoint AW utilities<br>\$20; Various Be

#### **For Sale**

2 Disk ll's & mtr1r \$100,Super Serial Card (new) & Docs \$20, G. Monitor (works good, not pretty \$20, 80 Column Card (II+) & Docs \$20, 2 16K memory cards & Docs\$20, 11+ motherboard, case (as Is) include new weyboard, joystick, lower case video chip, 2 power<br>"keyboard, joystick, lower case video chip, 2 power 3965.

#### **For Sale**

Computer Software for Mac Business Sense. Never used, includes general ledger, accounts receivable accounts payable, invoicing, payroll, budgeting and reporting. Reg. \$500+, Sale \$225. Also AAtrix Payroll<br>Software. Please call Craig Murphy - 776-2976.

#### **For Sale**

CRT and Terminal Valet lifts monitor above desk, swivel 180 degrees/new\$130, Salle\$77. Call Craig at 776-2976.

**Help Wanted**<br>Holiday Diagnostic Clinic is looking for an energetic<br>enthusiastic Microcomputer Administrator to head up Holiday Diagnostic Clinic is looking for an energetic<br>enthusiastic Microcomputer Administrator to head up<br>their data processing dept.<br>Programming talent & experience desirable. Duties

Include net admin., dtp, staff training, database and expert~tem development ContactJohn E. Wright at 4800 Dixie Highway, Holiday, Fl34690 1-800-548- 8282

#### **Help Wanted**

Macintosh SE users needed. Editors, technical writers, desktop publishers. Communications background<br>a plus. Longterm contract in Norther VA. Give Mike<br>Murphy at Comsys a call. 800-326-3157. or 301-921-<br>8866

#### **Help Wanted**

Help in transferring Apple files to IBM files. Please call<br>John Doolittle, 333-1479.

#### **Help Wanted**

Gestalt Systems, Inc. is opening a Mac Training and Support Center in Herndon, VA to further support government and commercial clients. We are looking for full time trainers and marketing representatives. Please<br>send resume in confidence to Gestalt Systems, Inc.<br>450 Spring

#### **Help Wanted**

looking for individual to start career in Human Resources. Needs to be familiar with the Mac and type 60wpm. Salary \$18,000-21,300. Call Mindy Shapow (202)857-0885.

#### **Commercial Classified**

Everex SCSI Hard Drives for sale! HD-200, \$469. 40M and 92M also available. 2400 baud modem, \$219. Call Rusty at Sum Data Corp. (301)565-8007.

# **Desktop Publishing Seminars**

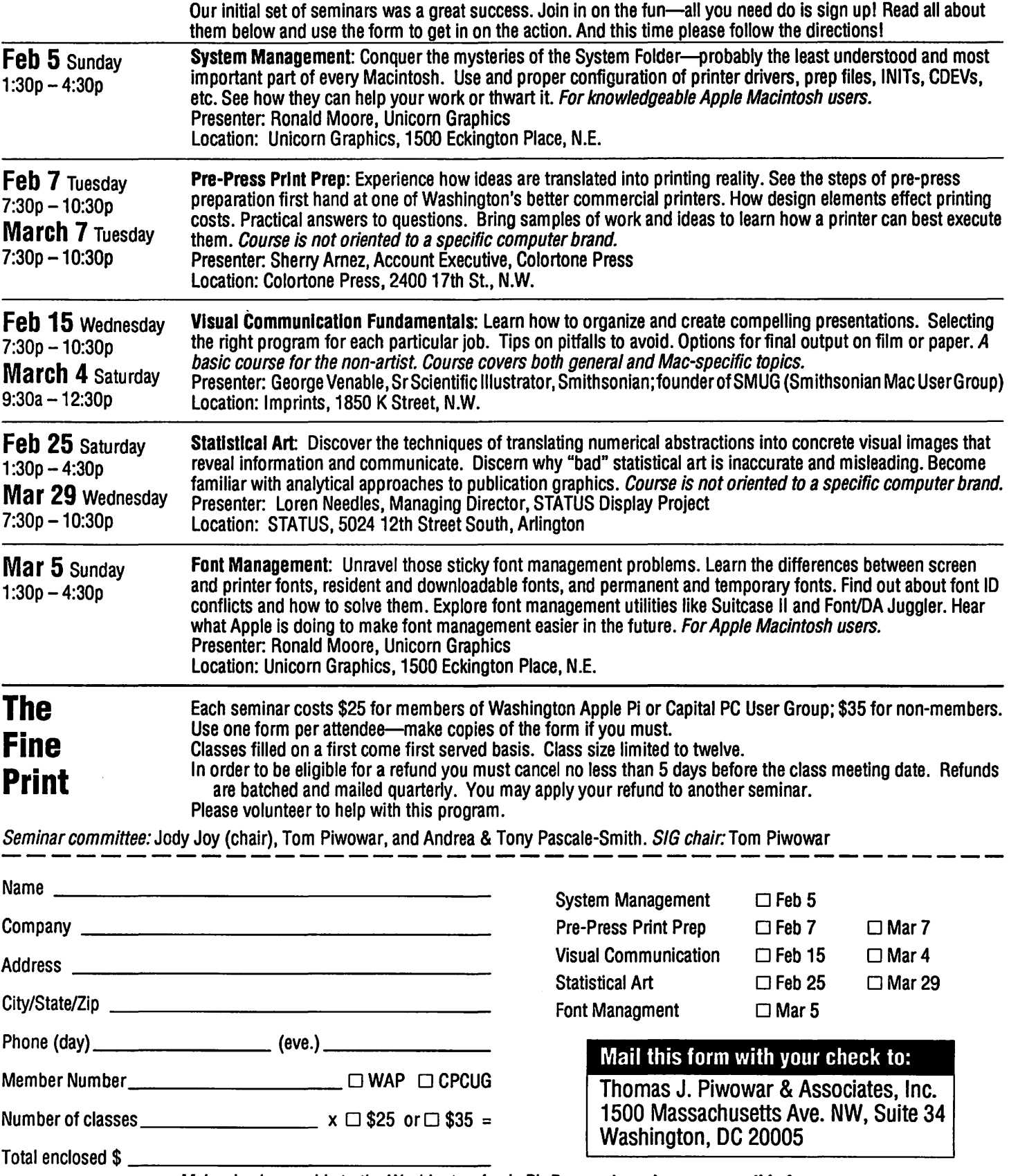

Make checks payable to the Washington Apple Pi. Payment must accompany this form.

### **W** NEW /// SIG  $\blacksquare$  DISKS **11'**  $\mathbf{L}$  **11**  $\mathbf{D}$  **by David Ottalini Dealer in the United States**<br>1988 *III* **SIG Co-Chairman**

~l1il~l~li ~r11····;:···=1~ Our offerings this month arethe long awaited Apple *//* Emulation Mode disks.<br>We took some time in placing them into the PD so that we could offer more than just  $\ddot{\bullet}$  the programs. Thus, you'll find a great deal<br>and the EM Mode of basic information about the EM Mode on Side A of both disk 1043 and 1044.

**m and the Condisk 1043, we have included a 3EZ<br>Pieces/AppleWorks data base of articles<br>about all aspects of emulation mode (in-**Pieces/AppleWorks data base of articles about all aspects of emulation mode (including the Titan cards). This has also ~W .@~ been turned into an ASCII file, so that you II may read it using our Menu.Maker pro·

gram. We've also included other information you might find useful when dealing with Apple  $\bar{J}$ / Emulation Mode. On disk 1044, you'll find information on printing under EM Mode, using the Titan cards and much more. Side B of disk 1043 has the original Apple // Emulation Mode program that will turn your /// into a 48K Apple // plus. As such, it will run any of the DOS 3.3 disks in the WAP PD library (or any DOS 3.3 program for that matter.) Side B of disk 1044 contains one attempt to bridge the 48K barrier and bring the EM Mode up to 64K. It was only moderately successful, butthis version of the program offers more options than the original disk.

In the latestATUNC Newsletter, by the way, Rod Whitten offered an interesting tidbit on why the EM Mode was done the way it was done: When the Apple *III* first came out, very little software was available because developers were still coming to grips with SOS (the ///'s operating system) in their attempts to tailor programs that used Pascal and Basic and provided adequate drivers for them. This was not an easy thing to do, and to fill the time gap, it was deemed necessary that new Apple /// owners should be able to operate with the extant 48K software then being used on the Ifs (which was voluminous).

Gradually, unless users were blind to progress being made in existing programs, the Emulation Mode was not important unless being used for game playing or in operation of 48K limited software. Next month: A disk that will let you make quick copies, and a public domain data base program (that is also used with our Apple  $\frac{1}{10}$  audio training tapes)

# **Mac Disketeria**<br>by David Weikert

#### New Disk Catalog Available

The MacDisk Catalog, containing comprehensive information about the entire WAP Disk collection, has just been revised again and is current through the disks released for February 1989 (January meet-<br>ing). The catalog is available for \$4.00 at the office or general meetings or by mail<br>for \$5.50 including postage and handling. The catalog is organized into four sections: (1) list of disks by disk number and name,  $(2)$  descriptive listing of files on each disk by disk number and name for the functional series of disks, (3) descriptive listing of files on each disk by disk number and name for the serially numbered disks, and  $(4)$  alphabetic listing of all files across all disks.<br>**The New Disks** 

We have 13 new 800K disks this month, two DeskAccessories, five Sounds series, one Anti-Virus (System Utilities) series, three HyperCard StackWare series, and two disks with a minor update to<br>HyperCard. This month's submissions are brought to you through the efforts of all the duplicators listed under the masthead, Marty Milrod who handles the downloads, and the assemblers and annotators cited in where the interest in the interest.

#### **Desk Accessories Series**

William Jones has completed two more disks of those wonderful DAs (Mac Disk  $#2.11A$  and  $2.12A$ ). Most of these are new to the library; the remainder are revisions to earlier DAs. Desk Accessories continue to be one of the most popular series in our library, as most of them perform useful functions or are amusing and usually don't need all that scarce, expensive memory.

### Anti-Virus Additions to System<br>Utilities Series

To help you combat some of the new virus strains, Dave Weikert has assembled another Anti-Virus disk to add to the System Utilities. This disk will permit you to provide additional protection against infection by a virus-specifically the detection and removal of the new nVIR strains, INIT 29 and HPAT. Remember, the best protection against infections continues to be to use only applications that you know to be virus free and never try any new programs with your hard disk active. To steal a phrase from one of the accompanying notes, let's practice safe hex.

#### How to Read MacDisketeria Descriptions

- $\blacksquare$  The folder information, where appropriate, precedes the listing of program contents.
- **Folder information is underlined**
- $\blacksquare$  Program and file names are printed In bold
- Shareware information printed In bold italic print.

#### Mare New Sounds

We have five more disks of sounds, Mac Disk  $# 12.15$  through 12.19, to add to the sounds series. These are all new to the library and are the second segment in the incremental extension of the sound series being compiled and annotated by Dave Weikert and the Synertech Associates team. The five sound disks will be available for a limited time at a special price of \$17.50 for all five disks, \$35.00 for the last 10 disks. There are approximately 15 Mbytes of sound files remaining to be reviewed for addition to the library, so expect to see lots more sounds in the coming months. Sounds have also been very popular with our members. We have approached the documentation of this latest sounds series as we would the Trivial Pursuit game; you may also participate in this effort. If you believe that we have guessed wrong or if you can add to those sounds that we could not identify, send a note with your answer to the office, Attention: Mac Disketeria. Let us know your name, WAP membership number, and whether you are sure of your answer or are just guessing. We are lookingforthe actor name and the event (movie, TV show, song title, album title, etc.), and we'll revise the catalog notes with this information as the opportunity presents.

#### New HyperCard StackWare

New StackWare this month includes Mac Disks #19.21 through 19.23, thanks to David Condit, our HyperCard librarian, and David Kreisberg. A large number of stacks remain for evaluation and annotation for inclusion in the Disketeria so give

=~=~: ~ =~=~ =~=~:~:~:~: ~ =~=

David Condit a call at (703) 349-8752 if you can help.

#### HyperCard 1.2.2 Upgrade

Apple® Computer has released the latest revision to HyperCard™. The upgrade is available as two SOOK disks for \$10 (or \$4 per disk for five or more on a combined order). You must show proof of HyperCard ownership when you order. Proof of ownership may be the original disk, a receipt that shows HyperCard purchase, the first page of the HyperCard Manual (the one titled HyperCard User's Guide), or a prior upgrade bearing the black and white label printed by Apple. Apple bills version 1.2.2 as a maintenance release with a number of bug fixes, better support for foreign languages, and a few small enhancements. It is a relatively minor update and anybody who has version 1.2 or1 .2.1 will probably not need to upgrade.

#### Mac Disk #2.11 DAs 11A-Desk Accessories

- Adventure f: Adventure: A text adventure like we used to use mainframes and minicomputers to play (when the boss wasn't looking) is now a desk accessory. Put Adventurefile in the System folder to run "The Temple of Goth" as described in Adventure! ReadMe. Shareware - \$15.
- AdventureMaker f: AdventureMaker: The application which makes the Adventure files for the Adventure DA. AdventureMaker Docs.txt and Example BlockFile are the supporting descriptive and example files respectively. Shareware  $-$  \$30 (if you distribute your adventures).
- AT View.DA v1 Of: AT View.DA v1.0: Lets you view the status of an Apple Talk network as noted in the AT View Info(MacWrite). (An update of the version on Mac Disk2.07A; it's now an "official release.") Shareware  $-$  \$5 per network zone. "but if you don't want to send me \$5 per network zone this DA is installed on, use it anyway for free (and just feel guilty).
- Break Key f: Break Key: Desk Accessory which emits a timed pulse of logic zero (line space or break key) over an asynchronous channel which the computer on the other end should recognize as an interrupt request interrupting command input or interrupting the display of data. The emission period can be controlled. BreakKey.doc is the documentation. Shareware - \$10; \$2 for source code.
- Convert DA f: Convert: A small DA calculator that also provides a large variety of English and Metricconversions. Install Convert takes the place of Font/DA Moverto install Convert and About Convert is the very brief text file. Shareware - \$15.
- Cursor Maker DA: Converts screen objects in a selection square to a cursor which may be saved in a file named MyCreatedCursors.
- DAfx 1.32 f DAfx 1.32: A full-featured, userfriendly special effects paint utility contained

in a DA. Version 1.31 was on Mac Disk2.0BA. This version works under Suitcase II. Supporting files include DAfx Sampler1/88, DAfxSampler Description, READ ME! (1.32),  $Docs.1.32(word),$ Docs.1.30(MW), DAfx Quick Start.text and DAlx.lcons. KeyWars-\$10 or \$20fora *tu* I/-

- featured version. Dimmer DA f: Dimmer.DA: From Tasmania, way down under,ascreendimmerDAandan INIT (Dimmer 1.3) written to allow background tasks, such as printing, to continue even when the screen is dim; and to minimize interaction with other applications. About Dimmer is the documentation that
- describes the setup. Shareware  $-$  \$10 (whether US or Australian, it dossn't say.) Download Cost DA f: Download Cost DA: A timer and calculator that computes the cost of downloading a file from a service with a billing rate or a BBS with a long distance toll charge. Documentation in the READ ME
- Download Cost™ Doc file. *Shareware-\$5.*<br><u>eps->pict.da f:</u> eps->pict.da: Converts eps->pict.da: Converts encapsulated postscript (EPS) files into PICT format for pasting into Word or WriteNow, for example, without losing the LaserWriter print quality. eps->Plct Info is the brief text file. An update from Mac Disk 2 .OBA, but the
- changes are not documented.<br>**FreeSpace:** Returns free an Returns free and maximum memoryfordisk, application heap and system stack and heap. Shareware - \$5; \$15 for THINK™ C source code.
- HexFlags 1.2 f: HexFlags DA Version 1.2 A specialized DA forthe programmerwho uses ResEdit or other programming languages, it calculates the content of a menu template's "enableflgs" field and expresses it in hexadecimal. The Hexflags.doc spells it out for those who understand this stuff.

#### Mac Disk #2.12A DAs 12A - Desk Accessories

- Klutz 1.0: This DA, for the Mac II only, allows the Color Lookup Table (CLUT) to be changed, hence the name. Most of the video cards for the Mac II are capable of displaying 256 colors (or shades of gray) out of a possible 17 zillion colors (well let's just say its a very large number). The CLUT determines the mapping between pixel values (which can range from 0 to 255) and the color that is actually displayed. Klutzallowsyouto modify the CLUT. It displays a 16x16 grid of colors, each representing an entry in the CLUT. Just double click on the individual cellyouwantto change and the standard color picker will appear. Klutz also allows you to load and save CLUT files.
- LoMem: Shows memory locations and a number of system and application memory parameters useful to programmers and hackers. Shareware–\$5; \$15 for THINK™ C source cods.
- Open It!™Viewer f: Open It!™ Viewer: This DA allows you to open documents printed to disk using Print It!. The Read Me First documentation tells how to use it and describes the features of the commercial

version of Open It! Examples are included in •. <sup>=</sup>· the Sample Files  $f$ .<br>**Peeper f:** Peeper: A very simple DA which  $\frac{1}{2}$ 

- allows you to look inside paint documents.<br>Note: does not work correctly when opened<br>within some paint programs (FullPaint and<br>SunerPaint) See Peener Notes for the details within some paint programs (FullPaint and SuperPaint) See Peeper Notes forthe details.
- PlctToClip DA 1.0: Opens, displays and prints PICT files and copies them to the clipboard. Also takes data on the clipboard and saves it

scco

- as a PICT file. *Shareware \$5.*<br>PS Printer: Sends a Postscript file to a Postscript
- printer.<br>QuickScores DA f: QuickScores! DA: This DA<br>provides a fast and efficient way to check the<br>current operating system file for the SCORES provides a fast and efficient way to check the current operating system file for the SCORES<br>virus. QuickScores! examines only the system<br>file for the virus, because SCORES always virus. QuickScores! examines only the system file for the virus because SCORES always attacks the system file first, after invading any disk. QuickScores! Docs is the state attacks the system file first, after invading any disk. QuickScores! Docs is the documentation. :~t . ~\*
- Remember?.da (v1.3) f: Remember?.da (v1.3): A Desk Accessory and an INIT to  $\frac{1}{100}$  recall descriptions of important occasions, recall descriptions of important occasions, both one-time only (such as appointments)<br>and repeating (like birthdays) entered into a and repeating (like birthdays) entered into a file. The Remember? INIT reminds of impending events when the Mac is powered up or reset. Remember? docs, General and<br>Remember? templates are the Remember? templates are the **the state of the state of the state** decumentation and supporting files. An documentation and supporting files. An update from Mac Disk 2.10A, with bug fixes and some new features described in the documentation. **Shareware-\$10.**
- Rhine DA: Displays the deck of five cards devised by J. B. Rhine for ESP precognition experiments so you can experiment with your ESP skills yourself. (Don't worry if you don't show any ESP; it didn't work for Dr.
- dow and the review and the review and the review for the review for the review for the review of the review of review  $r$  review  $r$  review  $r$  . The review of  $r$  review  $r$  . The review of  $r$  . The review of  $r$  is  $r$  calculator inspired by the Hewlett Packard machines with many features. RPN.doctells a little about it, but click the ? button on the DA for more useful help.
- SnapShotDA: Take a PNTG or PICT (MacPaint or MacDraw format, respectively) snapshot of the Mac screen after a selectable delay time. Shareware  $-$  \$15.
- StickingOut DA  $f$ : .StickingOut DA: Allows the convenient control of paper from the ImageWriter printer.
- $Sv$ s $Err$ TableDA $(v1.9)$   $f$ : SysErrTableDA $(v1.9)$ : Displays a comprehensive list of Macintosh errors. The window comes set for the proper<br>width, and it autocenters itself on the main screen. On a color Mac II, it'll be in color. With a little work with Res Edit it can be used to display other information too. Click on the author credit of the DA for the documentation.
- Tide Guide  $f$ : Tide Guide: Predicts the tides at is a desk accessory that can predict the tides at certain locations along the coast using the harmonic method. Put the Tide Tables document in the system file for it to work. The information here is for 1988 only.<br>Demoware -\$19.95 for the 1989 versions. Turboview 1.01  $f$ : Turboview: A graphics
- viewing utility with standard viewing capabilities; the ability to view MacPaint, StartupScreen, and PICT files; a selection

February 1989

:::-:--·~·x·9 tool for copying portions to the clipboard; I~ ... : : 1 and picture scrolling forviewing large pictures and features for the more experienced<br>Macintosh user such as the ability to view 111: GIF, RLE, and Macintosh II StartupScreen<br>11. format files and modest editing features.<br>11. GIF is the graphics format used on  $~^{\rm Co}$  inf<br> $~^{\rm es}$  sty info; the Combo Chart. PICT shows rendering styles. Keyware - This version is locked and ~t .. : .. :~ partly dlsablsd \$10 to unlock *ii;* \$15 for

US Debt.v1.4: Displays and increments the • National Debt from a base in October, 1988.<br>• View File: Shows contents of resource or data<br>• forks of files selected by the standard open forks of files selected by the standard open files finder. Useful to programmers and hackers. Shareware - \$10; \$25 for THINK™ C source cods.

#### Mac Disk #12.15 S 15 - Sounds 15

 $\frac{1}{k}$ 

|<br>88

I.

- Bond: ''Bond, James Bond." Guess which actor and James Bond movie this one's from.
- Can't Shoot: "I can't shoot the son-of-a-bitch. let's see if we can have a little fun with him. by Tom Cruise from the movie Top Gun.
- Check This Out! f: Check This Out!: "And check this out!" is one we couldn't identify.<br>Guiltware Info is the contribution request.
- Gheers Megasounds *f*: Cheers: The full theme song from the TV show Cheers. About this TV MegaSound™... and TV MegaSounds™ Order Form are the advertising
- chips: "Cheeseburger, cheeseburger, two Pepsi, one chips." by Gilda Radner from TV's Saturday Night Live.
- Coffee is ready, Sir/11: "Coffee is ready, sir."<br>by Robbie Robot from the movie Forbidden Coffee is ready, Sir/11: "Coffee is ready, sir."<br>by Robbie Robot from the movie Forbidden<br>Planet.<br>Cow: Play this bovine moo at 11 KHz for best<br>results.<br>**MAC Disk #12.16**<br>S 16 - Sounds 16<br>Curly f: Coitenly!!!, "Oo certainly
	-

- $\frac{\text{Curb} f}{\text{Lough}}$ . Coitenly!!!, "Oo certainly" Curly *note of it.".* Nyuk, Nyuk, Nyuk "Nyuk, nyuk, nyuk, clink, nyuk, nyuk", Pilot in A Bakery "Oo, baking eh? Can I help yuh, I used to work in a bakery as a pilot. Pilot? Yea, I used to take the bread from one corner and pile it  $\begin{array}{lll} \text{\rm \quad \quad} & \text{\rm \quad} & \text{\rm \quad} & \text$  $$\,\sim$$  Circumstance "... victim of circumstance" and Woob Woob (New) "Woob, oo, woo, woob, woob, woob, woob" are all by Curly Howard from various movies starring the Three Stooges.
	- Danger, Danger f: Danger, Danger: "Danger, danger" by the robot from TV's Lost in Space. Teaser is the advertisement.
- $\begin{array}{l} \text{\small\tt \textbf{Max} \end{array}$  Dark Helmet  $f:$  Dark Helmet Sound "... I can't  $\quad$  breathe in this thing, gasp, gasp" by (the little guy?) from the movie Space Balls and
	- the companion Dark Helmet startup screen.<br>Disk: "This disk will self destruct in five "This disk will self destruct in five seconds." may be from the new Mission impossible.
- ~1mt~~l~1j~ !~possible. , :::~::::::::~m:::: Don t Worry Be Happy f: Don t Worry, Be Happy: "Don't worry, be happy now." by ~~:~.::::.:::~~:::=~= I

Bobby Mcferrin from the album of the same name. Read Me Please.is the contribution request.

- Dr. Who  $f$ : Cloister Bell and Horns of Rassilon from the TV show, Dr. Who. Gulltware Info is the contribution request.
- Dragnet: The "Dum, de dum dum, dum de dum dum da" theme bars from Dragnet.
- Drop & Give Me Twenty!: ''You al/are worthless and weak, now drop and give me twenty!." by the actor (?) who played Cadet Commandant Doug Niedemeyerfrom Animal House.
- Duet: The duetfromthe movie Close Encounters of the Third Kind.

#### Mac Disk #12.17 S 17 - Sounds 17

- Dr. Strangelove f: Coca-Cola Company... "You're going to have to answer to the Coca-Cola Company.", I can walk! "Major, I can walk!", Preversions II "If you try any preversion and *111* blow your head off", Preverts "You wanna know what I think? I think you're some kind of deviated prevert. I think that General Ripper found out about your preversionandthatyou were organizing some kind of mutiny of preverts. Now move!", War room/long "... You Commie bully, ... Gentlemen. You can't fight in here. This is the warroom", and Warroom/short "Gentlemen. You can't fight in here. This is the war room." by the actor playing Major Bat Guano, by Peter Sellers, and by other cast from the movie Dr. Strangelove. Strangelove Notes.txt tells how you may get more sounds.
- E.T. Phone Home!: "E.T. phone home!" from the Steven Speilberg movie The Extraterrestrial.
- Eat It!: "Eat it, just eat it" by weird Al Yankovich from his Eat It parody of Michael Jackson's Beat It album.
- Eddy's laugh: Sounds like Eddy Murphy.
- Eject disk: Sounds like a gunshot at 22 KHz and a vault door closing at 11 KHz.
- Eject, Eject, Eject!: "Eject! Uh, I tried, I tried. Eject, eject, eject!" from the movie Top Gun with Tom Cruise.
- Eternal Verities: Could this "You just let the machines get on with theadding up and we'll take care of the eternal verities, thank you very much." be the computer Deep Thought from the PBS TV show Hitch hiker's Guide to the Galaxy.

#### Mac Disk #12.18 S 18-Sounds 18

- Extra Special f: Extra Special "Well, isn't that extra special?" and Was It...? "Was it? Oh, I don't know. Sa - tan ..." by the church lady from Saturday Night Live.
- Failure: "What we've got here is failure to communicate" by the warden from the movie Cool Hand Luke.
- Family Decomposition: "What was yourfamily decomposed of? Well I'll tell you. There was a litter of three and I was the one they kept." by Moe and Curly from a Three Stooges movie.
- Fasten seat belts/11: "Passengers will please fasten their seat belts." by Robbie the Robot from Forbidden Planet.
- FEEL.BIN: "How do you feel?" was the last question composed by the computer to Mr. Spock (Leonard Nimoy) from Star Trek IV, The Voyage Home.
- Foreign Language: Where this "It doesn't take a genius to know the difference between chicken s-and chicken salad." came from is beyond us.
- Forté: "Computers are more forté." is not identifiable to us.<br>FUTURE.BIN: "Ba
- "Back to the future" by Christopher Lloyd from the movie of the same name.
- GAMEOV.BIN: "Game over man, game over." by the distraught space marine from the movie Aliens.
- Get Smart: The theme from the TV show Get Smart with Don Adams as Maxwell Smart.
- godzllla1: The roar of the monster from any Japanese Godzilla movie.
- Gonna do what?: We couldn't identify "You're gonna do what?".
- Good Thinking: "Good thinking." was another stumper.
- Grav off/11: "Artificial gravity off! Grav off. Half flux! Half flux. Cut primary coils! Primarys cut, sir." continues our recent unbroken string of unknowns.

#### Mac Disk #12.19 S 19-Saunds 19

- Great Balls of Fire: "Great balls of fire.". was yet one more sound that we didn't know. Gunshot: A rifle shot with ricochet.
- HAL+f: Dave, stop (HAL) "Dave, stop ..." and FAULT .IN.AE35 "I've just picked up a fault in the AE35 unit. It's going to go 100 percent failure within 72 hours." both bythe computer HAL in the movie 2001, A Space Odyssey.
- Happy Trails/11: "Happy trails to you, 'till we
- meet again." from the song by Roy Rogers. Heh Janet: "Hay, Janet. ..." was a puzzlement to our trivia crew.
- Hello, Baaaby: Is "Hel-lobabe-eh ... "fromthe movie Little Shop of Horrors or Jerry Lee
- Lewis?<br><u>Hello</u> Goodbye (Beatles) Hello,Goodbye.SoundEdit and Hello, Goodbye.snd: "You say good-bye and I say hello." from the song of the same name by the Beatles.
- Here's Jay Leno!: "Here's Jay Leno!" by (Doc Sevrenson or Tommy Newsom?) from the TV's Johnny Carson Show.
- Here's Johnny: "Here's Johnny" by Ed McMahan from the Johnny Carson Show.

#### Mac Disk #16.0BA SU BA -Anti· Vitus Utilities 2

- ReadMeFirst: This textfile describes the results of running Interferon 1.3, Virus Detective 2.0, Virus RX 1.4a1 and some other virus detection programs on disks that have the WAP INIT file installed.
- AGAR f: AGAR: This very small program just sits on your disk waiting to be infected. Check it from time to time to see if it has been

#### How to Read MacDlsketerla Descriptions

- $\blacksquare$  The folder information, where appropriate, precedes the listing of program contents.
- **Folder information is underlined**
- $\blacksquare$  Program and file names are printed In bold
- **E** Shareware information printed In bald Italic print.

modified by a virus. AGAR Picture is a MacPaint document of the program listing. See the AGAR Doc for Bill's offer to disassemble any virus and report on it's action and removal techniques.

- AntiViral 1.0 f: AntiViral 1.0: An application to help prevent your computer system from succumbing to a viral infection. It monitors the size of applications and alerts you when applications change size between one run of AntiViral and the next. AntiViral 1.0 Doc (MW 4.5) is the documentation and Sample AntiViral List is an associated file. Shareware -\$10.
- GateKeeper f (v1.0): GateKeeper: This cdev is placed in your system folder and is then accessible via the control Panel after booting. It monitors the types of action that viruses take and limits the system response to prevent infection. GateKeeper creates a log file for later analysis and diagnosis of virus attacks. A description of the program and help information is found by clicking the question mark when the cdev is selected at the control panel. GateKeeper Release Notes and GateKeeperNotes.txt describe the privileges needed by selected applications.
- New Virus Info: This download from MacNet describes a newer strain of nVIR (INIT 29) and its characteristics. This is particularly useful for modifying anti-virus utility programs that support user input search characteristics.
- nVIR Assassin f: Assassin: Scans volumes for the nVIRvirusand destroys it. nVIRAssassin docs (TEXT) describes what Assassin does and nVIR description tells you about the technical characteristics of the nVIR virus. Be forewarned, if you have Smart Alarms installed in your System (which has an /NIT 32 resource) *it* will be eradicated also because nVIR Assassin thinks that a/I /NIT 32s are nVIR resources. Other programs may also install INIT32s in the System; make backups first since nVIRAssassin does not ask before destroying what *it* believes to be an infecting resource.
- nVir Vaccination: Examines one selected file at a time for the nVIR virus and eradicates it.
- QuickScores! DA f: QuickScores! DA: This DA provides a fast and efficient way to check the current operating system file forthe SCORES virus. QuickScores! examines only the system file for the virus because SCORES always attacks the system file first. after invading

any disk. QuickScoresl Docs is the documentation.

- Repair 1.3: This application repairs files infected with the nVIR virus. You must first determine if a file is infected using Interferon (Mac Disk  $#$  16.07A) or Virus Rx version 1.3 or later (this disk has ver 1.4a1).
- BWatcher *t·* RWatcher: This Isa virus detection INIT for protection against Scores and nVIR. RWatcher was written for non-MPW programmers needing limited virus protection but not willing to use Vaccine because Vaccine complains whenever an attempt is made to create a CODE resource. User Doc describes the program and its operation. Notes describes the results of testing RWatcher against Scores and two different strains of nVIR. RLIS Template. RWatcher.a, and Showlnit.a are a ResEdit template and source code provided for the programmer.
- Vaccine™1.0.1: This update from Mac Disk # 16.07A intercepts any suspicious attempts to modify applications and systems files and requests operator confirmation of each change. This is a cdevtypefile, so copy it into your system folder and access it through the Control Panel (under the  $\bullet$  menu). Setup instructions are provided when you select Vaccine from within the Control Panel. The space in front of the file name places it at the head of the list of cdevs so that its associated INIT resource is loaded before any other at boot time.
- Vaxena: This file is included more for the following starting screen apology than for any real contribution to furthering the stateof-the-art of "SCORES" virus detection.
- Virus Detective™ *f* (y2.0): Virus Detective™: This update from Mac Disk  $#$  16.07A is a Desk Accessory that scans a disk. folder or file for a virus. It includes a capability to search for operator entered strings and to write a log file to disk. This version has extended capabilities over version 1.2 and permits you to easily check out an entire floppy disk library. VD Doc (MacWrite) is the terse but comprehensive documentation on the theory and use of Virus Detective. Shareware  $-$  \$20, for license, \$25 for license and disk with other demoprograms.
- In the Virus 1 4a1 Bx f: Virus Rx 1.4a1: This update from Mac Disk  $#$  16.07A scans selected drives or folders for any damaged applications. INIT, cdev and RDEV files. invisible files. altered system files and altered applications. Creates a text file that includes an analysis of what it has found including "\*\*\*\*\*Dangerous" and "\*\*\*\*\*FATAL" conditions. Virus Rx 1.4a1 Release Notes describes what Virus Rx does and provides some useful guidance for reducing your risk of exposure to any virus.

#### Mac Disk #19.21 StackWare 21 - For Children 2

At The Zoo 1.4: Children have a chance to walk through the Zoo experiencing excellent graphics. some nice animation. and a short digitized statement about each animal in the Zoo. This stack is very well put together and young children will go through this stack again and again. An excellent stackforyoung children. veryeasyto navigate and interesting and informative. This stack is very much like  $\sum_{n=1}^{\infty}$ the books you buy your very young children. straight forward but entertaining for the child. Shareware - \$10.

# Mac Disk #19.22<br>StackWare 22 – Education 2

 $\frac{1}{2}$ 

- ArtGame1.9p: An excellent teaching and testing stack. Immediate feedback on each answer, reinforcing right answers with a positive stack. Immediate feedback on each answer,<br>reinforcing right answers with a positive<br>response and wrong answers with a negative<br>response. The "Art Game" was designed as response. The "Art Game" was designed as an experimental prototype of home interactive and videodisc programming. This stack was and created for a consortium project to evaluate videodisc programming. This stack was created for a consortium project to evaluate <br>the use of interactive media in art museum the use of interactive media in art museum education. With no prior knowledge of art  $\frac{1}{100}$ <br>history, you can teach yourself to recognize intervork of six major French Impressionist history, you can teach yourself to recognize the work of six major French Impressionist and Post-Impressionist painters. There are ''s paintings in this version of the game, 73 paintings in this version of the game. approximately 12 pictures by each of six<br>painters. Postcardware - Send a picture
- painters. Paslt:ardware Ssnd a p/t:lum .-: . postcard of a local building la the author. . ·. . .. HoneyMooner: This is a 15 question quiz of ~ · .. what you know about the original Honey Mooners show starring Jackie Gleason, Art Carney and Audrey Meadows. The stack is a good example of a way to test knowledge with HyperCard.

#### **Mac Disk #19.23** StackWare 23 - Miscellaneous 3

- This collection provides a sampling of the variety<br>of database types of stacks as well as a few stacks that are improvements on familiar stacks that come with HyperCard. Of special interest might be the Genealogy stacks to those of you interested in your genealogy.
- $#10$ : This stack is a simple utility for printing multiple labels & addressing envelopes. You can print multiple labels. address an envelope. and optionally print a logo. The stack only prints in draft mode for text. and better mode for clip art.
- Address to QuickDEXTM: This stack will place the contents of HyperCard's Address Stack into a card file for use with the QuickDEX™ DA. It generates a text file output that could easily be modified for use with almost any database.
- Budget Stak V 1.2: This stack provides a budgeting template that allows you to track between your checkbook balancing & your budget plan, they should square with each other. It is simple and straight forward and will give you an immediate look at how far<br>you are in the hole with your budget.
- Check Book: Check Book is a utility designed to help in the tedious process of keeping up with a checkbook balance. It allows you to keep a running balance and mark cleared checks. **Shareware - \$10.**
- **CookBook: Personal CookBook is an easy way .** to keep track of your favorite recipes. There

are eight different categories from which to choose when entering recipes. Enjoy the sample recipes included in this stack. Shareware - \$5.

DiskStack V1.1: Use this stack to keep track of your disks. It does not automatically catalog each disk, like Disk Librarian, but it works

la alta de la construcción de la construcción de la construcción de la construcción de la construcción de la c<br>La construcción de la construcción de la construcción de la construcción de la construcción de la construcción

- well as a database. **Shareware \$3**<br>DL Browser: This stack was designed to  $\quad \quad \text{``provide a pleasant and easy way to view information about the files in CommuServe's information about the files in CommuServe's information.}$ information about the files in CompuServe's
	- Data Libraries."<br>**HyperWallet:** Keep track of important information about credit cards and driver's license's, and any other forms of identification. It also provides an automated index of your information.
	- LooseNotes: Similar to the NotePad DA, but it's bigger and uses the FIND command for quick searches.
	- Phone Book: Nicely done replacement for the Address stack. More data can be entered, searching is improved, and you can also<br>enter all of your emergency numbers for enter all of your emergency numbers for .<br>. quick dialing. *Shareware - \$5*
- : **: : : The Music List:** A musical database for CD's,<br>· · record albums, or tapes.
	- Video's: The attractive interface on this videotape data base makes this an appealing stack for keeping track of your home tape<br>library.
	- Genealogy Collection f: Family Index and New Family Stack: This well-documented pair of stacks allows the user to "create a branching structure (lineage) of linked 'family' stacks. There are 30 fields in version 1.0, and it seems that more features will be implements in future versions. GENEAL.DOC is the documentation for this fine set of stacks.
	- Genealogy: There are over 20 fields for information in this straight forward database for tracking your family history. No sorting buttons are included, although there is a FIND button.
	- Genealogy (Henderson): This stack will create a family tree and allow exporting of data to a text file. Pop-up fields are used to enter and see data about each family member on the tree. A well-documented stack that allows you to quickly use it. *Shareware - \$10.*
	- MiscData f: MiscDataCards and<br>**MiscDataIndex:** Nicely done free form Nicely done free form database that will automatically update an index card menu. This stack is excellent for accumulating lots of miscellaneous, unrelated data.

#### ~Ill~ HyperCard & Stacks  $\mathcal{C}$   $\mathcal{C}$   $\mathcal{C}$   $\mathcal{C}$   $\mathcal{C}$

#### ~ .. :~~; HyperCard

~?::::!: ·~:

~-x-~fi?:?

HyperCard Stacks: Address, DateBook, File Index, Home, HyperCalc, Phone, Quotations and Version 1.2.2 Release Notes.

Dis

More Stacks: Area Codes, Clip Art, Documents,<br>Plots and Slide Show.

### HyperCard Ideas<br>*HC 2*

Idea Stacks: Art Ideas, Button Ideas, Card ~Ii~1~ Ideas and Stack Ideas.

### Apple GS Tutorials

The following three WAP tutorials are being offered to Apple II gs owners on the first three Tuesday evenings of the month from 7:15 to 10:15 PM, at the office. We are currently alternating months between the Apple Ile,c and the the Ilgs. The tutorials are being extended to about three hours and will start promptly at 7:15 PM so arrive by 7:00 to set up your computer if you bring it. These tutorials are designed for "beginners" and not experienced users and you may sign up for one or more of these tutorials. The fee for each session is \$15forWAPmembers. Youareurged to bring an Apple, monitor and disk drive. Please note that W AP does not have equipment for you to use; if you do not bring your own, you will have to look over someone's shoulder.

- Feb. 7 (Office) Welcome to the World of Apple
- Feb. 14 (Office) How to Use Your Apple Software

Feb 21 (Office) Popular Applications

### Mac Tutorials

Tutorials are for ''beginners" and not experienced users. They are given regularly on the 2nd, 3rd and 4th Monday evening of each month at the office, from 7:15 to 10:15 PM. Macintosh tutorials in Northern Virginia will begin again in March and every other month thereafter. The fee for each sessionis\$15 for W AP members. You may sign up for 1, 2 or all 3 sessions. You are strongly urged to bring your Macintosh, external disk drive, startup disk, and several blank disks. WAP does not have equipment for you to use. (Note to Mac II owners: You are not expected to bring a computer, but we do not have a Mac II for you to use). These tutorials fill up quickly so call the office to verify space before mailing your registration.

#### Feb. 13 (Office) Introduction to Macintosh. Prerequisite: Guided Tour

- Feb. 20 (Office) Intermediate Mac Skills. Prerequisite: Familiarity with Desktop
- Feb 27 (Office) Personalizing your Mac for Productivity: Prerequi-

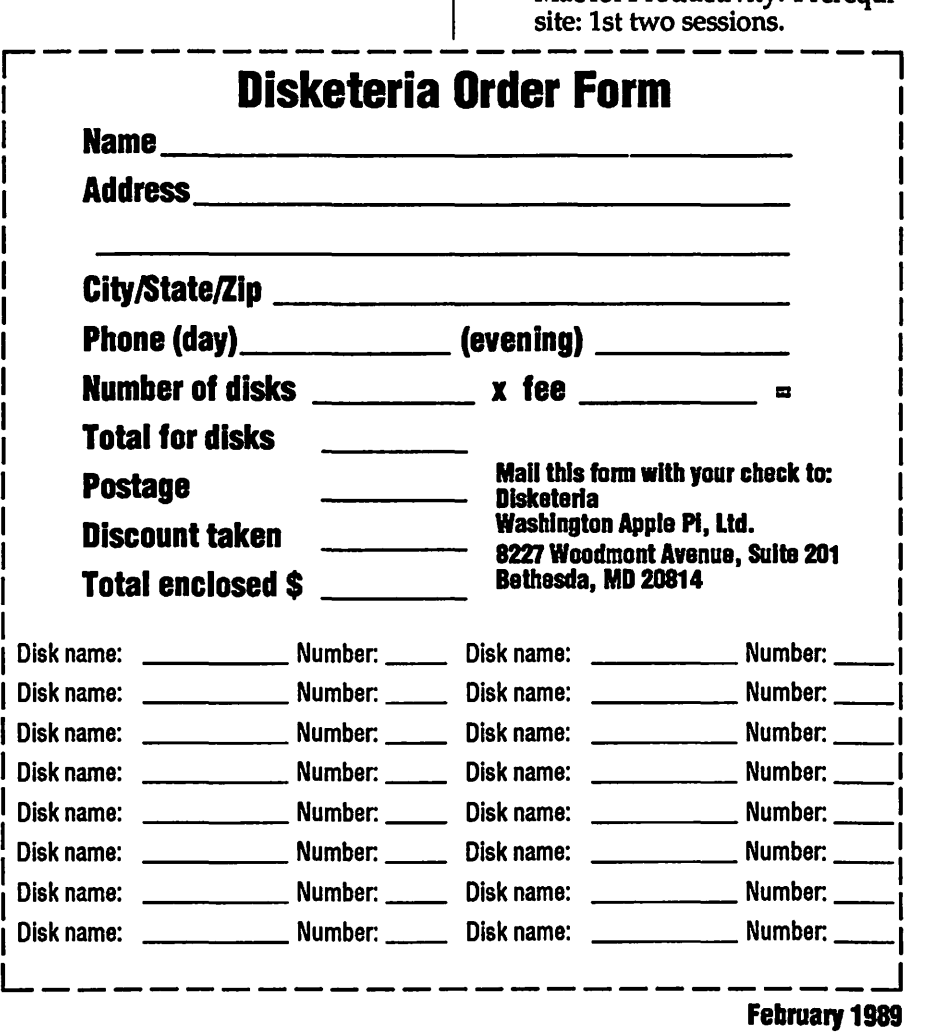

92 Washington Apple Pl Journal

To order by mail use the order form on the previous page. 51/2"disk:\$3member,\$6nonmember. 31/2"disk:\$5member,\$8nonmember. Deduct \$113 112" disk after first 5. POSTAGE: Add \$1/disk up to \$5 max. **DOS 3.3 Volumes**<br>41 IAC 25 Mach, Lang. Util.<br>42 One Key DOS<br>43 IAC 29 Utilities H<br>44 Utilities Lopy<br>46 French Vocab. Tutorial<br>46 French Vocab. Tutorial<br>47 Tic-Tac-Toe in French<br>52 Hote Glory<br>50 Phote Glory Tutorial<br>53 Alb 54 Tic-Tac-Toe in Spanish<br>55 Rafel-Boot 58 Rafel Quiz<br>57 Rafel Quiz<br>58 Matute<br>79 Lo Fatal<br>71 Business/Math/Statistics<br>71 Music<br>71 Text Adventure Games<br>74 Paddle Games<br>75 Color Graphics for Fun on Spreadsheet C Genl. Bus.<br>91 Spreadsheet D Investment<br>92 Spreadsheet E Bus. Recd.<br>93 VisiPlot & VisiTrend<br>95 Spreadsheet F-Coin Coll. 100 Umilies B<br>102 Games A<br>104 Business A<br>106 Science Engineering<br>107 Games B 108 IAC 10 (Graphics)<br>109 IAC 11 (Applesoft Tutrl.)<br>110 PersonaVEducation 112 Utilities C<br>113 Business B<br>115 IAC 12/13 Misc.<br>117 Picture Packer<br>118 Utilities D. 119 IAC 12 Misc.<br>120 IAC 12 Misc.  $122$  IAC  $17$  Misc. 123 French Vocabulary<br>124 Utilities E<br>125 IAC 18 Misc.<br>126 Sights and Sounds<br>127 Math/Science<br>130 Diversi-DOS (rev.) 131 Personal/Educ. 2<br>132 IAC 19 - Utilities F<br>133 IAC 20 - Pascal & DOS3.3  $138$   $\overline{AC}$   $\overline{2}3$  Utilities G 139 IAC 24 Education 3<br>140 Education 4<br>141 Special Data Bases<br>142 IAC 28 Pinball Games<br>142 IAC 28 Pinball Games<br>145-147 (3 disks)Ap Logo Util.<br>152 IAC 31 Miscellaneous<br>152 IAC 31 Miscellaneous<br>153 IAC 31 Miscellaneous 154 nvestments B 155 IAC 33 Miscellaneous<br>156 IAC 35 Applesoft-AW//e<br>157 IAC 36 Arcade Games 158 Apple Logo Programs<br>159 Recipe Files<br>160 Utilities & Games<br>161 Wizard Worker<br>162 Games E 163 Graphs and Displays<br>164 Games F 165 Happy Holidays<br>166 Charts and Graphs 168 IAC 41&47 - AW Util.<br>169 Hayes Term. Prog.<br>170 Love's Follies (Utilities)<br>171 Cat-Graphix 172 Print Shop Graphics<br>173 Riley's Pers. Instrum.<br>174 Imageworks<br>175 No Name Yet<br>500 Master Catalog Listing<br>501 Util.-Beginner's Choice 500 502 Util - Intermediate User<br>503 DComm<br>504 Database - LOGIC<br>505 Astronomy Programs<br>506 Astronomy Programs<br>507 Griffith Observatory<br>509 Educational Games H<br>510 Education - Math<br>511 DOS 3.3 System Master<br>512 DOS 3.3 Tutorial Eamon Serles Volumes 180 Dungeon Designer<br>
181 Beginners Cave<br>
• 182 Lair of Minotaur<br>
• 183 Cave of the Mind<br>
• 183 Cave of the Mind<br>
• 185 Castle of Doom<br>
• 186 Death Star<br>
• 187 Devil's Tomb<br>
• 187 Perioso<br>
• 190 The Magic Kingdom<br>
• 190 Th \* 192 Lost Isl. of Appie<br>\* 193 Abductor's Quarters<br>\* 194 Quest for Trezore<br>\*Requires disk #181 scription In Member Roloronco Book. ProDOS Volumes **802 Utilities (A)**<br>803 Filecabine<br>804 Shareware<br>806 ZAP<br>807 Imanewards 808 Comm-Term<br>808 Comm-Term<br>810 Haunted House<br>811 Adventures Disk<br>812 Toddlers and Kids<br>813 TAWUG-2<br>814 TAWUG-2<br>816 TAWUG-3 817 Telecom 818 1987 AW Tax Template Pascal Volumes **60 ato 1331**<br>000 :ATTCH 1.1/BIOS<br>301 302 303 304<br>307 308 300 310 301 302 303 304 305 306<br>307 308 309 310 311 312<br>313 314 **CP/M Volumes**<br>401 Master Catalog<br>402 Utilities 1 402 Utilities 1<br>403 Communications<br>404 Utilities 2 40<br>40<br>40 405 Utilities 3<br>406 ZCPR2 Install<br>407 ZCPR2 Documentation<br>408 ZCPR2 Utilities<br>409 Modem 730<br>410 Essential Utilities<br>412 Soreadsheet 10 Essential Utilities<br>11 Text Editor<br>12 Spreadsheet<br>23 MDM740/SSC&C 413 MDM740(SSC&Com)<br>414 MDM740(7710&A-Cat) ] 15 Orig. 350 Pt.Adventure<br>1<u>6</u> Kermit Source Code 417 Kermit Documentation<br>418 Kermit Running Code<br>419 Util.-Z83,REZ,VDE<br>420 Small "C" Compiler **Apple /// Volumes** 1000 /// SIG PD Catalog<br>1001 Games Volumes 1 & 2 10<br>10<br>12 1002 Basic Utility Vol.1&2<br>1003 Footnote *III*<br>1004 Sys. Utils & Data<br>1005 New Member Disk<br>1006 Word Proc. & WPL<br>1007 Games for Kids<br>1008 The Best of the Source<br>1009 The Best of <u>the</u> Source 1010 The Best of TAU<br>1011 D3. Backup<br>1012 Sketchpad&Slideshow<br>1013 A3 Diagnos<u>tics</u> 1014 Basic Boot Disk<br>1015 Best of *III*s Company<br>1016 AppleCon<br>Pohlman Disks:

10<br>10<br>10 1

Eamon disks 195-229 are also available. See de-1017 Disk 1 1018 Disk 2<br>
1021 Disk 3<br>
1022 Basic XT and Utilities<br>
1022 Basic XT and Utilities<br>
1023 The Retriewer<br>
1025 Disk Window<br>
1026 Data Window<br>
1026 Disk Window<br>
1027 Power Cat/Basic XRF<br>
1028 ASCIDIF(Bloom) 1030 Ink Well<br>1031 Basic Extension<br>1032 TERMINALL Manual<br>1033 TERMINALL  $1034$  PowerKeys, UM+ 1033 HAM+3/2NFR0<br>1037 CustomFONT Manual<br>1038 CustomFONT Ptogram<br>1039 Fonts Oisk 1<br>1040 Ottalini Articles 1<br>1042 GUCSPAR by Bloom<br>1042 GUCSPAR by Bloom<br>**Apple IIGS Volumes @ \$5**<br>2000 IIGS New Members Disk<br>2001 Utilities & P 2007 MH8 Course Code 2<br>2007 MH8 Courses<br>2008 Odd Bits I<br>2019 GS Fonts II<br>2010 GS Fonts III<br>2012 AW Tax Template<br>2013 Odd Bits II 2013 Guns II<br>2015 Sounds II Nostalgia<br>2016 Silde Show III<br>2017 Silde Show III<br>2017 Mean 18 Course<br>2019 Graphic Gallery<br>2020 Desk Accessories I<br>3.2 System (2 disks)<br>10 Systems Disk<br>IIGS Systems Disk Macintosh (400K) @\$5 31.1 Dun.Doom/Eliza Talks<br>32 Fun & Games III<br>35 Fun & Games III<br>40 Mac Videos<br>41 Cap'n Magneto<br>42 Studio Session (512K)<br>44 Boston II Fonts 45 Games IV<br>46 Games V<br>47 Fonts IV<br>54 Games VII<br>55 Games VIII<br>57.1 New Memb. Disk 86<br>59.1 CE sampler IV<br>79.1 CE sampler IV 74 Fun & Games IX<br>75 Fun & Games X<br>76 Fun & Games XI<br>77 Fun & Games XII 78 Fun & Games IX<br>76 Fun & Games XI<br>77 Fun & Games XII<br>77 Fun & Games XIII<br>80 Fun & Games XVI<br>80 Fun & Games XVII<br>84 Fun & Games XVIII<br>85 Fun & Games XVIII<br>89 Fun & Games XVIII<br>91 Fun & Games XVIII<br>92 Education II 93A & 938 Fonts VI<br>95 Fun & Games XX<br>96 Fun & Games XX<br>97 Fonts VII<br>99 Inits I<br>100 Fonts VIII 1 101 Fonts IX<br>104 Fun & Games XXII<br>105 Fun & Games XXIII<br>106 Fun & Games XXIV 108 Fun & Games XXV<br>110 Fonts XI<br>113 Fonts XII<br>120 Inits II<br>123 Graphics II<br>128 Fun & Games XXV<br>134 Fun & Games XXV 143 Games XXVI<br>146 Fonts XIII<br>147 New Member's Sampler<br>150 Games XXVII-Arcade 151 Games XXVlll-Strategy 153 Games XXIX

**Mac II (BOOK)**<br>20.01 Graphics **1**<br>20.02 Graphics 1<br>20.02 Graphics II<br>20.04 Graphics II j<br>20.05A Ray Trace Programs ~l 20.0SA 20.05A Ray Trace Programs<br>20.05B Ray Trace Source<br>20.06 Color<br>20.07 Graphics 3 20.06 Color<br>
20.07 Graphics 3<br> **DAs Series**<br>
10-dst set \$55\*<br>
2.01A 2.02A 2.03A 2.04A 2.05<br>
A2.06A 2.07A 2.08A 2.09A 2.10A<br> **FKeys Series FKeys Series** 4.1 4.2<br>**Paintings Series** 5-dlsk set \$17.so• 11.01 11.02 11.03 11.04 11.05 Sounds Serles 911skset\$31.50 • 2.01 12.02 12.03 12.04 12.05 1.01 11.02 11.03 11.04 11.05<br> **igunds Series**<br>
2.01 12.02 12.03 12.04 12.05<br> **2.06 12.07 12.08 12.09**<br> **rogrammer/Hacker Programmer/Hacker**<br>14.01 Love's Labors Lost<br>14.01 Love's Labors Lost<br>15.01 245:02<br>15.03 15.02 15.03 15.04<br>15.05 15.06 15.07<br>**Util. Series** 7-disk set \$24.50<br>
16.01A 16.02A 16.03A 16.04A<br>
16.05A 16.06A 16.07A<br> **Word Proc. Series**<br>
3-disk set \$10.50 3-disk set\$10.50°<br>17.01 17.02 17.03 Adobe Fonts Serles 10-dlsk &et \$35• 18.01 18.02 18.03 18.04 18.05 18.06 18.07 18.08 18.09 18.10 Regular price when purchased individually.<br>**HyperCard StackWare: HyperCand StackWare:** 19.01 (aka 136) Utilities<br>19.02 (aka 137) Clip Art 19.03 Applications<br>19.04 Monster Hunt<br>19.05 Stackware for 1<br>19.05 Monty Python 19.05 Stackware for Children<br>19.06 Monty Python 19.07 Tutorials for Applns.<br>19.08 The AIDS Stack 19.09 Music Generation Stacks<br>19.11 Music and Sound Stacks<br>19.11 HyperCard Test Team<br>19.12 Clip Art<br>19.13 Christmas Stacks<br>19.14 Neat Stacks<br>19.15 Miscellaneous Stackware Apple System 6.0.2 4-disk set @\$20<br>System Tools Utilities 1<br>Printer Tools \_\_\_\_\_\_Utilities 2 **HyperCard Externals** 21.01 21.02 21.03 21.04 **HyperCard Upgrade 1.2.1**<br>Require proof of purchase Require proof of purchase<br>**Mac II (BOOK)**<br>20.01 Graphics<br>20.02 GrayWiew & DAs<br>20.04 Graphics 2 20.0SA Ray Trace Programs<br>20.058 Ray Trace Source<br>20.06 Color<br>20.07 Graphics 3<br>20.09 Miscellaneous 2<br>20.09 Miscellaneous 2<br>20.10 Image .61<br>20.11 Pixel Paint Picture<br>20.12 Vision Lab 20. fa Miscellaneous 3

ี้<br>ล

#### Washington Apple Pi, Ltd. 8227 Woodmont Avenue, Suite 201 Bethesda, MD 20814 (301) 654-8060

Membership dues in the Washington Apple Pi are \$32.00 for the first year and \$25.00 per year thereafter (in regular US currency,) beginning in the month joined. Applicants are asked to fill in the following form as completely as possible. Information gained here helps the Club serve you better. Please be sure to check the appropriate box concerning release of your name and information through the membership directory. You may elect to have your Journal sent by First Class mail instead of the usual bulk mail, and to avail yourself of access to the WAP bulletin board system (TCS) by checking the appropriate box and enclosing the additional fees.

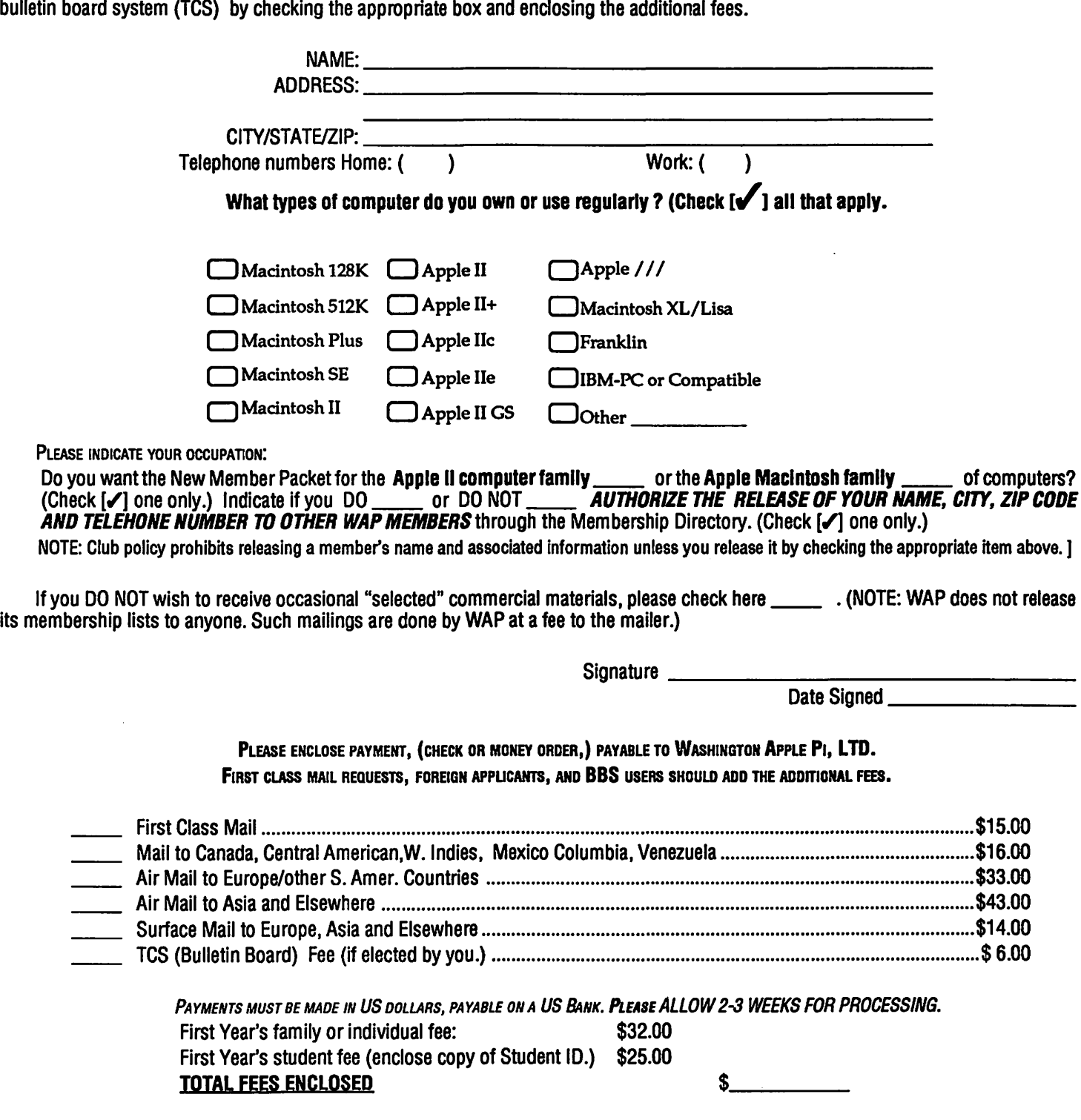

# WAP TUTORIAL REGISTRATION

Apple llgs: The following three WAP tutorials are being offered to Apple II gs owners on the first three Tuesday evenings of the month from 7:15 to 10:15 PM, at the office. We are currently alternating months between the Apple IIe,c and the the IIgs. The tutorials are being extended to about three hours and will start promptly at 7:15 PM so arrive by 7:00 to set up your computer if you bring it. These tutorials are designed for "beginners" and not experienced users and you may sign up for one or more of these tutorials. The fee for each session is \$15 for WAP members. You are urged to bring an Apple, monitor and disk drive. Please note that WAP does not have equipment for you to use; if you do not bring your own, you will have to look over someone's shoulder.

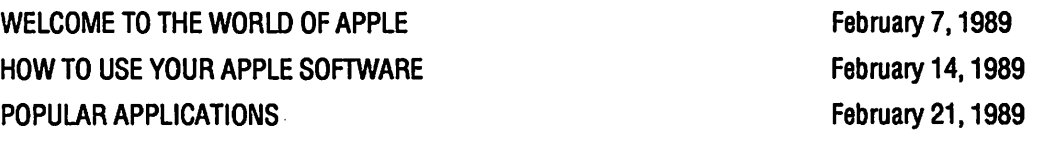

Macintosh: Tutorials are for "beginners" and not experienced users. They are given regularly on the 2nd, 3rd and 4th Monday evening of each month at the office, from 7:15 to 10:15 PM. Macintosh tutorials in Northern Virginia will begin again in March and run every third month thereafter. The fee for each session is \$15 for WAP members. You may sign up for 1, 2 or all 3 sessions. You are strongly urged to bring your Macintosh, external disk drive, startup disk, and several blank disks. WAP does not have equipmentforyou to use. (Note to Mac 11 owners: You are not expected to bring a computer, but we do not have a Mac 11 for you to use). These tutorials fill up quickly so call the office to verify space before mailing your registration.

Feb. 13 (Office) Introduction to Macintosh. Prerequisite: Guided Tour

Feb. 20 (Office) Intermediate Mac Skills. Prerequisite: Familiarity with Desktop

Feb 27 (Office) Personalizing your Mac for Productivity: Prerequisite: 1st two sessions.

Washington Apple Pi - Apple llgs Special Tutorials

Macintosh - Advanced MacDraw - Ann LaRose, Monday, January 30, 1988, 7:15-10:00 PM, Office. Fee \$20 (\$25). This is not an introduction to MacDraw. It is for users who are already familiar with MacDraw and who wish to learn more advanced drawing techniques. Bring your computer, and MacDraw software if you have it.

Macintosh Music - Judy Moore, Saturday, February 11, 9-12 Noon, Office. Fee \$20 (\$25). Judy Moore is a practicing musician and teacher who will cover from "sounds to notes" using the Mac to notate readable music. The following software packages will be demonstrated: Performer/Composer, Concertware+/MIDI, and HB Music Engraver. Bring your Mac, MIDI interface and keyboard if available.

AppleWorks llgs- March 4and11, 9-12 PM (Saturday), \$20 for WAP members and \$25 for nonmembers. Ted Meyer will teach this two part series on the new Apple Works llgs. This six hour block of instruction will include approximately 1 hr on each of the six parts of AppleWorks llgs. These will include, database, spreadsheet, word processing, page layout, telecommunications and paint and drawing.

Please use *tile* Iona below and retum II with fee(s} made payable to Washington Apple Pl, Ltd.

## WAP Tutorials Registration

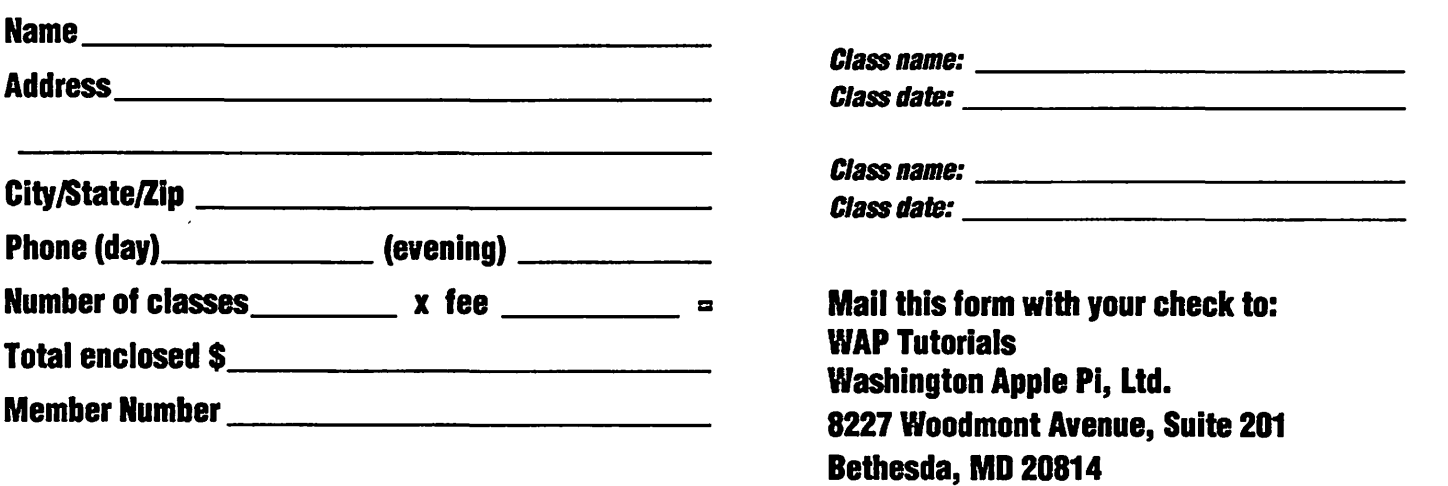

## **ASCII all the characters that are fit to print.**<br>by Ray Hobbs

#### ACROSS

- 1 . W AP spokesperson
- 5. He created Eliza Doolittle
- 9. Early Apple file utility
- 12. You can't write to this area
- 13. Canadian province (abbr.)
- 14. Red, in Guadalajara
- 16. Early Apple business computer
- 19. England's Lady\_
- 20. Halley 's path
- 22. Southwestern state
- 25. Apple 's entry into the "portable" market
- 27. Equine event
- 28. Note well (Lat.)
- 29. A long time
- 31 . Above, poetically
- 32. Prayer book
- 34. Logical operation
- 35. Apple ][keyboard buffer location
- 38. \_tu, Brute!
- 39. Exxon forerunner
- 42. Basis for the Apple )[ series
- 43. ABBS Sysop became president
- 45. Exclamation of surprise
- 46. The brains of the //gs
- 47. Concerning
- 48. Non-redeemable (abbr.)
- 50.Memory
- 52. Mighty battleship
- 53. Literary genre (compound)
- 55. Group of computer users
- 62. Kind of code
- 63. Swiss river
- 64. Boxer Muhammed
- 65. Temporary posting (Mil. abbr.)
- 67. Nine, to Pliny
- 68. Presentations
- spec. int. grp. 70. Respite from
- hostilities 72. Dorothy's magical place

**96 Washington Apple Pi Journal** 

- 73. Gasp
- 75. French article
- 76. Bootstrap key
- 77. Supple
- 78. Checks

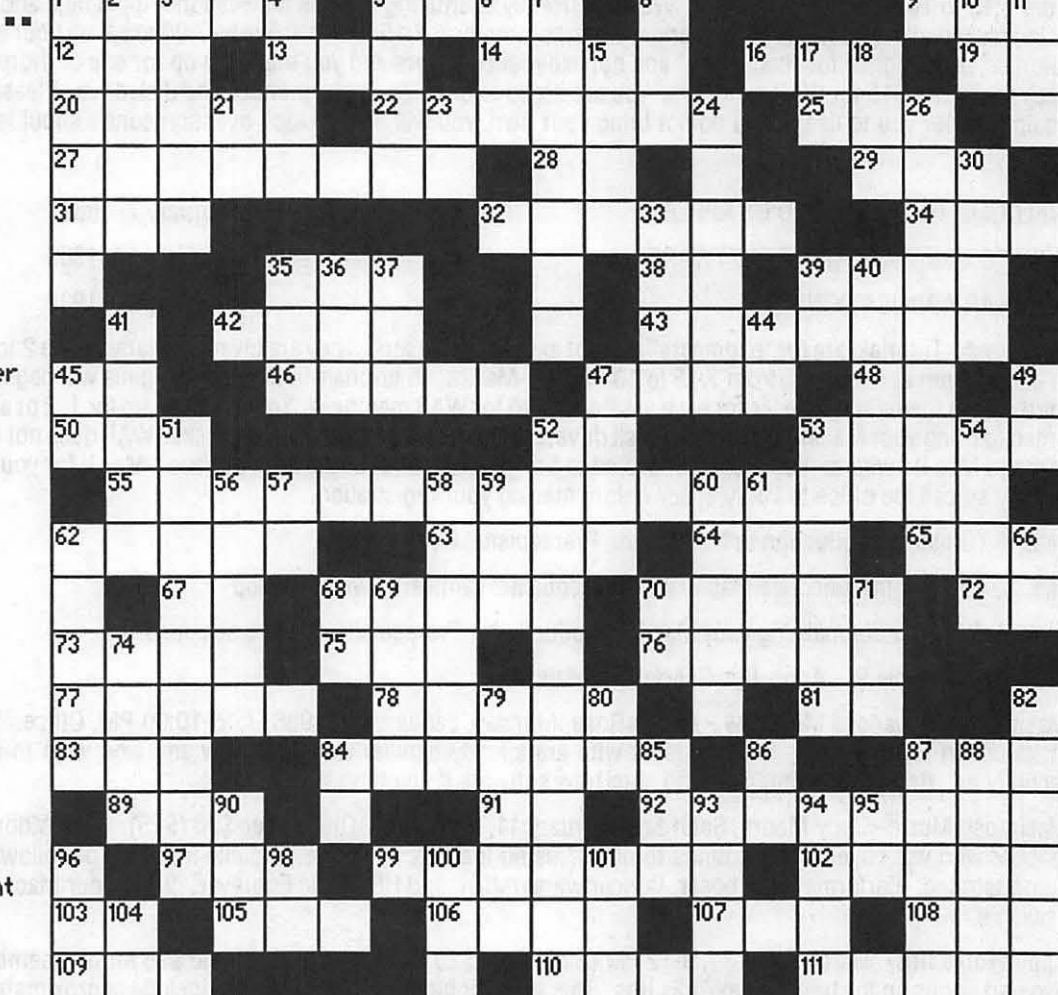

81 . Southern state

 $\overline{12}$  $\overline{\phantom{a}}$ 

- 83. Tokyo of yore
- 84. Team provides balance on the board
- 87. Spooky organization
- 89. See 560
- 91. That one
- 92. Greek tragedy
- 97. Kind of code
- 99. Famous stone
- 102.Room or mate
- 1 03. Application (abbr.)
- 1 05 .Software publisher Wagner, to friends
- 106.Vessel
- 1 07 .Compete
- 1 OS.Apple utility Pro\_
- 1 09 .Ozarks dad
- 11 O.African river
- 111 . A bit daft

#### DOWN

1 . Operating system

- 
- 
- 
- 
- 5. Kind of party<br>6. .......... ben Canaan
- 
- 
- 8. Chairman emeritus 49. Apple choice 86. Eur. country<br>10. User designation 49. Apple choice 86. Eur. country<br>11. Early file standard 52. 001 president 88. Inserted (pub.)
- -
- 
- 
- 18. Apple choice of the system 94. Chilled<br>21. Exists 56. Supplement part 1 885 system 94. Chilled
- 
- 21. Exists 56. \_ sense 95. Acctg. Sys. 23. Common bus. note 57. Familiar greeting 96. See 55A
- 24. Manifestation of 58. Apple heavy weight 98. Tic-Tac-Toe<br>deity 58. Apple heavy weight 98. Tic-Tac-Toe<br>26. Draftee 59. Babylonia letters
	-
- 
- 30. Sma 11 recess clone system 33. Stitched 61 . Mac choice
- 35. Minimum gs RAM 62. Fruit 101. Unit to meas.
- 36. One of 007's 68. Classified \_ 1 04. Mate of 84D predecessors
- 2. Oft-sinister actor 37. Early Mac limit 70. Verb type (abbr.)<br>3. Popular monochrome 39. Oral uncertainty 71. Common abbr.
- 3. Popular monochrome 39. Oral uncertainty 71. Common a<br>screen 40. From then until 74. Assistant<br>4. Little kids now 79. Of a green
	- now 79. Of a green land<br>41. Melts 80. Thus
	-
	-
- 6. \_\_\_\_ ben Canaan 44. Second note 82. Feathered WizOp<br>7. One of two 45. Logical operation 84. \_\_\_ Kettle
	- 7. One of two 45. Logical operation 84. \_Kettle superheroes 47. Greek isle (var.) 85. "King" Cole
		-
		-
- 11 . Early file standard 88. Dig 1964 event 88. Inserted<br>15. See 7D 52. 001 president 88. Inserted 53. WAP affiliates 90. To each
	-
- 15. See nume is the search of the search of the search of the search of the search of the search of the search<br>The search of the search of the search of the search of the search of the search of the search of the search o

66. Last alphabet run<br>68. Classified <sub>--</sub>

59. Babylonia<br>60. One-half of ( ) 100. Big Blue's Mac<br>61. Mac choice clone system

**February 1989** 

# Shorten the distance from inspiration to publication.  $~\rightarrow$  .

Introducing Finale. The first music software that efficiently eliminates labor intensive, hand written scoring and editing from the composing and publishing process. All you need is the inspiration to write music. Finale will do the rest.

NO OTHER SOFTWARE HAS THE BRAINS TO WRITE MUSIC LIKE THIS.

The secret lies in Finale's ties. It literally understands**The Macintosh Only Store** what you play into it.

You just sit at your MIDI<br>keyboard and improvise your score using expressive dynamics and rubato. Within seconds, your score will appear on the screen in standard music notation.

You can even "explode" or expand a simple piano score into a full orchestration with just a few clicks of the mouse.

Then add MIDI channels and patch assignments And, once your score is

entered, you can use Finale's

8653 Zetts A venue Gaithersburg, Maryland unprecedented page layout and editing features.

Finale even has its own PostScript font called Petrucci.<sup>®</sup>

All of this for only \$1000 makes Finale a true investment for the professional composer. Just call toll-free

1-800-843-1337. Or call collect 612-854-9554 for the dealer nearest you or for more information.

r.•

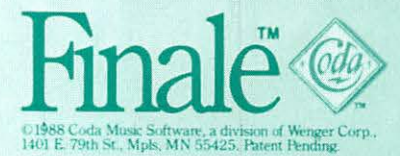

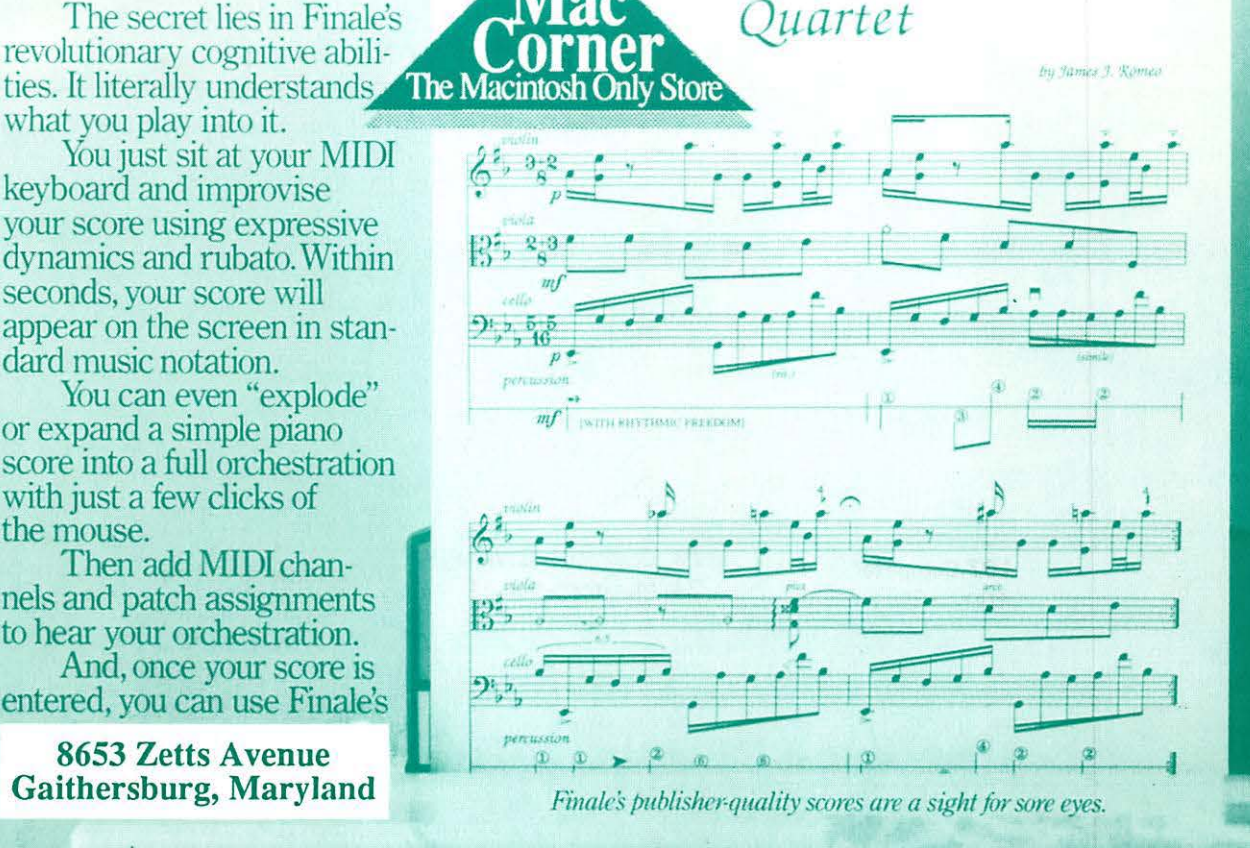

Washington Apple Pi, Ltd. 7910 Woodmont Avenue, Suite 910 Bethesda, MD 20814

Forwarding and Address Correction Requested

Bulk Rate U.S. Postage PA ID Pennlt #5389 Sliver Spring, MD 20910

Now the Government can buy over 100 software titles through MacCorner's **GSA Contract** 

MacCorner's GSA Schedule catalog includes software for productivity & graphics, and the broadest selection of CAD-CAM products for the Mac available on a GSA authorized schedule.

GSA!

AEC Management Access Technology Affinity Microsystems Allan Bonadio Associates Altsys Berkley Systems Design **BrainPower** Bravo Technologies CasydyWare Inc.

Cognition Technology Computer Shoppe Creative Solutions D2 Software PCPC Data Taylor Deneba Diehl Graphsoft IDD Jasik Design

Meta Software MicroCAD/CAM inc. Microplanner International T Maker **Telerobotics** The FreeSoft Co. VERSACAD Corporation Working Software

#### GSA Contract # GSOOK88AGS6225

**Now On** 

MacCorner now has over 100 Mac and PC products available under our GSA schedule contract. For full pricing information and a copy of our authorized catalog call or write to the MacCorner Federal Sales Division. See below for details

**MacCorner** Federal Sales: Monday Through Friday 9 am-Spm

orner 8653 Zetts Avenue Gaithersburg, Maryland 20877 (301)948-1538

Shady Grove Road RT-355  $1 - 270$  $1 - 495$ MacCorner